# **Developing an Automated Explosives Detection Prototype Based on the AS&E 101ZZ System**

Panagiotis J. Arvanitis

Thesis submitted to the Faculty of the Virginia Polytechnic Institute and State University in partial fulfillment of the requirements for the degree of

> Master of Science in Electrical Engineering

Richard W. Conners, Chair A. Lynn Abbott Peter M. Athanas

> September 22, 1997 Blacksburg, Virginia

Keywords: airport security, re-configurable computing, FPGA, device drivers Copyright 1997, Panagiotis J. Arvanitis

# **Developing an Automated Explosives Detection Prototype Based on the AS&E 101ZZ System**

Panagiotis J. Arvanitis

Dr. Richard W. Conners, Chair

## (ABSTRACT)

This thesis describes the development of a multi-sensor, multi-energy x-ray prototype for automated explosives detection. The system is based on the American Science and Engineering model 101ZZ x-ray system. The 101ZZ unit received was an early model and lacked documentation of the many specialized electronic components. Xray image quality was poor. The system was significantly modified and almost all AS&E system electronics bypassed: the x-ray source controller and conveyor belt motor were made computer controllable; the x-ray detectors were re-positioned to provide forward scatter detection capabilities; new hardware was developed to interface to the AS&E preamplifier boards, to collect image data from all three x-ray detectors, and to transfer the data to a personal computer. This hardware, the Differential Pair Interface Board (DPIB), is based on a Field Programmable Gate Array (FPGA) and can be dynamically reconfigured to serve as a general purpose data collection device in a variety of applications.

Software was also developed for the prototype system. A Windows NT device driver was written for the DPIB and a custom bus master DMA collection device. These drivers are portable and can be used as a basis for the development of other Windows NT drivers. A graphical user interface (GUI) was also developed. The GUI automates the data collection tasks and controls all the prototype system components. It interfaces with the image processing software for explosives detection and displays the results. Suspicious areas are color coded and presented to the operator for further examination.

### **Acknowledgments**

I would like to thank [Dr. Richard Conners,](http://www.ee.vt.edu/faculty/conners.html) my committee chairman, for his advice and guidance, and also for having given me the opportunity to work in many exciting research projects during my years of employment in the [Spatial Data Analysis Laboratory.](http://mustang.ee.vt.edu) I also thank my committee members, [Dr. Lynn Abbott](http://www.ee.vt.edu/faculty/abbott.html) and [Dr. Peter Athanas,](http://www.ee.vt.edu/faculty/athanas.html/) for their assistance in writing this thesis and their teachings throughout my student years.

Several people in the [Spatial Data Analysis Laboratory](http://mustang.ee.vt.edu) at [Virginia Tech](http://www.vt.edu) have assisted in the completion of this research work. I would like to express my appreciation to Dr. Thomas Drayer for his many suggestions in the art of digital design. I also like to thank the following members of the SDA Lab for all these years of putting up with me: Paul LaCasse, Yuhua Cui, Xinhua Shi, Qiang Lu, Srikathyayani Srikanteswara, Jinhuo Shan, William King, and Chase Wolfinger. Finally, I thank Mr. Bob Lineberry and Mr. Farooq Azam for all their help.

I would like to dedicate this thesis to my parents, Jason and Despina, and my brother, Nicholas. Thank you for all your love and support... I love you guys  $\odot$ 

# **TABLE OF CONTENTS**

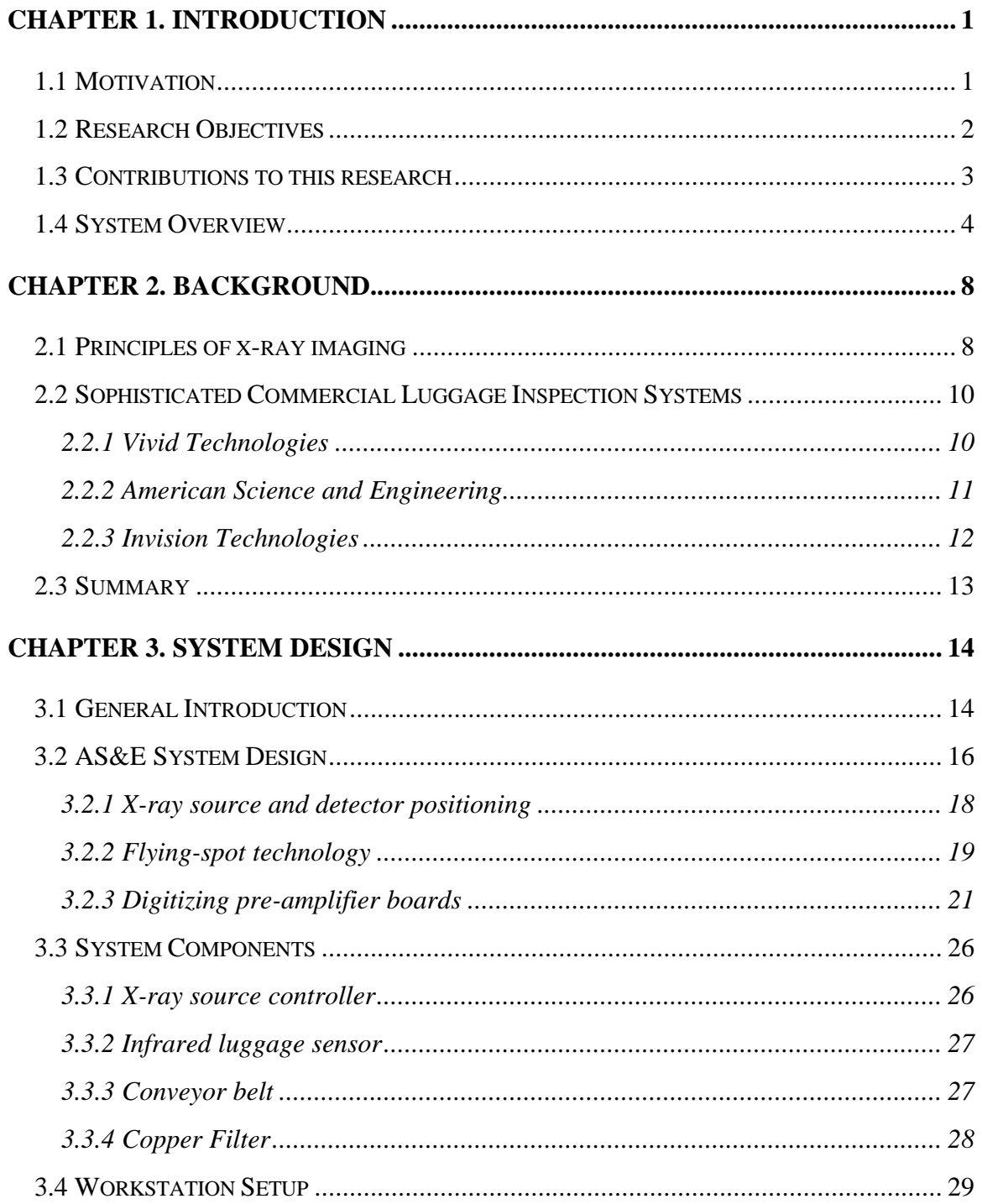

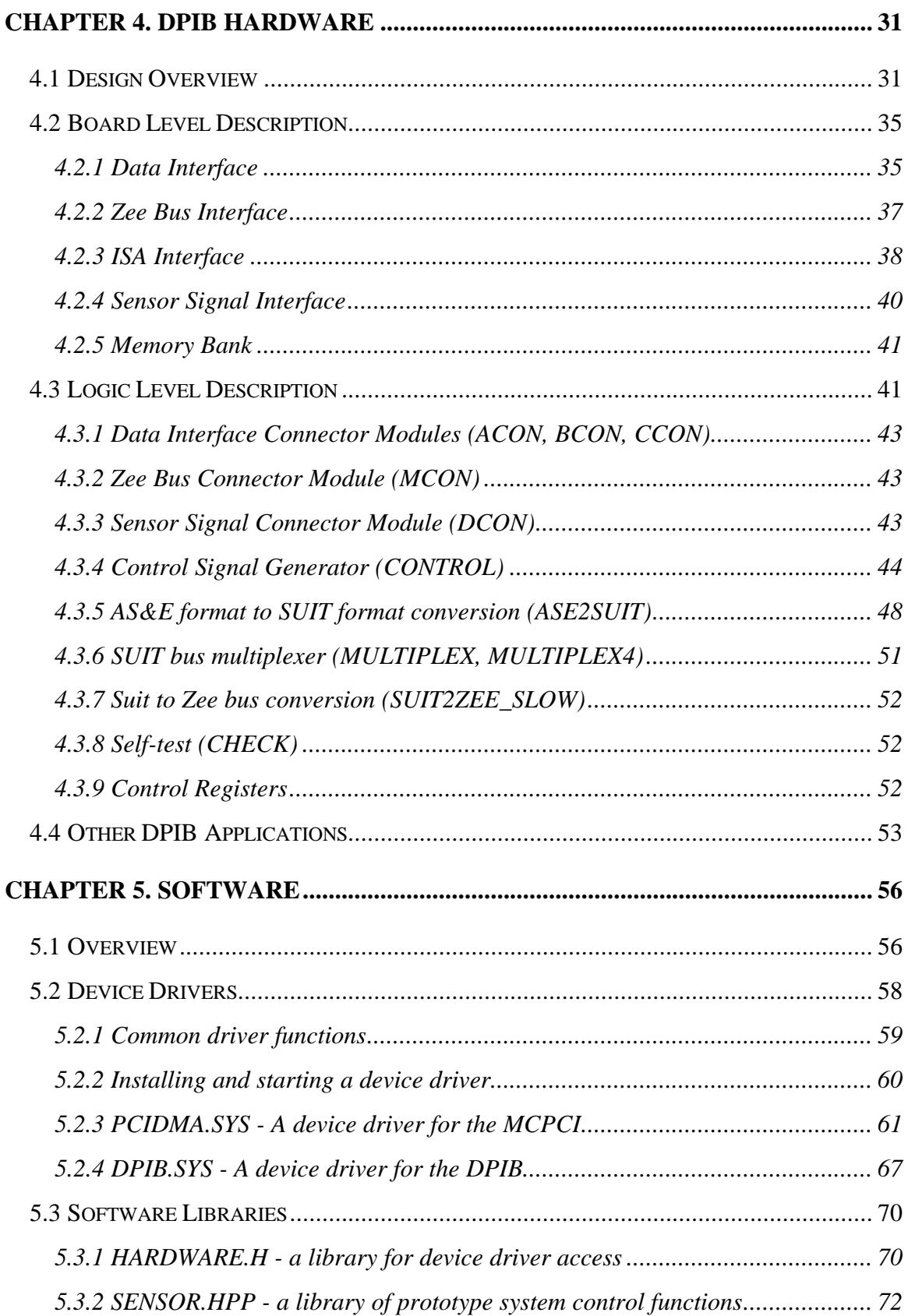

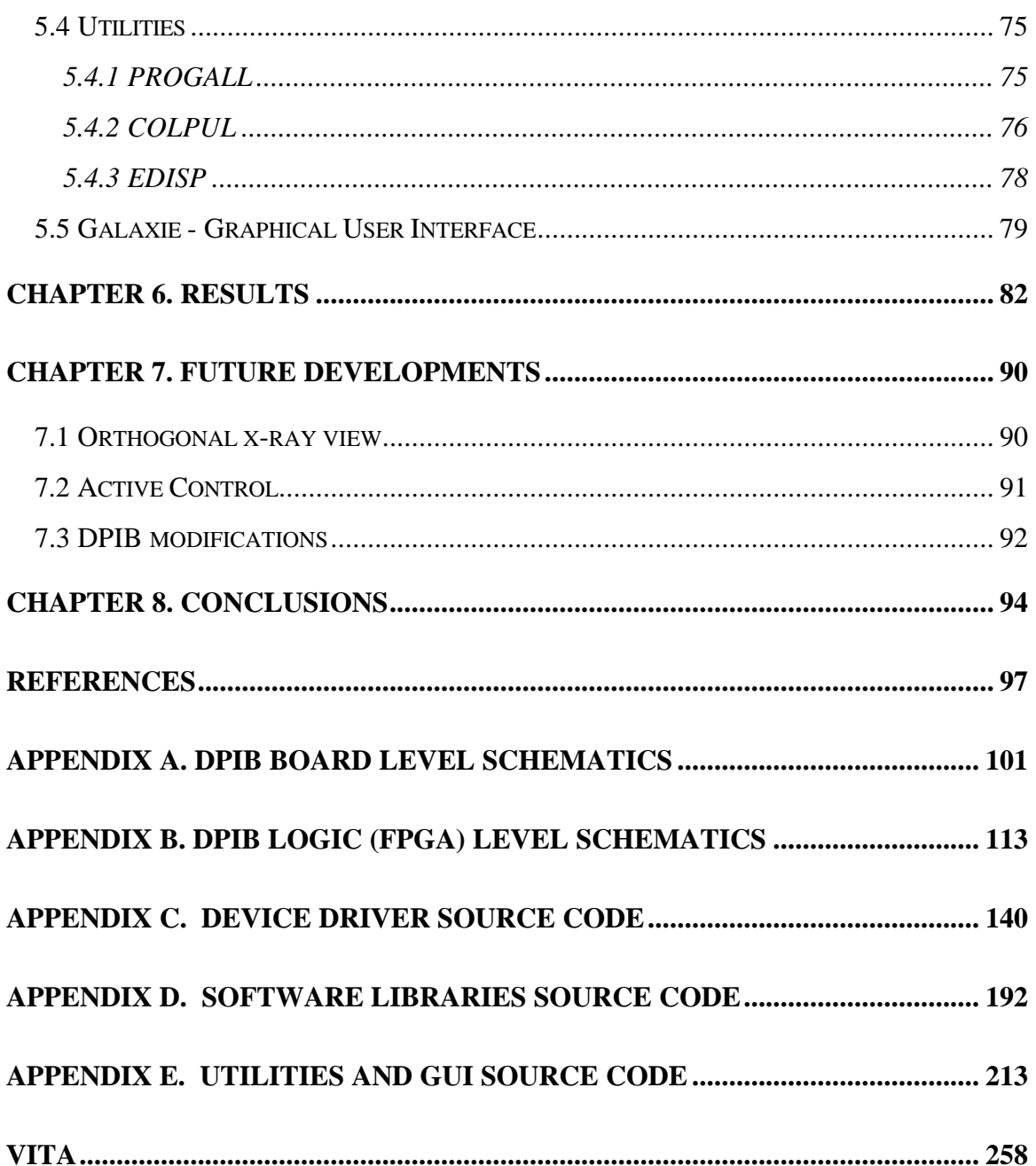

# **LIST OF FIGURES**

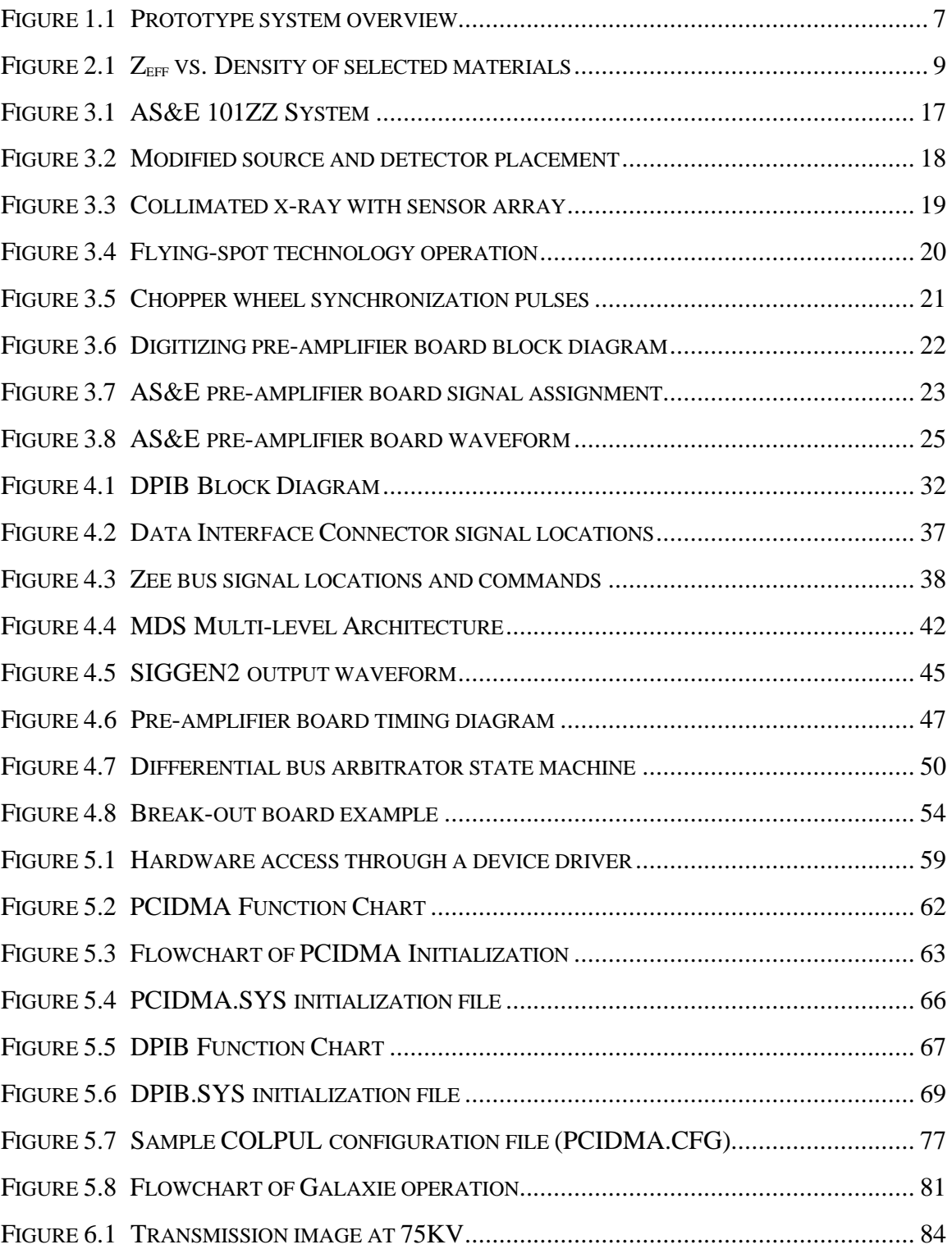

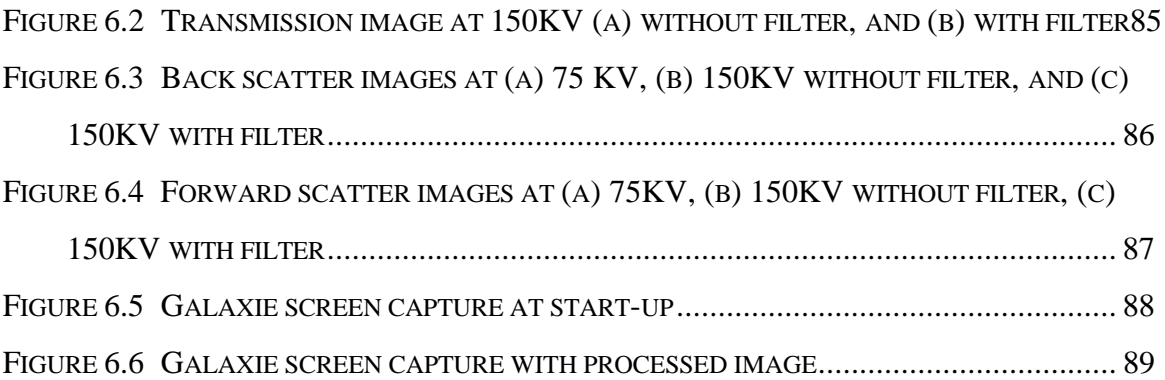

# **LIST OF TABLES**

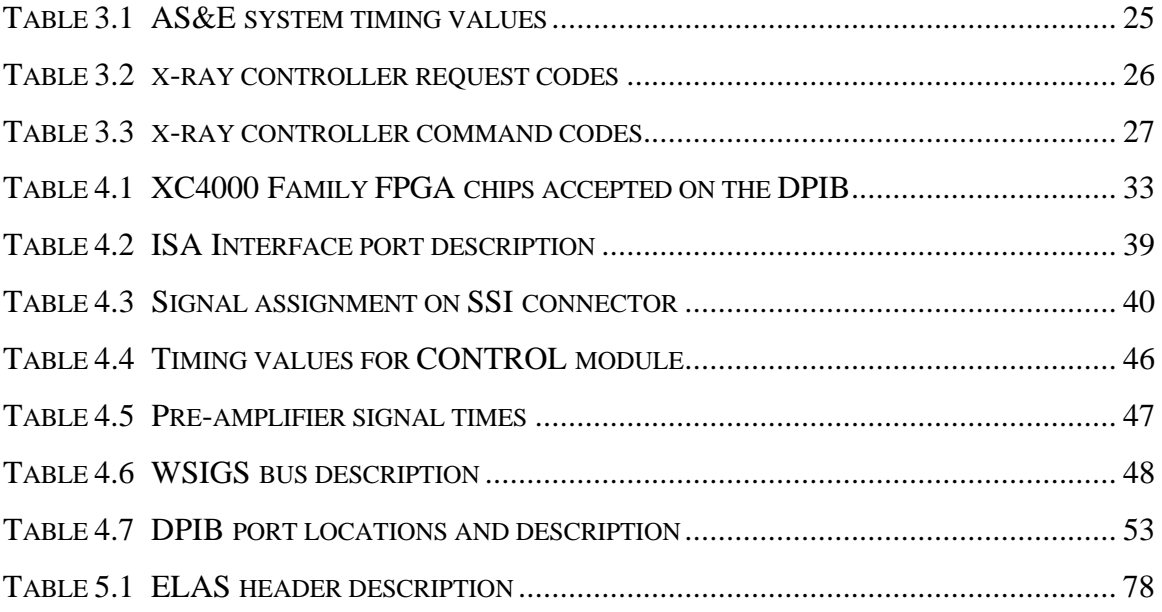

# <span id="page-9-0"></span>**Chapter 1. Introduction**

### **1.1 Motivation**

Over half a billion people fly in the United States each year, with the number of worldwide travelers exceeding one billion [BOU94]. As the volume of passengers increases, a rise in the number of terrorist attacks on commercial airlines is expected. Since the first airline explosion attributed to plastic explosives in 1982, and after the 1988 tragedy of PanAm flight 103 over Lockerbie, Scotland, the Federal Aviation Administration (FAA) has funded various research projects for the advancement of explosive detection in airport luggage [NOV92].

Older airport security systems rely on human operators to recognize suspicious luggage and then manually inspect it. The system simply presents a number of x-ray images to the operator, who must then identify the shape and material of the contents. The decision whether the luggage will be allowed on the aircraft or not rests solely with the inspector. Although this approach was sufficient in the past, terrorists have found new ways to conceal explosives and mislead security personnel [POL94]. Furthermore, the tedious and repetitive nature of the task, as well as the adverse work conditions in busy airports, have been shown to significantly reduce the ability of security system operators to detect suspect material effectively [NRC96]. In the United States, inspection system operators are hired by private companies and are usually paid only minimum wage; the turn-over ratio of operators reaches 200-300% per year, as most prefer to switch to an easier, better paid position at a local fast-food restaurant.

These facts dictate the need for an automated system that can detect explosives reliably and without human intervention. This new system must have a high probability of explosives detection, a low false alarm rate, and high luggage throughput [BOU94]. Although operators will still be required to analyze luggage that is marked dangerous by the inspection system, the primary decision will rest with the computer. This will reduce the number of bags that must be visually inspected and, combined with a friendly yet functional user interface, can alleviate the task of the operator. The overall result will be a highly effective security mechanism that will deter terrorism and dramatically improve the safety of air travel.

### **1.2 Research Objectives**

In 1994, the [Spatial Data Analysis Laboratory](http://mustang.ee.vt.edu) (SDAL) at [Virginia Tech,](http://www.vt.edu) under a grant from the Federal Aviation Administration, initiated a research project for the development of a prototype airport security system for automated luggage inspection. The prototype is based on an [American Science and Engineering](http://www.as-e.com) model 101ZZ system. The 101ZZ was chosen because it utilizes multiple sensor technologies to collect transmission and back scatter images. Transmission images are obtained from energy that directly penetrates the luggage, whereas back scatter images are obtained from energy that did not penetrate the luggage and was scattered back towards the x-ray source. The 101ZZ was modified in the SDAL to collect forward scatter images, by measuring energy that penetrates the luggage but is scattered forward. Combining all three sensor modalities can improve the probability of explosives detection and reduce false alarm rates. The AS&E system was also chosen because of its "flying-spot" technology (described in [Chapter 2\)](#page-16-0), which provides very high quality x-ray images from all three sensors. Despite its advantages over conventional systems, "flying-spot" technology has never been explored in airport security for automated explosives detection.

The purpose of the SDAL project is threefold: a) investigate new materials characterization techniques using a multi-energy and multi-sensor approach, b) develop image processing algorithms to detect overlapped objects, and c) design the hardware and software to collect, display and process high-resolution images. The intended outcome of the project is a prototype system that can reliably, quickly and automatically detect explosives without the presence of a human operator. A computer will be used to host the custom data collection hardware, execute the image processing and materials

characterization software, display the processed results, and sound an alert if explosives are detected. The system will be tested by the FAA to determine whether it can be certified as an automated Explosives Detection System (EDS) for check-in luggage, but can also be used to inspect carry-on luggage.

The technologies researched and the overall prototype system must be thoroughly documented, so that they can later be used for the development of a commercial product. The system must provide an easy-to-use operator interface to minimize the migration time from existing technologies, and must be a financially competitive solution to existing technologies and systems.

Finally, the results of this research effort will greatly benefit the scientific and academic community, by providing information on subjects that have so far remained proprietary and classified.

### **1.3 Contributions to this research**

The 101ZZ system used provided very limited explosives detection features and required complete manual control. Data collection and analysis was performed by a human through the operator control panel. Furthermore, the system received by the SDAL was itself a prototype manufactured in the late 1980s. It was controlled by an outdated Intel 8086 based personal computer, and was equipped with mostly wire-wrap boards, rather than printed circuit boards (PCB). No documentation was provided on the operation of the system or the hardware used, and some of the features available on the control panel were not functional.

The decision was therefore made to discard most AS&E system electronics and develop custom hardware and software for the control of the prototype. Furthermore, the original system was modified to better suit the objectives of this research activity. The purpose of this thesis is to describe the following:

- **Modifications** to 101ZZ system. This includes the addition of a new forward scatter detector, as well as changes made to provide computer control of all system functions and develop an automated EDS.
- **Hardware development**. A hardware collection device was developed to collect data from three input sources, pre-process the data and multiplex it on a single high speed bus. Flexibility was maintained at the board level as well as the logic level by using a Field Programmable Gate Array (FPGA). The FPGA can be dynamically re-programmed and allows the same hardware to be implemented in many different applications. The device has been used as a general purpose collection board with CCD array and linescan cameras using differential pair signals.
- **Software development.** Windows NT device drivers were developed for the hardware described in this thesis, as well as a custom Multiple Channel PCI board (MCPCI) used for bus master DMA transfers to the host computer. Utilities to control the hardware were ported from DOS to Windows NT, and a new utility was developed to display color and black and white images under the Windows operating system. Finally, a graphical user interface (GUI) was written as the front-end to the explosives detection system. The GUI automates the collection process, interfaces to the image processing and materials characterization software, analyzes the results, and displays the processed images to the operator. It also sounds an alarm if explosives are detected.

## **1.4 System Overview**

The prototype system is based on the American Science and Engineering (AS&E) 101ZZ airport security system. The 101ZZ is originally equipped with two x-ray sources and three detectors: a transmission and back scatter for one side of the luggage, and a

back scatter detector for the other side. The second x-ray source was removed from the prototype, and its corresponding back scatter detector moved to create a forward scatter detector. The advantages of this approach are explained in [Chapter 2.](#page-16-0) The 101ZZ is equipped with a computer controllable x-ray source controller, and two infrared beam break sensors used to determine the position of the luggage on the conveyor belt. It also uses a motor controller for the conveyor belt.

The 101ZZ uses a digitizing pre-amplifier board to convert the analog voltage from an x-ray detector to a digital signal. These boards use a differential pair bus for communications and require external control, since they contain no "intelligent" hardware for autonomous operation. There are three pre-amplifier boards in the system, one for each of the three detectors. The original AS&E pre-amplifier boards are used in the prototype, since they provide a simple external interface and are integrated in the AS&E system. Using this existing hardware reduces development time and cost.

To control the pre-amplifier boards and transfer data to the PC, a Differential Pair Interface Board (DPIB) was developed. The DPIB interfaces to the three digitizing boards and multiplexes the output on a single bus. To minimize development time and cost the DPIB was designed as an ISA device. A re-programmable FPGA allows the DPIB to be used in many different applications, of which the current AS&E system configuration is only one example.

The Multiple Channel PCI (MCPCI) board, developed by Paul LaCasse in the SDAL, is used to transfer image data to the host computer through the PCI bus. The MCPCI is a PCI bus master DMA device and can achieve data rates over 100 times faster than ISA hardware, allowing real-time system operation. The DPIB and the MCPCI communicate over an external Zee bus, a high speed data bus developed for inter-board communications [DRA97b]. Using the MCPCI and DPIB together, instead of developing a PCI version of the DPIB, has numerous advantages:

- a) Reduced system cost. An ISA device is cheaper to develop and implement than PCI hardware, which requires special chipsets to operate.
- b) Reduced development time. PCI hardware is more complex to design than ISA hardware.
- c) Reduced debugging time. The MCPCI existed and had already been tested in other applications when the DPIB was being developed. The debugging effort therefore concentrated on the simpler ISA device.
- d) Future usability. In designs where real-time operation is not a necessity, the DPIB can be used stand-alone to transfer data through the ISA bus, eliminating the additional cost of the PCI hardware.

Furthermore, using the Zee bus allows the DPIB to interface to the MORRPH (Modular Re-programmable Real-time Processing Hardware), which uses multiple FPGAs to perform complex image processing tasks in real-time [DRA95a]. The DPIB-MORRPH-MCPCI combination yields a powerful computing device that can be implemented in many image processing and other data processing applications.

In the prototype system, the DPIB also interfaces to the conveyor belt motor and infrared sensors of the 101ZZ. The on/off state and direction of the conveyor belt, as well as the status of each infrared sensor are accessible through software on the host computer.

A single IBM compatible PC running Windows NT 4.0 is currently used for system control and image processing. Windows NT was chosen for its stability, user friendliness, and multi-tasking and multi-processor capabilities. All software for system control, image processing, and the GUI execute on this PC. The GUI presents the processed images to the operator and allows simple image manipulation functions, such as zooming and inverting, to better interpret the results.

An overview of the system configuration using the custom hardware and the host computer is shown in [Figure 1.1.](#page-15-0) The modifications to the AS&E system are discussed in

<span id="page-15-0"></span>[Chapter 3.](#page-22-0) Hardware and software development are discussed in [Chapter 4](#page-39-0) and [Chapter 5](#page-64-0) respectively.

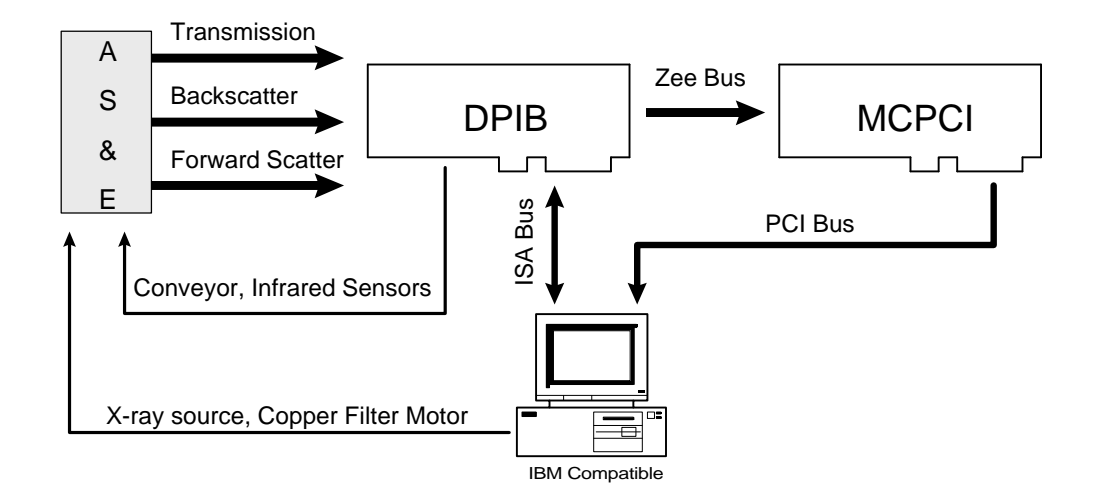

Figure 1.1 Prototype system overview

# <span id="page-16-0"></span>**Chapter 2. Background**

This chapter describes the physical principles used in x-ray scanning. The x-ray imaging techniques used in the prototype luggage scanning system are explained. Also, three commercially available airport security systems are examined, and their strengths and weaknesses discussed.

## **2.1 Principles of x-ray imaging**

There is a number of methods used in the detection of explosives in airport luggage, including conventional x-ray imaging, vapor detection [CHU96], quadrupole resonance analysis [RAY96], nuclear techniques [GOZ91] and x-ray based computed tomography (CT) [ROD91]. X-ray imaging is the most widely used method.

A typical x-ray imaging system includes a radiation source to generate the x-ray field, and a detector to convert x-ray energy to an electrical signal. The source and detector are placed on opposite sides of the x-ray tunnel, directly across from each other. The detector is used to measure the attenuation of the x-ray energy, called the transmission energy, as it penetrates through the object of interest.

Early security systems used high energy x-ray for the detection of weapons. At higher energy levels (over 100 KV), the absorbed energy depends primarily on the density of the material: the higher the density, the more energy is absorbed by the object, therefore the darker the image. A metal object, such as a weapon, or an explosive device, both dense materials, would appear very dark in the transmission image and would be detected. However, an explosive device could be concealed behind a denser material, making it invisible to the system operator [VOU94].

To resolve this problem, luggage is scanned at two energy levels. At lower energies (usually 80 KV), the absorption depends mainly on the effective atomic number

<span id="page-17-0"></span> $(Z<sub>eff</sub>)$ , as well as the thickness of the material. Using multi-energy transmission images, high density and low  $Z_{\text{eff}}$  explosives can be identified. Figure 2.1 illustrates the density and effective atomic number of materials of interest in luggage inspection systems. A system that uses two x-ray energy levels for scanning is called a dual-energy system. Several techniques exist for the collection of multi-energy images, including varying the input energy of the x-ray source [EUR96], filtering the energy at the x-ray sensor [EIL92] and using multiple sensors with different spectral responses [MIC93].

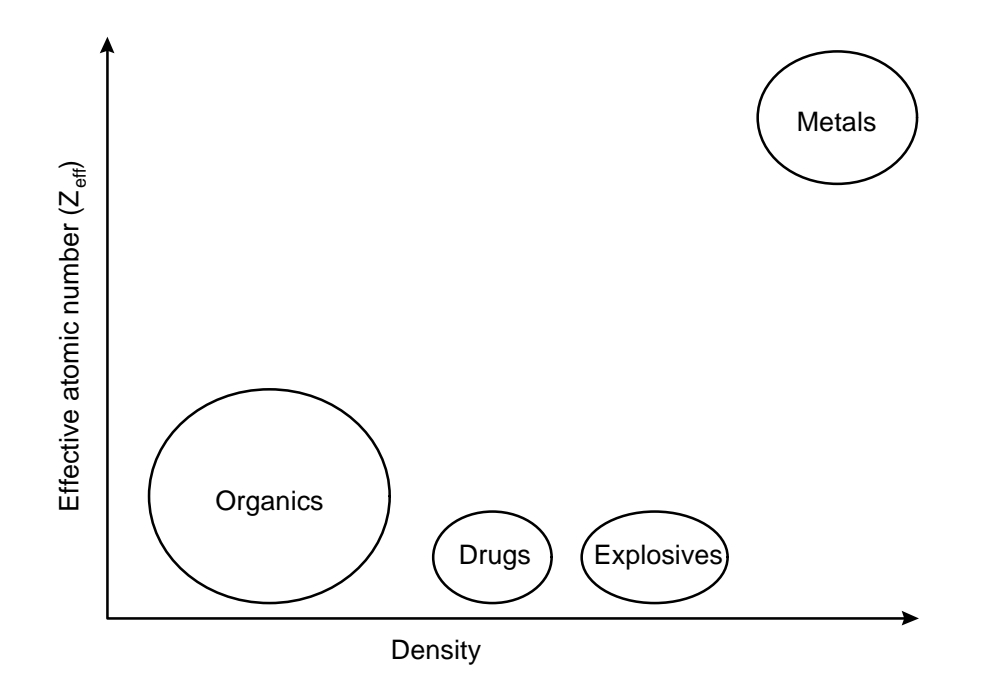

Figure 2.1 Z<sub>eff</sub> vs. Density of selected materials

Yet another technique in x-ray imaging is to measure energy that is scattered due to the Compton effect [FAI94]. Although some radiation penetrates the luggage in a straight path and is measured by the transmission detector, some of the x-ray energy is scattered either forward through the scanned object, or backwards, towards the x-ray source. The images obtained by measuring scattered energy are called the forward scatter and back scatter images. A single energy system using back scatter images for explosives detection was developed by American Science and Engineering [SCH91].

The prototype system discussed in this thesis is a true dual-energy system that collects transmission and scatter images. The x-ray energy is varied by changing the input energy to the x-ray tube, rather than filtering. The transmission images are used to obtain an estimate of  $Z_{\text{eff}}$ . Using both high and low energy images provides a more accurate estimate of the effective atomic number. Density information is obtained using the forward and back scatter images. Scatter energy provides more useful density information than any transmission image. The relationship between measured energy and material density is rather complicated and is analyzed in other literature [ARE96].

## **2.2 Sophisticated Commercial Luggage Inspection Systems**

There are several luggage inspection systems available in the market. Some use single energy, transmission images and are considered outdated. Others use advanced scanning techniques and provide automated luggage inspection. These systems do not require a human operator and are used in a number of airports today. Three of the more sophisticated airport security systems are examined in this section.

#### **2.2.1 [Vivid Technologies](http://www.vividusa.com)**

Vivid Technologies was formed in July 1989, following the explosion aboard PanAm 103. The company specializes in airport security systems for luggage inspection. The most sophisticated system manufactured by Vivid Technologies is Model VIS, introduced in 1993 and intended for the inspection of checked luggage. The VIS is a dual-energy system and uses a transmission detector for image collection. It can scan 900- 1500 bags per hour without a human operator [VIV97].

To enhance the explosives detection capabilities of their systems, Vivid also offers the Scatter Detection Enhancement (SDE) and SDE-2 modules. The SDE uses a forward scatter detector, whereas the SDE-2 uses both a forward and back scatter detector. These modules are available for certain Vivid systems, and are only used in the detection of sheet explosives.

Vivid systems are not very widely used in the United States. Although they are capable of detecting many types of explosives, they do not meet FAA requirements for EDS certification.

#### **2.2.2 [American Science and Engineering](http://www.as-e.com)**

American Science and Engineering (AS&E) is the inventor of flying-spot x-ray technology, which eliminates the need for an expensive sensor array by using a concentrated beam of x-rays and a few large photo-multipliers for detection (see [Chapter 3\)](#page-22-0). Most AS&E systems are equipped with scatter detectors and can collect back scatter images. Forward scatter detectors are an option on a limited number of systems. Using these technologies, high Z (metallics) and low Z (organics, plastics) images are simultaneously presented to the operator to help identify attempts to conceal dangerous substances [ASE96].

Using flying-spot technology, AS&E systems can obtain very high quality scatter images. Most conventional x-ray scanning systems provide good quality transmission images, but suffer from poor quality scatter images, yielding mediocre density estimations. With good transmission and scatter quality, materials characterization can greatly be improved, increasing the probability of detection and reducing the number of false alarms.

Despite the advantages of the flying-spot technology, it has been implemented on only a small number of airport security systems, none of which provide automated explosives detection. AS&E, the only flying-spot developer, concentrates on systems for car and truck (cargo) search to identify illegal substances, and personnel inspection systems, to detect weapons. Airline luggage presents a much different problem: explosives are present in smaller quantities and are better concealed.

#### **2.2.3 [Invision Technologies](http://www.invision-tech.com/)**

Invision is the developer of a very sophisticated, automated airport security system, the CTX 5000. This system uses computed tomography (CT) and a rotating x-ray source and detector pair to obtain a three-dimensional view of the luggage. The typical two-dimensional x-ray view provides no depth information and can be confusing. The operator can be mislead when certain objects are used to conceal explosives. By presenting a three-dimensional view, however, luggage contents are easily identified and any ambiguous overlap is detected. This assists the human operator and also improves the detection probability of the explosives detection algorithm.

The CTX 5000 scans luggage using a single energy x-ray source and a transmission detector, and presents the projected luggage view to the operator. Areas that might contain explosives are identified by a red vertical line on the image. To further analyze a region, the operator clicks on one of the lines. The x-ray source and detector are then re-positioned and the luggage scanned at the location selected by the operator. The cross sectional view at the plane of the red line is then presented on a separate monitor. Explosives are painted in red, and explosive type and quantity information is displayed [INV96].

The CTX 5000 is the only system certified by the Federal Aviation Administration as an Explosives Detection System (EDS). However, its excellent detection capabilities come at a very high price: a single unit currently sells for over \$1,000,000. Furthermore, although a throughput of 300 bags per hour is claimed, actual airport trials have averaged 100-150 bags per hour, causing concerns whether the system can be integrated into airports without causing significant delays. The large size of the system (14 ft. long, 9,350 lbs) has also been a problem in placing it in already crowded airports. Finally, an operator trained to detect explosives on a typical, two-dimensional system requires several months of training to identify luggage contents on the new CT images [NEW96].

### **2.3 Summary**

Of the three major airport security system manufacturers, the Invision CTX 5000 is the only true EDS. Other systems provide a good solution for inspection of carry-on luggage with the assistance of a human operator, but are not robust enough to become the primary detection technology in airports. However, the CTX 5000, despite its excellent capabilities, remains slow, big, and very expensive. Although many foreign airports are subsidized by government grants and can afford a CTX 5000, in the United States airport security systems are purchased by individual airlines. The high cost of the Invision system, as well as the large number required to maintain a minimum luggage inspection rate, has prevented most domestic carriers from using this system.

None of the systems available has explored the high quality forward and back scatter images provided using the flying-spot technology for automated explosives detection. Using both scatter measurements is significantly less expensive than a computed tomography system, and may also provide a "smarter" system, with a higher probability of explosives detection and a lower false alarm rate. This research project provides an automated, multi-sensor and multi-energy prototype to assist in the development of new algorithms for explosives detection. The combination of these techniques and the new image processing software could pave the road to a new approach in aviation security technology.

# <span id="page-22-0"></span>**Chapter 3. System Design**

The purpose of this chapter is to describe the overall design of the AS&E 101ZZ luggage inspection system, and the changes and additions made to the hardware for the purpose of this research project. The type and positioning of the x-ray source and detectors, the "flying-spot" technology, the detector pre-amplifier boards, as well as all the computer controlled hardware are examined.

### **3.1 General Introduction**

To develop new image processing algorithms for explosive detection in airport luggage a system for exposing objects to x-ray radiation and collecting raw images is necessary. The Federal Aviation Administration requested that the prototype be based on the American Science and Engineering 101ZZ system. This system was chosen because of its transmission and scatter collection capabilities, and also to further explore the applications of flying-spot x-ray technology (see [Section 3.2.2\)](#page-27-0) in automated explosives detection for airport luggage.

The hardware delivered to Virginia Tech was an early version of the 101ZZ. The system electronics cabinet contained an outdated 8086 PC motherboard. The data collection activity was controlled through an array of special purpose ISA hardware, some of which were on wire-wrap, rather than printed circuit boards. No technical or other documentation was provided about this specialized hardware. The images collected by the system were of low resolution and rather poor quality, with obvious vertical striping. There was no method of collecting raw, uncompensated images from the x-ray detectors, and the nature of the image processing filters applied to the data remained unknown.. The system provided no features for automatic control, and most system components had to be accessed manually from the operator console. Furthermore, the system computer provided only a simple, text-based user interface through a monochrome monitor.

The decision was therefore made to completely bypass the majority of the system electronics and develop hardware and software to control the collection sequence, obtain x-ray images and transfer them to a PC for processing. This new hardware provides high resolution, high quality images that can be transferred to the PC either raw or after some simple image processing filters. The thorough hardware documentation provided in this thesis can be consulted to correct any system failures. If the original 101ZZ electronics were used, determining the cause of any hardware problems and correcting them would be an extremely difficult and time-consuming task. Bypassing the system electronics also allows modification of other system components to eliminate the need for an operator control panel and to completely automate the collection sequence through a personal computer. Finally, the custom software integrates the new hardware with the existing system, simplifies system control and provides an intuitive graphical user interface that minimizes the chance of operator error.

Data is collected from the 101ZZ using the AS&E digitizing pre-amplifier boards. These boards convert the analog x-ray detector signal to digital format, perform some primitive processing, and transmit the output value over a differential pair bus. The original digitizing boards were retained because they are simple in operation and could be easily analyzed, and also because they are controlled completely through external signals and operate autonomously without affecting other system components. Re-using the digitizing hardware reduced development time and cost.

To control the AS&E pre-amplifier boards and retrieve image information, a Differential Pair Interface Board (DPIB) was designed for the ISA bus. The DPIB uses a Field Programmable Gate Array (FPGA) chip for re-configurable computing. The FPGA can be dynamically re-programmed by the host computer, making the DPIB a general purpose data collection and processing hardware, rather than restricting it to the AS&E system application. The DPIB is paired with the Multiple Channel PCI board (MCPCI) developed by Paul LaCasse, a bus master DMA device for the PCI bus, which allows realtime data collection. The MCPCI also uses a FPGA for added versatility. Development of the DPIB is analyzed in [Chapter 4.](#page-39-0)

Other 101ZZ components that are also used in the prototype include the conveyor belt motor, the infrared luggage sensors, and the x-ray controller, source and detectors. Some modifications, which are explained later in this chapter, were performed to these components to make them computer controllable. A retractable copper filter was added to the system to filter the output energy at the x-ray source, as is discussed in [Section 3.3.4.](#page-36-0)

The prototype system is controlled by a Dell Optiplex P120 PC, running Windows NT Workstation 4.0. This PC hosts the DPIB and MCPCI, and also interfaces to every system component either through the DPIB (conveyor belt, infrared sensors), or through a serial communications port (x-ray controller, copper filter motor). Software was developed to control and automate the data collection sequence, interface with the explosives detection algorithms and present the results to the system operator. Device drivers were also developed to access the custom hardware (DPIB and MCPCI) under Windows NT. The software development is discussed in [Chapter 5.](#page-64-0)

# **3.2 AS&E System Design**

The 101ZZ resembles a typical airport security system. It uses a conveyor belt for the transport of luggage, and two black and white monitors to display the resultant images. Most functions are available through the operator control panel: conveyor direction control, x-ray power switch, and simple image processing functions, such as invert and zoom. The system is controlled through an 8086 computer, enclosed in the system electronics cabinet. All data collection and processing boards reside on the ISA bus of the host computer. A keyboard and CGA monitor connector are available for access to a text-only interface, allowing the user to alter system settings or save and <span id="page-25-0"></span>retrieve images. The original configuration of the AS&E 101ZZ system is illustrated in Figure 3.1.

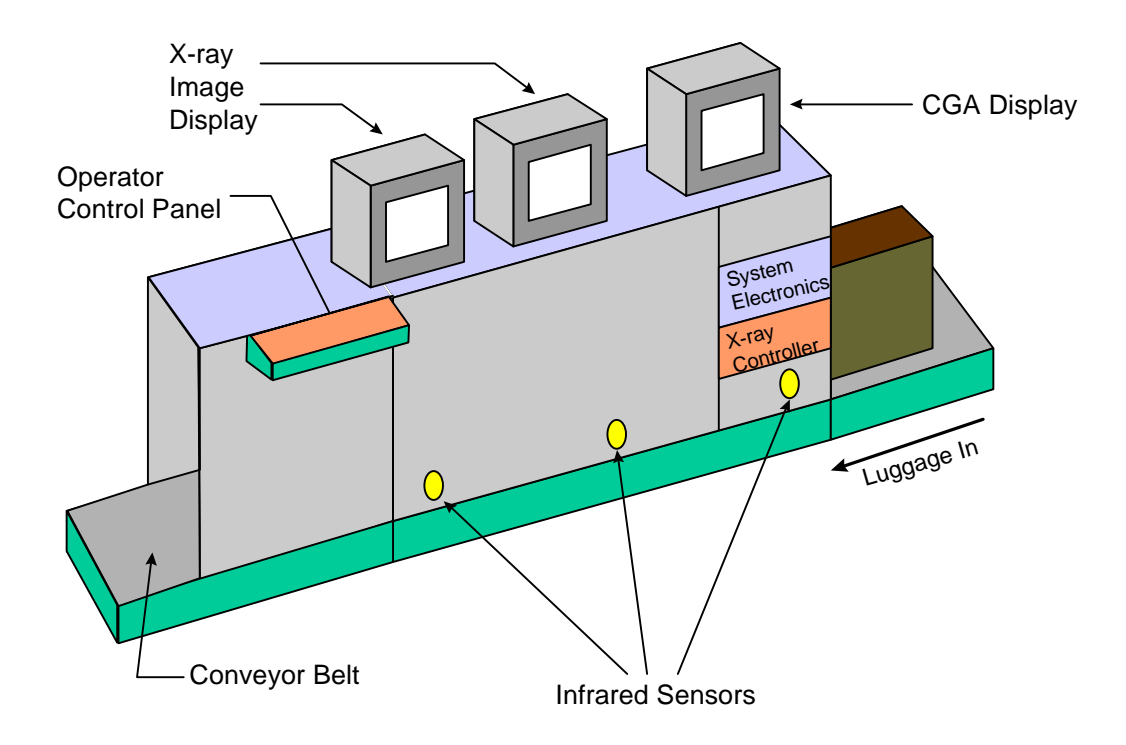

**Figure 3.1** AS&E 101ZZ System

The AS&E system was originally equipped with two x-ray sources, one for each side of the luggage. The first x-ray source is used to collect a transmission and back scatter image for one side of the bag. The other is used to collect only a back scatter image of the other side of the bag, to assist in overlapped object resolution.

The AS&E system is also equipped with three infrared beam break sensors, used to detect the presence of luggage. The sensors are positioned in the front, middle and rear of the tunnel. The conveyor belt and x-ray source are continuously turned on, and collection begins when either the front or rear sensor is broken. The conveyor belt can be controlled only from the operator panel. The x-ray source controls are found on a separate panel, directly underneath the system electronics housing. Data collection with the 101ZZ is hardly an automated task; a trained human operator is required.

### <span id="page-26-0"></span>**3.2.1 X-ray source and detector positioning**

The materials characterization algorithms developed for this project only require image information from a single x-ray source. The second source, used to collect only back scatter information, was removed. The back scatter detectors from the obsolete source were then placed directly in front of the transmission detector, in order to investigate forward scatter images. The digitizing board was connected to the new forward scatter detector. Figure 3.2 illustrates the current placement of the x-ray source and the sensing elements.

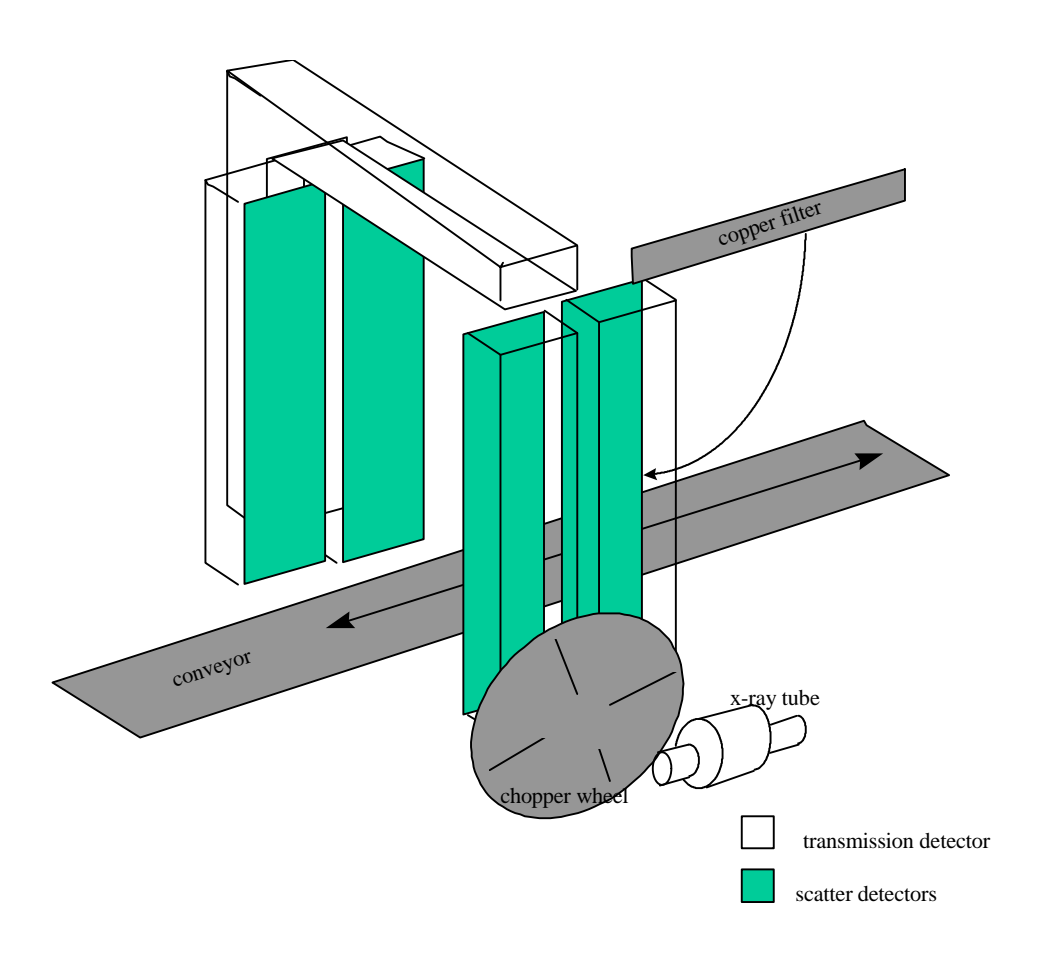

Figure 3.2 Modified source and detector placement

#### <span id="page-27-0"></span>**3.2.2 Flying-spot technology**

An x-ray source, much like any radiation source, generates a field of energy, rather than a concentrated beam or plane. Most systems utilize a slit collimator to restrict the output to a narrow plane of radiation. The collimator is commonly made of lead or another shielding material, with a narrow vertical slit through which x-rays can pass. Only a small portion of the luggage is viewed at a time; the collimator effectively partitions the luggage into smaller vertical regions, or scan lines. An array of sensing elements is then used to sub-divide the exposed region into smaller parts and effectively generate a pixelated image. This configuration is shown in Figure 3.3. Using this approach, the vertical image resolution is limited to the number of sensing elements in the array, whereas the horizontal resolution can be controlled by varying the conveyor belt speed. Moreover, the large number of sensors in the detector significantly increases overall system cost.

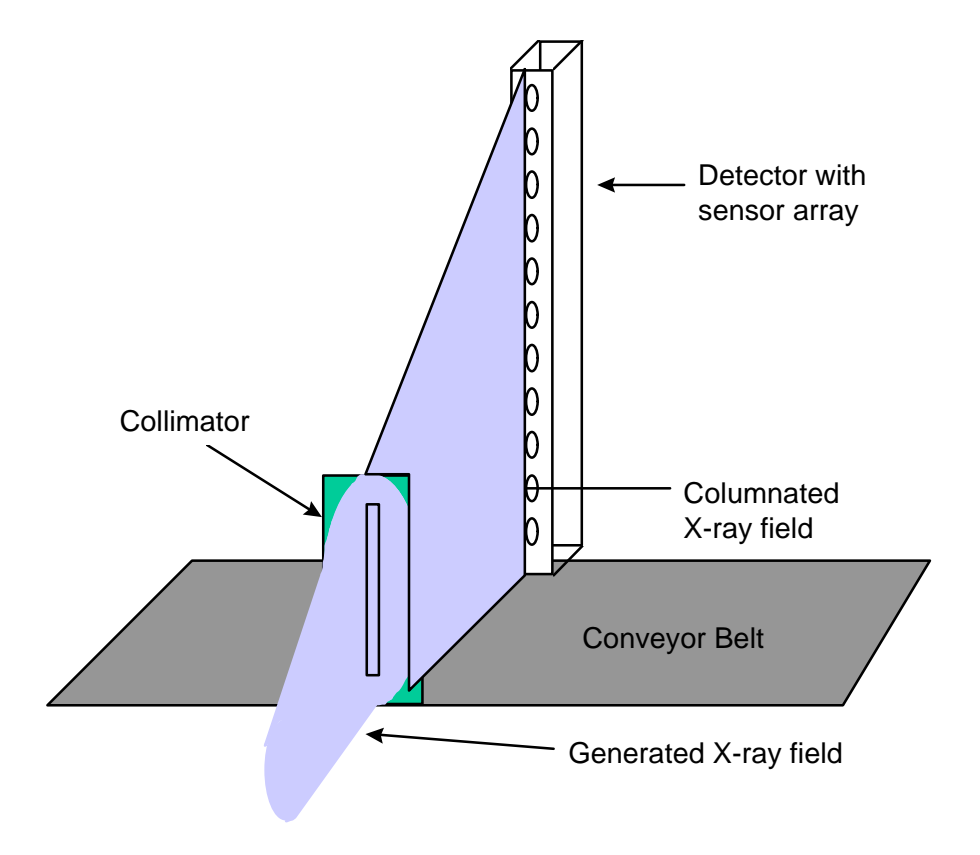

**Figure 3.3** Collimated x-ray with sensor array

<span id="page-28-0"></span>American Science & Engineering has developed a different, more flexible approach to sampling the exposed object at discrete points. In addition to the collimator, a chopper wheel fabricated of shielding material, is inserted in the x-ray path. The wheel has four narrow slots and rotates at a constant speed. The effect of the wheel is to block the collimated x-ray plane and create a narrow beam. As the wheel turns, the beam moves from bottom to top, scanning an entire vertical line. The movement of the beam creates a pixelated image, eliminating the expensive sensor array. Instead, a few large photomultiplier tubes are used. The operation of the flying-spot technology is shown in Figure 3.4. Using a traveling beam allows control of both the horizontal and vertical resolution, and reduces system cost by using a less expensive detector element.

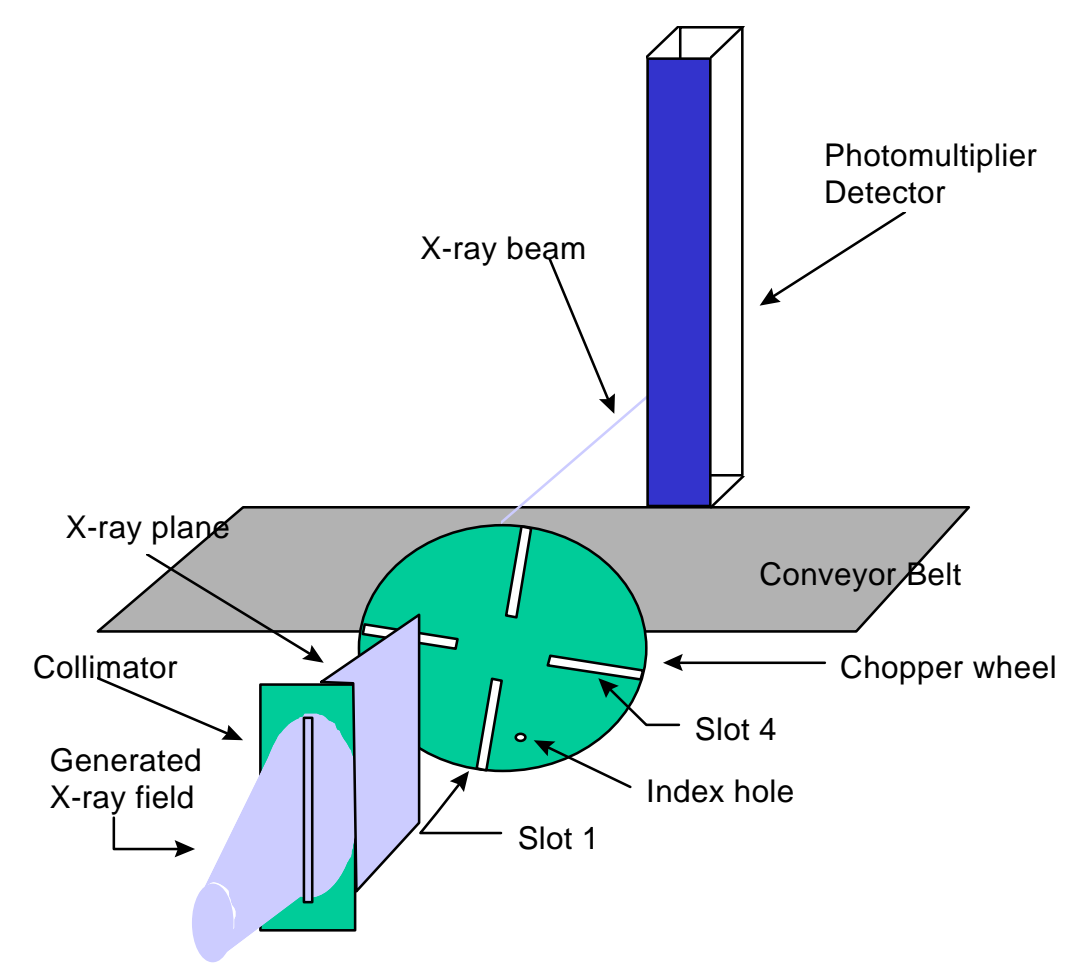

**Figure 3.4** Flying-spot technology operation

<span id="page-29-0"></span>To synchronize data collection with the position of the chopper wheel, two pairs of incandescent lamps and photo-transistors are used. One pair is aligned with an index hole on the chopper wheel (see [Figure 3.4\)](#page-28-0) and is used to identify Slot 1. A **WHLRST** (wheel reset) pulse is generated by the chopper wheel logic when Slot 1 enters the field of view. The other lamp-transistor pair is aligned to indicate when any of the four slots enters the field of view and generates a **WHLSYNC** (wheel reset, also **SLOTSYNC)** pulse. Since there are four chopper wheel slots, four **WHLSYNC** pulses are generated for every **WHLRST** pulse. The chopper wheel rotates at 1800 RPM, generating the signals shown in Figure 3.5. **WHLSYNC** indicates when the x-ray beam is at the lowest point of its path, and is used to start the collection of a new line. **WHLRST** is used to start a new frame, an operation that is further explained in [Chapter 4.](#page-39-0)

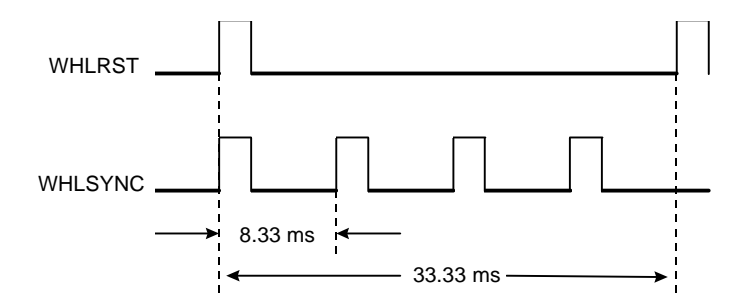

Figure 3.5 Chopper wheel synchronization pulses

#### **3.2.3 Digitizing pre-amplifier boards**

The signal obtained from the x-ray detectors is analog in nature and must be converted to a digital value for image processing. The conversion process, as well as a very primitive shading correction operation, is performed on the AS&E pre-amplifier boards. Each x-ray detector uses a separate pre-amplifier board. These boards require external control and contain no "intelligent" hardware, such as a micro-controller.

The data and control bus of the pre-amplifier boards are accessible through a 50 pin protected header connector. There is an 8-bit bi-directional data bus, and a 4-bit, input only control bus. Power is also supplied to the boards through the 50-pin protected <span id="page-30-0"></span>header. These signals make up the Data and Control Interface (DCI) of the pre-amplifier boards. The DCI uses differential pair signals.

The block diagram of the digitizing boards is shown in Figure 3.6. The incoming analog signal first passes through sample and hold circuitry, which stores the current analog pixel value. Shading correction follows. There, a DC offset is added to the analog value. The purpose of this process is to correct for the non-linearity and slight geometrical imperfections of the chopper wheel slots, allowing uniform image quality. A narrower slot reduces the x-ray energy projected on the object and results in slightly darker pixel values. Images that are not shade compensated contain visible vertical striping. The shade compensation value for a pixel is placed on the DCI data bus by the external hardware. A digital-to-analog converter is then used to convert the digital value to an analog offset that is added to the sample-and-hold output.

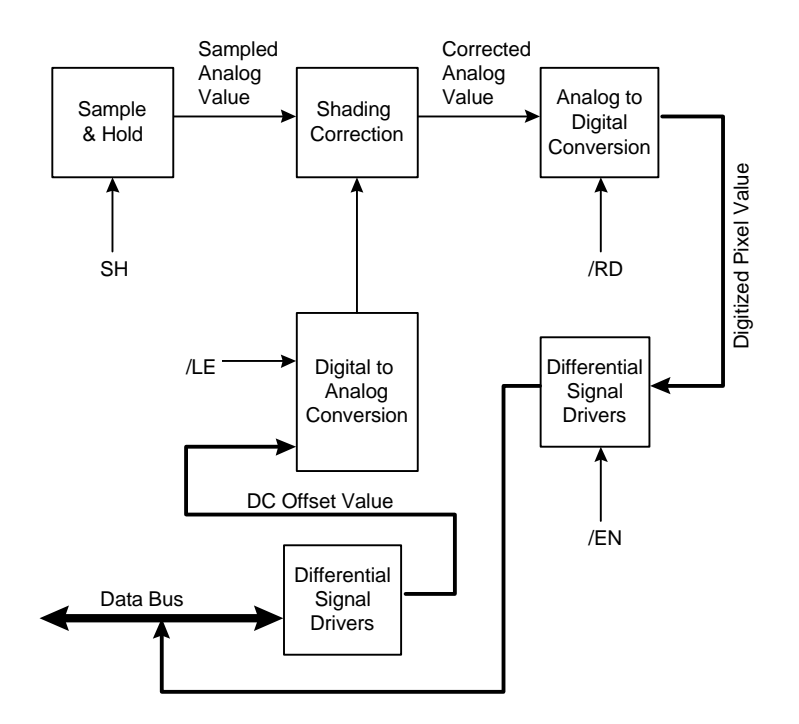

**Figure 3.6** Digitizing pre-amplifier board block diagram

<span id="page-31-0"></span>The compensated value is then digitized by a digital-to-analog converter. The output of the converter connects to a set of differential pair drivers for output on the DCI. The drivers can either operate in high-impedance mode (while the pre-amplifier boards read the shade compensation value from the DCI), or in output mode. The direction of the data bus is controlled through an external control signal. An external pulse is also used to initiate the conversion process.

Figure 3.7 shows the signal assignment on the DCI. The polarity of the incoming and outgoing data bus signals is reversed, per AS&E convention.

| 1              | DATA8+      | DATA8-               | $\overline{2}$ |
|----------------|-------------|----------------------|----------------|
| 3              | DATA9+      | DATA9-               | 4              |
| 5              | DATA10+     | DATA <sub>10</sub> - | 6              |
| 7              | DATA11+     | DATA11-              | 8              |
| 9              | /LE+        | /LE-                 | 10             |
| <u> 11</u>     | IN0+, OUT0- | INO-, OUTO+          | <u> 12</u>     |
| <u> 13</u>     | IN1+, OUT1- | <b>IN1-. OUT1+</b>   | 14             |
| 15             | IN2+, OUT2- | IN2-, OUT2+          | 16             |
| 17             | IN3+, OUT3- | IN3-, OUT3+          | <u> 18 </u>    |
| <u>19</u>      | IN4+. OUT4- | IN4-, OUT4+          | 20             |
| $\frac{21}{1}$ | IN5+, OUT5- | <b>IN5-. OUT5+</b>   | 22             |
| $\frac{23}{2}$ | IN6+. OUT6- | <b>IN6-, OUT6+</b>   | 24             |
| $\frac{25}{5}$ | IN7+, OUT7- | <b>IN7-, OUT7+</b>   | <u>26</u>      |
| 27             | /EN+        | /EN-                 | 28             |
| <u>29</u>      | SH+         | SH-                  | 30             |
| 31             | /RD-        | /RD+                 | 32             |
| <u>33</u>      | <b>NC</b>   | <b>NC</b>            | $\frac{34}{2}$ |
| 35             | $+12V$      | $+12V$               | 36             |
| 37             | $-12V$      | $-12V$               | 38             |
| 39             | <b>AGND</b> | <b>AGND</b>          | 40             |
| 41             | $+5V$       | $+5V$                | 42             |
| <u>43</u>      | <b>NC</b>   | <b>NC</b>            | 44             |
| 45             | <b>NC</b>   | NC                   | <u>46</u>      |
| <u>47</u>      | <b>DGND</b> | <b>DGND</b>          | 48             |
| 49             | <b>DGND</b> | <b>DGND</b>          | 50             |
|                |             |                      |                |

**Figure 3.7** AS&E pre-amplifier board signal assignment

There are four control signals on the DCI that fully control the circuitry on the digitizing boards. These are as follows:

- **/EN:** used to determine the direction of the differential pair data bus. When high, the pre-amp board is in input mode and the shade compensation value should be available on the bus. When low, the drivers are enabled, and the digitized pixel value is placed on the data bus [MOT93].
- **SH:** gate pulse for the sample and hold circuitry. The incoming analog value from the x-ray source is sampled on the rising edge of this pulse.
- *ILE*: latches the data compensation value on the data bus into the digitalto-analog converter. This value is used to generate the offset added to analog x-ray detector signal.
- **/RD:** controls the conversion process on the digital-to-analog converter. The conversion is started on the falling edge of this pulse. After completion of the process, the output of the DAC remains constant only while this signal is low. The DAC output is placed in high-impedance mode when this signal is high [ANA91].

The waveforms generated by the AS&E system electronics are shown in [Figure 3.8.](#page-33-0) The timing values for a vertical resolution of 128 pixels are shown in [Table 3.1.](#page-33-0)

<span id="page-33-0"></span>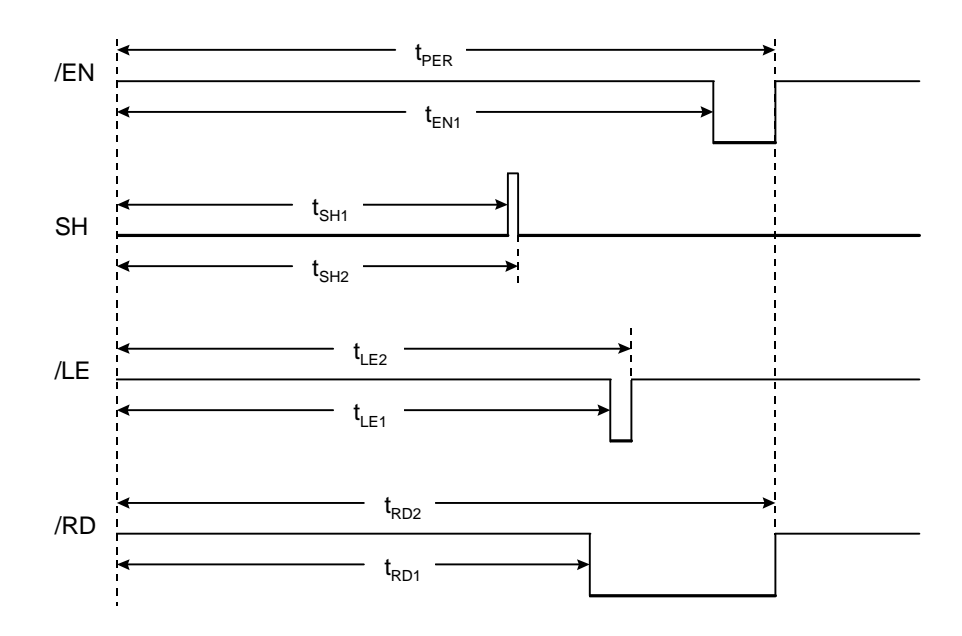

**Figure 3.8** AS&E pre-amplifier board waveform

| <b>Variable</b>               | Time $(\mu s)$ |
|-------------------------------|----------------|
| t <sub>per</sub>              | 53.62          |
| $t_{EN1}$                     | 53.28          |
| $\rm t_{SH1}$                 | 45.89          |
| $t_{\rm SH2}$                 | 46.32          |
| $\mathfrak{t}_{\mathrm{LE1}}$ | 47.78          |
| $t_{LE2}$                     | 49.99          |
| $t_{\rm RD1}$                 | 46.94          |
| $t_{\rm RD2}$                 | 53.62          |

Table 3.1 AS&E system timing values

### <span id="page-34-0"></span>**3.3 System Components**

#### **3.3.1 X-ray source controller**

The prototype system is intended to collect image data at multiple energy levels. Therefore, computer control of source settings, such as x-ray voltage and current, is necessary. The AS&E 101ZZ system is equipped with a Gemini 2000 x-ray controller, manufactured by Gulmay, Inc. The controller features an operator panel, where system settings can be changed, and an RS-232 serial port for data communications. A comprehensive set of codes to either transmit commands or request system information is provided [GUL95]. These commands are summarized in Table 3.2 and [Table 3.3.](#page-35-0)

**Table 3.2** x-ray controller request codes

| <b>Command</b>   | <b>Description</b>                      |
|------------------|-----------------------------------------|
| $\gamma_{\rm V}$ | X-ray voltage. Responds ?Vnnn <cr></cr> |
| 21               | X-ray current. Responds ?Innn <cr></cr> |
| 2T               | Elapsed time. Responds ?Thnn <cr></cr>  |
| ?M               | Current mode. Responds ?Mnnn <cr></cr>  |

All requests codes use a single character, followed by a carriage return. The result is usually a question mark, followed by the same character, and then a three digit number. The voltage, current, and time requests return the corresponding value of the x-ray settings. The mode command, used to determine the state of the source, returns one of the following values:

- 000: Key is in position 2, x-ray source can not be turned on
- $\bullet$  001: x-ray off
- 002: x-ray warming up
- 003: x-ray switching on or off.
- $\bullet$  004:  $x$ -ray on.

<span id="page-35-0"></span>Commands consist of a exclamation point, then a one character code, and are terminated by a carriage return. A three digit numerical value is used with some commands and follows the character code.

| <b>Command</b> | <b>Description</b>                   |
|----------------|--------------------------------------|
| !V             | Set voltage. Format: !Vnnn <cr></cr> |
| !I             | Set current. Format: !Innn <cr></cr> |
| !T             | Reset timer                          |
| !X             | Turn x-ray on.                       |
| !( )           | Turn x-ray off.                      |

**Table 3.3** x-ray controller command codes

#### **3.3.2 Infrared luggage sensor**

Imperative to a completely automated system is a sensor that can report the position of the luggage in the x-ray tunnel. This information can be used to enable and disable image collection, and also to turn the x-ray source on when luggage is present, and off when the tunnel is empty.

The prototype system uses two of the three infrared beam break devices, located at the front and rear of the tunnel. These devices are powered by the AS&E system and return a binary value. A value of one (high) indicates that the path is clear, whereas a value of zero (low) is returned when the beam path is broken.

#### **3.3.3 Conveyor belt**

Luggage is commonly transported by means of a conveyor belt. The AS&E system is equipped with such a belt, a motor and a motor controller. However, the system
motor controller could only be controlled through the operator control panel and provided no data interface for computer control.

To allow for automatic control of the belt, the motor controller was modified. The controller uses two lines for conveyor operation. If both lines are open, the conveyor is stopped. By shorting one of the two lines, the conveyor can move in either the forward or reverse direction. For the prototype system, these lines were interrupted and a relay inserted in the current path. The relays are controlled by the DPIB and determine the onoff state and direction of the belt. There is still no control of the motor speed, unless the setting is altered on the motor controller housing.

#### **3.3.4 Copper Filter**

As discussed previously, the prototype system scans luggage at high and low x-ray energy settings. The energy level of the output photons, however, is not limited to the input energy, but is distributed over a range of frequencies. There is also significant overlap between the low and high energy spectral distributions, and the total output energy at 150 KV is much higher than at 80 KV, as shown by Xinhua Shi [DRA97a]. For materials characterization purposes, it is desirable to minimize the overlap region between the two energy spectrums and balance the total output energy. To achieve this, a copper filter was added to the system, as shown in [Figure 3.2.](#page-26-0) The filter is inserted only during high-energy collection, and is removed at all other times. The subsystem was designed by Jinhuo Shan, using a Velmex 8300 series stepper motor driver [VEL85]. The filter is attached to the cylindrical motor mount, and can be rotated between the fully removed and fully inserted position. Protection switches are installed on the assembly to prevent motor damage if rotation is attempted outside the system boundaries.

The motor controller can be accessed either through the external control panel, or an RS-232 serial port. The controller uses a BASIC interpreter to accept and run simple programs to control the motor. In the prototype system, the control code is downloaded

through the serial port and then executed. The motor then awaits a numerical value (followed by a line feed character), and moves the motor to the absolute angle designated by the input value. The origin point (position of angle 0), is the filter position at the time the controller code is executed.

# **3.4 Workstation Setup**

The outdated 101ZZ host computer was replaced by a high performance personal computer to reduce algorithm execution times and provide computer control of all the prototype system components. The PC is equipped with a high resolution monitor and video adapter to display the processed results to the system operator. The new computer is used to control the system hardware, collect data through the custom hardware boards (DPIB and MCPCI), process the x-ray images, and display the output. If explosives are detected in the luggage, they are highlighted in the output image and an alarm is sounded.

A Dell Optiplex P120, running the Windows NT 4.0 Workstation operating system is used. Windows NT was chosen for its reliability, availability and low cost. The multiprocessor capabilities of this operating system are also very important as plans exist to move to a dual or even quad CPU system. The current image processing algorithms and software structure support a high degree of parallelism. Moving to a symmetric multiprocessing system will significantly reduce the time required to scan and process a bag.

The PC hosts the DPIB and MCPCI boards. The DPIB resides on the ISA bus, whereas the MCPCI uses the PCI bus for high speed transfers. Both devices are controlled by the system software through devices drivers developed specifically for these boards. The development of these drivers is discussed in [Chapter 5.](#page-64-0) The DPIB is used to interface to the AS&E pre-amplifier boards and collect image data. It is also used to return luggage sensor information to the PC, and allow conveyor belt control.

All system automation is controlled by the graphical user interface, *Galaxie*. This program controls the high and low energy collection sequence, interfaces to the image processing and materials characterization programs, and outputs the processed data to the operator, producing an alarm if dangerous substances are detected. The software development effort is discussed in [Chapter 5.](#page-64-0)

# <span id="page-39-0"></span>**Chapter 4. DPIB Hardware**

The purpose of this chapter is to describe the hardware structure of the Differential Pair Interface Board. The DPIB is described at the board level, analyzing the functionality of each external functional block, and the logic level, describing the operation of each module in the FPGA. The information in this chapter is intended to aid in the initial setup and configuration of the DPIB by the end user, as well as a reference guide to a hardware designer wishing to modify the internal logic. Although the discussion focuses on the DPIB design for the x-ray imaging system, the re-configurable nature of the board supports many data collection applications with minimal developer effort. The reconfigurability of the DPIB is explored in [Section 4.4.](#page-61-0)

# **4.1 Design Overview**

The decision to discard the AS&E system electronics created the need for the development of new hardware to collect data from the AS&E pre-amplifier boards and transfer the data to the PC. The new hardware must meet the following design requirements:

- **Collect data from three input sources**. Differential pair signals, with a bidirectional data bus, are required. The data interface should be based on the AS&E system protocol to simplify connection to the pre-amplifier boards.
- **Multiplex data**. The three input sources must be combined on a single output bus and transferred to the PC.
- **Control system components**. Access must be provided to the conveyor belt motor controller, the infrared sensors, and any other system devices that will be controlled by the host computer.
- **Interface to the PC**. This interface will be used to access I/O ports to control system components, and also to access image data.
- **Programmability**. Any system variables, such as timing signal parameters or shading correction values, can be changed from the PC through IO ports.
- **Flexibility**. The hardware design, both at the board level and the logic level, must be flexible and allow interfacing to other data sources, such as CCD or linescan cameras. Designing a general purpose hardware device will increase its applications and reduce development time and costs in other projects, by eliminating the need to design specialized hardware.

To satisfy these requirements, the Differential Pair Interface Board (DPIB) was created. The DPIB is designed to serve as a general purpose data collection device, as is discussed in [Section 4.4.](#page-61-0) It is based on a Xilinx XC4000 series Field Programmable Gate Array (FPGA) chip. The FPGA can be re-programmed through the PC interface, allowing the DPIB to be used for a variety of image processing and general data processing applications. The flexibility of the DPIB continues at the board level to simplify connection to different external data sources. A block diagram of the DPIB is shown in Figure 4.1.

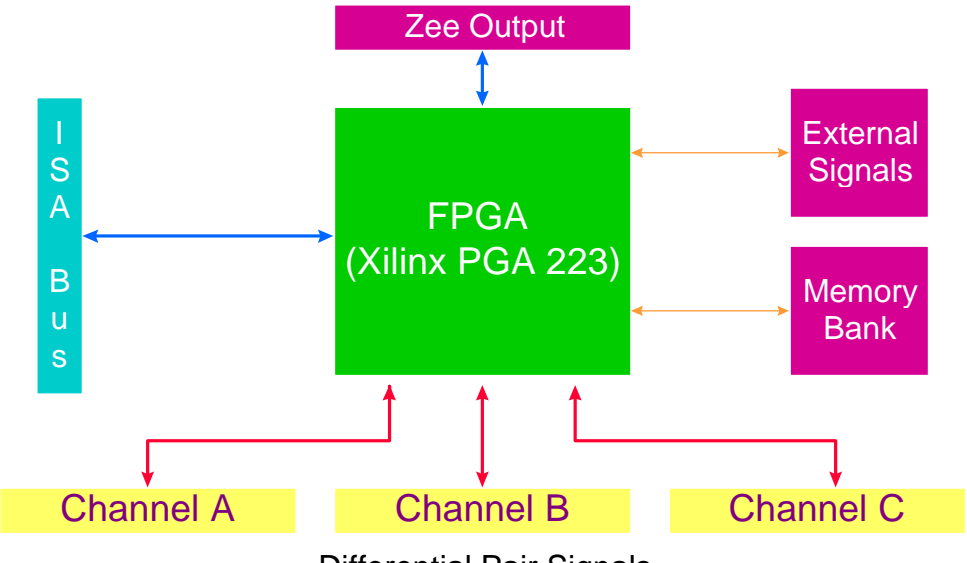

Differential Pair Signals

**Figure 4.1** DPIB Block Diagram

The main processing unit of the DPIB is a Xilinx 4000 series FPGA. The FPGA is a fully re-programmable computing resource consisting of Configurable Logic Blocks (CLBs) and routing resources to connect the CLBs. The number of CLBs and their propagation delay is determined by the family type, size and speed rating FPGA.

Each CLB uses two independent function generators (FG) to implement any Boolean function of four variables. A third 3-input function generator is used to combine the outputs of the two FGs with a third input from outside the CLB. Two edge-triggered D-type flip-flops with a clock enable are also used as storage elements. The flip-flops can be programmed to operate in synchronous or asynchronous mode and can be triggered on either the rising or falling clock edge.

The DPIB uses a 223-pin PGA socket that can accept most FPGA chips in the XC4000 family. The size and speed rating used on the DPIB is determined by the specific application, rather than the architecture of the board. Smaller designs can use a slower, smaller FPGA (such as the XC4005H), whereas large designs, such as the current AS&E system design use larger, more expensive chips (XC4013). Table 4.1 lists some FPGA chips that are compatible with the DPIB and their characteristics [XIL94a], [XIL94b].

| <b>FPGA</b> type | <b>CLBs</b> available | <b>Equivalent</b> | Price |
|------------------|-----------------------|-------------------|-------|
|                  |                       | <b>Gates</b>      |       |
| <b>XC4005H</b>   | 196                   | 5,000             | \$266 |
| <b>XC4010E</b>   | 400                   | 10,000            | \$203 |
| XC4013E          | 576                   | 13,000            | \$393 |
| <b>XC4020E</b>   | 784                   | 20,000            | \$460 |

**Table 4.1** XC4000 Family FPGA chips accepted on the DPIB

Communication with the external data sources is accomplished through the differential pair channels. A 12-bit bi-directional bus and four output only control signals are provided on each channel connector. The specific function of each pin on these connectors is determined by the FPGA program and can be changed depending on the current application. Also available on the DPIB are a memory bank for data storage and an external signal interface. The latter provides access to TTL or other level signals that can not be connected through the differential pair interface. Finally, the ISA interface connects to the ISA bus of the host PC. It is used to upload the FPGA program during initialization, or to communicate with FPGA I/O registers while the DPIB is in operation. Image data can be transferred to the DPIB through this interface.

The Zee output connector is used to interface the DPIB to other image processing hardware. The Zee bus was developed as a standard for inter-board communications by Thomas Drayer and William King [DRA97b]. This bus can be used to connect the DPIB to the MCPCI, for high-speed data transfers. The MCPCI accepts data from up to six channels from a Zee connector. The data is de-multiplexed and then transferred to the host PC using bus master direct memory access (DMA). The high throughput of the PCI bus (up to 132 Mbytes/sec) [PCI93] compared to that of the ISA bus (up to 1 Mbyte/sec) [EGG91] makes real-time system operation possible. The Zee output connector can also be used to interface the DPIB to the [MORRPH](http://mustang.ee.vt.edu/morrph/morrph.html) board (MOdular Re-programmable Realtime Processing Hardware) [DRA97a]. The MORRPH is a general purpose, FPGA based processing unit intended for real-time image processing. It can be used with the DPIB and MCPCI in a variety of applications requiring real-time performance to collect data from multiple input sources, process and transfer the data to a personal computer.

# **4.2 Board Level Description**

The structure of the DPIB may be divided into the following functional blocks:

- a) *data interface*, which connects to the input data source, such as the AS&E pre-amplifier boards,
- b) *Zee bus interface,* which allows data processed by the DPIB to be transferred to another device (MCPCI, MORRPH) for further processing,
- c) *ISA interface,* which provides communication with the host PC during and after initialization of the hardware,
- d) *sensor signal interface,* which makes external control signals available to the DPIB, and
- e) *memory bank*, which is used to store data compensation values for the shading correction circuitry.

Each of these interfaces is discussed in further detail. A component location diagram identifying the location of each connector and integrated circuit in the DPIB is provided in [Appendix A.](#page-109-0) The board level schematics of the DPIB are also included in [Appendix A.](#page-109-0)

The DPIB currently uses a 14.318MHz oscillator for the FPGA. The clock frequency is determined by the FPGA speed and program, and can easily be changed by inserting a new oscillator in the socket.

# **4.2.1 Data Interface**

The data interface is a bi-directional data and control signal bus used to connect to the image data source. The bus was designed using the AS&E pre-amplifier bus protocol as a guide, although certain extensions have been made to allow for a wider variety of input sources. The data interface uses RS-422 differential pair signals exclusively.

A total of twelve data bits and four control bits are available on each data interface connector (J1, J2, and J3). The bi-directional data bus is used to receive image data and transmit shading correction coefficients. A set of three DS26LS31 drivers and three DS26LS32 receivers is used to convert between TTL level signals used on the DPIB and RS-422 level signals used on each connector. When not used, the drivers are placed in high impedance mode to prevent bus contention with the AS&E hardware. It should be noted that, although the DPIB is configured for twelve bit operation, the current AS&E system configuration can only accept eight bit data. The four higher order bits have been used with other input data sources, such as B&W cameras.

The control bus is a unidirectional output bus. A single DS26LS31 driver is used for each group of control signals. The output enable pins of these drivers are hardwired and can not be used to select high impedance mode.

A set of resistor network packs is used with each data bit to allow impedance matching between the DPIB and the input data source. Some data sources require the use of termination resistors for noise reduction and line balancing. The resistor SIPPS should remain empty when using the AS&E system, since termination resistors are provided on the sending end.

The data interface bus is physically available through a 50-pin polarized protected header. The pin assignment for this connector is shown in [Figure 4.2.](#page-45-0) The polarity of the lower eight data bits, as well as the polarity of the control signals, is determined by the AS&E protocol. The change in polarity in the **/RD** signal (pins 31 and 32) is not a typographical mistake, but rather the choice made by AS&E in the pre-amplifier board connectors.

<span id="page-45-0"></span>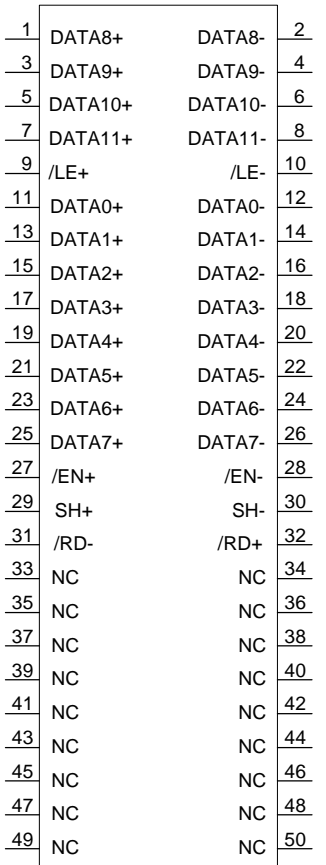

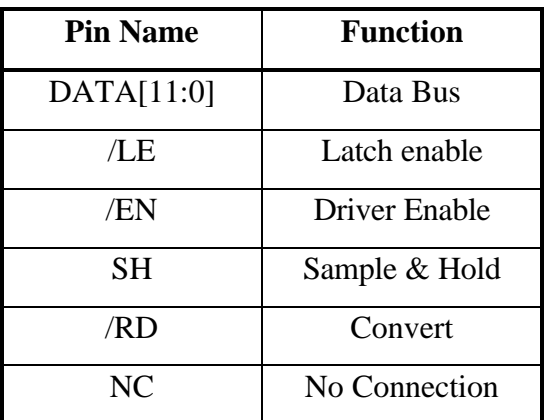

**Figure 4.2** Data Interface Connector signal locations

# **4.2.2 Zee Bus Interface**

The Zee bus was developed by Thomas Drayer and William King as a standard bus for inter-board communication in an image processing system [DRA97b]. It is a unidirectional, synchronous, 16-bit bus with an 8-bit data bus. The Zee bus connector on the DPIB is used for communication with either the MCPCI board, to transfer image data to the host PC via the PCI bus, or the [MORRPH](http://mustang.ee.vt.edu/morrph/morrph.html) board, for real-time processing of the data before transferring it to the PC. All Zee bus signals are buffered through two 74LS245 data buffers (U5 and U6).

The pinout of the 40-pin, polarized Zee bus connector (J4) is shown in [Figure 4.3.](#page-46-0) The lower eight bits are the data bus. The higher eight bits constitute the control bus, <span id="page-46-0"></span>used for synchronization and transfer of Zee bus commands. All signals are valid during the high portion of the clock. The channel select bits, **CSEL[0:2],** are used to determine which channel is currently being transferred. The command bits, **CMD[0:2],** are used to indicate a line start, a line end, or a marking cycle (a cycle during which nothing happens, there is no valid data on the bus, nor is a Zee command being issued). Finally, the **DV** bit is used to indicate valid data. The data bus should be sampled only when **DV** is high.

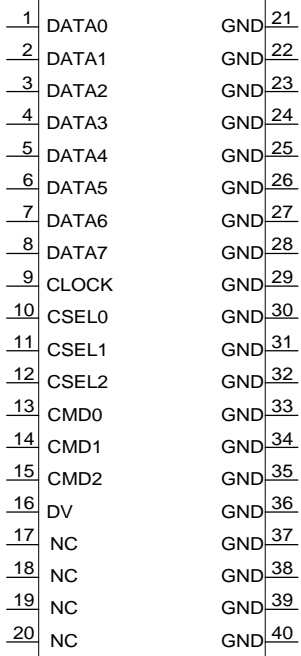

Zee Bus commands used

| if $\mathbf{D}\mathbf{V}=0$ |                   |
|-----------------------------|-------------------|
| $CMD = 000$                 | marking cycle     |
| $CMD = 010$                 | line start        |
| $CMD = 011$                 | line end          |
| If $DV = 1$                 |                   |
| $CMD = 100$                 | valid 1 byte data |
| $CMD = 101$                 | valid 2 byte data |

**Figure 4.3** Zee bus signal locations and commands

# **4.2.3 ISA Interface**

The ISA interface is used during initialization to program the Xilinx FPGA, but also while in operation, to access registers connected to the luggage sensors and the conveyor belt motor. The interface is based on an Altera EP324 EPLD and was developed by William King for use on the MORRPH-ISA board. It has been modified by the author to use the **IORDY** signal on the ISA bus [EGG91]. It was experimentally observed that on some faster motherboards FPGA programming would occasionally fail. The timing of two consecutive ISA write cycles is faster than the time required for an FPGA cell to be programmed and would result in data loss. By connecting the **RDY/BUSY** line of the FPGA to the ISA **IORDY** signal, bus activity is suspended until the FPGA cell has been programmed.

The ISA interface provides access to the DPIB through three consecutive ISA ports: the *address port*, *data port*, and the *program port.* The address port holds the address of the DPIB register to be accessed. The lower five bits of the address port are used, allowing access to a total of 32 registers on the FPGA. The data port is used to hold the data written to or read from the DPIB register. Finally, a write to the program port selects the re-program line on the FPGA. This erases the current FPGA configuration and prepares it to be re-programmed, possibly for a different application. The operation of the ISA interface is summarized in Table 4.2 below. The ISA base address of the DPIB is determined by the EPLD and can not be changed, unless a new EPLD is used. The current base address is set at 0x0304.

**Table 4.2** ISA Interface port description

| Port          | <b>Offset from base ISA</b> | <b>Description</b>                                    |
|---------------|-----------------------------|-------------------------------------------------------|
| address $(W)$ |                             | Address of FPGA port to access, only lower 5 bits are |
|               |                             | used                                                  |
| $data$ (RW)   |                             | Data read from or written to port                     |
| program (W)   |                             | Re-program FPGA, only bit 0 used                      |

To properly control the DPIB, the desired FPGA port address must first be written to the address port, regardless of whether a read or write operation will be performed. The ISA interface then performs a mapping of the contents of the address port to the address select lines of the FPGA. The programmer can access the FPGA port by either reading from the data port, which will return the data contained in the FPGA, or writing to the data port, which will transfer the data to the FPGA register. Any port operation,

therefore, will take two ISA cycles to complete: a mandatory write cycle, followed by a read or write cycle.

## **4.2.4 Sensor Signal Interface**

The Sensor Signal Interface (SSI) is used to control outside devices, such as the conveyor belt, and return information to the DPIB, such as luggage sensor information, or chopper wheel synchronization signals. The SSI uses a 9-pin female D-sub connector (J5). The signal assignments on the connector are shown in Table 4.3.

All signals coming into the DPIB pass through a potentiometer and a 74LS245 buffer (U7) before entering the FPGA. The potentiometer is used to lower the voltage of certain incoming signals (such as the chopper wheel synchronization pulses) to appropriate TTL levels. Any signals exiting the DPIB, such as the conveyor belt control signals, pass through a relay, to isolate the board from the external device.

| Pin    | <b>Description</b>                |
|--------|-----------------------------------|
| 1      | Wheel sync signal                 |
| 2      | Slot sync signal                  |
| 3      | Common ground                     |
| 4      | Relay input for conveyor reverse  |
| 5      | Relay input for conveyor forward  |
| 6      | Front infra-red sensor            |
| $\tau$ | Rear infra-red sensor             |
| 8      | Relay output for conveyor reverse |
| 9      | Relay output for conveyor forward |

**Table 4.3** Signal assignment on SSI connector

#### **4.2.5 Memory Bank**

The memory bank of the DPIB is used to store a look-up table of shade compensation values. In the current system configuration, shading correction is performed by the pre-amplifier board using DPIB supplied offset values. The same memory bank may be used to hold correction coefficients for digital shading correction, performed on the DPIB.

There is one memory slot for each data interface, configured to use MCM6264 8Kx8 static RAMs [MOT92]. Due to the limited number of pins available on the FPGA, the three memory chips share a common address and data bus. The output enable lines of the memory ICs are used to access an individual memory bank and prevent bus contention.

# **4.3 Logic Level Description**

This section describes the internal FPGA logic at the gate level for the prototype system design. Some of the modules discussed here are specific to the AS&E system and the digitizing pre-amplifier boards, but most modules can be re-used in a variety of designs. The schematics for the AS&E design are available in [Appendix B.](#page-121-0)

To facilitate the design of the DPIB and to have access to an extensive library of commonly used components, the MORRPH Development System (MDS) was used to compile this design [DRA97b]. MDS is a collection of software tools and hardware libraries developed by Thomas Drayer for image processing applications. MDS modules exist on several levels and are flattened by the MDS and Xilinx software. For example, an ADDER module would require the following components:

• ADDER symbol, used on the top level schematics with other MDS modules. Typically accepts and outputs data in SUIT bus format [DRA97b].

- ADDER schematic, which connects the ADDER symbol input signals and the common clock and reset lines of the MDS design to the XADDER symbol. Buses for FPGA IO registers also connect to the ADDER symbol here.
- XADDER symbol, which contains the actual XADDER schematics.

The MDS multi-level architecture is shown in Figure 4.4.

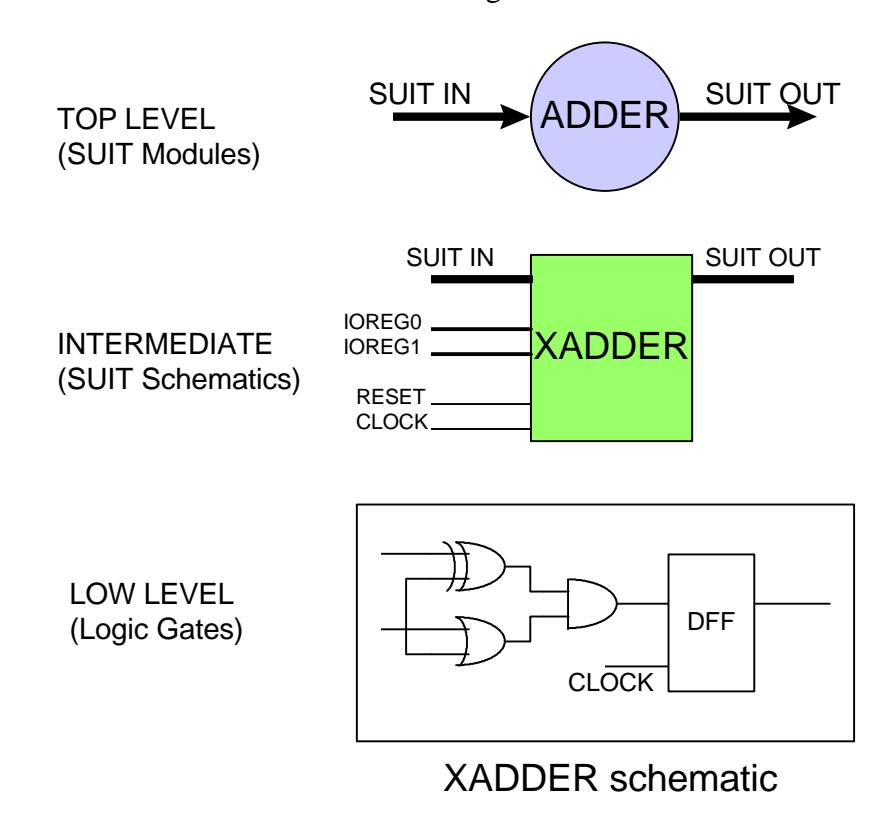

**Figure 4.4** MDS Multi-level Architecture

An FPGA register is automatically created by the MDS using the Architecture Configuration File (.ACF) (see [Section 4.3.9\)](#page-60-0). Any pre-existing MDS modules are only discussed briefly in this thesis. For a more detailed analysis of MDS, please refer to [DRA97b].

#### **4.3.1 Data Interface Connector Modules (ACON, BCON, CCON)**

The purpose of the ACON, BCON, and CCON modules is to interconnect the FPGA to each of the data interfaces. There is no processing performed in these modules, only a mapping of signal nets to Xilinx FPGA pins. Each outgoing signal passes through an output buffer (OBUF) and then connects to a pad (PAD). Each incoming signal connects to a PAD and then an input buffer (IBUF). Tri-state buffers are used with the data bus, to allow bi-directional data transfer. Due to an error in the early documentation of the AS&E pre-amplifier boards, which mislabeled the polarity of the signal connectors, the incoming data bits must be inverted.

#### **4.3.2 Zee Bus Connector Module (MCON)**

The MCON module connects the FPGA to the Zee bus connector. All signals to the Zee bus are registered to guarantee that they will remain unchanged during the high portion of the clock.

#### **4.3.3 Sensor Signal Connector Module (DCON)**

The DCON module is used with to pass sensor signals into the FPGA, and output control signals through the Sensor Signal Interface connector. Unlike the previous connector modules, there is some signal conditioning performed.

The chopper wheel synchronization pulses and the infrared sensor signals are registered through a D flip-flop (INFF), to meet the setup and hold times of any circuitry using these signals. The chopper wheel signals are used in the data collection process, whereas the beam-break sensor signals are connected to an ISA port for use with the control software. There are two infrared sensor bits, one for the front and one for rear beam-break devices. These bits are set when the beam path is clear, and are reset when the path is interrupted.

The conveyor belt control signals pass through DCON and are connected directly to the 74LS245 buffer and then the relays. These signals need not be registered, as they are obtained directly from a registered ISA port.

# **4.3.4 Control Signal Generator (CONTROL)**

The CONTROL module generates all timing signals required by the AS&E preamplifier boards. Its inputs are the chopper wheel signals, available from DCON. Its outputs are: a) **WHLSIGS**, the processed wheel signals, b) **SIGS**, the AS&E timing signals passed to the back scatter and forward scatter detectors, and c) **FASTSIGS**, the faster control signals used with the transmission detector. The vertical resolution of the transmission image must be twice the resolution of the back scatter and forward scatter images. The frequency of the transmission control signals is therefore doubled.

## *4.3.4.1 Control Signal Generator Sub-module (XCONTROL)*

The lower level XCONTROL module accepts nine 8-bit data values, which are used to generate the timing pulses. Although they are currently hardwired and defined at compile time, an FPGA port may be used to dynamically program these values. The cost of such a design is increased utilization of FPGA resources.

The XCONTROL module also accepts two 10-bit values: **NUMPIXF**, which is the vertical resolution of the transmission image, and **NUMPIXS**, which is the resolution of the back scatter and forward scatter images. Due to the nature of the pixel counting circuitry, the resultant image size is actually less than these values by one pixel. Therefore, for an image resolution of 450 pixels, these values should be set to 451.

#### *4.3.4.2 Function Generator Sub-module (SIGGEN2)*

The SIGGEN2 module is used to generate pulses with programmable period and duty cycle. It uses three 8-bit input variables (**LTIME, HTIME, RERIOD**) to determine the pulse shape. This module is composed of an 8-bit counter, three 8-bit comparators and a flip-flop. The counter is used to count clock pulses.

The output of the SIGGEN2 module is low until **LTIME** pulses have been counted. Once the **LTIME** count is reached, the output goes high and remains so until **HTIME** pulses are counted. The output then falls and stays low until **PERIOD** is reached, at which time the circuitry is reset and the cycle is repeated. The relationship between the input values and the output waveform is shown in Figure 4.5. The SIGGEN2 module is also equipped with an output enable signal **EN**. When this signal is low, there is no output from the SIGGEN2 module.

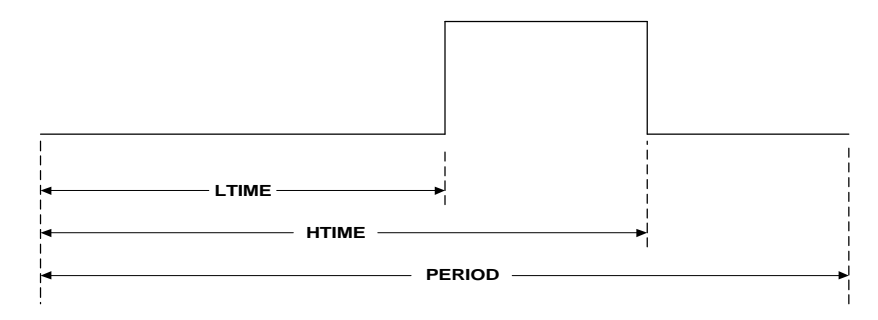

**Figure 4.5** SIGGEN2 output waveform

A SIGGEN2 module is used for each AS&E timing signal. Since there are three pre-amplifier boards with four control signals per board, a total of twelve modules should be used. However, because the resolution and chopper wheel timing of the forward scatter and back scatter images is equal, the same timing signals can be used for these detectors. As a result, only eight SIGGEN2 modules are required. Their outputs are combined in the **CSIGSFAST** and **CSIGSNORM** buses, and are output from the CONTROL module.

The output waveform of the SIGGEN2 module depends on the clock frequency of the design, as well as the value of the input variables. For a circuit operating at frequency f, and for low, high and period times of  $T_{\text{high}}$ ,  $T_{\text{low}}$  and  $T_{\text{period}}$  respectively, the corresponding input values can be determined from the following equations:

$$
PER = \frac{T_{period}}{f}
$$
 (Eq. 4.1)

$$
LTIM = \frac{T_{low}}{f}
$$
 (Eq. 4.2)

$$
HTIM = \frac{T_{high} + LTIM \cdot f}{f}
$$
 (Eq. 4.3)

The values used with the 14.318 MHz DPIB oscillator are shown in Table 4.4. The resultant timing signals is shown in [Figure 4.6,](#page-55-0) and their timing values are shown in [Table 4.5.](#page-55-0) The function generator output is enabled only during the collection of a line. Once the target line width has been reached, the SIGGEN2 output is disabled until the collection of a new line.

| <b>Variable</b> | Value (hex) |
|-----------------|-------------|
| <b>PERIOD</b>   | 70          |
| <b>LTIM EN</b>  | 6С          |
| <b>HTIM EN</b>  | 70          |
| <b>LTIMSH</b>   | 50          |
| <b>HTIMSH</b>   | 52          |
| <b>LTIM LE</b>  | 5Ε          |
| <b>HTIM LE</b>  | 5F          |
| <b>LTIM RD</b>  | 59          |
| <b>HTIM RD</b>  | 70          |

**Table 4.4** Timing values for CONTROL module

<span id="page-55-0"></span>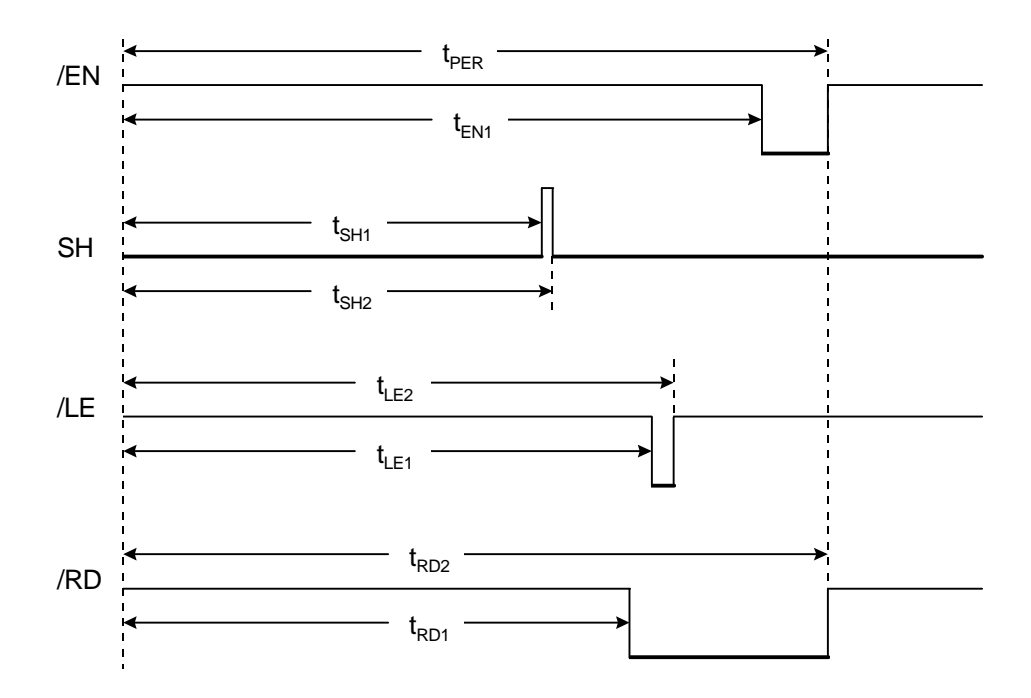

**Figure 4.6** Pre-amplifier board timing diagram

| Variable      | Transmission Time $(\mu s)$ | <b>Forward and Backward</b> |
|---------------|-----------------------------|-----------------------------|
|               |                             | Scatter Time $(\mu s)$      |
| $t_{PER}$     | 15.64                       | 31.28                       |
| $t_{EN1}$     | 15.09                       | 30.18                       |
| $t_{\rm SH1}$ | 11.17                       | 22.34                       |
| $t_{SH2}$     | 11.45                       | 22.90                       |
| $t_{LE1}$     | 13.13                       | 26.26                       |
| $t_{LE2}$     | 13.27                       | 26.64                       |
| $t_{RD1}$     | 12.43                       | 24.86                       |
| $t_{RD2}$     | 15.64                       | 31.28                       |

**Table 4.5** Pre-amplifier signal times

#### *4.3.4.3 Variable Hysteresis Sub-Module (VARHYST)*

Another function contained in the CONTROL module is the conditioning of the chopper wheel synchronization signals. Because these are TTL signals traveling a long path, they are prone to line noise and ringing. A VARHYST module is used to perform hysteresis on these signals.

The module uses a programmable 4-bit value to determine how many clock cycles the input signal must stay valid for the output state to change. The output of the VARHYST module maintains its old value until **HYSTVAL** clock pulses have been counted and the input signal has remained stable. The objective is to filter any glitches in the input signal, which would reset the system logic and erroneously start the collection of a new line. The processed chopper wheel signals are output on the **WSIGS** bus, which is explained in Table 4.6.

**Table 4.6** WSIGS bus description

| <b>Net Name</b> | <b>Description</b>                              |
|-----------------|-------------------------------------------------|
| WHLSIGS0        | Slot sync pulse, after hysteresis and one-shot  |
| WHLSIGS1        | Wheel sync pulse, after hysteresis and one-shot |
| WHLSIGS2        | Slot sync pulse, hysteresis only                |
| WHLSIGS3        | Wheel sync pulse, hysteresis only               |

## **4.3.5 AS&E format to SUIT format conversion (ASE2SUIT)**

The purpose of this module is to synchronize the collection process, and output incoming data in SUIT bus format. The SUIT bus is used at the top level of the DPIB design for compatibility with the MDS, and to allow access to MDS library components.

The ASE2SUIT module has three input buses. It connects to a DCI Module (ACON, BCON, CCON) for access to the pre-amplifier board signals. It also connects to the CONTROL module to obtain timing pulses (**SIGS** bus) and processed chopper wheel signals (**WHLSIGS** bus). It only has one output, which is in 16-bit SUIT format.

#### *4.3.5.1 AS&E to Suit Conversion Sub-module (XASE2SUIT)*

The ASE2SUIT module connects to the pre-amplifier data bus to either output a shading correction value, or input image data. The **/EN** signal is used to toggle the data bus direction. When **/EN** is low, the AS&E system is in output mode and is driving the differential pair bus. The DPIB then reads the digital pixel value. At all other times, the DPIB is driving the bus and is transmitting the shading correction value.

A state machine is used to enable the differential pair drivers on the DPIB and AS&E system and avoid bus contention. Simply using the **/EN** pulse to disable the AS&E drivers and an inverted **/EN** to enable the DPIB drivers would result in brief periods of bus contention. The **EN** pulse would turn on the DPIB drivers quickly, but would not have propagated to the AS&E drivers to place them in high impedance. To avoid this situation, a separate pulse is used on the DPIB and the AS&E. The DPIB drivers are first placed off-line using the **DRVEN** signal. The output enable (**/EN**) is transmitted to the AS&E two clock cycles later. Similarly, a two clock cycle delay is allowed between the signal to disable the AS&E drivers and before the DPIB drivers are enabled. The operation of the state machine is illustrated i[n Figure 4.7.](#page-58-0)

<span id="page-58-0"></span>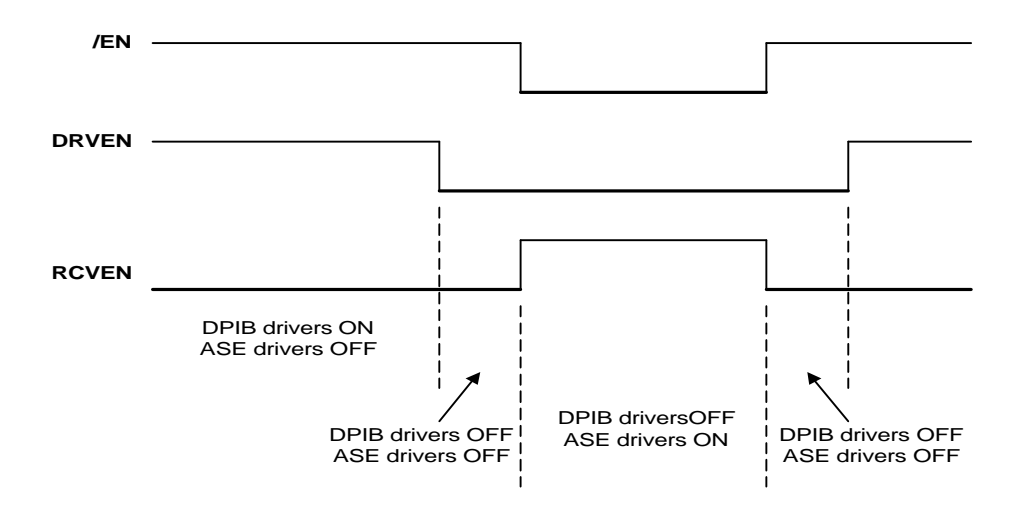

**Figure 4.7** Differential bus arbitrator state machine

#### *4.3.5.2 SUIT bus command generation*

The ASE2SUIT module generates the necessary SUIT bus commands and data. The data portion of the bus is simply the incoming data bus from the AS&E system. The data is registered to assure stability during the active portion of the clock.

The SUIT bus commands are generated by a 4x8 multiplexer, which selects from one of the following options: *marking*, *start of line*, *end of line* or *valid data*. A *valid data* command is issued one clock cycle after the DPIB RS-422 receivers are enabled. The one cycle delay is generated by a one-shot and allows for signal propagation on the DPIB-AS&E connection. An *end of line* is signaled at every occurrence of the chopper wheel reset pulse. The same pulse, delayed by two clock cycles, is used to indicate the start of a new line. Any clock cycle where none of these conditions are met selects the *marking* command.

The chopper wheel reset pulse (**WHLRST**), instead of the slot synchronization pulse (**SLOTSYNC**) is used to start a new line. This results in a line of data that is four times wider than the programmed width, and contains image information from all four slots combined. Each slot information must be extracted on the PC. The purpose of using the wheel reset pulse is to simplify the shading correction software. To correct for the non-uniformity between the different chopper wheel slots, there must exist a method of identifying the starting slot on a collected image. A solution would be to use a command to start collection on the DPIB. However, this approach would significantly complicate the DPIB and the MCPCI logic, as they are both designed for real-time operation. Using the **WHLRST** pulse, a line of data always starts with Slot 1 and is followed by the other three slots. Extracting image information only requires changing the file header, an operation that can be performed very quickly in software.

# **4.3.6 SUIT bus multiplexer (MULTIPLEX, MULTIPLEX4)**

The SUIT bus multiplexer is a standard library component of the MDS. It is used to combine two SUIT buses on a single output bus. The module is used in the DPIB to multiplex the outputs of the three ASE2SUIT modules onto a common bus for output to the Zee connector.

The multiplexer includes a memory element (FIFO) for each incoming bus. A SUIT bus command, other than a marking cycle, is first stored in the FIFO. The data available flag of each FIFO and a priority arbitrator are then used to transfer data to the output. Any data on the first FIFO is transferred on each consecutive clock pulse, until that FIFO is empty. The second FIFO data is then transferred. If both FIFOs are empty, a marking cycle is issued on the SUIT bus.

The standard FIFO depth of a multiplexer module is three. Experimental results showed that a standard MULTIPLEX module was insufficient for the final stage multiplexer and caused data drop-out, demonstrated by very bright pixels in the output image. A larger multiplexer module (MULTIPLEX4) was therefore used to correct the problem.

#### <span id="page-60-0"></span>**4.3.7 Suit to Zee bus conversion (SUIT2ZEE\_SLOW)**

The SUIT2ZEE\_SLOW module is a modified version of SUIT2ZEE, an MDS library component. It is used to convert the SUIT bus format to a clocked Zee bus, suitable for output to other hardware. The SUIT bus is used for board level designs and uses a common system clock. The Zee bus is used for inter-board communication and adds a clock to the bus specification [DRA97b].

The SLOW qualifier was added to the module name to indicate that the speed of the Zee bus clock is actually half of the DPIB logic clock. Operating at 14.318MHz, the DPIB was transmitting data at 7.5MHz. This can cause problems with the MCPCI board, which uses a 16MHz oscillator, but samples at 8MHz. Therefore, the Zee clock was reduced to 3.25MHz to ensure reliable data transmission, achieving a data rate of 3.25 Mbytes/sec. The DPIB and MCPCI data rates will improve significantly when printed circuit board (PCB) versions are manufactured (both boards currently exist only in wirewrap format).

### **4.3.8 Self-test (CHECK)**

The CHECK module is used to verify the operation of the FPGA after it has been configured. It is accessible through three FPGA registers: a write and read register pair, use to write and read back a value, and a read-only register which should always return the same check value (0x05a). It is recommended that these ports be read after FPGA programming to verify that the operation was completed successfully.

## **4.3.9 Control Registers**

The ISA ports available to the host computer are created by the MDS using an Architecture Configuration File (ACF). The header of the ACF file used in the DPIB design is included in [Appendix B.](#page-121-0) A list of IO registers available on the DPIB and their addresses is shown in [Table 4.7.](#page-61-0)

<span id="page-61-0"></span>

| <b>Port Name</b> | <b>Module</b>    | <b>Address</b> | <b>Type</b> | <b>Bits</b>    | <b>Description</b>           |
|------------------|------------------|----------------|-------------|----------------|------------------------------|
| <b>OUT</b>       | CHK1             | $\Omega$       | $\mathbf R$ | 7:0            | Check port, read back port 1 |
| IN               | CHK1             | 1              | W           | 7:0            | Check port                   |
| <b>CVAL</b>      | CHK1             | $\overline{2}$ | $\mathbf R$ | 7:0            | Check port, always 5A        |
| <b>CORVAL</b>    | ASE <sub>1</sub> | 3              | W           | 7:0            | Correction value to pre-amp  |
| <b>CORVAL</b>    | ASE <sub>2</sub> | $\overline{4}$ | W           | 7:0            | Correction value to pre-amp  |
| <b>CORVAL</b>    | ASE3             | 5              | W           | 7:0            | Correction value to pre-amp  |
| <b>CBUS</b>      | <b>DCON</b>      | 6              | W           | $\overline{0}$ | Conveyor forward             |
| <b>CBUS</b>      | <b>DCON</b>      | 6              | W           | 1              | Conveyor reverse             |
| <b>CBUS</b>      | <b>DCON</b>      | $\overline{7}$ | $\mathbf R$ | 2              | Infra-red sensor, front      |
| <b>CBUS</b>      | <b>DCON</b>      | $\overline{7}$ | $\mathbf R$ | 3              | Infra-red sensor, rear       |

**Table 4.7** DPIB port locations and description

# **4.4 Other DPIB Applications**

The discussion of the DPIB has so far concentrated on the its application to the explosive detection system. The overall design of the hardware, however, is intended to allow for the DPIB to operate as a general purpose data collection device with any hardware that utilizes differential pair signals. A recent application where the DPIB was used to collect image data from B&W cameras is briefly discussed here.

Using the DPIB with a different source must be addressed at two levels: the board level, where the physical connection between the DPIB and the source is established, and the logic level, where hardware modules are created to control the source and retrieve data.

At the board level, the DPIB is equipped with three 16-bit busses, each with twelve bi-directional bits and four output only signals. This allows for 8-bit data transfers with eight control bits, or 12-bit transfers with four control bits. The on-board 50-pin

connectors were chosen to allow expandability. In the case that the input source uses a different size connector, or a different pin assignment, a passive break-out board can be quickly constructed to convert to the different format. This is illustrated in Figure 4.8.

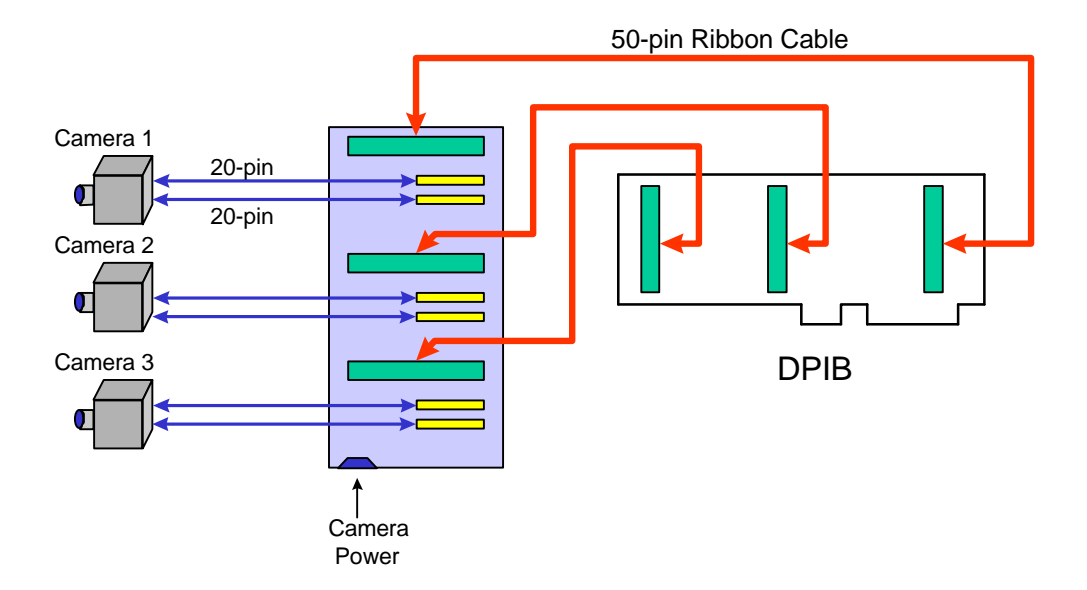

**Figure 4.8** Break-out board example

The modular nature of the FPGA logic allows for easy modification of the existing design. The primary purpose of the DPIB is to multiplex data sources on a single output bus. The current design serves as an excellent basis for further development. A new design can simply replace the ASE2SUIT module with one configured to convert the new source data to the SUIT bus format. The rest of the design remains unchanged.

The re-configurable nature of the DPIB was recently explored in another research project. Dalsa 9200 series black and white cameras were used for image collection of hardwood lumber. These cameras use an 8-bit differential signal bus, with an additional four control bits. The signals are available on two 20-pin protected header connectors.

The DPIB was used with an external break-out board that accepted 50-pin ribbon cables from the DPIB and two 20-pin ribbon cables from each camera. These connectors were wired to move Dalsa pin assignments to the appropriate pins on the DPIB connectors. A new module, DALSA2SUIT [\(Appendix B\)](#page-121-0) was created to convert Dalsa

data to SUIT bus format. The only change to the current design was the replacement of the ASE2SUIT with the DALSA2SUIT module.

# <span id="page-64-0"></span>**Chapter 5. Software**

This chapter describes the software developed for the prototype system. The Windows NT device drivers that provide access to the hardware, the system utilities and the user interface are presented. The source code for the software developed is included in [Appendix C](#page-148-0) and [Appendix D.](#page-200-0)

# **5.1 Overview**

The software development effort is divided into three areas: *device drivers, graphical user interface* and *system utilities*.

Device drivers were developed to control the custom hardware. Windows NT is a sophisticated, multi-tasking operating system where applications are executed in protected mode. Functions commonly used to access hardware ports have no effect under Windows NT, as allowing an application control of system devices would jeopardize the stability of the operating system. Therefore, hardware ports can only be accessed through device drivers. The drivers developed here were written for the DPIB and MCPCI, but are very portable and can be used to control many other ISA or PCI devices. There is very limited literature available on developing Windows NT device drivers for PCI hardware, and the source code and documentation provided here will greatly reduce development time and effort for future programmers.

The graphical user interface (GUI) was developed as the front-end of the entire system. It is designed to accomplish the following tasks:

• automate the data collection process by controlling the AS&E and custom hardware,

• interface with the image processing software that performs materials characterization and explosives detection,

56

• analyze and combine the output of the processing software,

• present the results to the system operator in an easy to understand, graphical form, and

• alert the operator if explosives are detected in the luggage.

The GUI provides the operator with enough functions to assist in identifying the contents of the luggage, but eliminates screen clutter and repetitive user input by automating the collection process.

System utilities were written to access the custom hardware (program the FPGA chips, or collect data from the MCPCI into main memory), and also to display black and white or color images under the Windows operating system. These utilities can be executed either manually by the user, or through the graphical user interface. Configuration files or command line options are used to set run-time parameters for each application. Using separate utilities, instead of incorporating all the functions into a single program, reduces the code size of the GUI and assists in code maintenance. Furthermore, memory requirements are reduced, since the application is executed only when necessary, and is unloaded from memory when not in use. Finally, debugging and upgrading can be performed on the source code of the utility, rather than the source code of every application that, for example, programs the FPGA chips.

The functions necessary to access the device drivers were grouped into the *hardware.h* function library. The functions used to control the automated prototype system were grouped in *sensor.hpp*. Creating libraries of commonly used functions allows for code re-usability and maintenance, and also simplifies documentation.

# **5.2 Device Drivers**

To allow access to the two custom hardware boards two device drivers were developed for this research project: PCIDMA.SYS, which is used with the MCPCI, and DPIB.SYS, which is used with the DPIB.

Any system level development for Windows NT requires the Windows NT Software Developer's Kit (SDK) [SDK96], and the Device Driver's Kit (DDK) [DDK96]. They are available through an annual subscription service from Microsoft Corporation, and are updated quarterly. These tools provide libraries and documentation for the development of system level drivers.

The drivers developed for the MCPCI and the DPIB are *kernel mode* drivers and bypass all operating system functions. They have full access to Windows NT Ring 0, the lowest level functions of a PC. [Figure 5.1](#page-67-0) shows a diagram of how hardware devices are accessed in Windows NT. The application, which runs in user mode (restricted access), passes information to the driver through an I/O Request Packet (IRP). The IRP contains the device driver path (name of device driver), and the I/O Control Code (IOCTL), which is used to identify the function that the driver must perform. Also included in the IRP are any values that will be passed to the device driver, such as the port address or data value. The IRP is passed to the NT I/O Manager through the *DeviceIoConrtol* function. The I/O Manager is part of the Windows NT kernel and handles device drivers as file objects that can be opened, read from or written to, and closed. The final level between the hardware and the NT kernel is the Hardware Abstraction Layer (HAL). The HAL exports routines that abstract platform-specific hardware details about caches, I/O buses, interrupts, etc., and provides an interface between the platform's hardware and the system software [DDK96]. The HAL communicates with the hardware device and returns any information to the device driver. That information is passed back to the application by the I/O Manager through the IRP. For a further analysis of the Windows NT device driver model, please refer to [DDK96].

<span id="page-67-0"></span>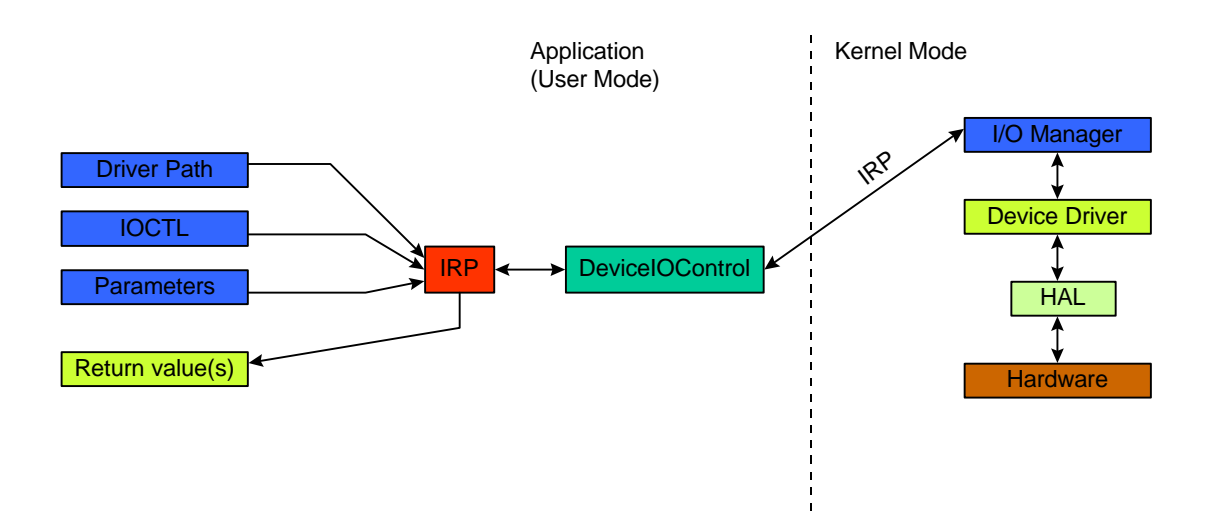

**Figure 5.1** Hardware access through a device driver

# **5.2.1 Common driver functions**

There are some functions that are common to all device drivers. These are used by the operating system during startup, and to dynamically load and unload a device driver. They are as follows:

- **DriverEntry:** this is the "main" function of the device driver and is executed upon startup. It initializes the driver and provides the operating system with a pointer to the device object data structure. It also informs the operating system of the location of the *Dispatch* routine. The return code of *DriverEntry* is used to determine whether the device driver was loaded successfully.
- **Dispatch:** when a request is made to a device driver by a user program, the operating system passes the request to the driver in the form of an IRP (I/O Request Packet) structure. It is the purpose of this routine to determine whether the IRP contains a valid request and, if so, execute the appropriate function to handle the request.
- **Unload:** this function is executed when a request is made to dynamically unload the driver from memory. Although the earlier releases of Windows NT (versions 3.5 and lower) required that the system be restarted to unload a

device driver, drivers can now be dynamically loaded through the "NET START" command, and unloaded with the "NET STOP" command. This routine is called when a "NET STOP" request is made. Here, any memory must be released, and the device driver object deleted.

# **5.2.2 Installing and starting a device driver**

The executable file of a Windows NT device driver is appended the .SYS extension by the compiler. In order for the driver to be loaded when the operating system starts up, two requirements must be met:

- a) the executable file must be placed in the Windows NT driver directory, commonly \Winnt\System32\Drivers, and
- b) a registry entry must exist for the device driver. The entry must have the same name as the driver executable (without the .SYS extension) and should be located in \System\CurrentControlSet\Services\<DriverName>. This field must be placed in the HKEY\_LOCAL\_MACHINE key of the NT registry.

The Windows NT registry is a database of configuration entries for system and applications settings. It can be viewed using the *regedt32* utility. Manual changes to the registry can only be performed by the system administrator and are highly discouraged. A simple error in the registry hive can cause catastrophic system failure. Instead, an initialization (.INI) file is provided with each device driver. Changes to the registry are made with the *regini* utility, available with the SDK. Executing *regini <ini filename>* will update the system registry with the fields provided in the .ini file.

An initialization file contains certain values used by Windows NT to determine the type and parameters of the device driver. An explanation of these values is available in the DDK. The only .INI entry of interest in this discussion is the *Group* entry. Windows NT maintains a group order list, which determines the order in which device drivers are loaded. This list is stored in the system registry, under \System\CurrentControlSet\Control\ServiceGroupOrder. The *Group* entry is an alphanumeric string identifying the group of the device driver. At system start-up, the order list is examined and the device drivers belonging to the first group are loaded. The other groups follow in order, until all drivers are loaded. The purpose of the group order list becomes apparent in [Section 5.2.3.3.](#page-74-0)

#### **5.2.3 PCIDMA.SYS - A device driver for the MCPCI**

The MCPCI is a sophisticated bus master DMA device residing on the PCI bus. It is used to collect data from a single Zee bus connector and transfer the data to the host computer using direct memory access (DMA). The incoming data stream may contain information from up to six sources, identified by the channel select lines of the Zee bus (please refer to [Chapter 4](#page-39-0) for a more detailed analysis of the Zee bus). The MCPCI reconstructs the data and separates each channel, then stores the values on the on-board memory bank. When enough data is received, the MCPCI initiates a DMA transfer and places the image data from on-board memory onto system (PC) memory. This operation is performed transparent to the PC and without any CPU intervention. Each of the six incoming streams is placed on a separate block of system memory. The beginning address of the memory blocks is loaded on the MCPCI by collection utility.

As with any PCI device, the MCPCI is completely software configurable and supports Plug-n-Play configuration. The I/O address and interrupt line used by the hardware is determined by the operating system at boot time. The MCPCI also requires the allocation of a large DMA memory buffer under Windows NT. These features make the MCPCI driver very sophisticated and complex. At the time of this writing, there were no source code samples for a PCI bus master DMA device in the Windows NT DDK.

The MCPCI driver, named PCIDMA, supports the following functions: accessing IO ports for reading or writing, mapping and un-mapping the DMA buffer memory into user memory space, and also returning the physical address of the DMA buffer to the application. A chart illustrating these functions is shown in Figure 5.2. The IRP is passed

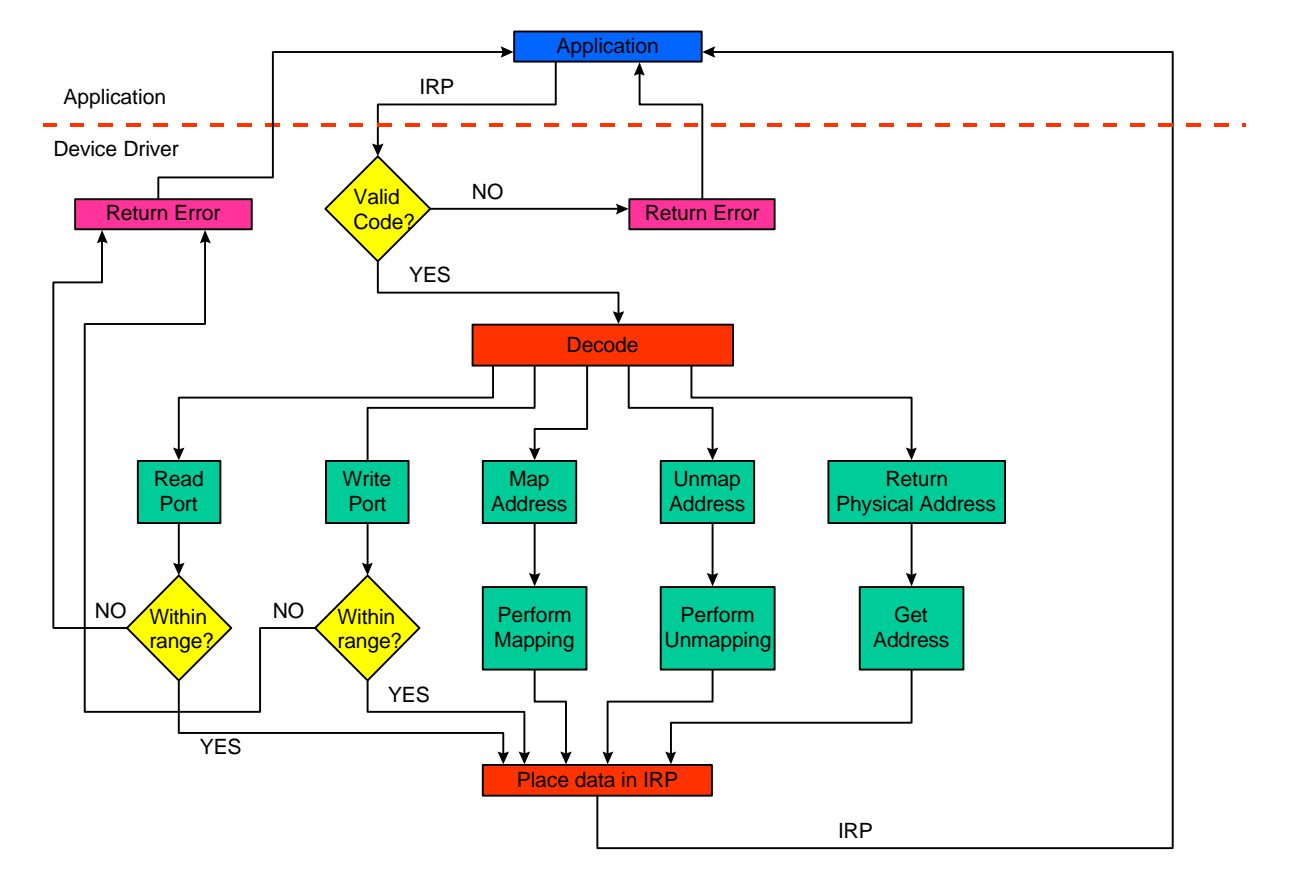

Figure 5.2 PCIDMA Function Chart

to the device driver and is checked to ensure that it contains a valid IOCTL. If so, the IOCTL is decoded and the appropriate function executed. The results are placed in the IRP. A read or write port operation also performs range checking, to ensure that the relative port address passed through the IRP is actually on the MCPCI. Any data is passed from the device driver to the IRP and returned to the application layer.

The PCIDMA driver consists of the following files:

- **[pcidma.c:](#page-149-0)** the source code of the device driver
- **[pcidma\\_dev.h:](#page-182-0)** contains the device driver data structure

• **[pcidma\\_ioctl.h:](#page-184-0)** contains driver and device constants (vendor and device ID, and DMA buffer size), as well as I/O Control Codes (IOCTLs) for the device driver.

The source code of the PCIDMA driver is included in [Appendix C.](#page-148-0)

#### *5.2.3.1 PCIDMA function overview*

This section provides an overview of some major PCIDMA driver functions. A flowchart illustrating the initialization process of the PCIDMA is shown in Figure 5.3. For further detail, please examine the source code or consult the NT DDK.

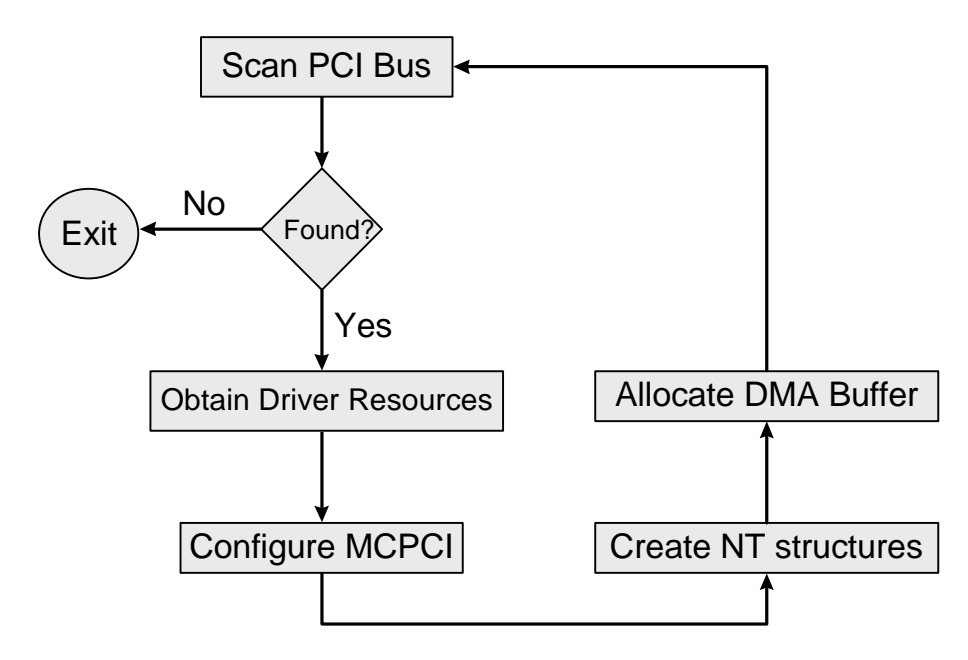

**Figure 5.3** Flowchart of PCIDMA Initialization

#### [ProbePci](#page-169-0)

This function scans the PCI bus and locates all the MCPCI boards. The board is identified by its unique vendor and device ID numbers, which are included in the pcidma\_ioctl.h header file. If a MCPCI board is found, a device for it is created.
#### **[CreateDevice](#page-162-0)**

Creates a Windows NT device for a MCPCI board. First, a symbolic link is created so that applications can access the device driver. Then, the Windows NT Hardware Abstraction Layer (HAL) is notified of the device, and the appropriate resources are reserved. This includes I/O ports and interrupts, as well as certain Windows NT constants for a bus master device. The former are defined in the device description structure (devDesc).

The DMA memory buffer is also allocated in this section. The maximum specified buffer size (included in pcidma\_ioctl.h) is requested as a contiguous memory block. The MCPCI does not support scatter and gather, i.e. dividing the DMA buffer into smaller, distributed blocks of memory. If memory allocation succeeds, the physical address of the buffer is returned. Otherwise the function fails.

#### **[ServiceInterrupt](#page-171-0)**

This routine is called when the interrupt assigned to the MCPCI occurs. Since the interrupt might actually be shared with other devices, this function should check to determine if the MCPCI device actually caused this interrupt. If the interrupt is not from the MCPCI, the function should simply exit. The system does not currently support interrupts, therefore this function simply returns to the caller without making any changes.

#### [PPciDmaIoctlReadPort](#page-171-0)

This function reads a MCPCI port. It is called through the *Dispatch* routine following an application request. There are three types of read operations supported: byte, word and double word. The appropriate IOCTL code (READ\_PORT\_UCHAR, READ\_PORT\_USHORT, or READ\_PORT\_ULONG) determines which type read will occur. The port address passed to the function is actually the relative board address. The base address of the MCPCI is assigned by the *CreateDevice* routine and is not known to the application.

#### [PPciDmaIoctlWritePort](#page-174-0)

Similar in operation to *PPciDmaIoctlReadPort*, this functions writes a value to an I/O port. A byte, word or double word can is written, depending on the IOCTL code used.

#### [PPciDmaReturnMemoryInfo](#page-181-0)

Returns the DMA buffer physical address to the caller. This value is used to program the MCPCI address registers with the appropriate start address for each channel. From the device and the device driver point of view, the buffer is simply a large memory pool. A memory block is assigned to each MCPCI channel by the application. If some of the six MCPCI channels are not used, the memory pool can be divided into fewer, larger blocks. It rests with the application to ensure that the maximum DMA buffer size is not exceeded. If incorrect values are written to the MCPCI address registers, data might be transferred to memory that is in use by other programs or even the operating system, causing the system to crash.

#### [PPciDmaMapBuffer](#page-177-0)

Maps the DMA buffer address returned by *PPciDmaReturnMemoryInfo* into user space. Windows NT is a protected operating system and the application memory space may or may not reside in actual RAM. The memory addresses seen by an application are "virtual" and are mapped to RAM by the operating system. The operation performed by this function allows the calling process to access the DMA buffer, by bringing the DMA buffer address space into application address space.

#### *5.2.3.2 PCIDMA Installation*

The initialization file for the PCIDMA.SYS driver is shown in [Figure 5.4.](#page-74-0) It should be installed in the registry by running the REGINI utility. Please consult [Section 5.2.3.3](#page-74-0) for additional instructions on the installation of the PCIDMA driver.

```
\Registry\Machine\System\CurrentControlSet\Services\PciDma
 Type = REG_DWORD 0x00000001
Start = REG_DWORD 0x00000001 Group = PCIDMA Driver
 ErrorControl = REG_DWORD 0x00000001
```
#### **Figure 5.4** PCIDMA.SYS initialization file

#### *5.2.3.3 Memory allocation considerations*

Certain applications using the MCPCI, such as multiple channel color image collection, require a large DMA buffer to store image data. DMA buffer sizes can easily reach 10-20 MBs. The Windows NT memory manager makes no effort to "create" a contiguous memory block. If an area of the requested size does not exist at the time the driver is loaded, the device driver will fail.

The only solution to locking a large memory block is to request it early during the boot sequence, when most device drivers and no applications have yet been loaded. Windows NT allows the user to specify the order in which device drivers will be started through the ServiceGroupOrder list, maintained in the registry (please refer to [Section 5.2.2\)](#page-68-0). As shown in Figure 5.4, the PCIDMA device driver belongs to the "PCIDMA Driver" group. This group does exist on a typical Windows NT operating system and must be added to the group order list.

The procedure for adding the PCIDMA driver group to the existing execution order requires extreme caution and can only be performed by the system administrator, or a user with administrative privileges. The steps to this procedure are:

- 1) Run the regedt32 utility and open the HKEY\_LOCAL\_MACHINE hive.
- 2) Descend to the \System\CurrentControlSet\Control\ServiceGroupOrder field.
- 3) Edit the entry value. It is a text string containing all the device driver group names. The "PCIDMA Driver" line should be added right after the "Event

Log" driver (because a failure to load the device driver can only show up in the event log if this driver is started) and before the network drivers. The registry can then be saved and the system restarted.

#### **5.2.4 DPIB.SYS - A device driver for the DPIB**

The DPIB is based on the sample source code for a generic ISA device driver (genport.h) provided in the Microsoft DDK. The DDK licensing agreement allows developers to modify the samples provided and distribute the executable freely.

A chart illustrating each DPIB driver function is shown in Figure 5.5. The driver only supports reading from or writing to an ISA port. The DPIB does not use interrupts

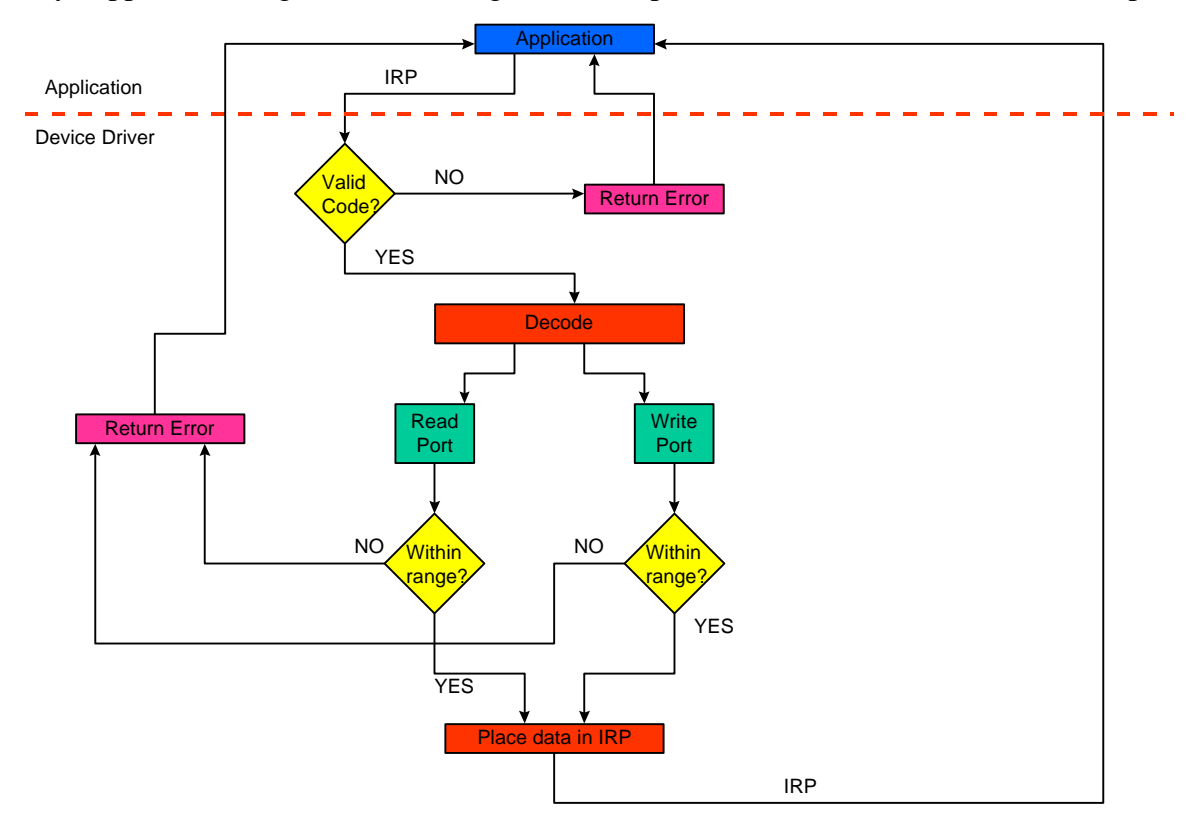

**Figure 5.5** DPIB Function Chart

or DMA, therefore reducing the complexity of the DPIB driver. An IRP is passed from the application to the device driver and is first checked to ensure that the IOCTL is valid. If it is, the read or write function is called, depending on the IOCTL. Range checking is performed in both functions, to ensure that the ISA address is within the DPIB. The data and a return code, indicating success or failure of the function, are placed in the IRP and are returned to the application.

The files used for the DPIB driver are as follows:

- **[dpib.c:](#page-185-0)** the source code of the device driver
- **[dpib.h:](#page-198-0)** an include file that contains the device name, default base port and address range, and the device structure.
- **[dpib\\_ioctl.h:](#page-199-0)** contains the IOCTL codes for the DPIB.

The source code for the DPIB driver is also included in [Appendix C.](#page-148-0)

#### *5.2.4.1 DPIB function overview*

#### **[DriverEntry](#page-185-0)**

This *DriverEntry* routine differs from most, because it also notifies the HAL of the device properties and IO address. The DPIB IO address is first read from the device driver entry in the system registry. If there is no such entry, the default hard-coded value is used. If the address requested is in use by another device, the driver is not loaded.

Although the EISA bus is backwards compatible with ISA peripherals, Windows NT does distinguish between devices installed on EISA and ISA buses. Therefore, if the DPIB is installed in an EISA bus, the device driver will be unable to access the hardware. To operate the DPIB on an EISA system, the *[InterfaceType](#page-187-0)* value in the *ResourceList* structure must be changed from "Isa" to "Eisa". The source code must then be recompiled and the new executable installed on the system.

### [DpibIoctlReadPort](#page-192-0)

Reads a DPIB port and returns the value to the IRP. A byte, word, or double word may be accessed. This function performs boundary checking to ensure that the address requested is actually a DPIB address. If the requested relative address exceeds the port count of the DPIB (defined through the registry, or set to 3 by default), an error code is returned.

#### [DpibIoctlWritePort](#page-194-0)

Write to a DPIB port, similar to *DpibIoctlReadPort*. Boundary checking is also performed for a write operation.

#### *5.2.4.2 DPIB.SYS installation*

To install the DPIB driver, execute REGINI and provide the initialization file shown in Figure 5.6.

The DPIB driver allows the user to set the base address and port count of the hardware through the registry. The two keys are available in the *Parameters* field of the DPIB registry entry and may be modified using the REGEDT32 registry editor. Using address ranges that are not handled by the DPIB can cause hardware conflicts or a system crash.

```
\Registry\Machine\System\CurrentControlSet\Services\Dpib
Type = REG_DWORD 0x00000001Start = REG_DWORD 0x00000002 Group = Extended Base
 ErrorControl = REG_DWORD 0x00000001
 Parameters
     IoPortAddress = REG_DWORD 0x00000304
     IoPortCount = REG_DWORD 0x00000003
```
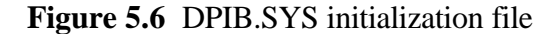

### **5.3 Software Libraries**

In order to assist in the further development of the prototype system, a set of libraries containing commonly used functions has been created. The *hardware.h* library contains functions used with the MCPCI, DPIB or [MORRPH](http://mustang.ee.vt.edu/morrph/morrph.html) device drivers. The *sensor.hpp* library includes functions used to control the prototype system components, such as the conveyor belt, and the x-ray and copper filter controller. The source code for these libraries is included in [Appendix D.](#page-200-0)

#### **5.3.1 HARDWARE.H - a library for device driver access**

This library contains functions to access the DPIB, MORRPH and PCIDMA drivers. Each driver has a unique name, known as the device path. The device paths are defined in *[hardware.h](#page-201-0)* and are used to open a specific device driver. The IOCTL codes for each driver are also provided in *[hardware.h.](#page-201-0)*

A description of individual library functions follows. All functions return STATUS\_SUCCESS or STATUS\_FAILURE upon exit. For more information, please refer to the source code [\(Appendix D\).](#page-200-0)

#### **OpenDriverHandle**

This function must be called before using any device driver. It opens a handle to the device through which subsequent requests will be processed. Windows NT accesses a device driver similarly to a file: it must be opened first, and then can be written to or read from. Prior to exiting an application, all open handles must be freed using the *CloseHandle* function.

#### WritePort

Writes a byte to a device IO port. The port used is the relative device port, as applications are not allowed access to absolute hardware addresses. The IOCTL passed to the function should match the code used for a UCHAR write to the device driver. These codes are found in the \_ioctl include files for each device driver and are included in *hardware.h*.

#### WritePortDouble

Writes a double word (32-bits) value to an IO port. Similar to *WritePort*.

#### ReadPort

Reads a byte from an IO port. The IOCTL passed must match the UCHAR read code used with the device driver.

#### ReadPortDouble

Similar to *ReadPort*, but reads a double word (32-bit) from the hardware.

#### MapPciDmaBuffer

Maps the DMA buffer memory space into user space, to allow the application access to the image data. There is no need to allocate a separate buffer when using the DMA board; the buffer allocated for storage by the device driver will be used. Writing to the mapped memory will also alter the contents of the DMA buffer.

#### UnMapPciDmaBuffer

Executed before an application exits, this function un-maps the previously mapped DMA buffer. Memory is not actually freed, since the DMA buffer is allocated by the device driver and not the application, but a handle to the memory is freed. There is a limited number of handles available for applications and failing to un-map the memory can exhaust the handle supply, rendering the operating system inoperable.

#### GetPciDmaAddress

Returns the physical address of the DMA buffer. This value can not be used to access the memory pool. It is only used to program the MCPCI address registers with a pointer to where image data should be stored. The application must divide the memory pool into blocks for each MCPCI channel.

#### **5.3.2 SENSOR.HPP - a library of prototype system control functions**

The *[sensor.hpp](#page-207-0)* library includes functions for controlling the prototype system. The x-ray controller, copper filter motor controller, infrared sensors and conveyor belt are controlled by functions available in this library.

The DPIB port addresses, as well as the configuration data for the serial ports are included in the beginning of the file. For easy reference, changes should be made to the constants in the #define statements, rather than be hard-coded in specific functions.

Any functions that write to the x-ray or the filter motor controller use the serial port for communication. Neither controller provides handshake lines; they only echo the transmitted data back to the sender. To avoid the complexity of reading and parsing the returned data, a delay is inserted after the transmission of each character. This allows the controllers time to accept and process the data. If a delay is not used, data dropout will occur.

A description of the functions available in *[sensor.hpp](#page-207-0)* follows. For more information, please refer to the source code in [Appendix D.](#page-200-0)

#### WaitSeconds

Delays program execution by the specified time, in seconds. The process is not actually asleep when this function is called, but processor usage should be negligible.

#### WaitTSeconds

Delays program execution by the specified time, in tenths of a second. Similar to *WaitSeconds*.

#### MoveBeltForward

Starts the conveyor belt in the forward direction. A handle to the DPIB device driver must be available.

#### **MoveBeltReverse**

Starts the conveyor belt in the reverse direction by writing to the DPIB.

#### StopBelt

Stops the conveyor belt. This function must be executed before the conveyor belt direction is changed.

#### **BreakFrontSensor**

Waits until the front infrared sensor is interrupted. A valid handle to the DPIB is required.

#### **BreakRearSensor**

Waits until the rear infrared sensor is interrupted.

#### UnBreakFrontSensor

Assuming an object is interrupting the front infrared sensor, this function will wait until the object is removed. If the sensor path is clear, this function returns immediately.

#### UnBreakRearSensor

Similar to *UnBreakFrontSensor.* Waits for the rear sensor path to be cleared of any obstructions.

#### SetUpXrayController

Configures the serial port connected to the serial port controller (usually COM2). The baud rate, parity and stop bits are set. This function returns a FALSE value if the serial port could not be configured.

The x-ray controller can only be remotely controlled if it is placed in mode 800 from the operator control panel. For further information on setting the operating mode, please refer to the controller documentation [LUM95].

#### SetUpMotorController

Configures the serial port connected to the copper filter motor controller (presently COM1).

#### **SetUpDPIB**

Initializes the DPIB function generator with the appropriate timing values. This function should be executed only if the design loaded in the DPIB supports programmable timing signal generation.

#### ProgMotorController

Programs the filter motor controller. The BASIC program is downloaded to the VELMEX controller and then executed. The controller is first placed in remote access mode by this function.

#### SetKV75, SetKV150

Set the x-ray voltage to 75 and 150 KV, respectively. These are the two energy levels used on the prototype system.

#### SetmA300

Set the x-ray current to 300mA. This is the only current setting used.

#### TurnXrayON, TurnXrayOFF

Turn the x-ray source ON and OFF respectively. The operator key must be inserted in the x-ray controller and turned to position 3.

#### LowerFilter

Lowers the copper filter in front of the x-ray source. Unfortunately, the Velmex motor controller can not provide information on the position of the motor. For this function to operate, the filter must be in the low position when the controller is configured. This sets the origin angle (position of zero degrees) to the lowest point of the filter path.

#### RaiseFilter

Raises the copper filter and removes it from the field of view. The filter is equipped with safety switches that will stop the motor controller if the angle requested exceeds the maximum range. This can occur if the filter is not completely lowered when the system is started.

#### SetUpCorrVal

Writes the data compensation values to the DPIB.

### **5.4 Utilities**

A set of utilities was developed to control the prototype system and the custom hardware. These can be executed as stand-alone programs, or through the graphical user interface. The source code for these utilities is shown in [Appendix E.](#page-221-0)

#### **5.4.1 [PROGALL](#page-222-0)**

PROGALL programs the FPGA chips on the DPIB and MCPCI. A .POD file is used to program an FPGA, and is obtained from the .MCS file output by the Xilinx XACT software [INT90]. The two files used by PROGALL are named PCIDMA.POD and DPIB.POD. There is no method to verify that the FPGA was programmed successfully; it rests with the hardware designer to incorporate test circuitry in the FPGA logic.

#### **5.4.2 COLPUL**

Used to initiate and control a DMA transfer from the MCPCI, this is a Windows NT port of a DOS collection utility written by Paul LaCasse. A newer version, named [COLPUL-SILENT,](#page-227-0) was created to eliminate user input and automate the collection process.

Data collection is initiated by a "start" command issued to the MCPCI. The program then probes the hardware to determine if the requested number of lines has been transferred, and issues a "stop" command when this occurs. If a time-out period has elapsed and collection has not yet been completed, the program exits and issues an error code.

Since the MCPCI will only stop collection after an appropriate command is received, but not when the requested number of lines is transferred, COLPUL should never be abnormally terminated by the user. Doing so can cause memory outside the DMA buffer to be overwritten, resulting in a system crash.

COLPUL is configured for six channel operation, and divides the DMA buffer into six regions. The size of each region is determined by the requested width and length of each image, derived from the COLPUL configuration file (see Section 5.4.2.1). The output is stored in six files, named "one.img" through "six.img" using the ELAS file format (see [Section 5.4.2.2\)](#page-85-0).

#### *5.4.2.1 COLPUL Configuration File Format*

A configuration file (PCIDMA.CFG) is used to determine the number of lines to collect, and the resolution of each line. A sample configuration file is shown in [Figure 5.7.](#page-85-0)

<span id="page-85-0"></span>

| NUMFRAMES = 200 |  |  |
|-----------------|--|--|
|                 |  |  |
| $WIDTH2 = 896$  |  |  |
| $WIDTH3 = 896$  |  |  |
| $STARTPIX = 0$  |  |  |
| CHANNELS = 7    |  |  |

**Figure 5.7** Sample COLPUL configuration file (PCIDMA.CFG)

The NUMFRAMES entry determines the length (number of lines) of the collected image, whereas the following three WIDTH entries are the image width for the first three channels. The remaining three channels are also of width WIDTH3. STARTPIX is used to ignore a number of pixels at the beginning of a line and is commonly set when the first few pixels fall outside the region of interest. Finally, CHANNELS is a 6-bit value that enables a DMA channel. Setting a bit 0 enables channel 1 for collection, setting bit 1 enables channel 2, and so on.

#### *5.4.2.2 ELAS Image File Format*

The ELAS file format was developed by the National Aeronautics and Space Administration (NASA) to store satellite images [ELA89]. It is suitable for image processing applications because there is no compression or image quality loss. It has been established as a standard in the Spatial Data Analysis Laboratory and is used with all data collection devices.

The length of the image header is equal to the width of a line of data, but must be at least 28 bytes wide. This produces seven 8-bit values, which provide image size information, as shown in [Table 5.1.](#page-86-0) Certain fields defined by the ELAS format are not

<span id="page-86-0"></span>

| <b>Bytes</b> | <b>Name</b> | <b>Description</b>                         |
|--------------|-------------|--------------------------------------------|
| $0 - 3$      |             | Always set to 0.                           |
| $4 - 7$      |             | Always set to 0.                           |
| $8 - 11$     |             | Always set to 1.                           |
| $12 - 15$    | numframes   | Length of image (number of lines)          |
| 16-19        |             | Always set to 1.                           |
| $20 - 23$    | width       | Width of image (pixels per line)           |
| 24-27        | numchan     | Number of channels, $1 = BW$ , $3 = color$ |

**Table 5.1** ELAS header description

used and are assigned a constant value. The *numframes* and *width* fields indicate the size of the image, whereas *numchan* is the number of channels. A black and white image has one channel of data, whereas a true-color, 24-bit image uses three channels. Color image data is arranged in lines: a line of red, followed by a line of green, then a line of blue values.

#### **5.4.3 [EDISP](#page-242-0)**

EDISP was developed to display color and black and white ELAS images under the Windows operating system. It accepts the image file name as a command line parameter and displays the image on the desktop. If the file is not a valid ELAS file, the user is notified and the program terminates.

After some initialization tasks required by Windows, the ELAS file is read and processed. To take advantage of hardware and software acceleration functions provided for image display, the file is converted to Windows Device Independent Bitmap (DIB) format. A DIB arranges pixel values as Blue-Green-Red, instead of RGB, and requires that a line be padded to 32-bits. Furthermore, each pixel is handled as a triplet of BGR values, whereas the ELAS format stores the entire line in red, then green and then blue.

The DIB image is then displayed using the BitBlt function. The same function is called when the window must be redrawn, for example when it is moved to a different location on the desktop. BitBlt is designed to take advantage of display driver hardware and accelerate the display of DIBs. If the DIB is to be stretched to fill a box bigger than it's original size, the StretchBitBlt function should be used instead.

## **5.5 Galaxie - Graphical User Interface**

Galaxie is the main interface between the system operator and the hardware. It is designed to provide automated collection and processing, while also allowing the user some control over the system. Galaxie was developed using Borland  $C_{++}$  5.02 and is packaged as a Win32 project [BOR96]. The source code shown in [Appendix E](#page-221-0) is only a portion of the overall application code, which includes a resource file for the GUI objects.

Upon start-up, Galaxie initializes the motor and x-ray controller, and the DPIB. It also raises the copper filter and turns on the x-ray source. The main dialog box is then presented and the application awaits user input. The user can select SCAN, to start image collection for a new bag, DISPLAY, to display previously collected images, with or without processing results, and EXIT, to exit the software. A set of radio buttons is also provided to determine the image type that will be displayed. The high or low energy transmission, and the back scatter and forward scatter images can be displayed. An overlap selector is also provided: when ON, the processing results will be displayed and the image is color coded to show explosives, detonators and thick objects. When OFF, the raw x-ray image is displayed. Finally, a Status box is provided to inform the user of the stage of an operation in progress.

When SCAN is selected, the x-ray source is set to low energy and turned on. The conveyor belt is started and the program awaits for the front sensor to be broken. As soon as the beam is interrupted, COLPUL-SILENT is executed in the background to

collect image data. Galaxie stops the conveyor belt when the luggage exits the field of view (the rear sensor is broken and then cleared) and waits for the collection utility to finish. The x-ray is then set to high energy, the copper filter lowered and the luggage is reversed to its original position, before the front infrared sensor. The high energy x-ray images are then collected and the luggage is allowed to exit the tunnel, since no more images are necessary. The x-ray energy is then lowered, the copper filter raised and the conveyor belt stopped.

Next, the collected images are processed. First, the chopper wheel slots are separated. Because the system is configured to start a new line at each **WHLRST** pulse, the images collected by COLPUL contain all four chopper wheel data in one line. *Imgconv* is used to separate each slot in the ELAS file. The processing then continues in two stages: first, *process1.bat* is executed to rotate, crop, resize and shade correct the raw image. Shading correction is performed in software to further improve image quality. The low energy transmission image is displayed when pre-processing is done and remains on the desktop while the actual explosive and detonator detection algorithms execute in the background. This is performed through *process2.bat*. When processing is finished, the status display is updated and the user can view the processed results, or scan new luggage.

Highlighting of dangerous or suspicious regions is performed in *Galaxie*, using output data provided by the image processing algorithms. Three binary data files (defined as EXPLOSIVEBITMAP, DETONATORBITMAP, and THICKNESSBITMAP in galaxie.hpp) are overlapped on the original image. If a bit in the binary files is set, the original pixel is substituted with a different color to indicate danger. A priority list is established to highlight pixels that have been marked in two or three binary files. The priority list, with the corresponding color coding is as follows:

- **explosives** receive highest priority and are marked red.
- **detonators** are marked blue

• **thick** areas are marked yellow.

Figure 5.8 shows a flowchart of the operation of the graphical user interface during the collection process.

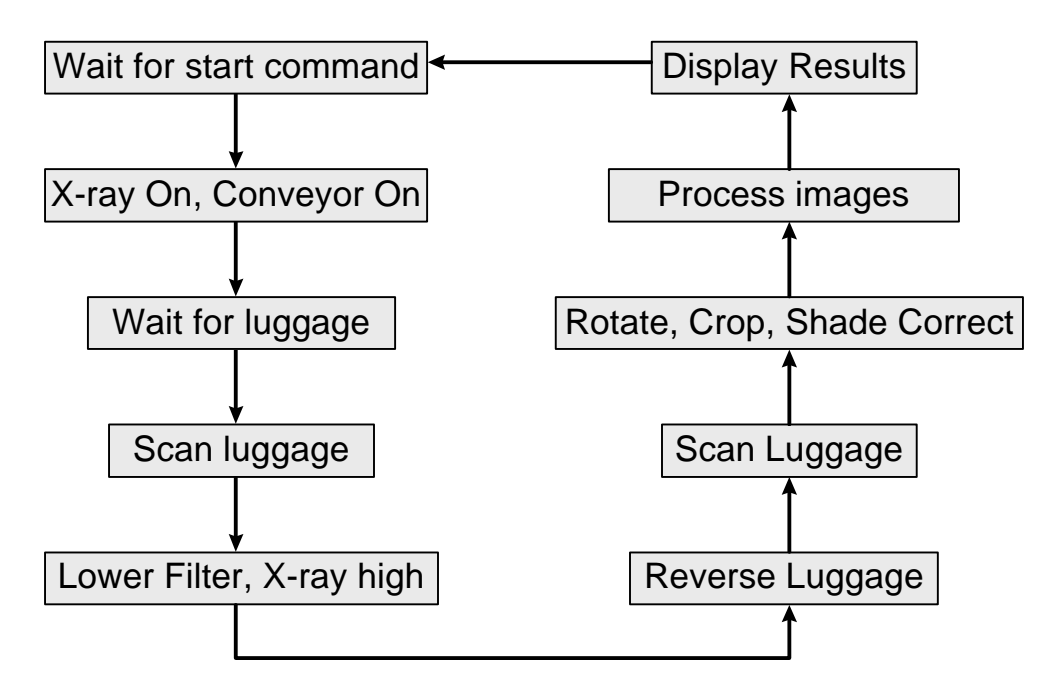

**Figure 5.8** Flowchart of Galaxie operation

## **Chapter 6. Results**

This chapter contains results obtained from the prototype system. The images displayed were collected using the hardware and software discussed in the previous chapters. The three different sensor technologies are demonstrated through transmission, back scatter and forward scatter images, collected at dual energy levels (75KV and 150KV). The difference in image quality with and without the copper filter is also illustrated.

The images in Figure 6.1 through Figure 6.4 are raw, uncompensated images collected with the DPIB. They have been cropped and rotated using Adobe Photoshop 3.0. Images collected with the DPIB are rotated by 90 degrees and are of fixed length, containing static background information that is removed before processing.

[Figure 6.1](#page-92-0) shows the low energy transmission image obtained from a typical piece of luggage. This luggage contained mainly articles of clothing, a shoe and a package of chocolate squares used for testing. A belt buckle is also shown and appears dark, as it is made of metal. [Figure 6.2](#page-93-0) shows two high energy transmission images of the same luggage. Image 6.2a was collected without the copper filter. It is saturated and has a much narrower histogram of pixel values, providing less useful information than image 6.2b. The latter was collected after the insertion of the copper filter and is clearer than image 6.2a, especially in the upper portion of the luggage. All three images are 324x286 pixels. The actual image height of DPIB transmission images is 450 pixels, but a portion of the image has been cropped as it only contained a dark background.

[Figure 6.3](#page-94-0) shows the back scatter images of the same luggage. Image (a) is the low energy image, and images (b) and (c) are the high energy images. Using the copper filter improves image quality dramatically in this situation. The chocolate squares, which are placed in the middle of the bag and were visible in the transmission image, stand out in image (c). Another object (a book), which also appeared in the transmission images as a dark rectangular region, is not visible in any back scatter image, indicating that it is on the other side of the bag and should therefore appear in the forward scatter images.

[Figure 6.4](#page-95-0) shows the low and high energy forward scatter images. Again, using the copper filter improved image quality. The chocolate bars appear in image (c), as does the book, indicating that it is on the side of the bag that is facing the forward scatter detectors. The back scatter and forward scatter images are both 324x150 pixels. The original image height was 225 pixels, half the height of a transmission image.

[Figure 6.5](#page-96-0) shows a screen capture of Galaxie, the graphical user interface, taken immediately after Galaxie was started. The status bar indicates the current system state and is updated during image collection and display. The Scan button is used to start the collection sequence. When Scan is pushed, Galaxie waits for a luggage to enter the x-ray tunnel and then collects all the necessary images through the DPIB and MCPCI. The image processing software is then executed and an output displayed. The user can select which image to view by using the *Image Source* and *Energy Source* areas. Pressing the Display button shows the selected image on the screen.

[Figure 6.6](#page-97-0) is a screen capture of Galaxie after the processing software has been executed. The results are overlapped on the image selected by the user, in this case the back scatter, low energy image. The Overlap button can be used to toggle between the raw and processed images, and a legend is provided for the meaning of each color. The areas of this luggage painted in red contain honey and chocolate, two substances that were used extensively to evaluate the system before x-ray simulants were supplied.

<span id="page-92-0"></span>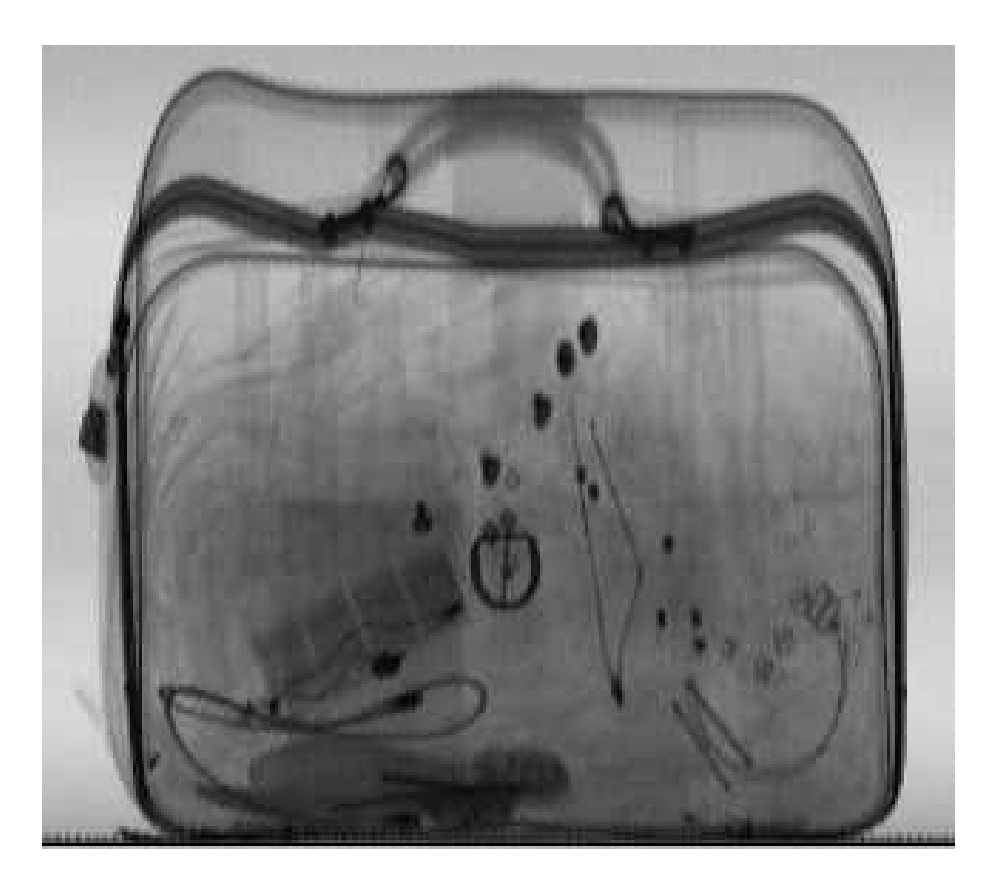

**Figure 6.1** Transmission image at 75KV

<span id="page-93-0"></span>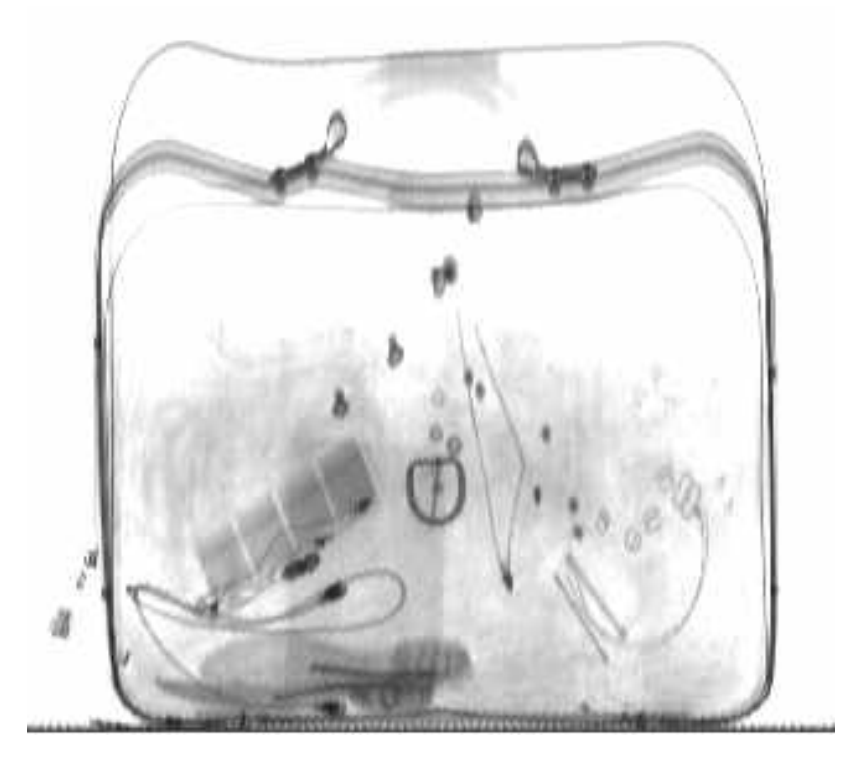

(a)

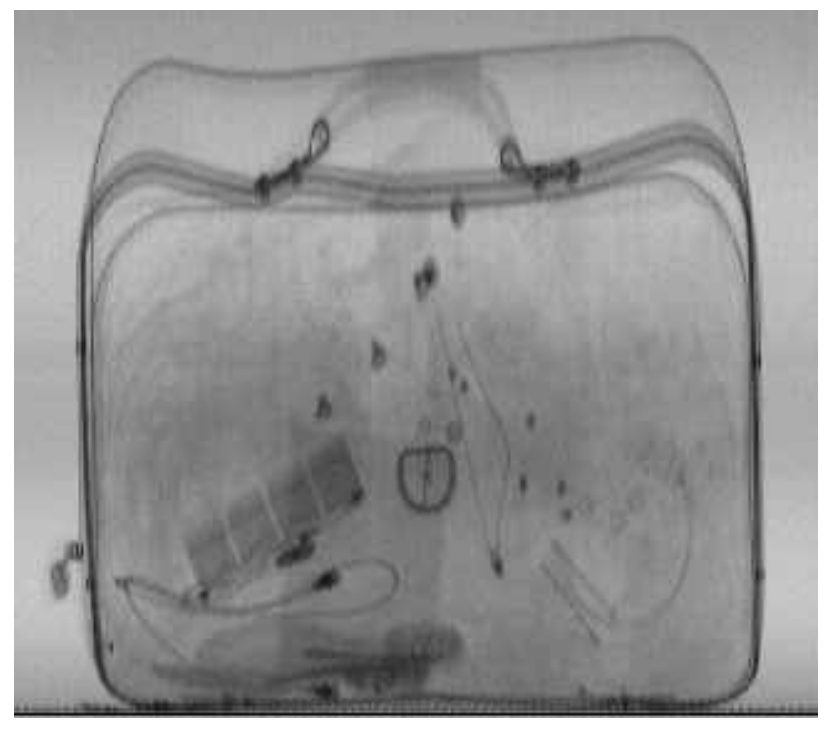

(b)

Figure 6.2 Transmission image at 150KV (a) without filter, and (b) with filter

<span id="page-94-0"></span>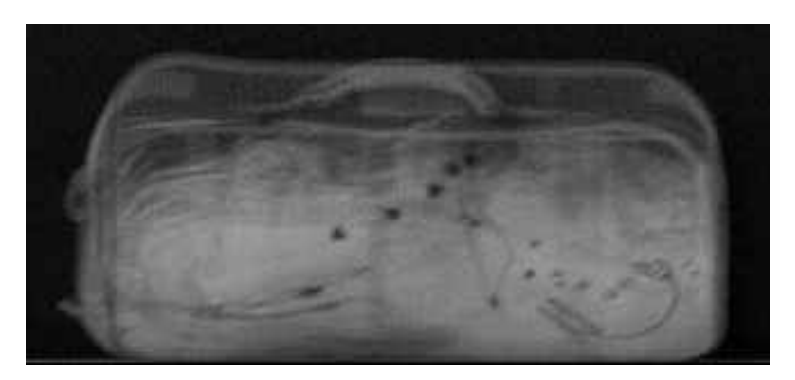

(a)

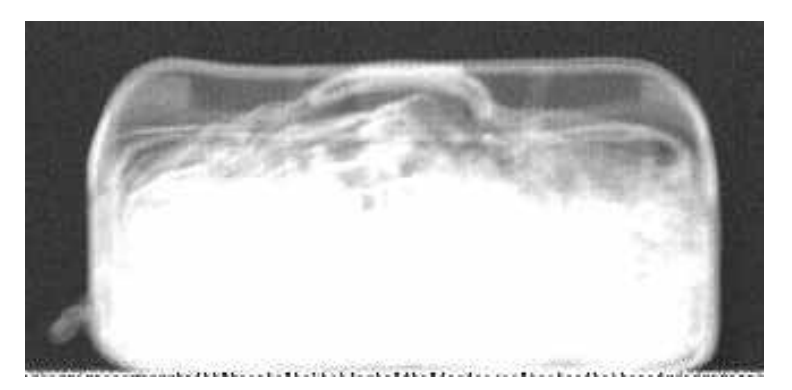

(b)

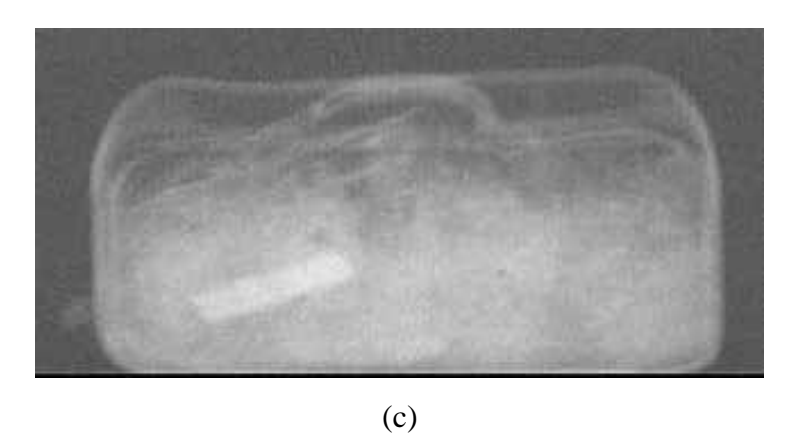

Figure 6.3 Back scatter images at (a) 75 KV, (b) 150KV without filter, and (c) 150KV with filter

<span id="page-95-0"></span>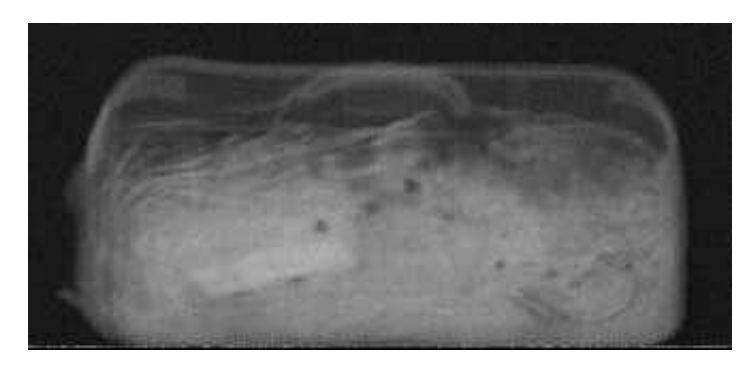

(a)

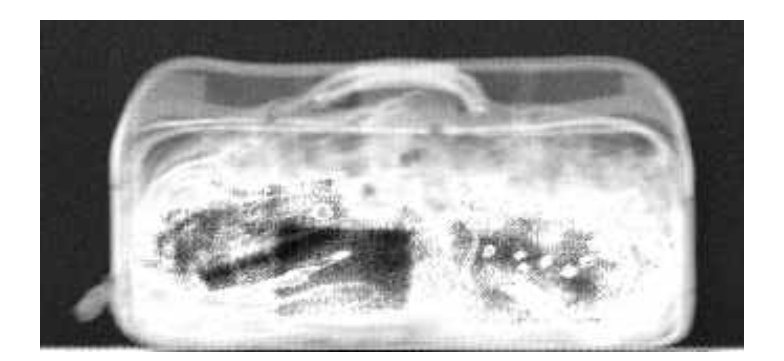

(b)

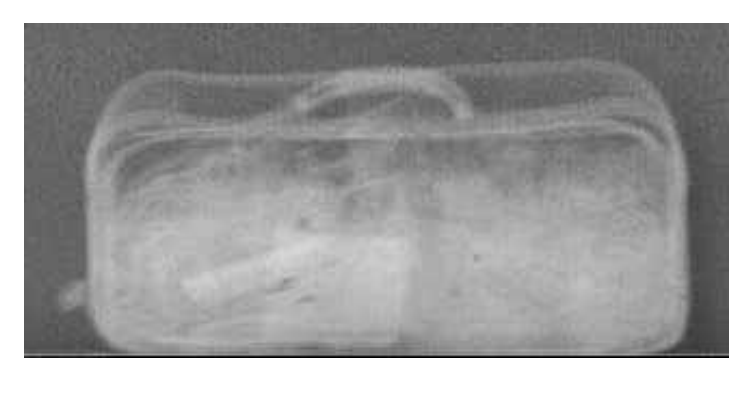

(c)

**Figure 6.4** Forward scatter images at (a) 75KV, (b) 150KV without filter, (c) 150KV with filter

<span id="page-96-0"></span>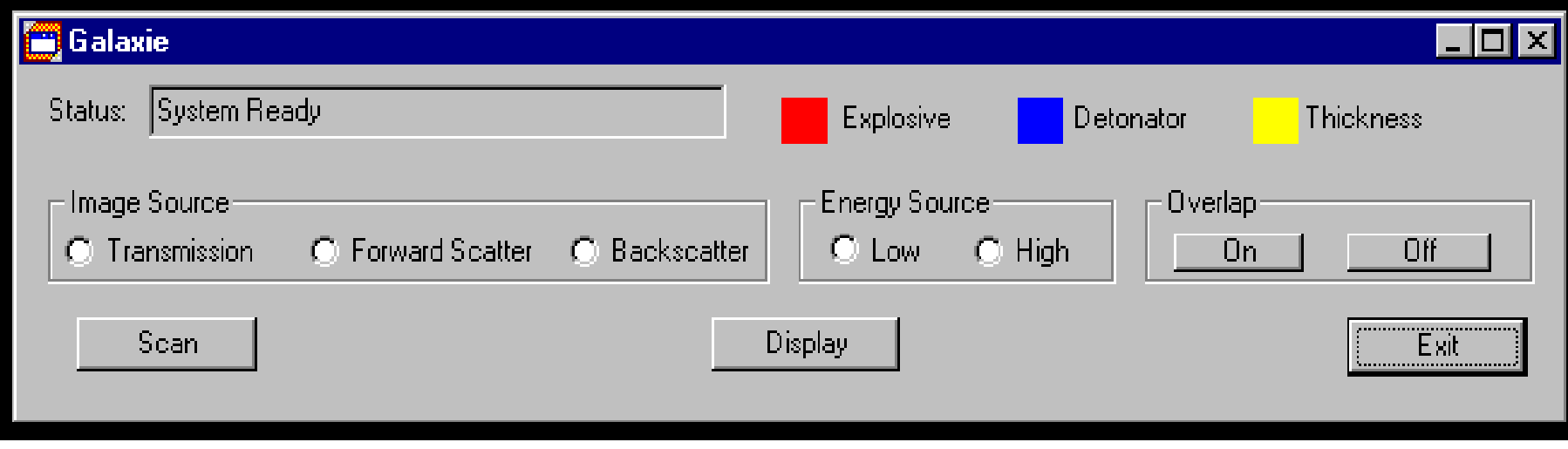

**Figure 6.5** Galaxie screen capture at start-up

<span id="page-97-0"></span>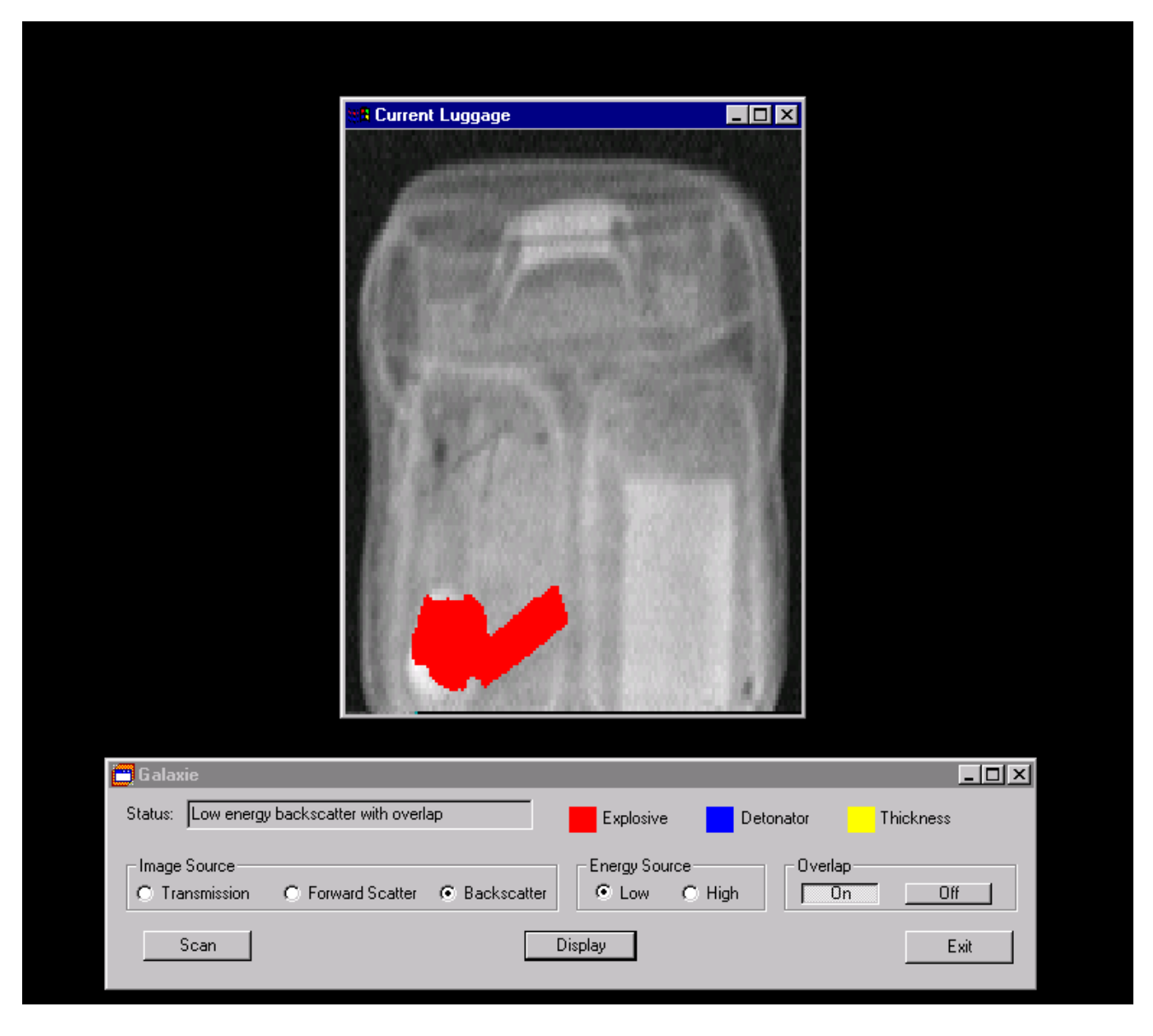

Figure 6.6 Galaxie screen capture with processed image

## **Chapter 7. Future Developments**

Although every effort has been made to produce a complete system, this research effort focused on the development of a prototype. New algorithms and ideas are continuously being examined and may be implemented in the future. The purpose of this chapter is to examine certain concepts that can improve the operation of the original system and discuss how they can be incorporated with the existing hardware and software.

## **7.1 Orthogonal x-ray view**

A problem with typical x-ray imaging systems is that they project a three dimensional object into a two dimensional image: any perception of depth is lost. This restriction has been explored in the past by terrorists, to conceal explosives in areas that an operator could not detect. Under certain circumstances, it might be possible to mislead an automatic explosives detection system into missing the presence of explosives by carefully placing them between other denser objects [KIT96].

A solution to this problem is to add another x-ray detector to obtain depth information. This detector provides an orthogonal x-ray view and can be used to better determine the thickness of the material. Furthermore, information will also be obtained about the distance of each object from the scatter detector. Distance measurements can be used to better interpret scatter image data [CON96].

Adding an orthogonal view to the current system requires some modifications. Assuming that the new detector can indeed be positioned in the x-ray tunnel, it will present another image source that must be controlled and collected. Therefore, a preamplifier digitizing board must be built. Although another AS&E pre-amplifier board can be used, developing a custom board with 12-bit resolution is greatly preferred. The new board must use the same AS&E interface, with the extensions discussed in [Chapter 4](#page-39-0) for 12-bit transfers. The DPIB logic can then remain unchanged.

The new image data must somehow be transferred to the host computer. The DPIB, due to ISA size limitations, can only support three data sources. Another DPIB board must therefore be used. This presents an additional problem of transferring data from two sources to the MCPCI, which only supports one Zee bus connection. A MORRPH board can be used to multiplex the two Zee bus signals onto a single output bus [DRA95a]. The output of the MORRPH can be directly connected to the MCPCI.

Adding an orthogonal view will raise the system cost, since new hardware must be installed. Also, luggage processing time will increase due to the increase in the amount of available data. However, the addition of the orthogonal view will improve the detection capabilities of the system and reduce the false alarm rate.

## **7.2 Active Control**

In the current system configuration luggage is scanned once at each energy level. The same process is followed for every bag, regardless of whether it contains a threat or is completely innocent. Active control is the ability to dynamically scan certain areas of the luggage in detail, if the detection algorithms indicate a suspicious area. The luggage is held in the tunnel until a final decision is made. If it must be re-scanned, the conveyor belt is reversed and the luggage is returned to the front infrared sensor. The x-ray settings, such as voltage, current and integration time, as well as the conveyor belt speed are altered. Slowing down the conveyor belt increases the horizontal resolution of the image; increasing the integration time results in lower vertical resolution, but improves image quality, because the number of photons collected in the photo-multiplier is increased.

The current system can support most features required for active control with only minor software modifications. Image processing algorithms must be developed to register the different resolution images, but the control software only requires few changes. A communications protocol must also be developed between the graphical user interface and the image processing algorithms to indicate when luggage must be re-scanned and at what settings. However, the major change in a system using active control will be a new motor controller. The conveyor belt controller used on the AS&E system provides only manual speed adjustment through a potentiometer. Although the controller can be researched and modified to allow computer control, the effort involved in such as activity is tremendous. Furthermore, the interface developed will be proprietary and will most likely be accessible only through the DPIB. A new motor controller should be used that allows settings to be altered through a serial communications port. This approach provides greater flexibility, a standardized interface and is more durable.

## **7.3 DPIB modifications**

Currently, the DPIB exists only on wire-wrap boards. Before a printed circuit board is manufactured, the changes discussed here are recommended to improve the modularity of the hardware.

First, the 9-pin sensor signal connector can be replaced with a wider 15 or 25 pin connector. This will allow for more TTL level signals to enter (or exit) the DPIB. Clamping diodes and TTL buffers should be used with each pin, and some pins should use relays for isolation from external devices.

The application range of the DPIB can also be increased by substituting the 28-pin DIP sockets used for a memory ICs with support sockets [DRA95b]. A support socket provides a power and ground bus and a undefined array of pins that connect to the FPGA. The power and ground connections are made by physically adding a jumper from the appropriate bus to the pin. Pin sockets are placed in two columns and are spaced to hold a DIP sized IC. The advantages of this approach is that any size IC in a DIP package can be used, since the signal direction and function of the pins is defined in the FPGA. Therefore, the current prototype system design can still use the existing memory ICs, but a

different DPIB design can use another IC, such as a multiplier or a FIFO, by simply placing the IC on the socket and re-defining the FPGA pin assignment.

## **Chapter 8. Conclusions**

The goal of the research project leading to this thesis was the development of a prototype inspection system for airport luggage. This system will aid in the creation of new image processing algorithms, as well as advanced materials characterization techniques. It will allow automatic detection of explosives and detonators in passenger luggage, and will serve as a basis for the development of a commercial system.

The prototype system is based on an American Science & Engineering 101ZZ airport security system. The 101ZZ was analyzed and modified to fit the purposes of the research project. The operation of the data collection and control hardware was documented. Features were added for computer control of all major functions of the system and all obsolete system hardware was removed. Only a minimum of the system electronics was maintained to provide raw image information.

Hardware was researched to interface to the existing system and obtain image data. A Differential Pair Interface Board (DPIB) was developed to connect to the system electronics and obtain raw images. The DPIB multiplexes images from three different sensors and outputs data through a high-speed bus to other image processing hardware. It performs synchronization of all data collection activities and controls the operation of the AS&E system. A library of hardware modules was also developed for the purposes of this research activity. These modules are implemented on the DPIB through the MORRPH Development System (MDS) and can interface to an existing library of components, to reduce development time. Modules specific to the AS&E system design, but also general purpose modules are provided to assist future hardware designers.

The DPIB was developed using Field Programmable Gate Arrays (FPGAs) and is highly re-configurable. It can be used to interface to most data sources using a differential pair bus, eliminating the need for additional hardware. The flexibility of the data connectors supports an 8-bit to 12-bit bi-directional data bus, while also providing signals for the control of the external device. Furthermore, two or three data connectors can be combined to interface with a single device, allowing 32-bit data transfers.

Software was developed to control the prototype system and provide a user interface, but also to provide access to hardware devices. A sophisticated device driver for the Multiple Channel PCI board (MCPCI) was written for the Windows NT operating system. The device driver can fully configure and control the hardware. Plug-n-play capabilities are provided to automatically configure the MCPCI without user intervention. The driver can allocate and handle very large DMA buffers despite operating system limitations, and provides a robust interface to the MCPCI. It was also written to serve as a general purpose example of Windows NT device drivers for PCI hardware and can be used as a sample for development of other Windows NT drivers. A software library was created to group all functions used to access device drivers. The library has been documented and provides a common, simple interface to the hardware device, avoiding the confusion of using standard operating system functions.

A utility for the display of ELAS images on a PC running the Windows 95 or Windows NT operating system was also developed. This utility can display monochrome or color images, and takes advantage of hardware acceleration techniques and intelligent memory management to quickly draw and re-draw images. Utilities developed by other members of the Spatial Data Analysis Laboratory were modified and ported to operate under Windows NT. These utilities are used widely in any software development effort in the SDA Lab and have shifted the development platform from MS-DOS to the advanced environment of Windows NT.

Moreover, a graphical user interface was developed as the front-end of the prototype system. It is used to automate the data collection task and incorporate all the image processing and system control software in a single package. Another software library was also developed, to provide access to all the functions necessary for the computer control of the prototype system. Commonly used algorithms for the initialization and control of the system are clearly documented and made available through a simplified interface.

Finally, methods of improving the current system operation were discussed. The modifications that should be performed to the existing hardware or software, as well as any additions were examined.

The prototype system is presently in operation in the Spatial Data Analysis Laboratory at Virginia Tech. It has been used to collect high quality x-ray images through the sophisticated data collection hardware, and to develop image processing algorithms for explosives detection. The system detection capabilities are being tested using explosives simulants and real airport luggage and will soon be evaluated by the Federal Aviation Administration Technical Center. Efforts continue for the improvement of the detection algorithms and the expansion of the explosives database, and to provide realtime computational capabilities.

# **References**

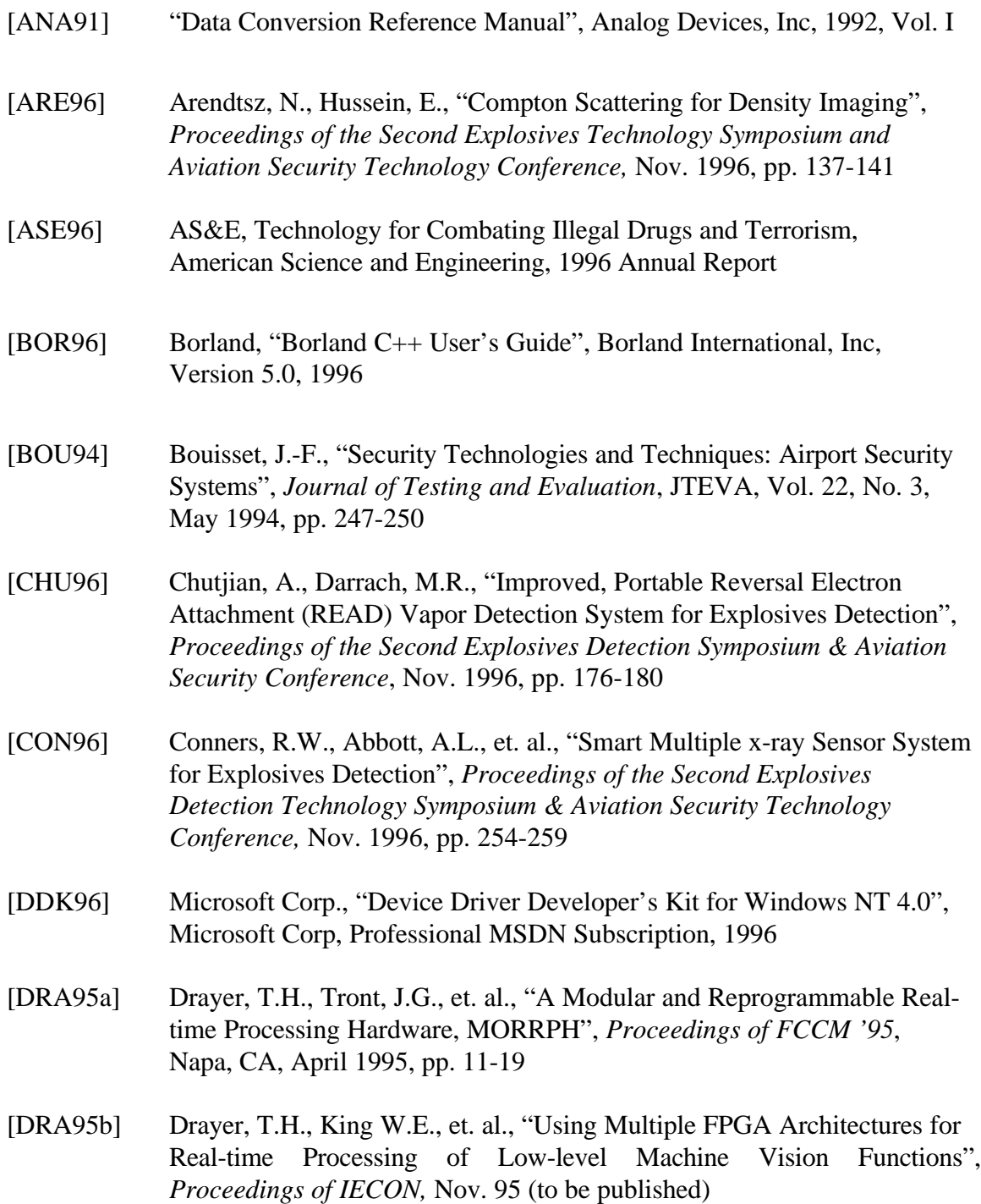

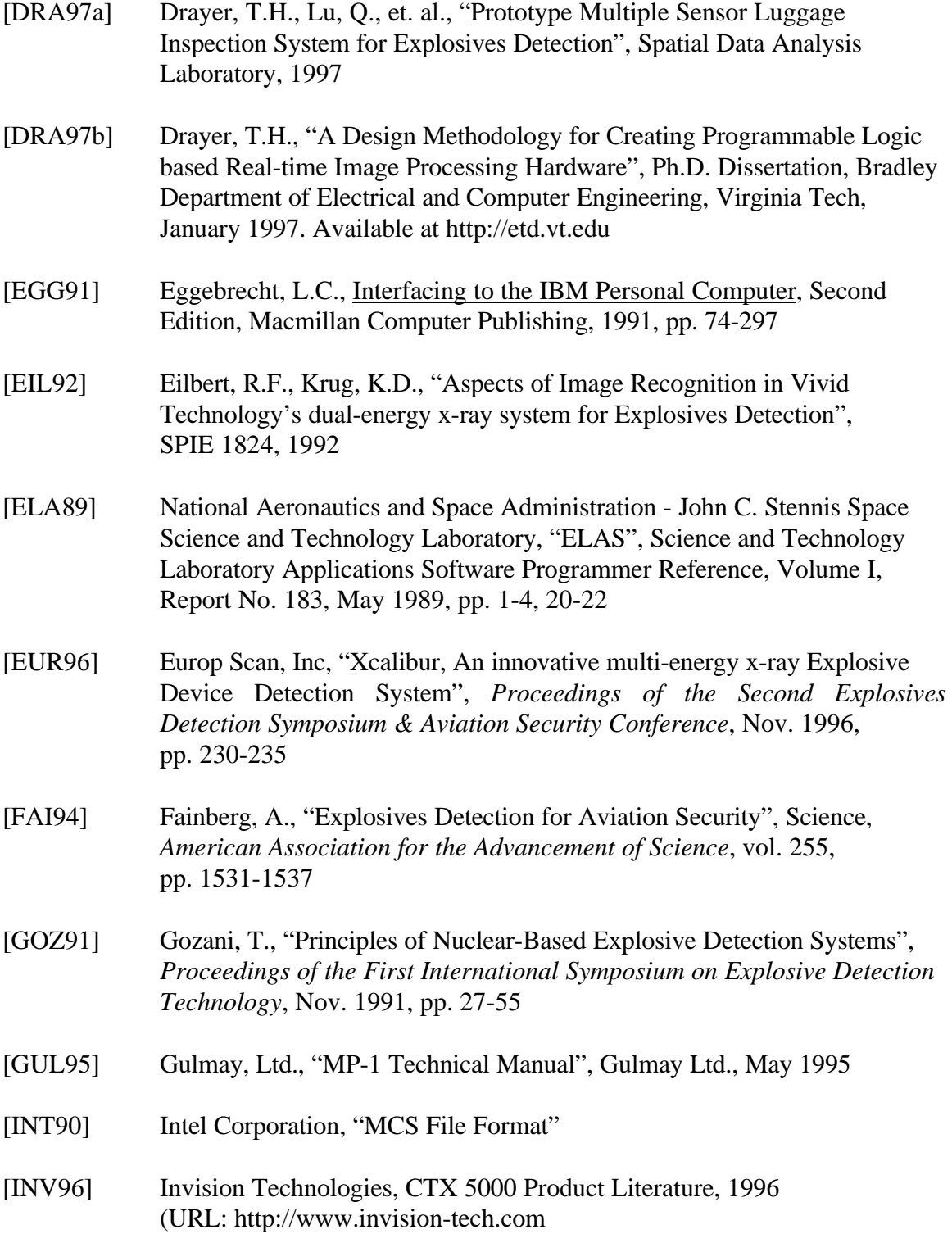

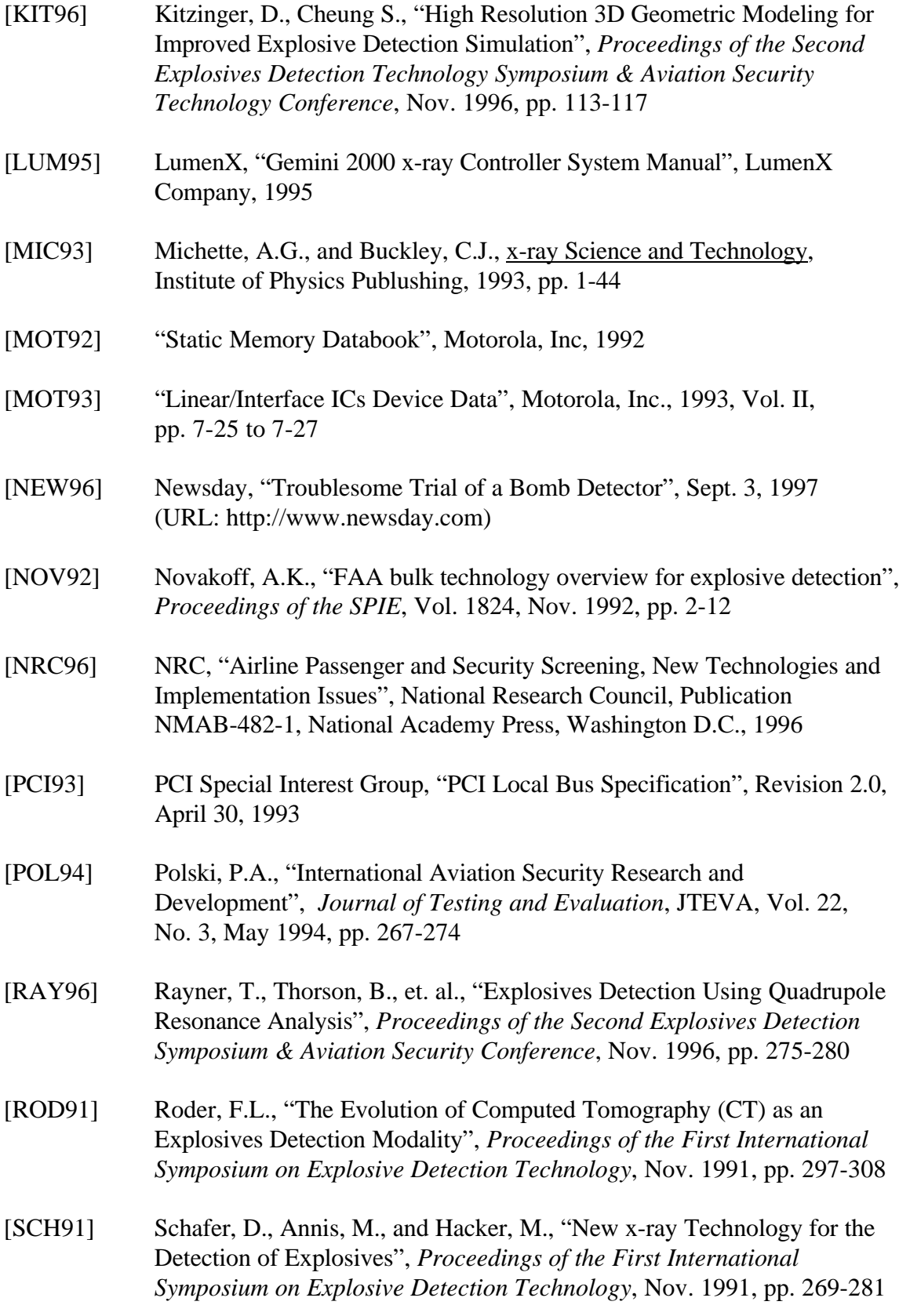
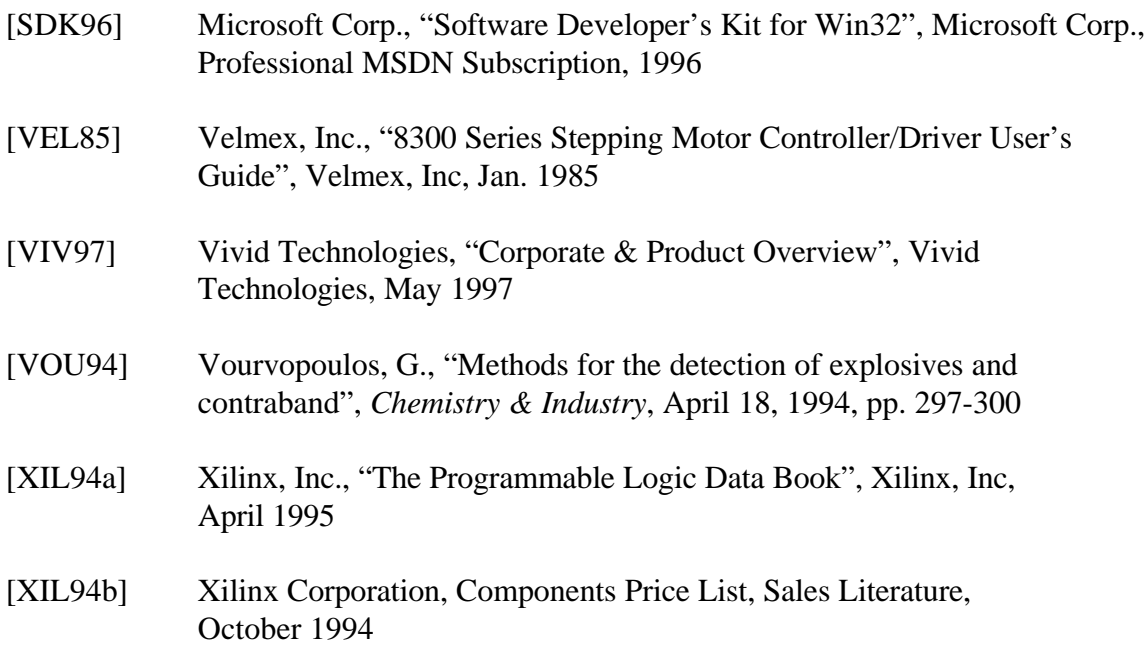

## **Appendix A. DPIB Board Level Schematics**

Appendix A contains the board level schematics of the Differential Pair Interface Board. A component location diagram is first shown, with unit numbers to identify each IC on the board. The DPIB schematics are then shown, with each component using the same unit number as on the component location diagram.

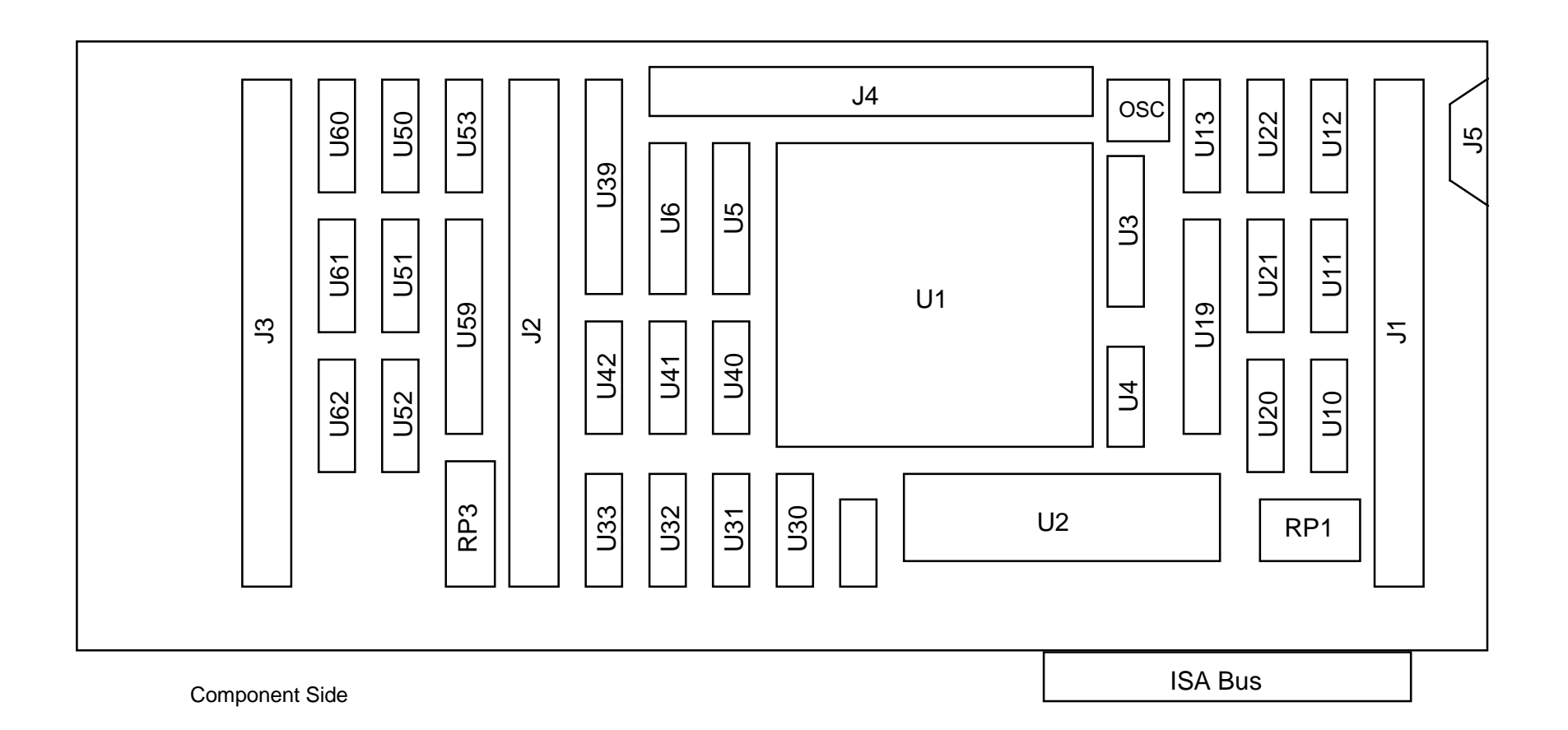

## Differential Pair Interface Board Component Location Diagram

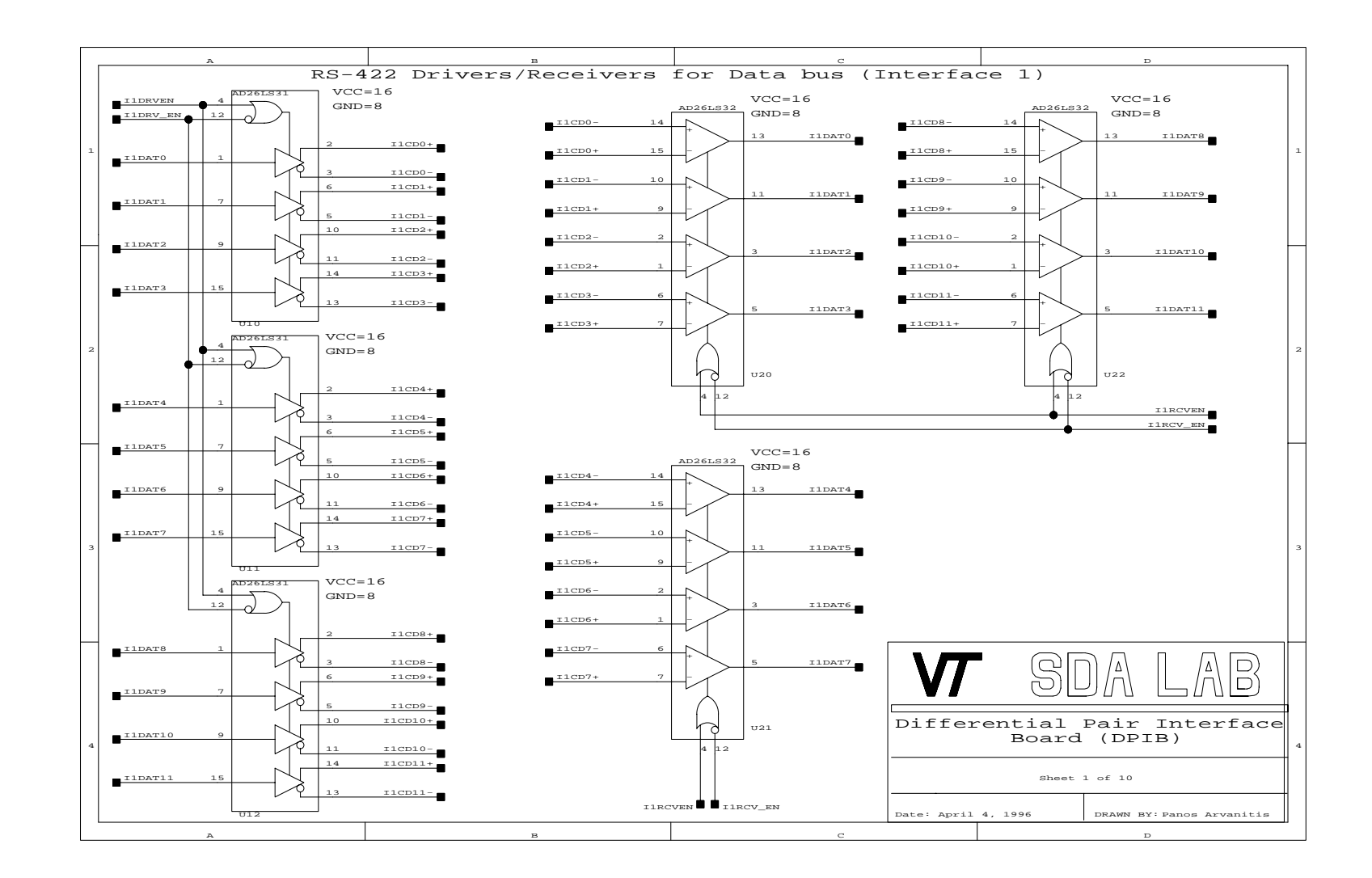

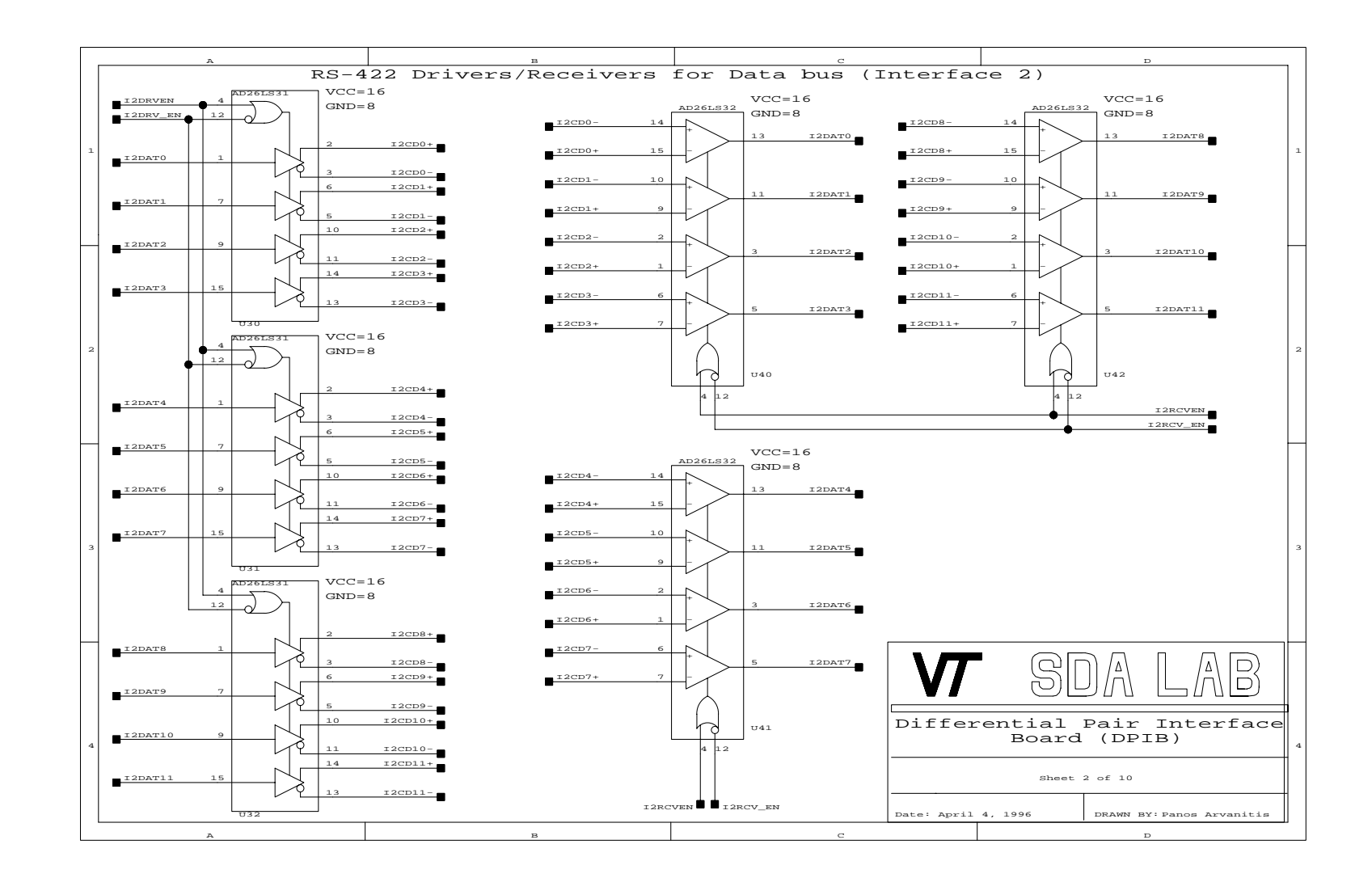

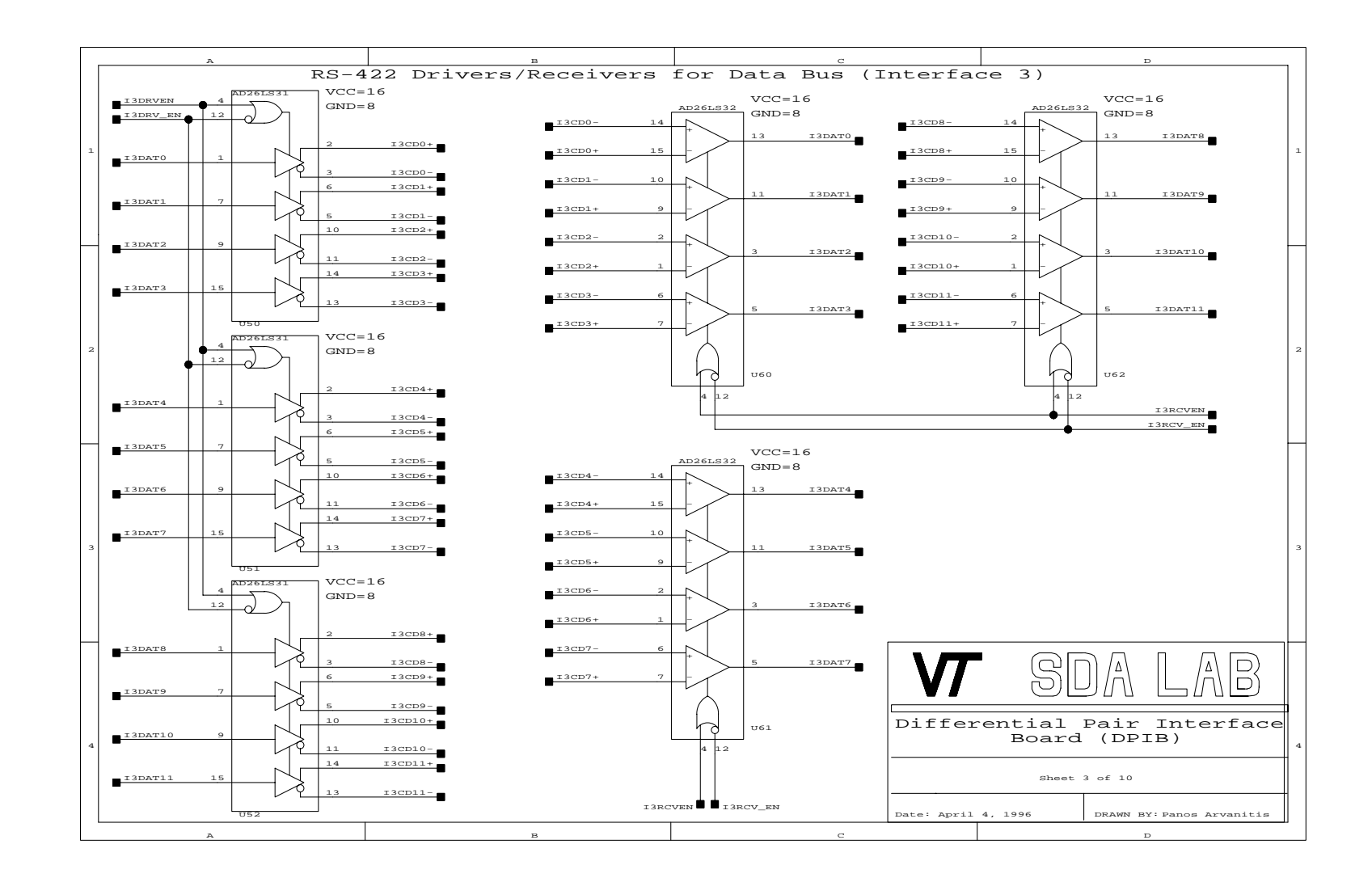

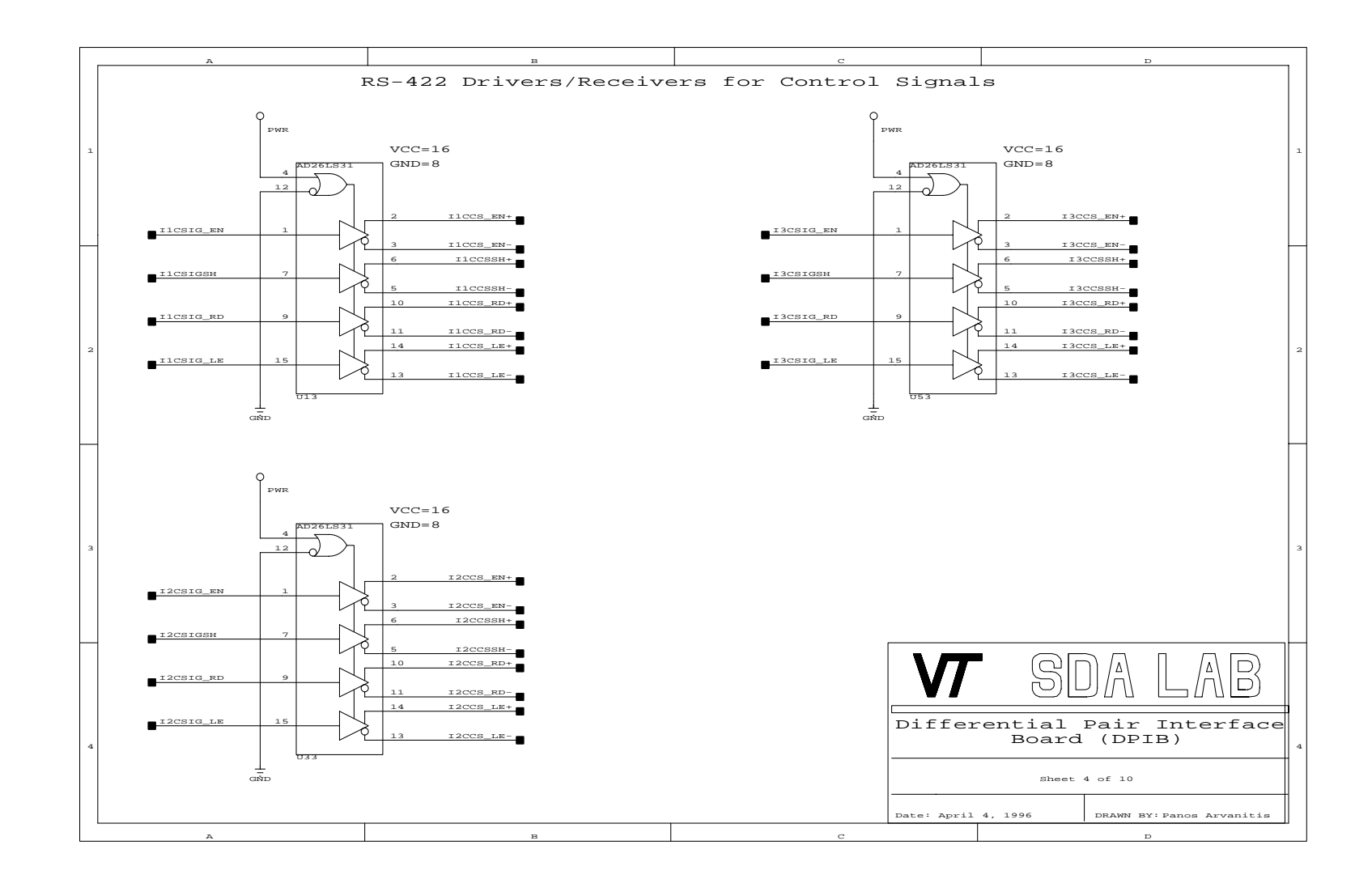

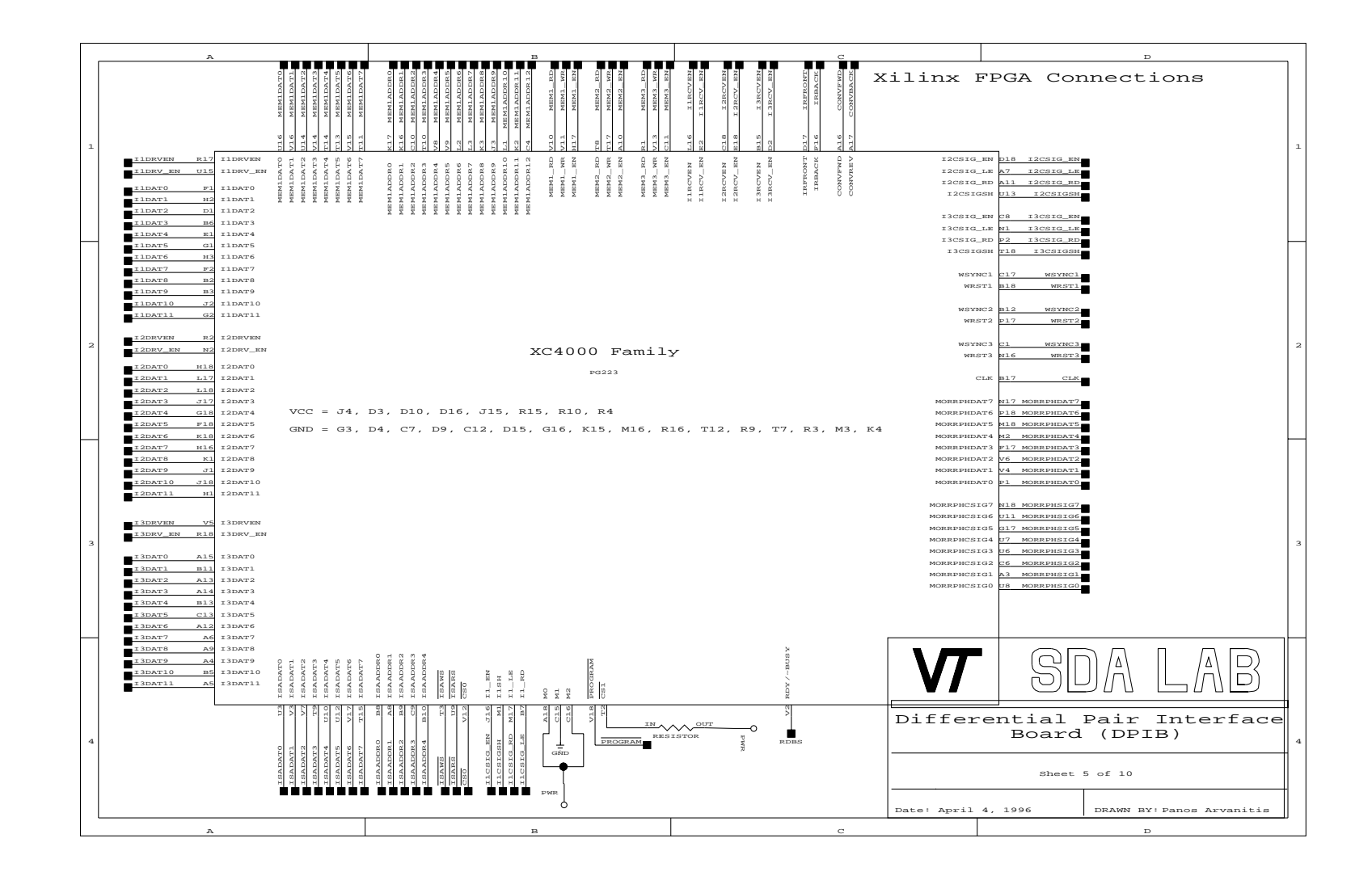

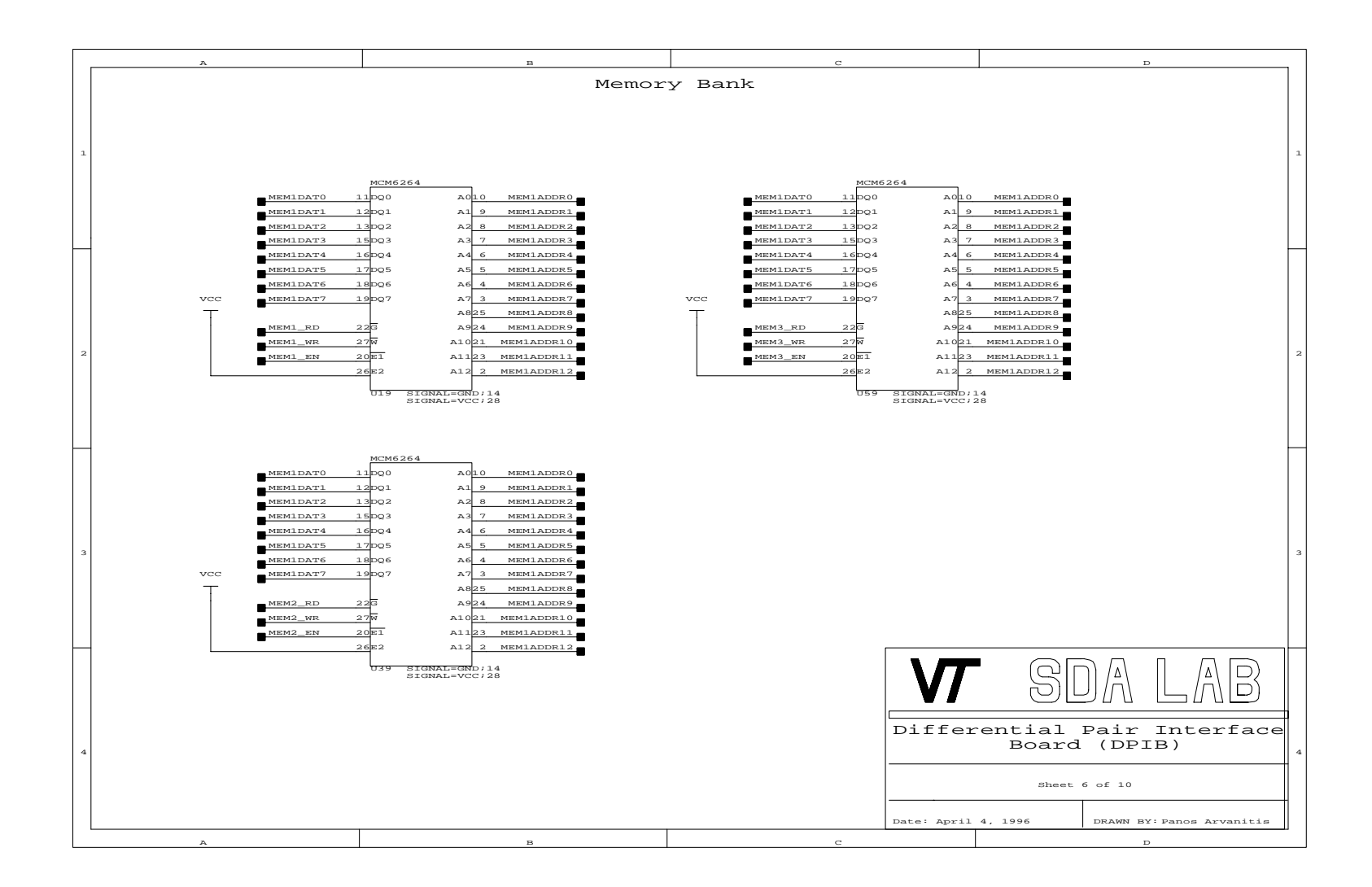

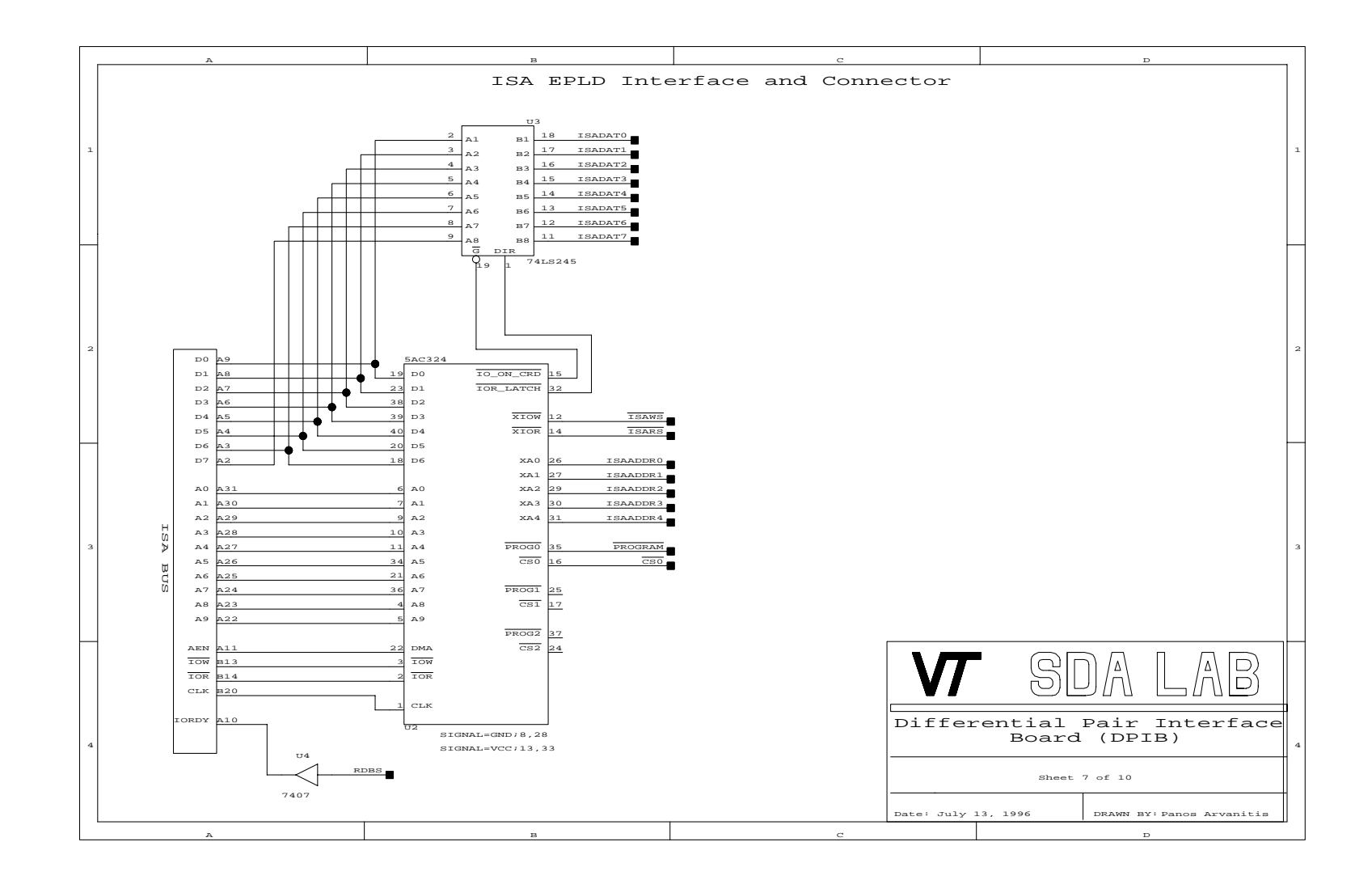

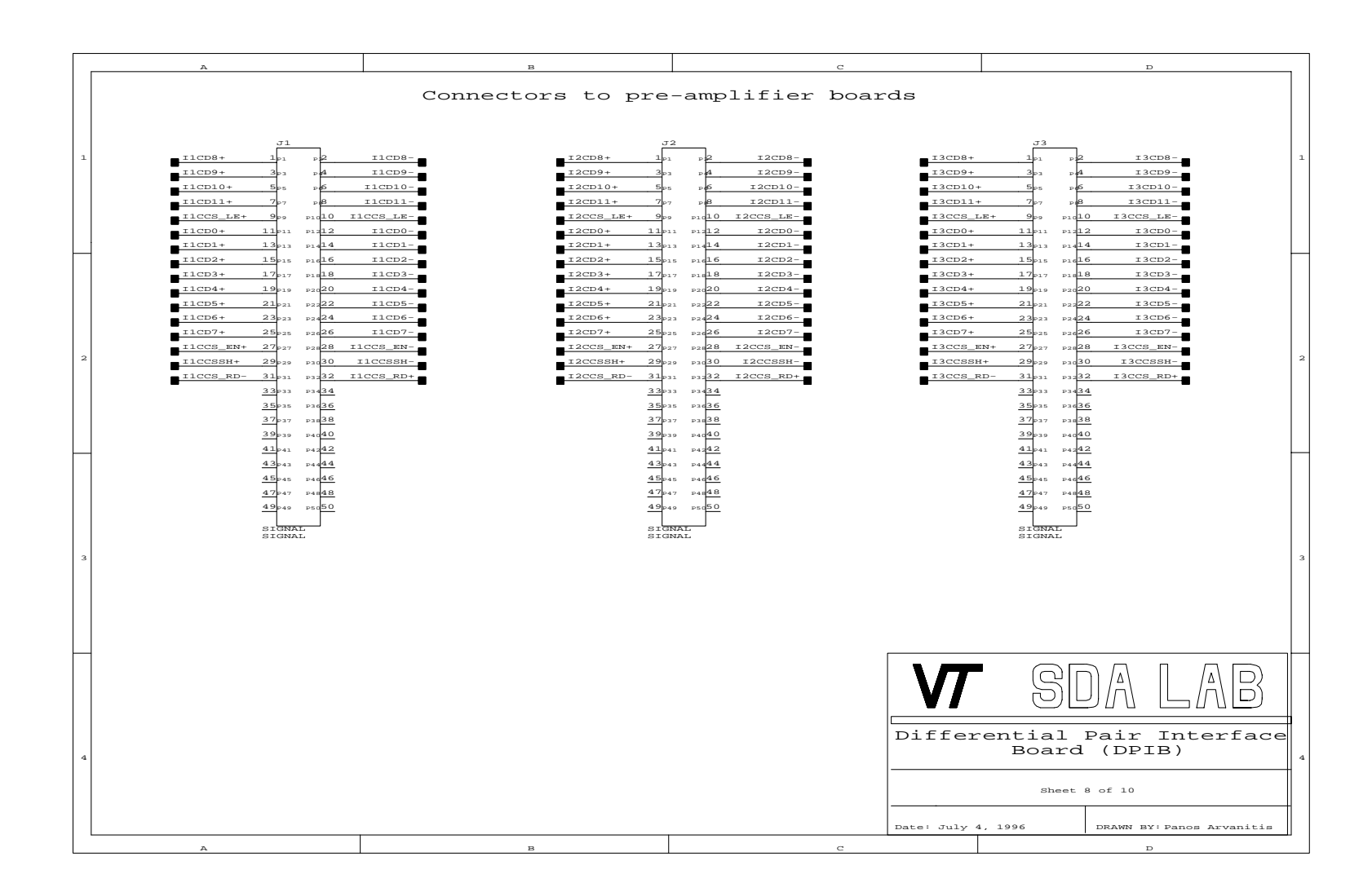

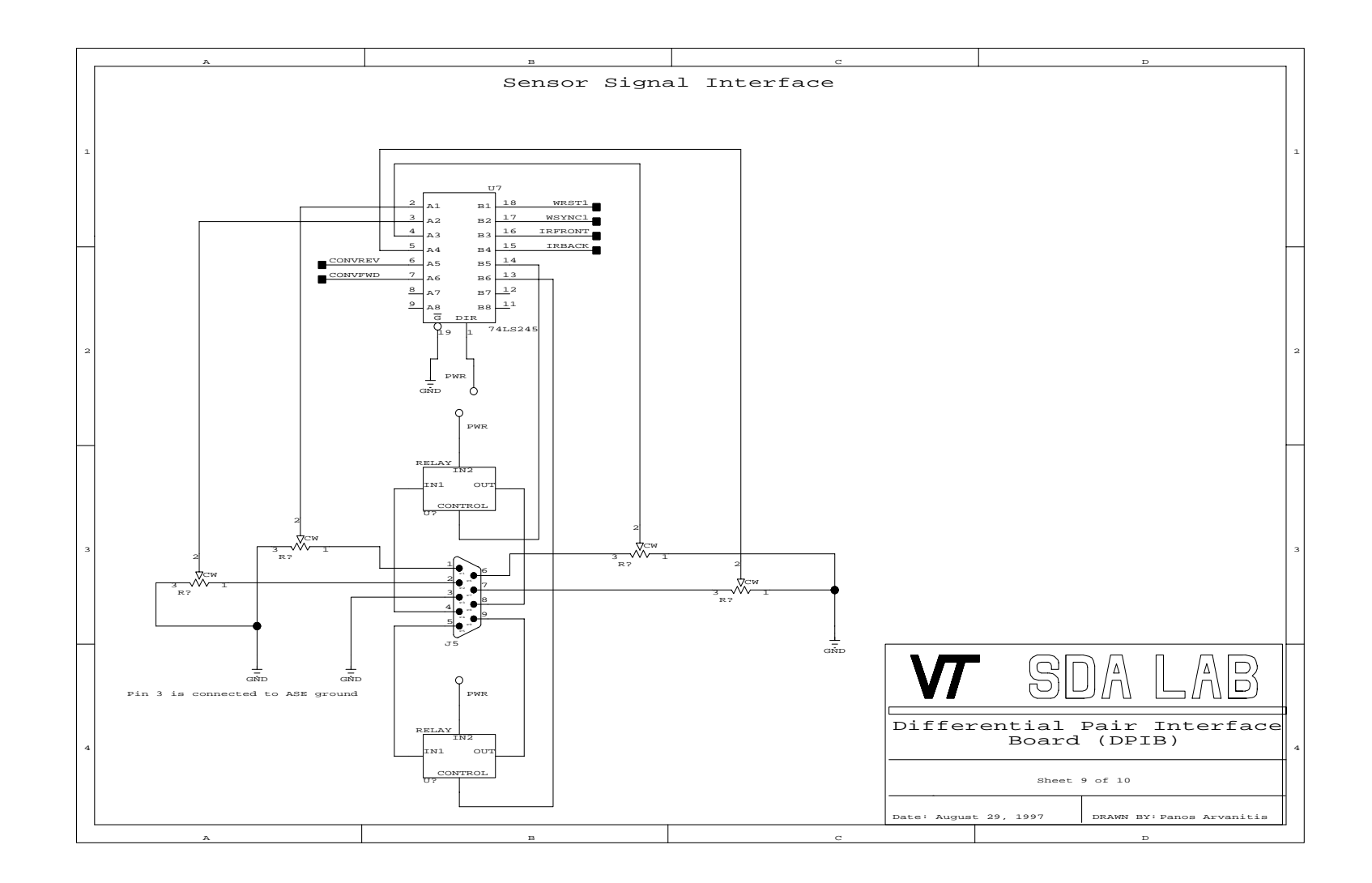

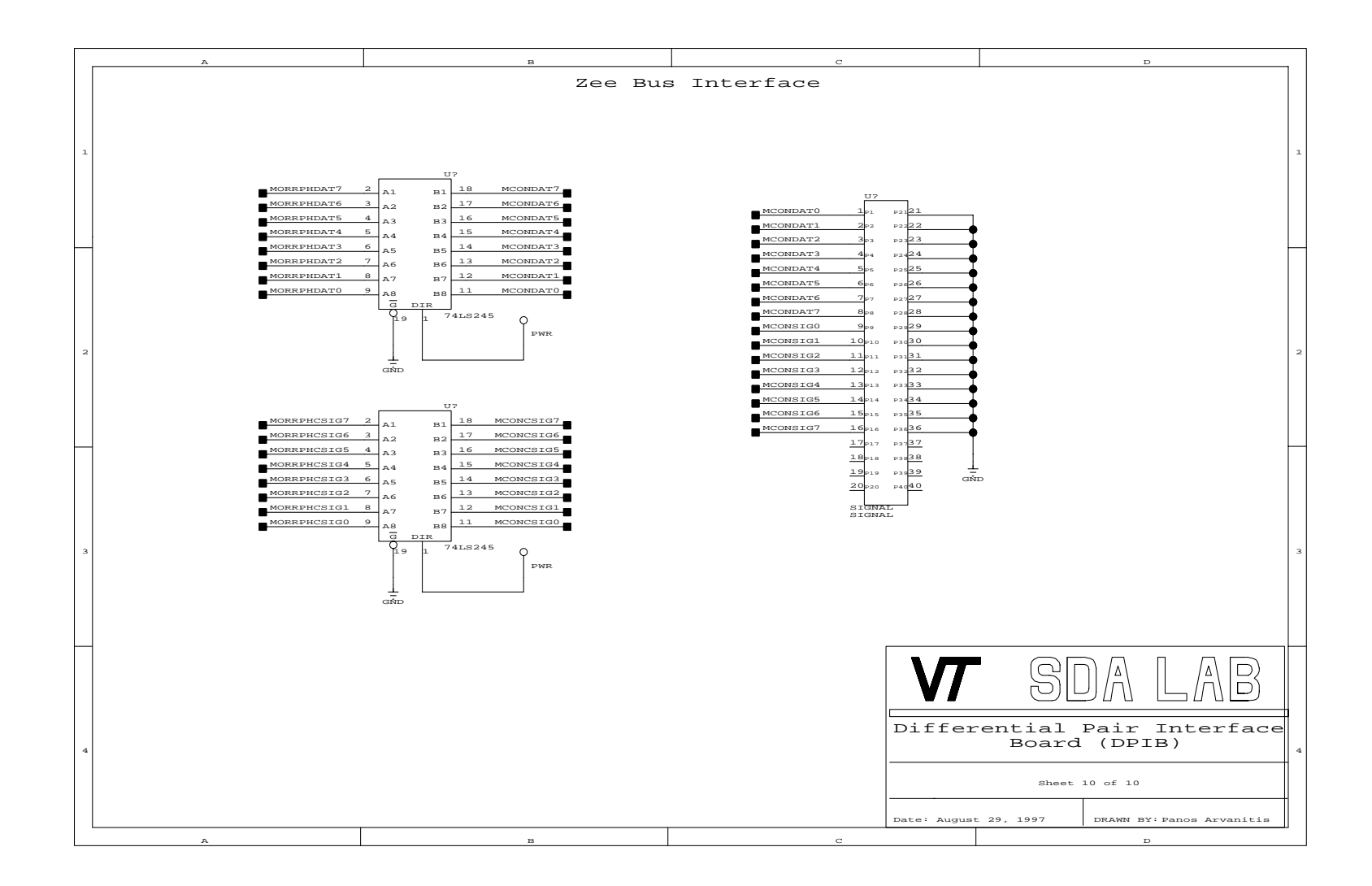

## **Appendix B. DPIB Logic (FPGA) Level Schematics**

Appendix B contains the logic level schematics for the DPIB design. The modules shown here are used in the prototype system DPIB design. The MDS top level schematic is shown, followed by a more detailed schematic of each underlying symbol.

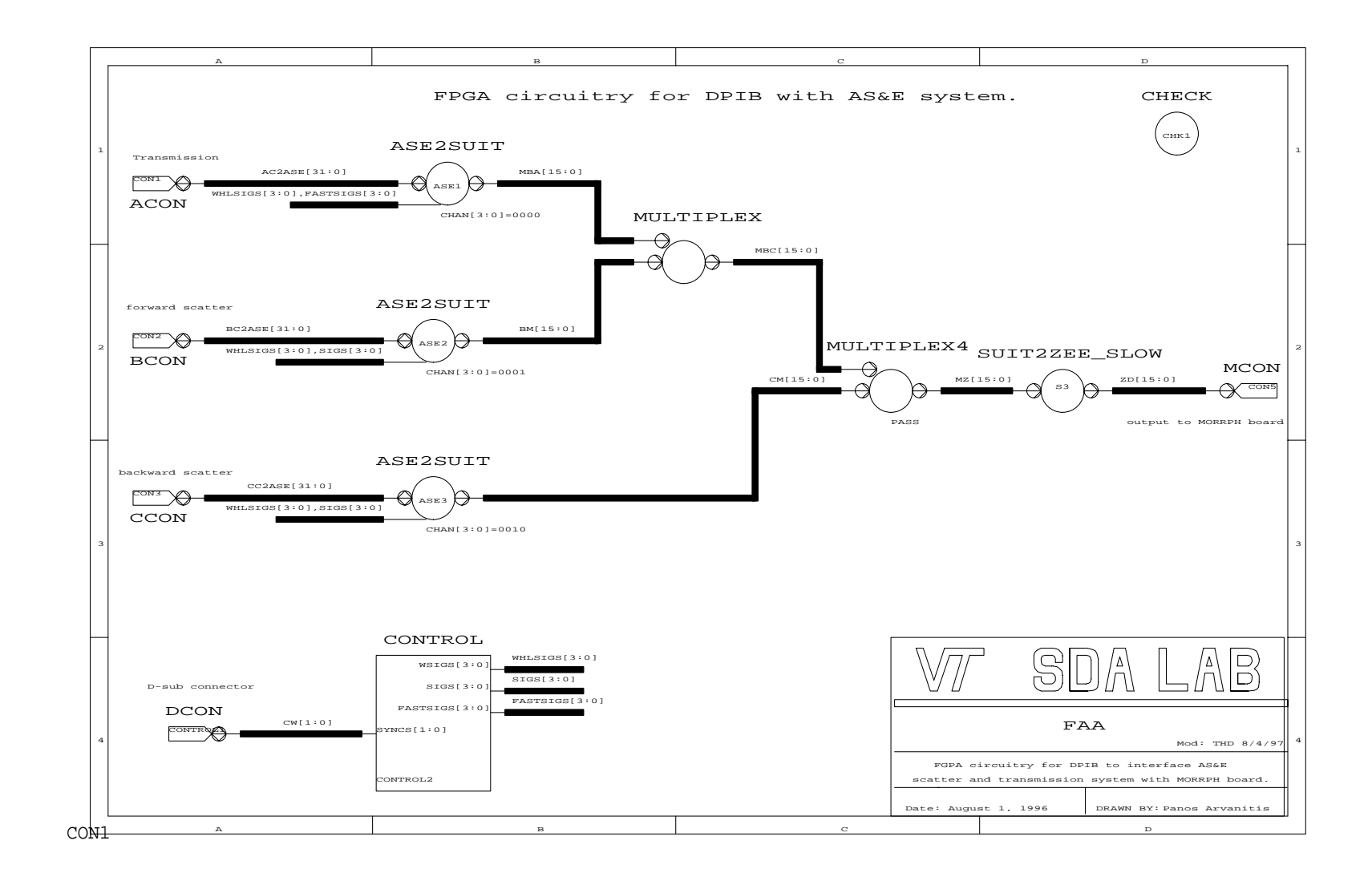

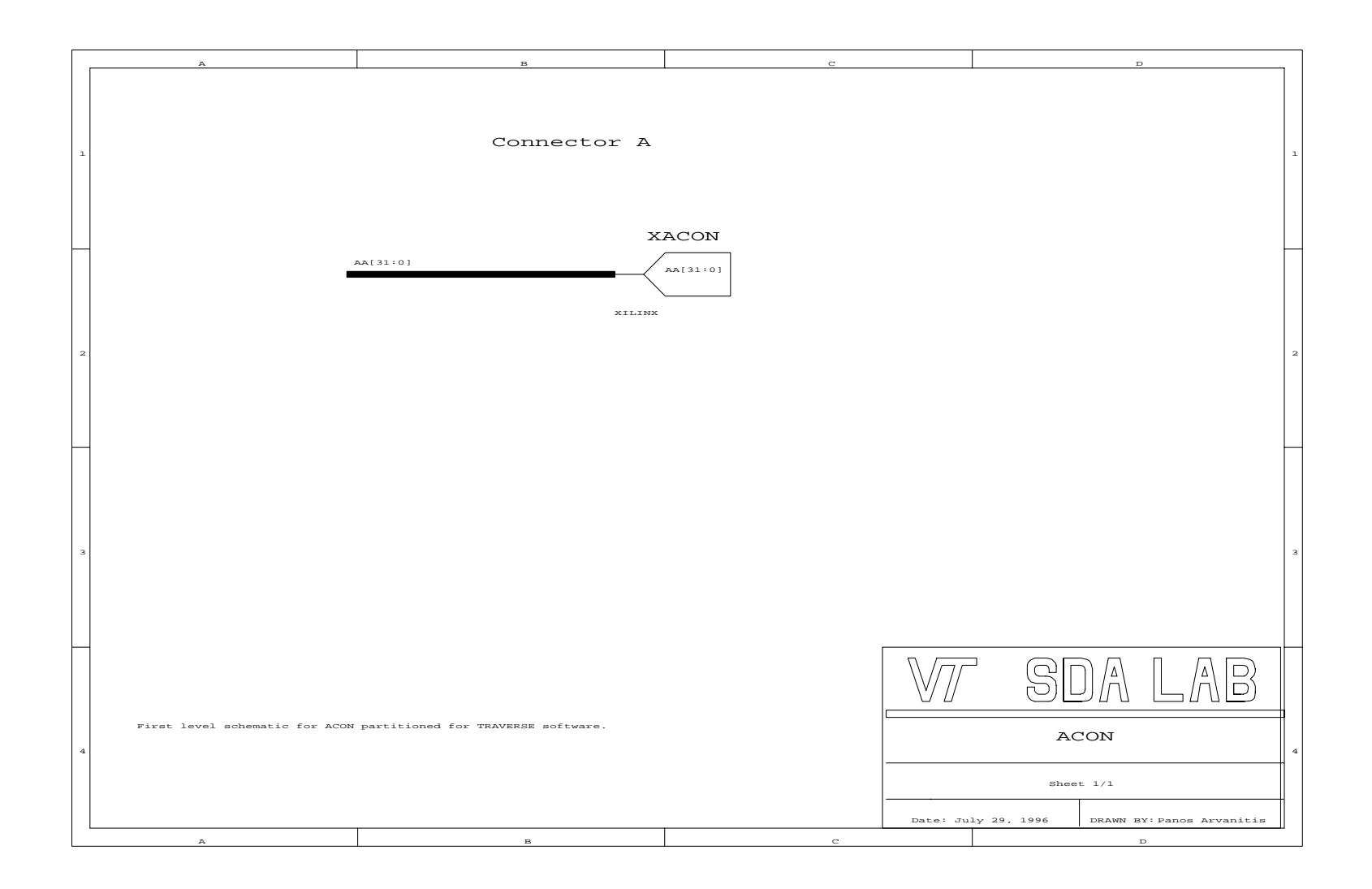

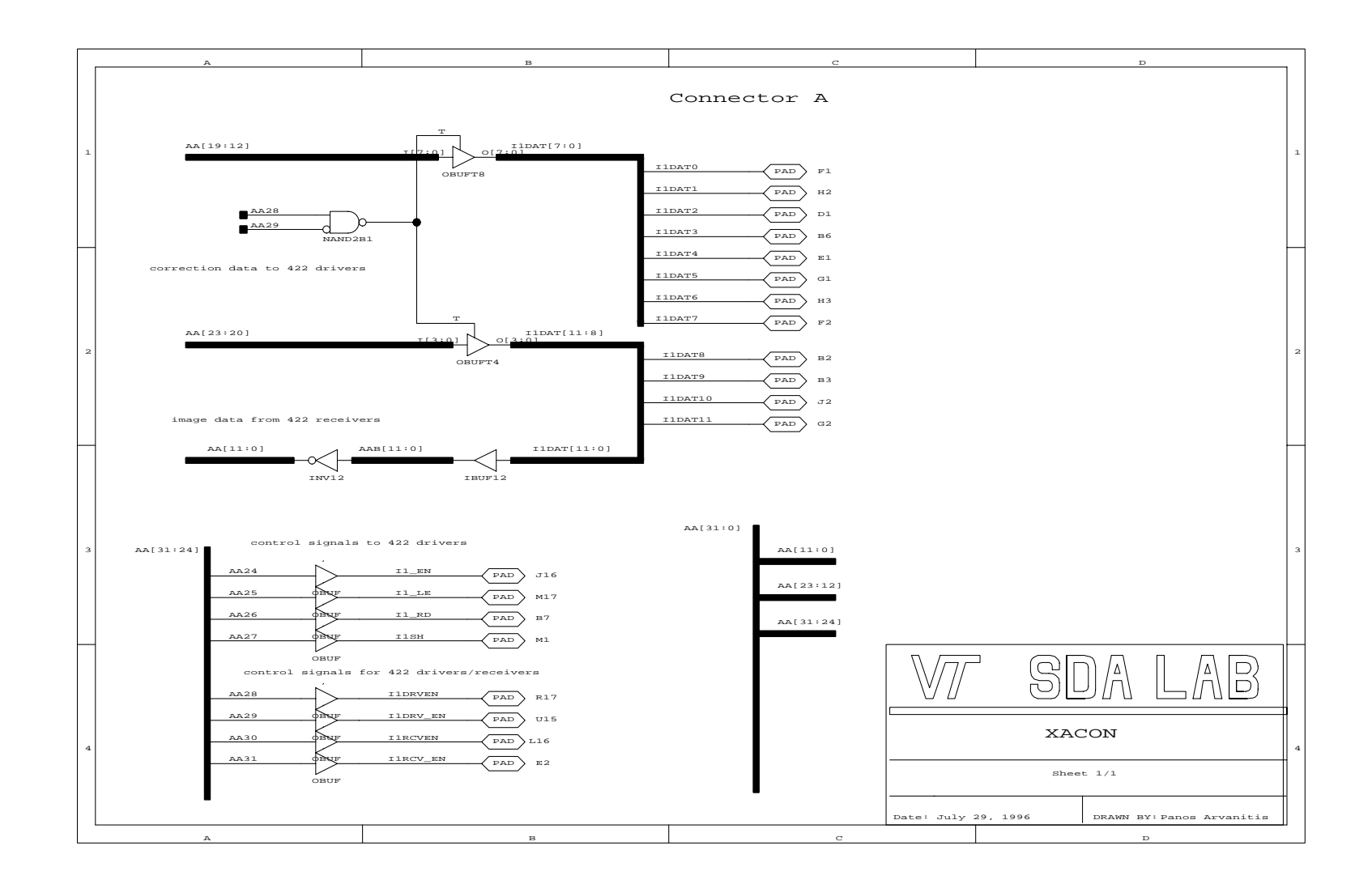

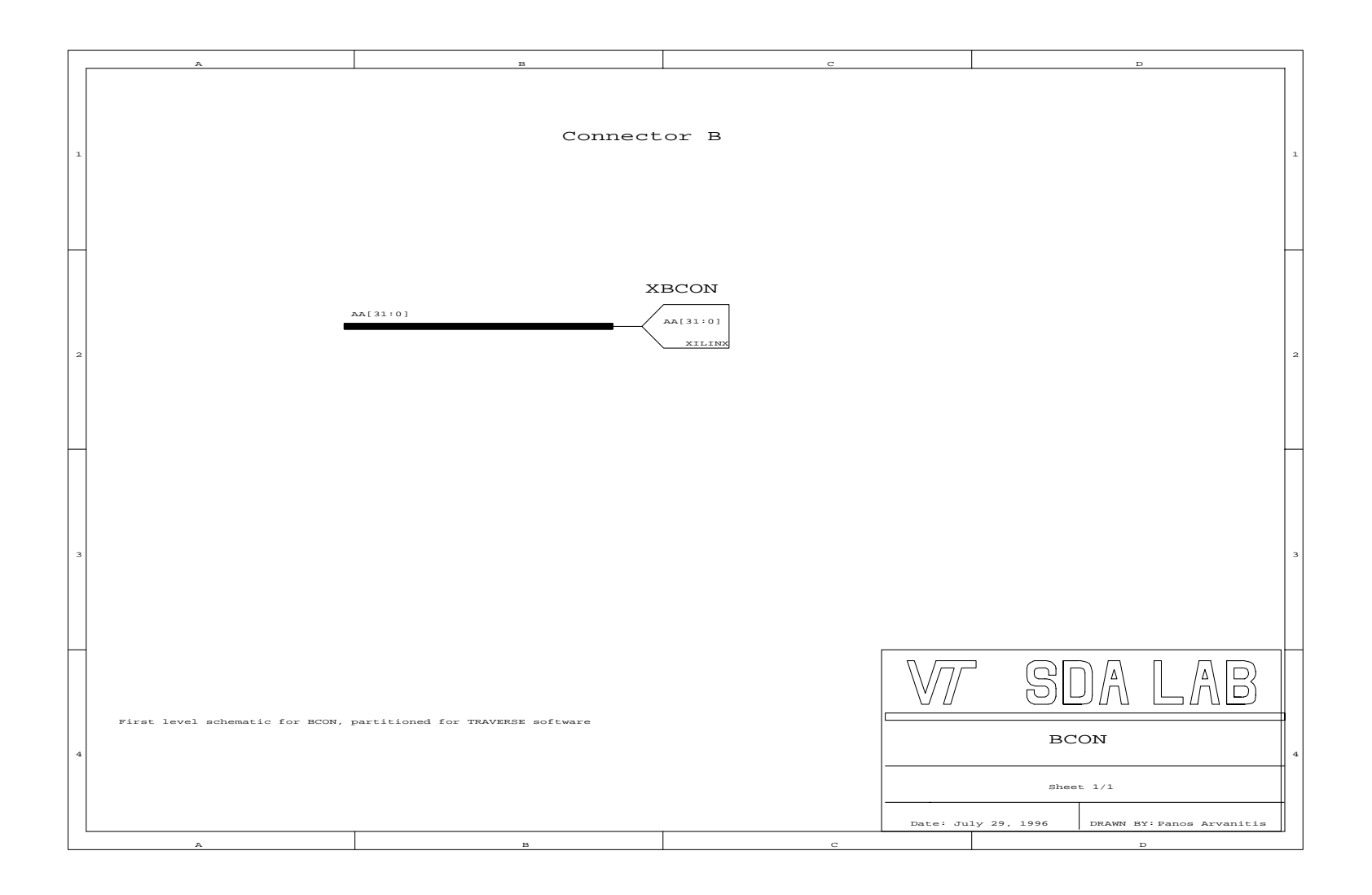

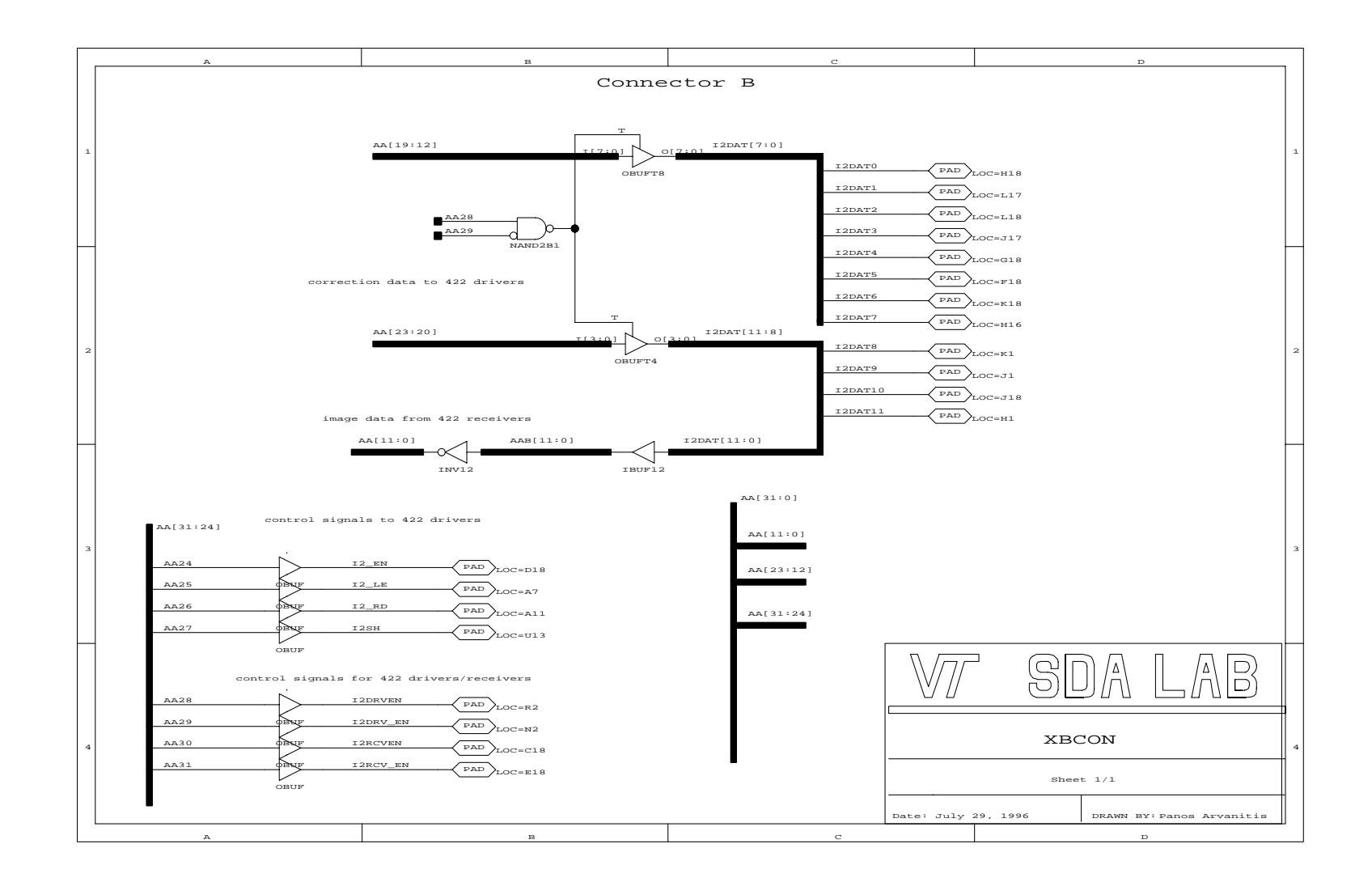

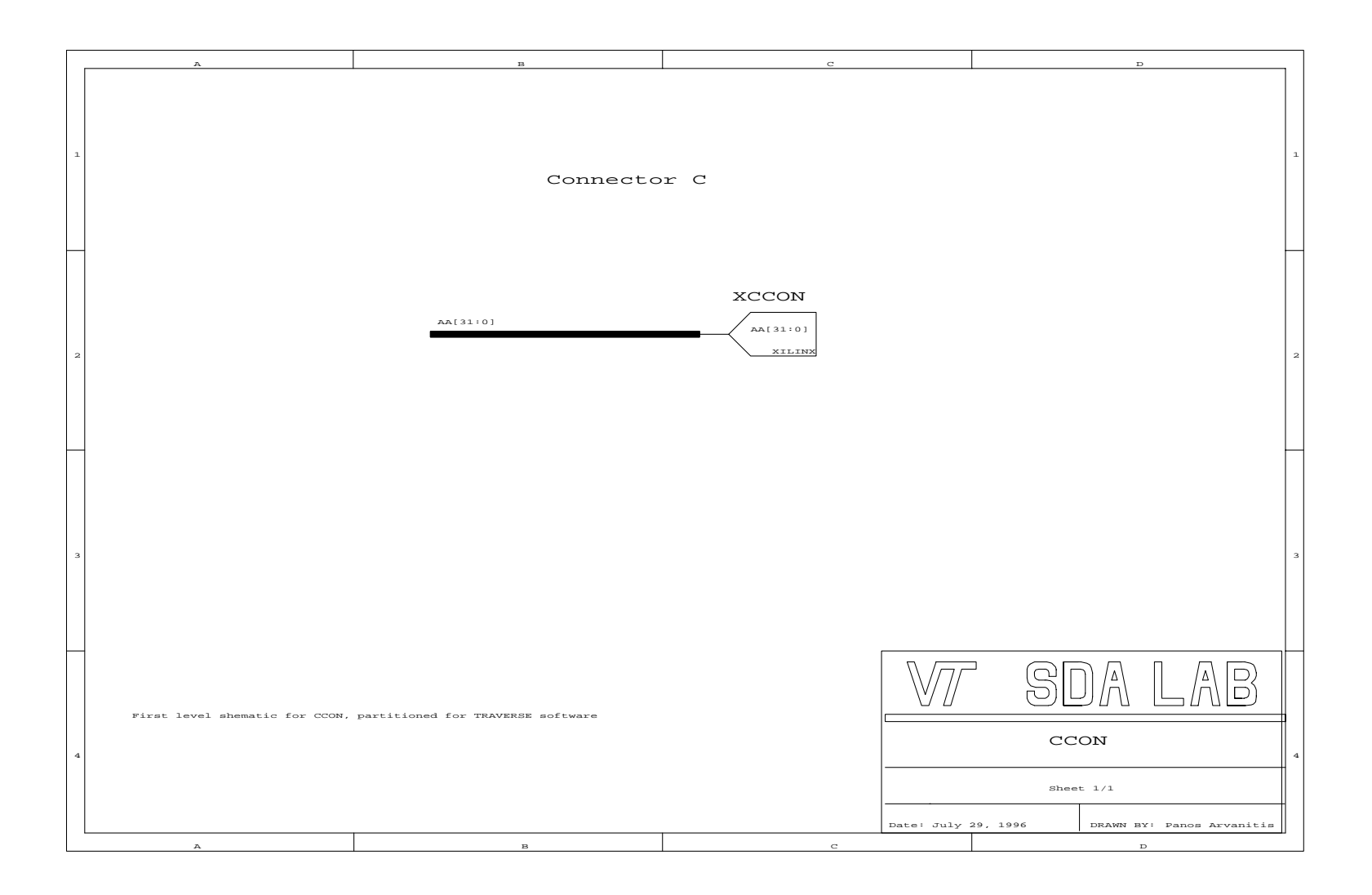

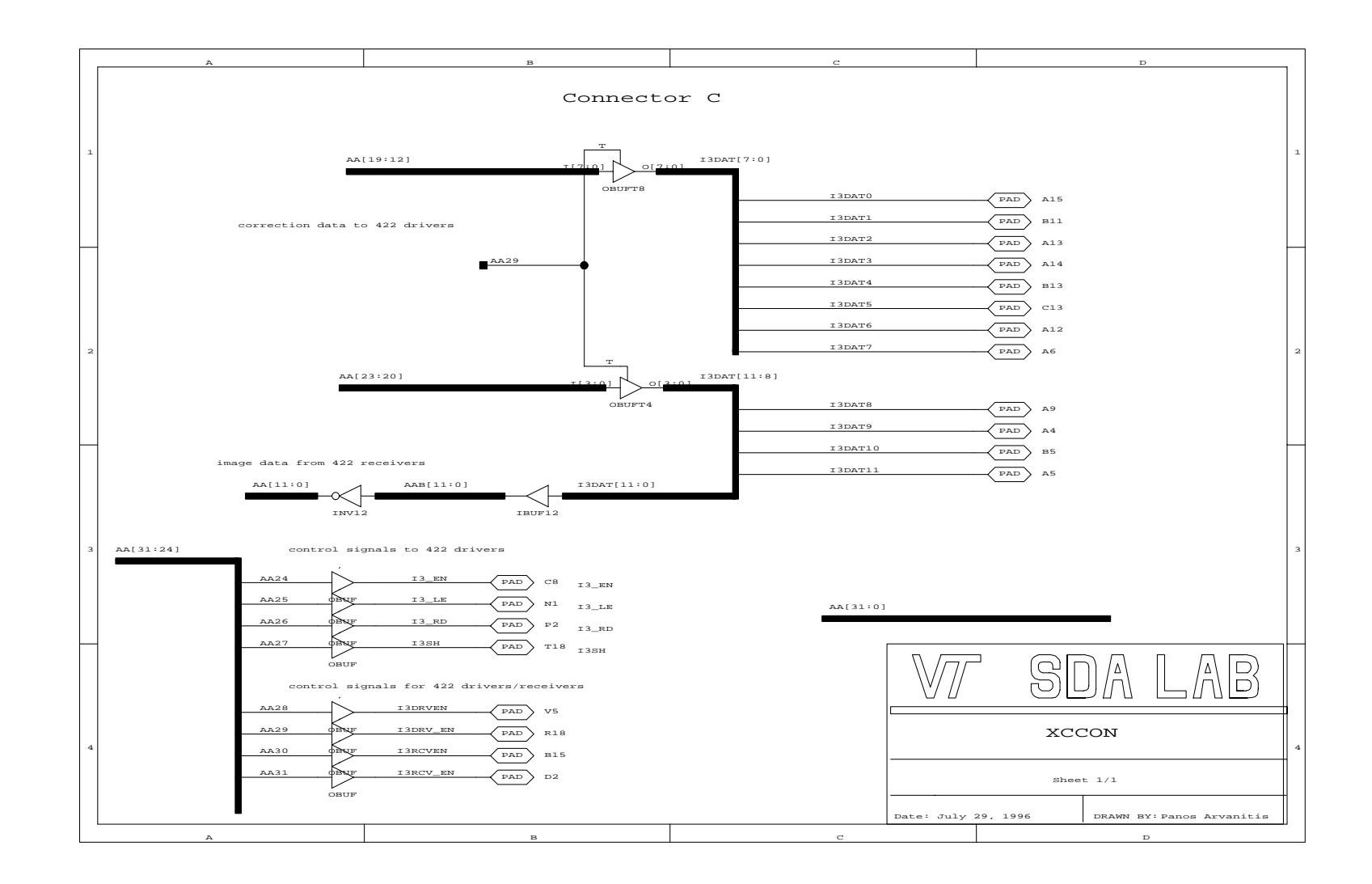

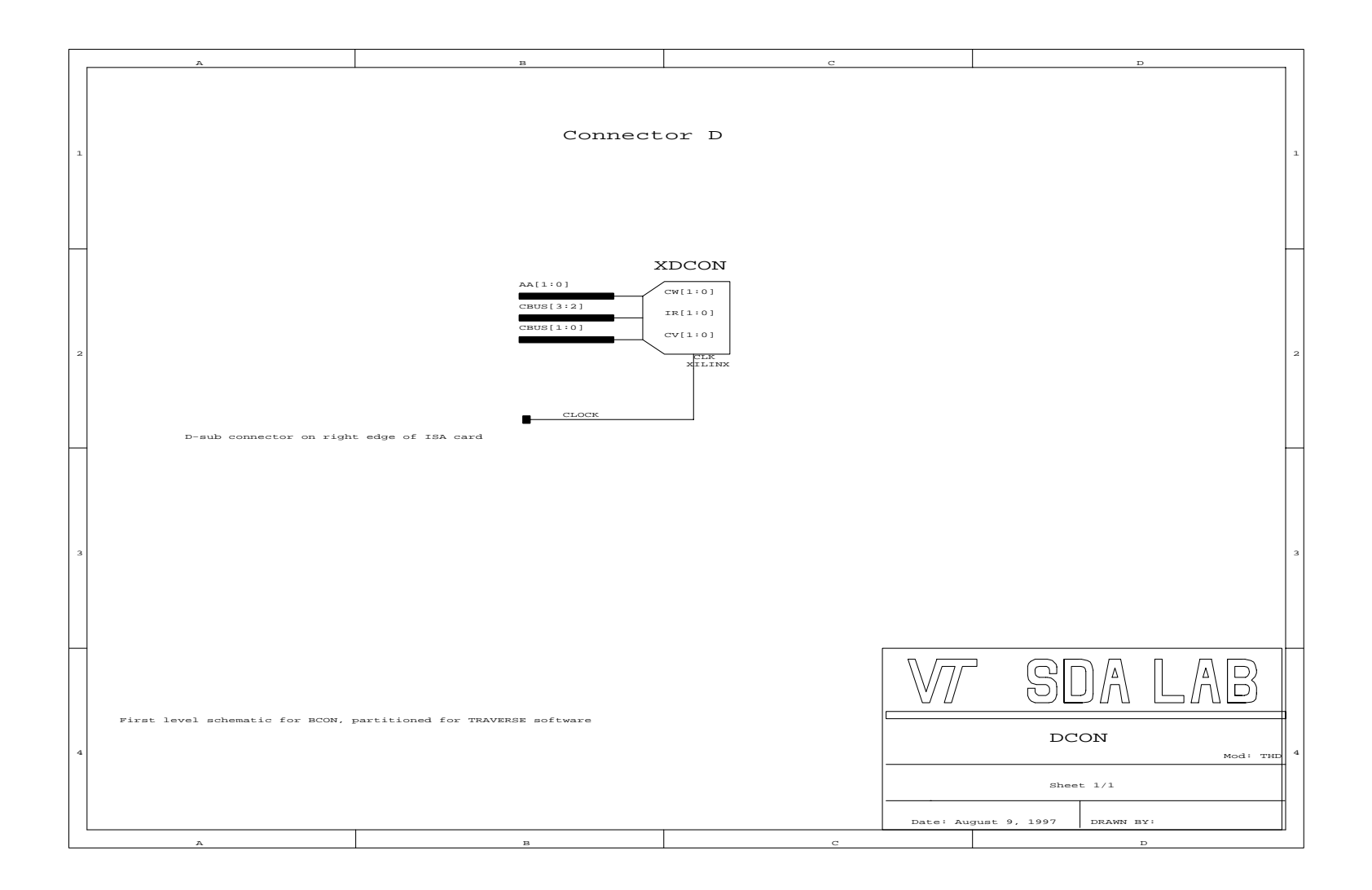

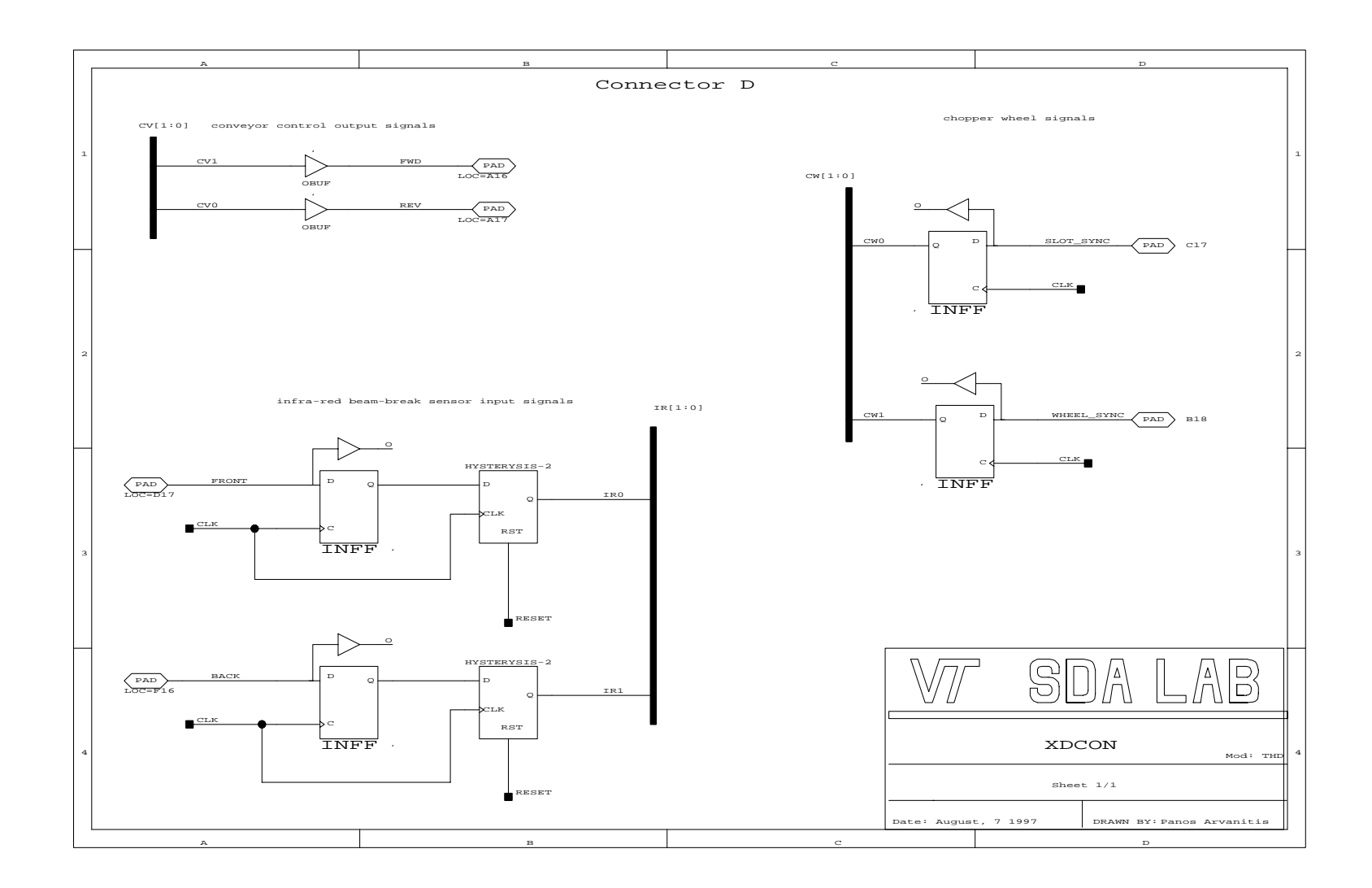

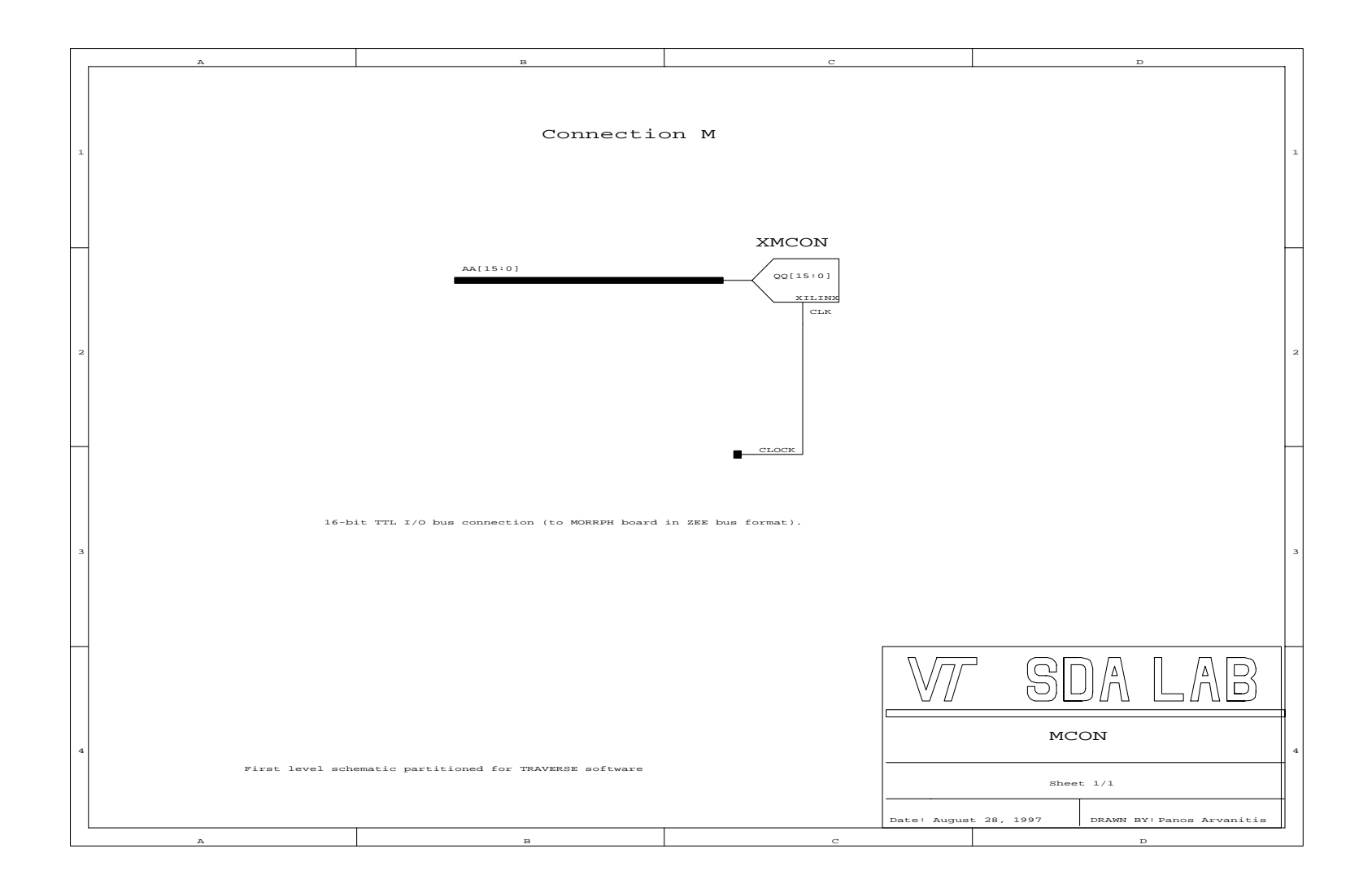

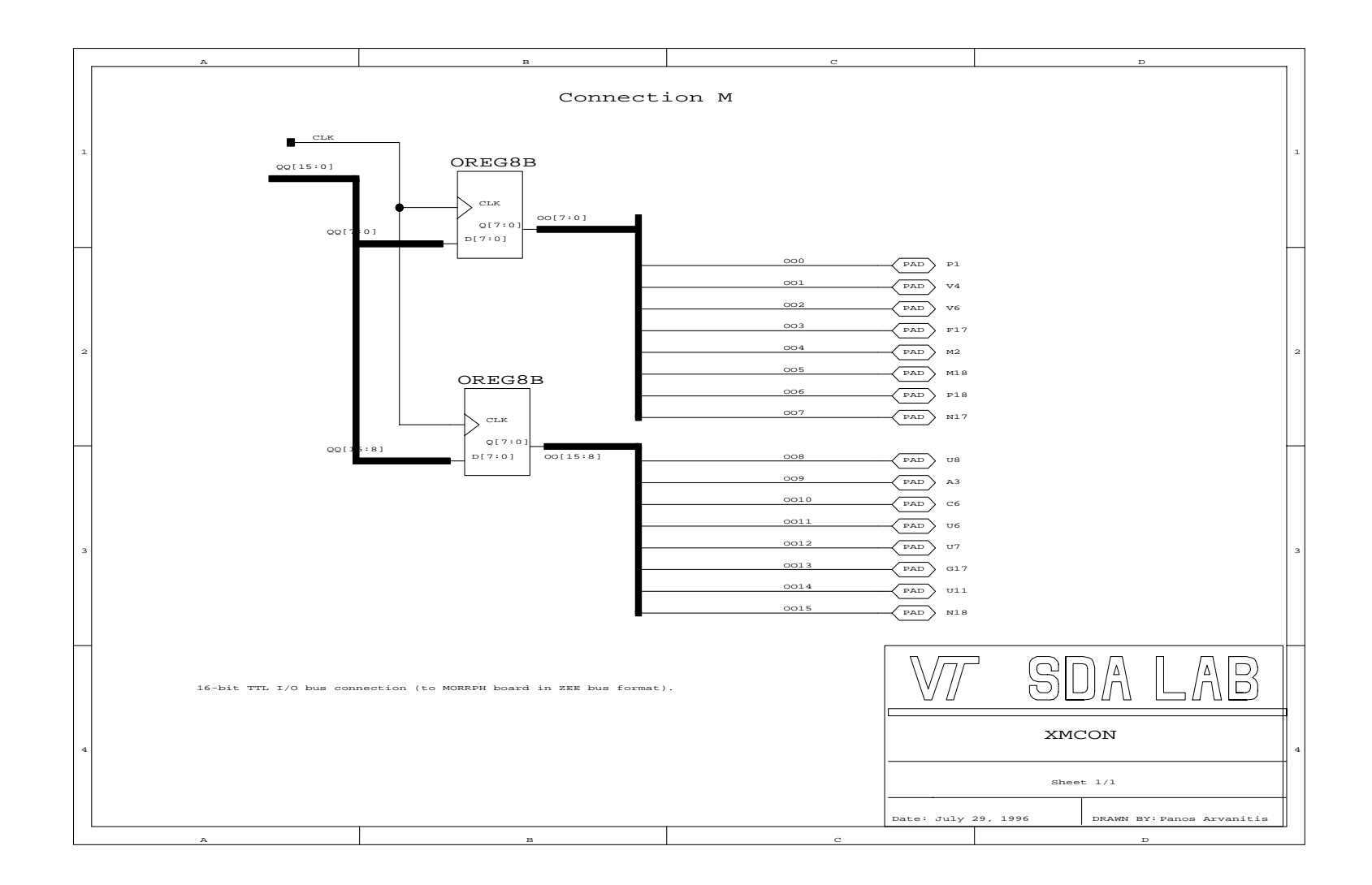

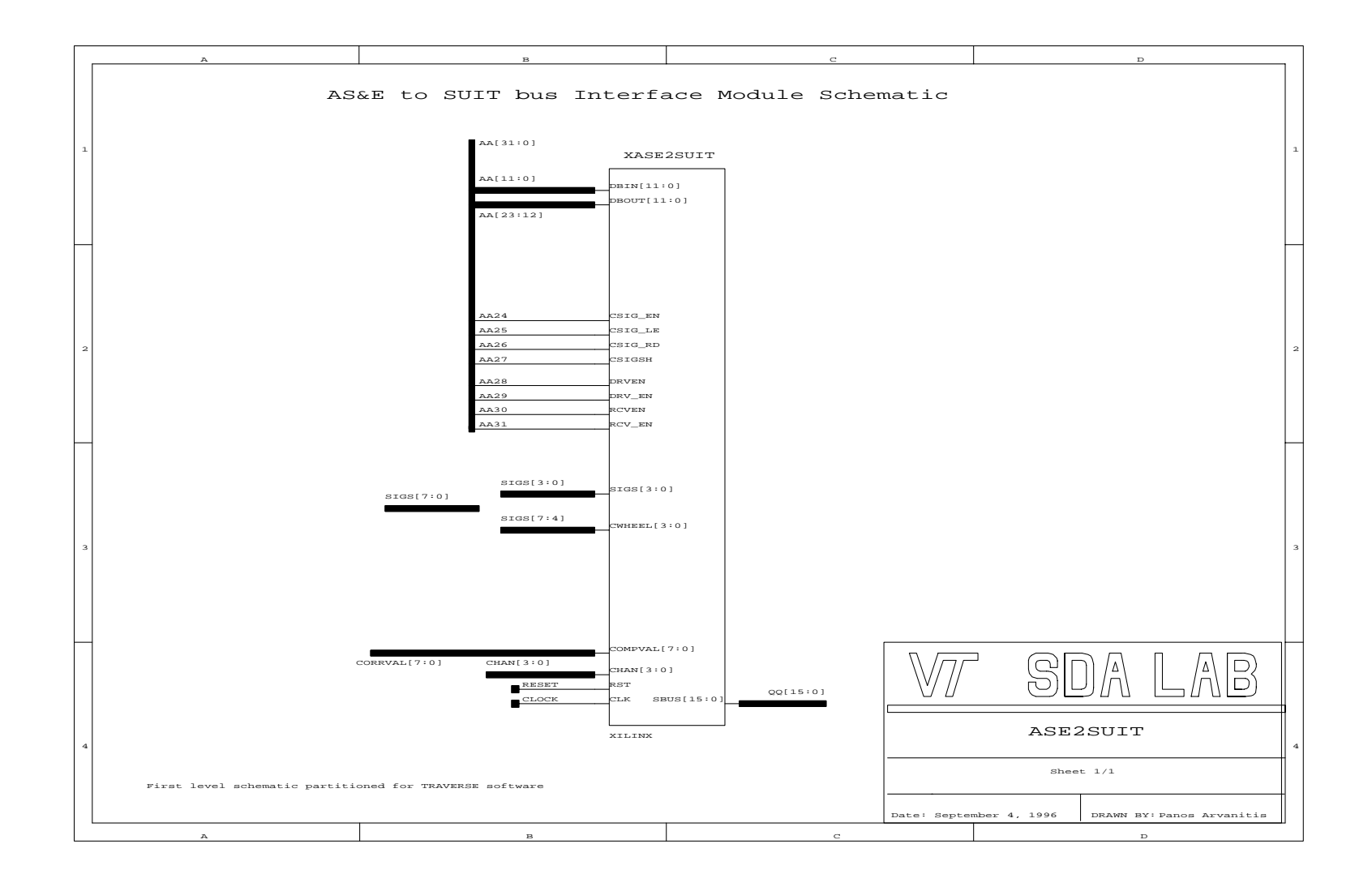

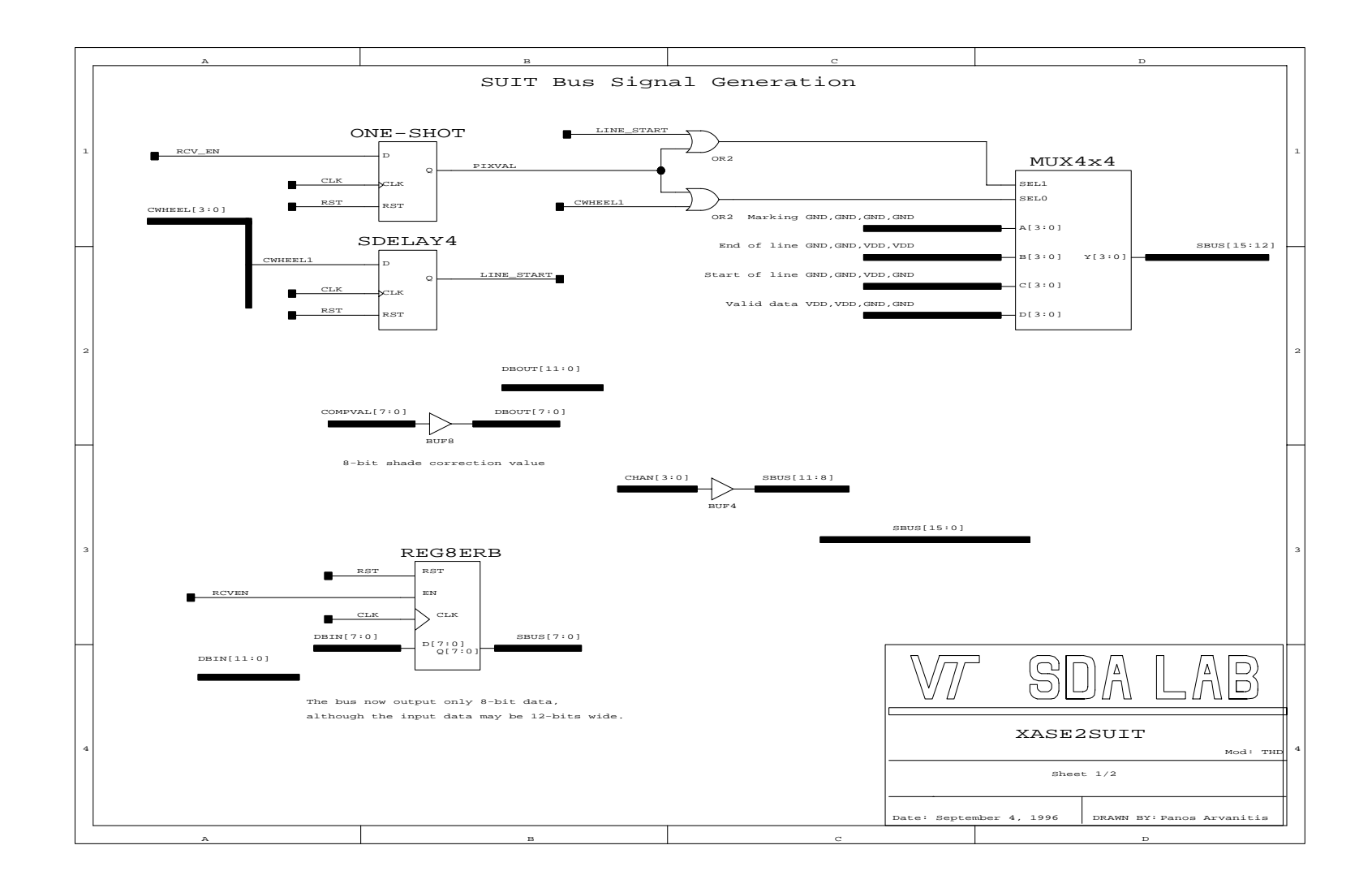

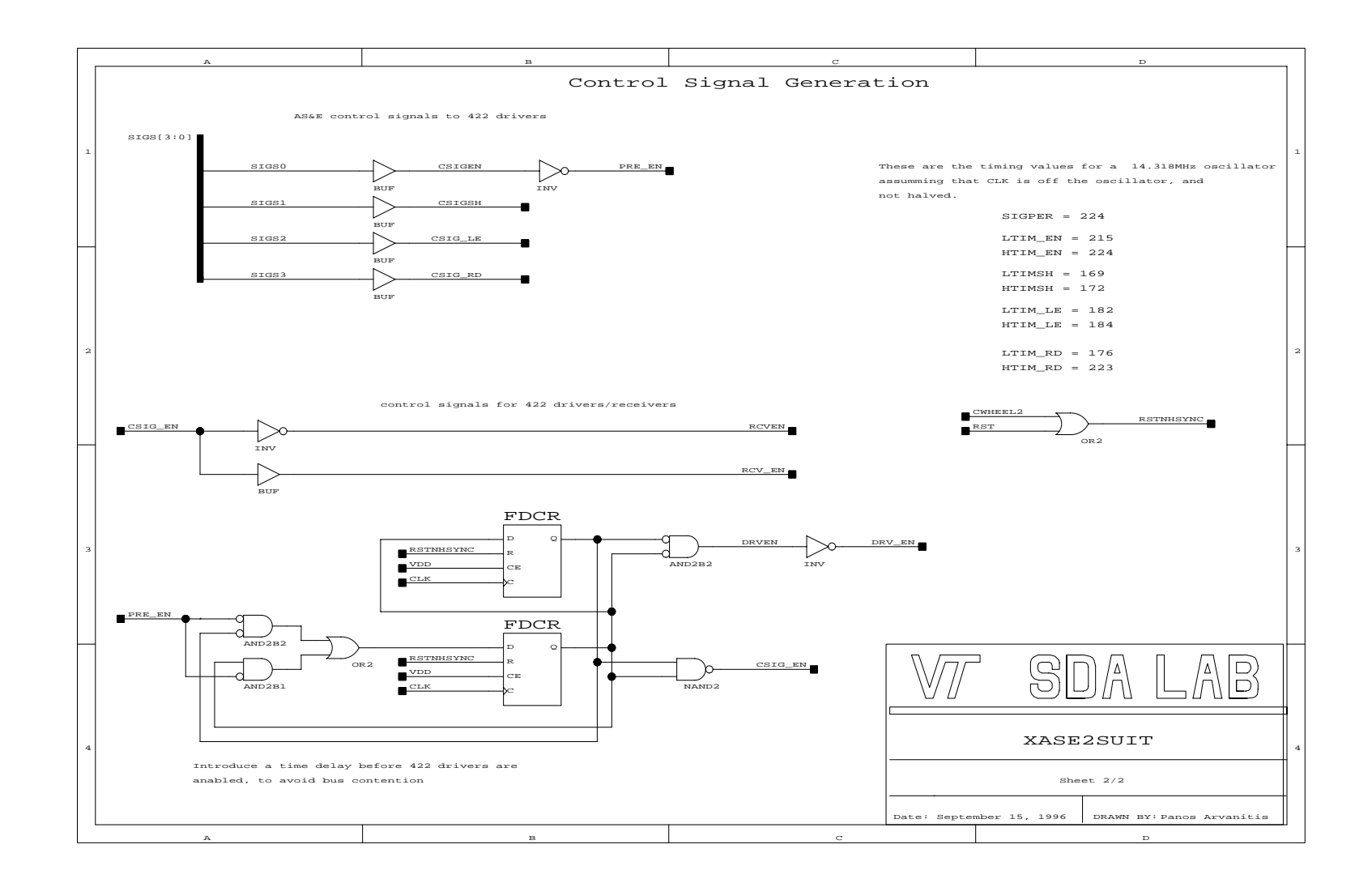

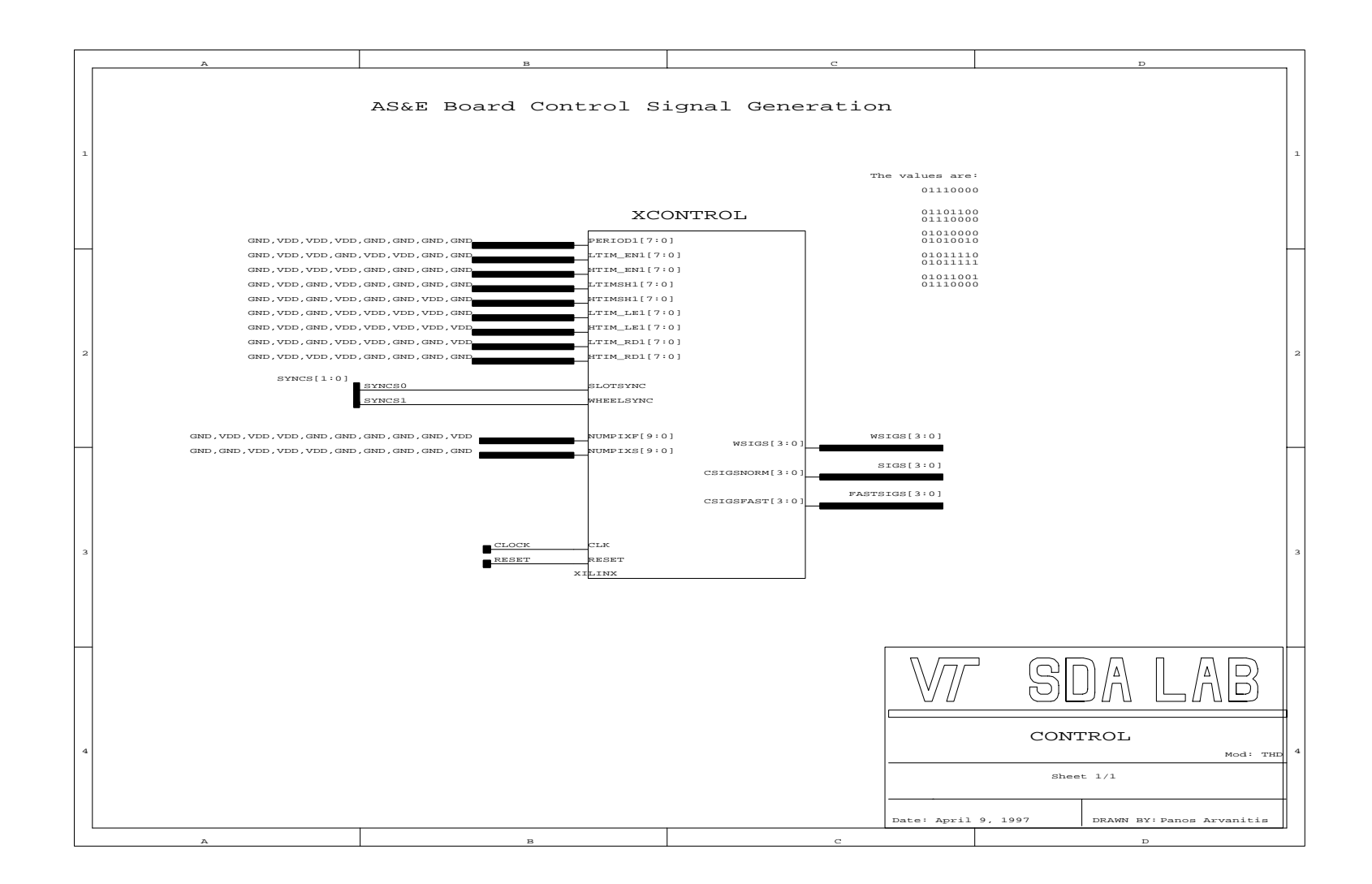

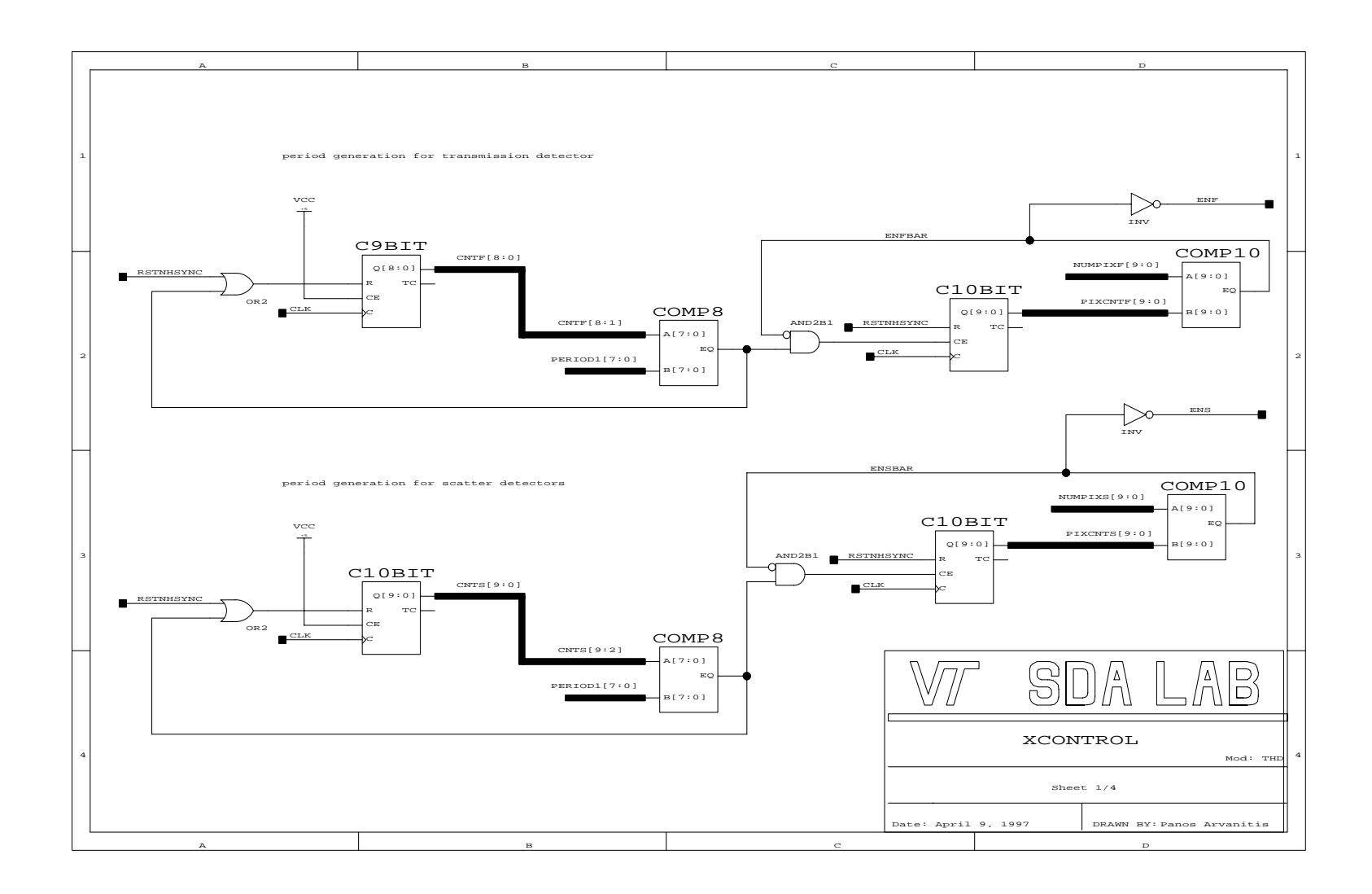

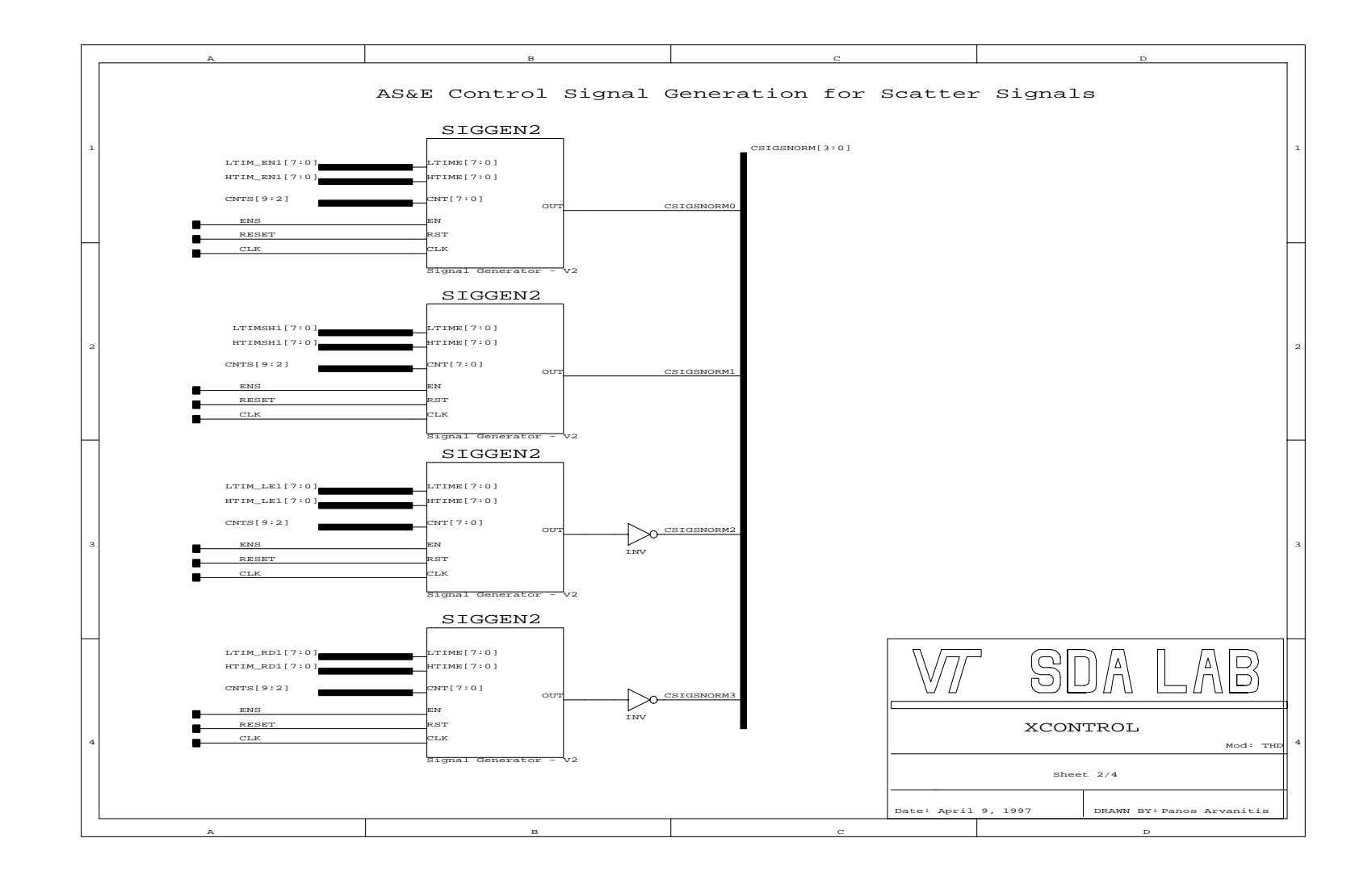

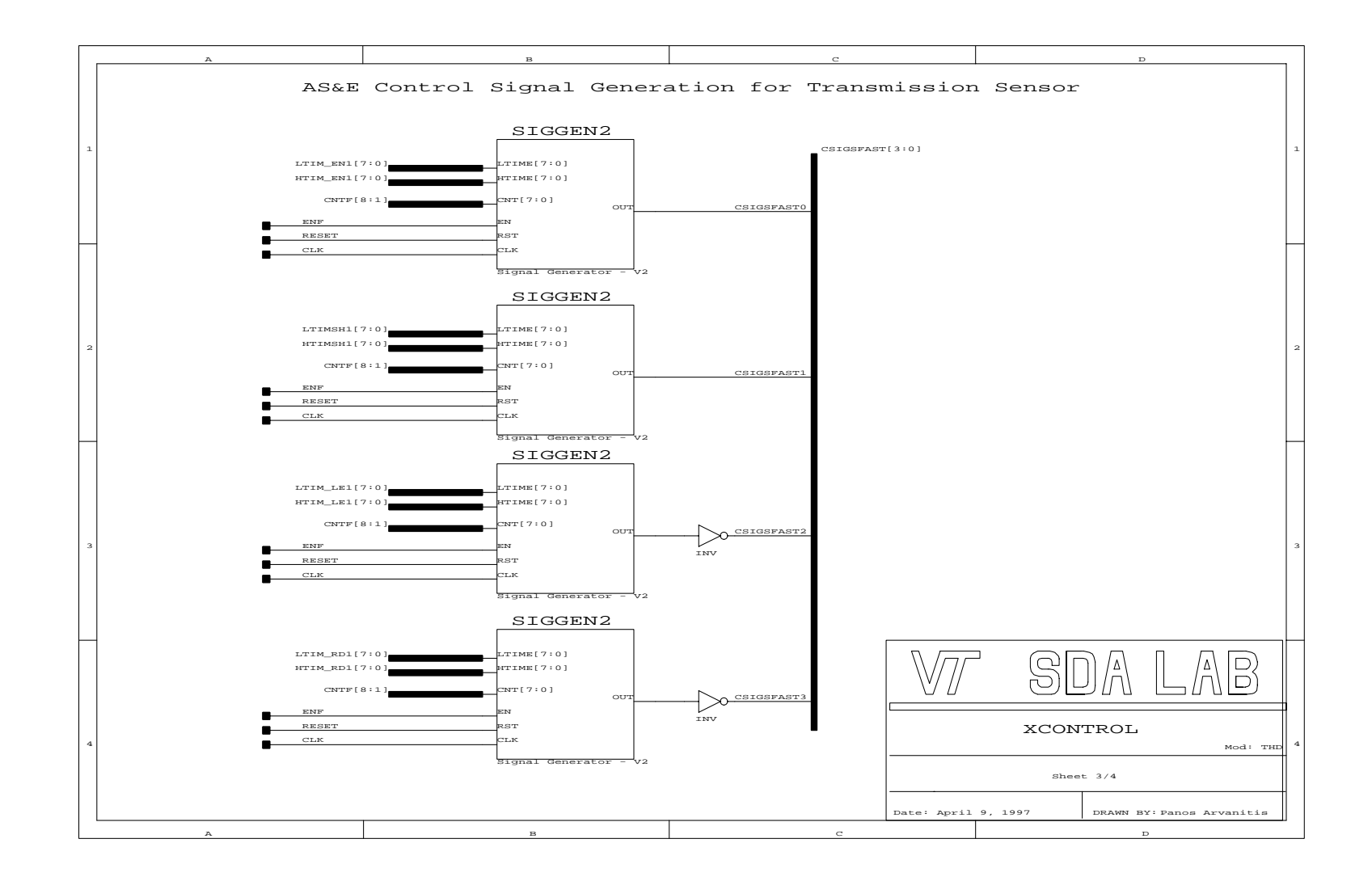

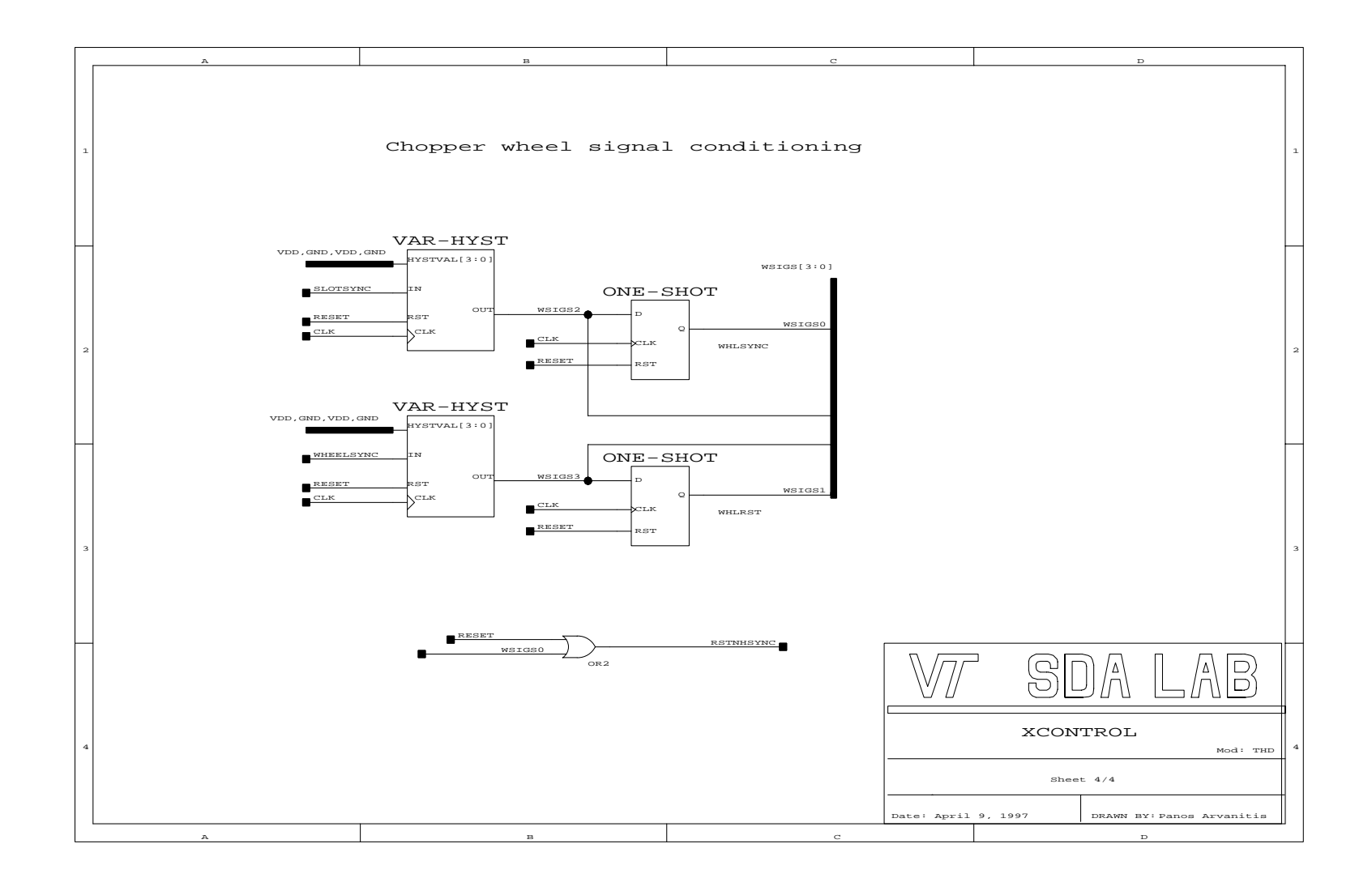

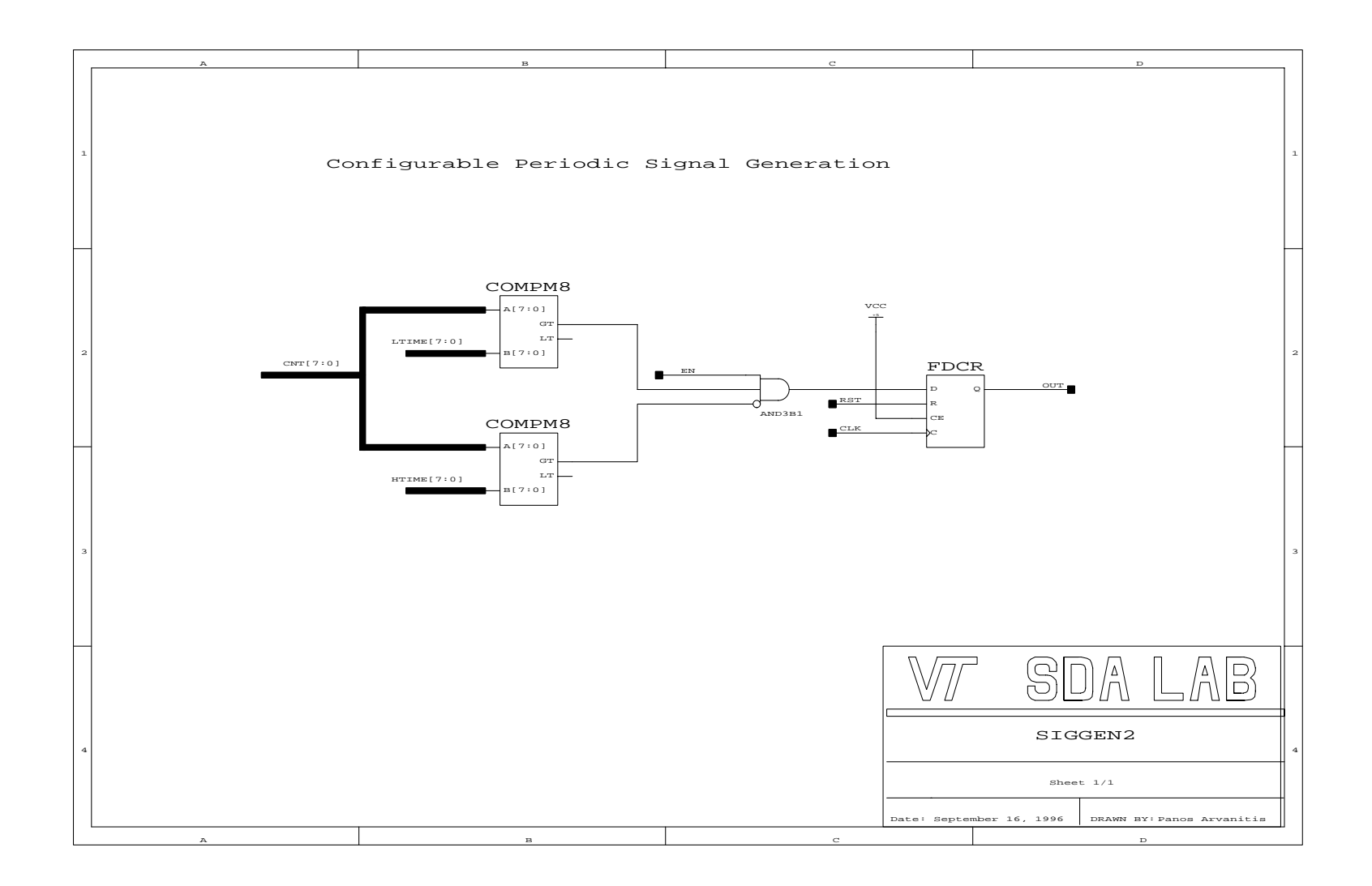

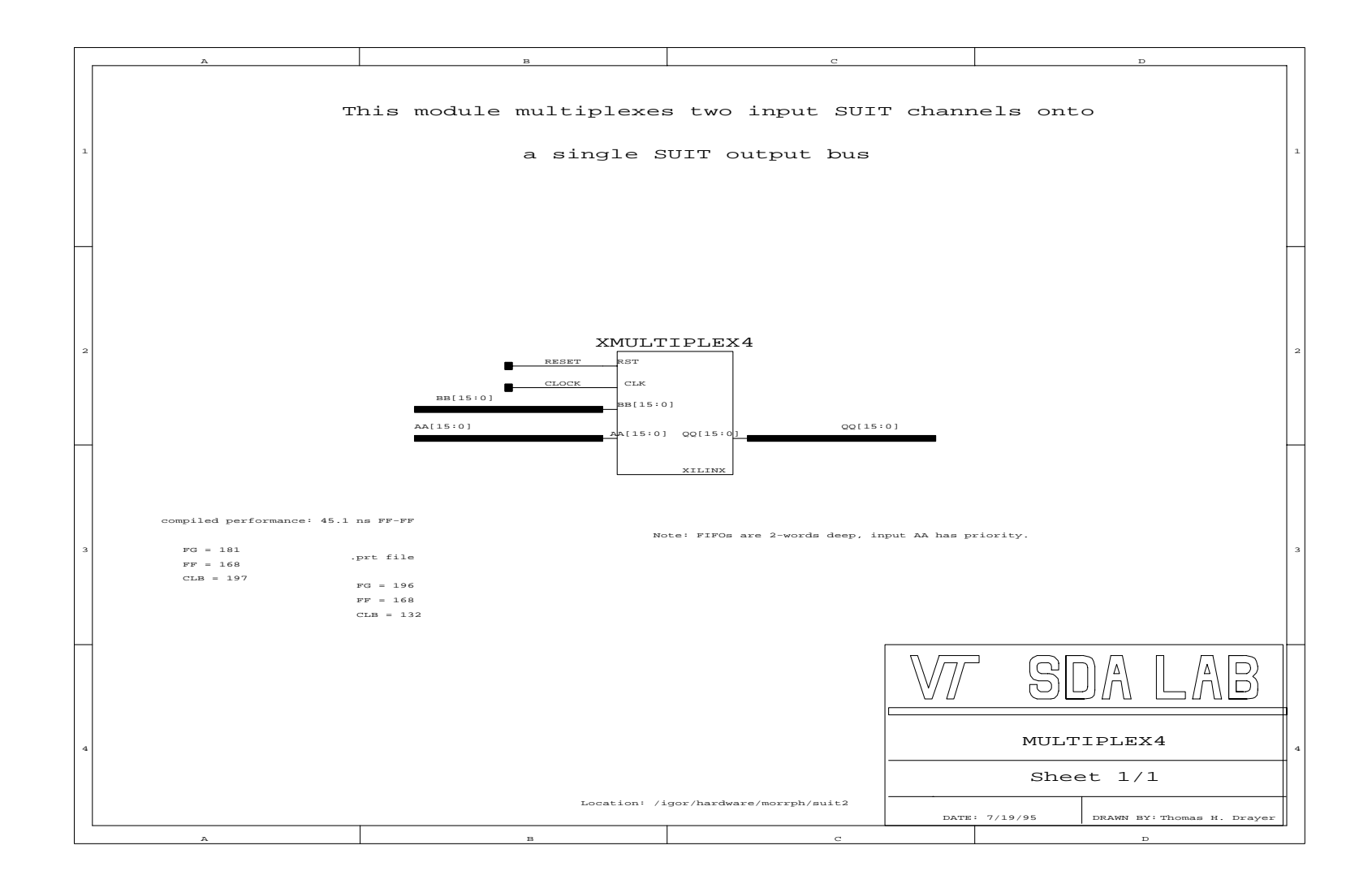

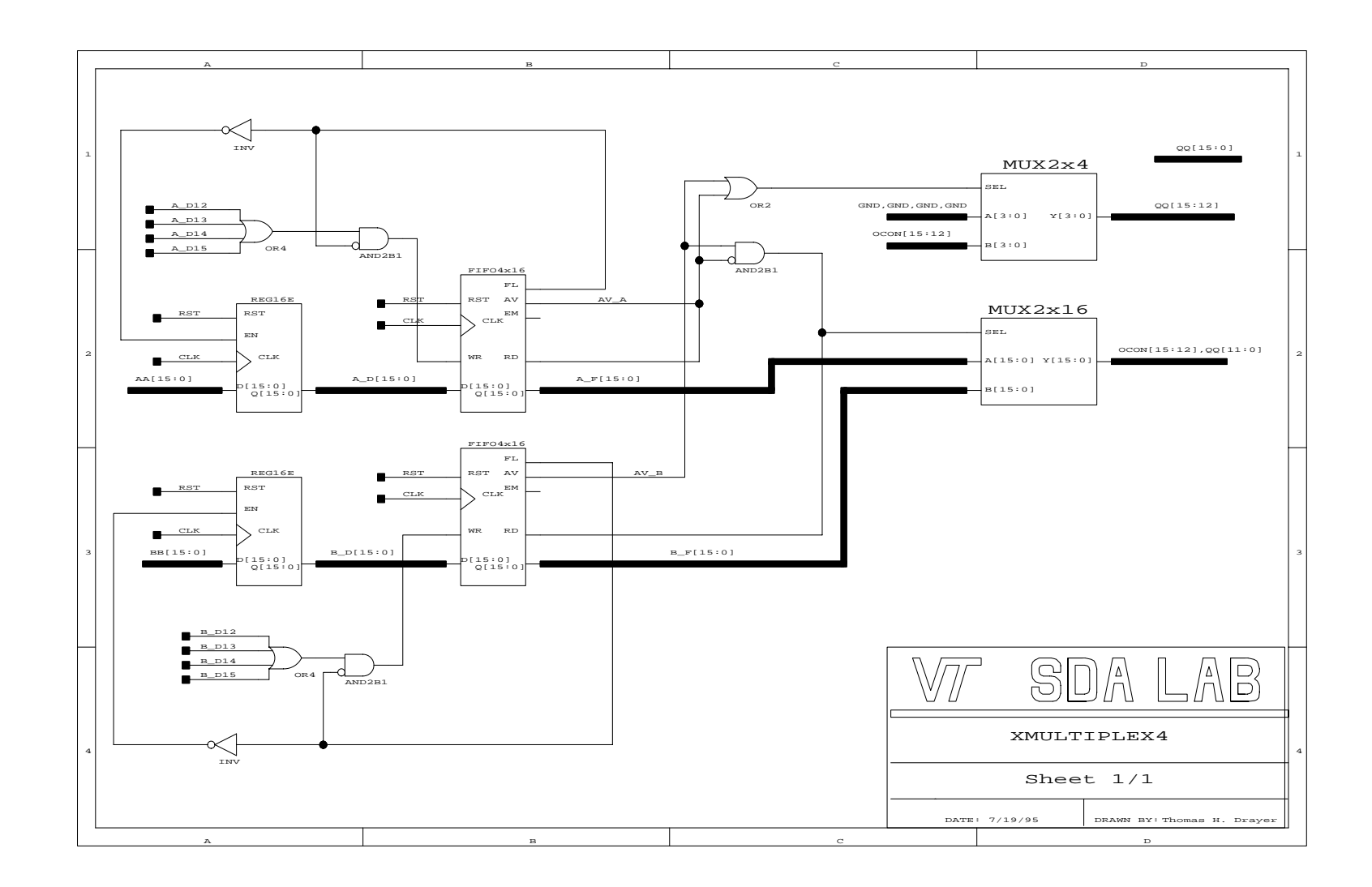
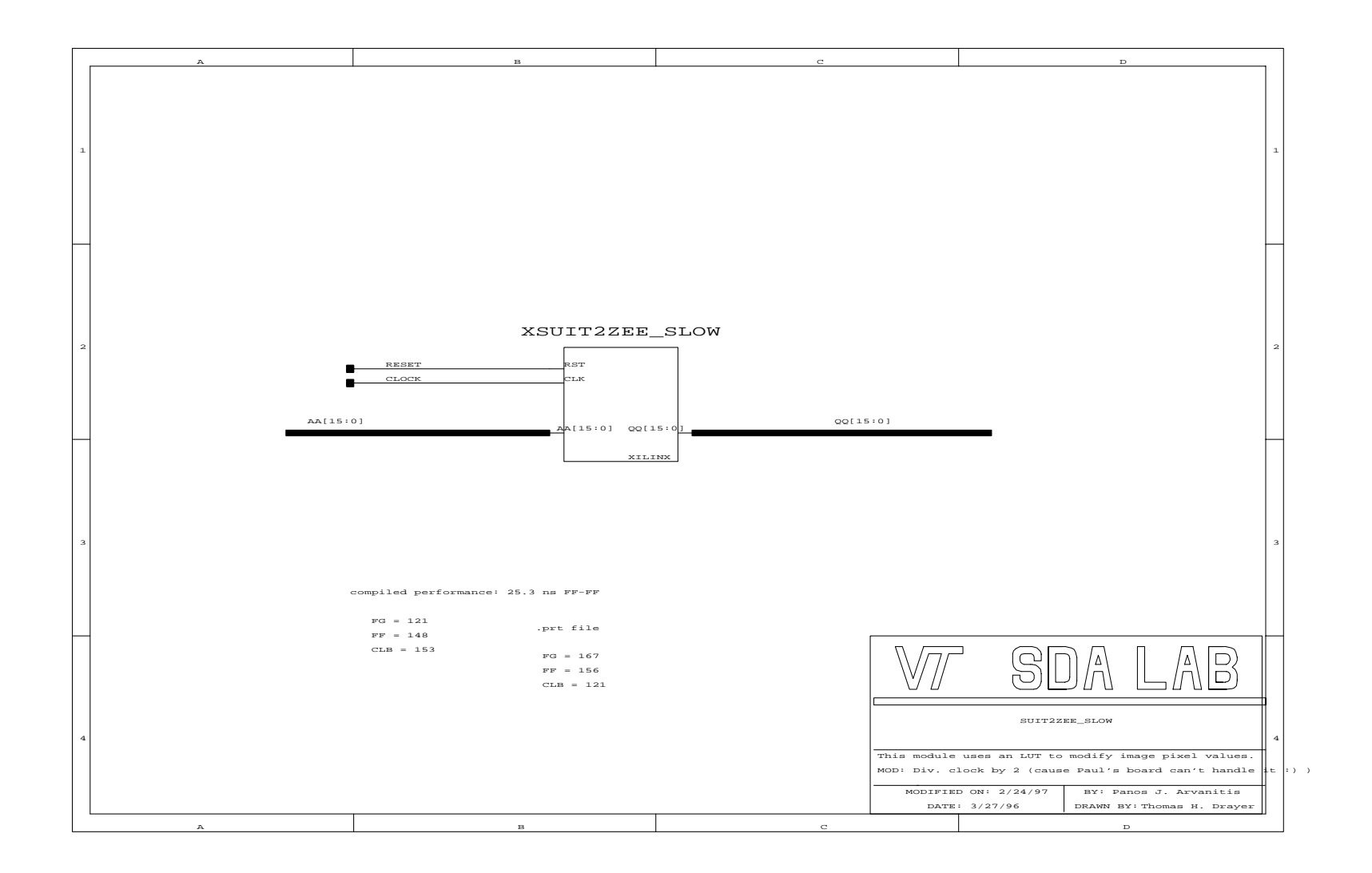

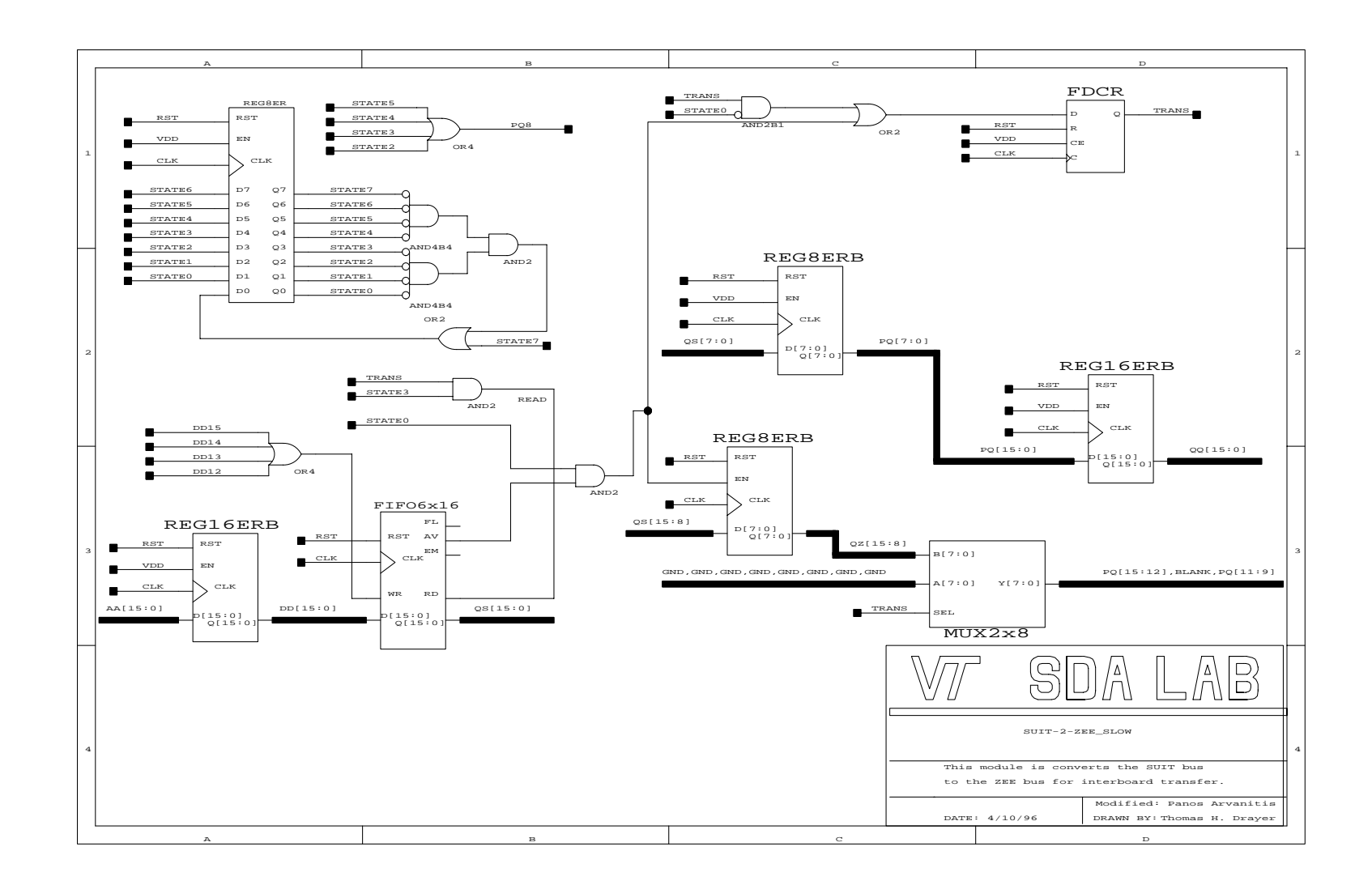

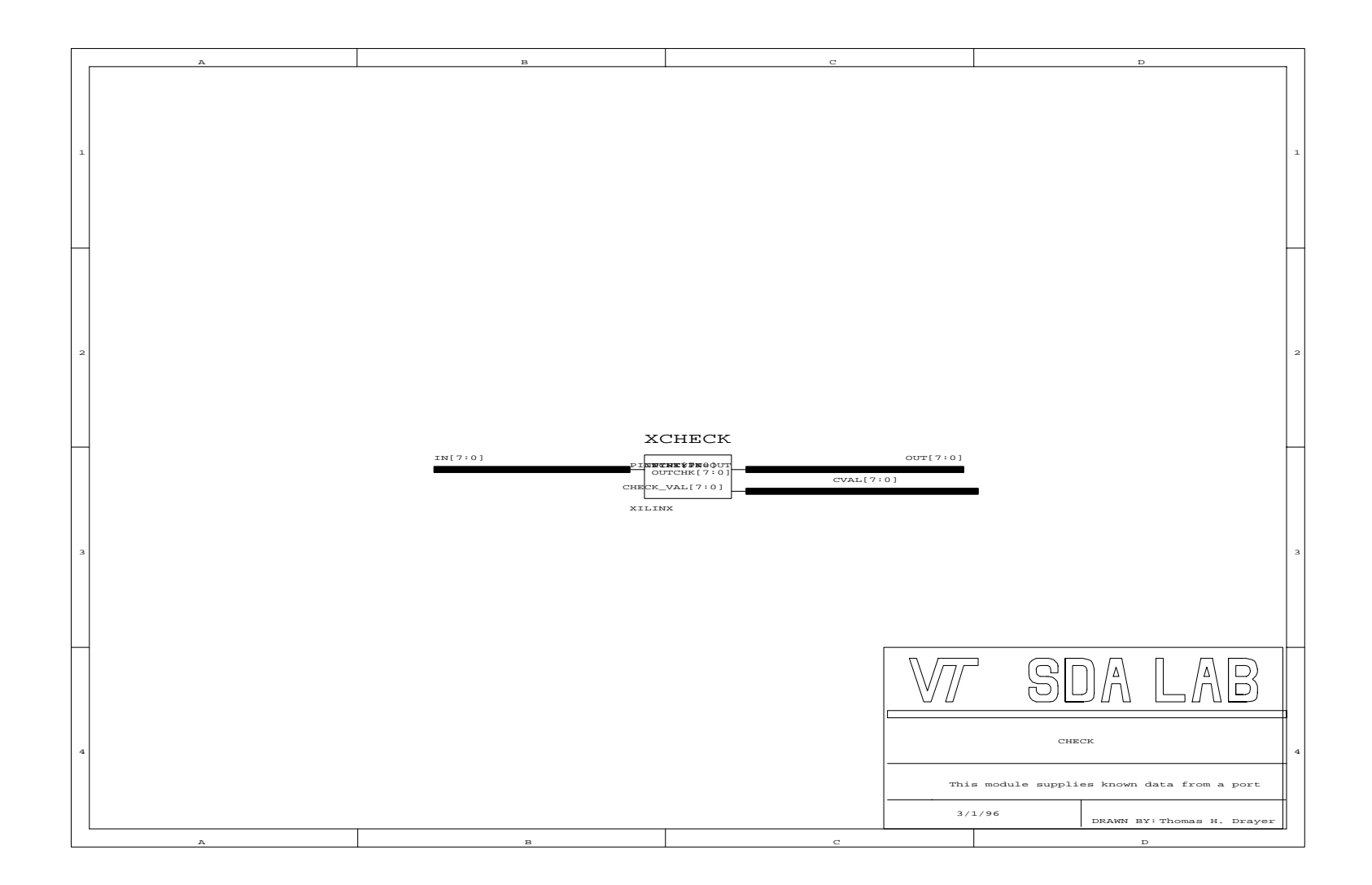

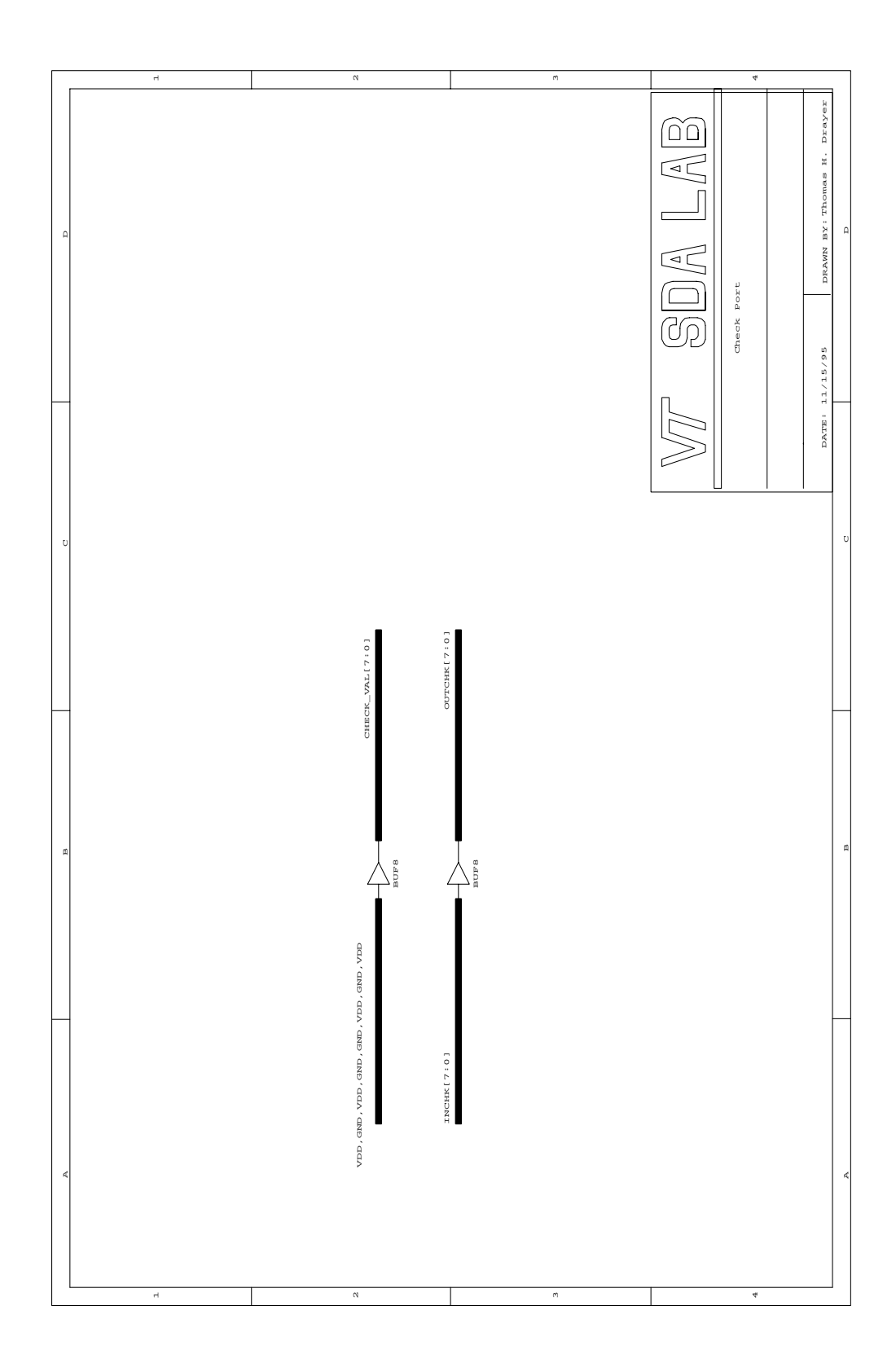

## **Appendix C. Device driver source code**

Appendix C includes the source code for the PCIDMA and DPIB device drivers. Any include files that are necessary to compile these drivers are also shown here.

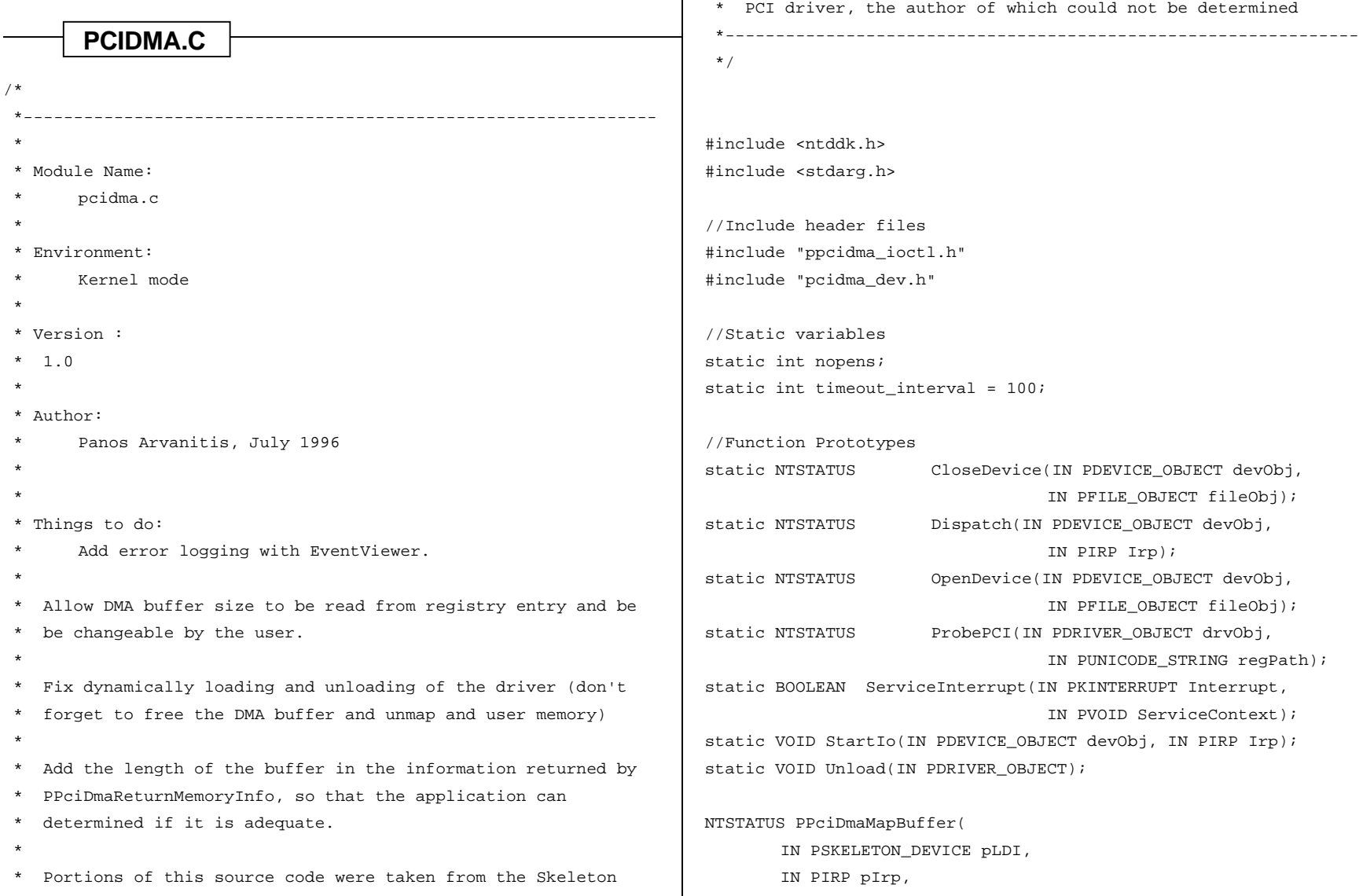

```
IN PIO_STACK_LOCATION IrpStack
       );
NTSTATUS PPciDmaUnMapBuffer(
       IN PSKELETON_DEVICE pLDI,
       IN PIRP pIrp,
       IN PIO_STACK_LOCATION IrpStack
       );
NTSTATUS PPciDmaIoctlReadPort(
       IN PSKELETON_DEVICE pLDI,
       IN PIRP pIrp,
       IN PIO_STACK_LOCATION IrpStack,
       IN ULONG IoctlCode
       );
NTSTATUS PPciDmaIoctlWritePort(
       IN PSKELETON_DEVICE pLDI,
       IN PIRP pIrp,
       IN PIO_STACK_LOCATION IrpStack,
       IN ULONG IoctlCode
       );
NTSTATUS PPciDmaReturnMemoryInfo(
       IN PSKELETON_DEVICE pLDI,
       IN PIRP pIrp,
       IN PIO_STACK_LOCATION IrpStack
       );
//Under NT, we can specify the parts of the code that are no
//longer needed after initialization with the pragma alloc_text.
#if 0#ifdef ALLOC_PRAGMA
                                                                     # pragma alloc_text(INIT,DriverEntry)
                                                                     #endif
                                                                     #endif
                                                                     /*
                                                                       *---------------------------------------------------------------
                                                                       * DriverEntry --
                                                                      *
                                                                       * This routine is called at system initialization time to
                                                                         initialize this driver.
                                                                      *
                                                                       * Arguments:
                                                                       * DriverObject - Supplies the driver object.
                                                                       * RegistryPath - Supplies the registry path for this
                                                                     driver.
                                                                       *
                                                                       * Return Value:
                                                                      * STATUS_SUCCESS - Could initialize at least one
                                                                     device.
                                                                       * STATUS_NO_SUCH_DEVICE - Could not initialize even one
                                                                     device.
                                                                       * STATUS_UNSUCCESSFUL - For other errors?
                                                                       *---------------------------------------------------------------
                                                                       */
                                                                     NTSTATUS
                                                                     DriverEntry(IN PDRIVER_OBJECT drvObj, IN PUNICODE_STRING regPath)
                                                                     {
                                                                       NTSTATUS status;
                                                                       KdPrint(("PPCIDMA.SYS : DriverEntry : Entering\n"));
                                                                        //Scan PCI bus for PCIDMA board
                                                                        status = ProbePCI(drvObj, regPath);
```

```
 if (NT_SUCCESS(status)) {
      //Create dispatch points for NT service routine
      drvObj->MajorFunction[IRP_MJ_CREATE] = Dispatch;
      drvObj->MajorFunction[IRP_MJ_CLOSE] = Dispatch;
      drvObj->MajorFunction[IRP_MJ_DEVICE_CONTROL] = Dispatch;
      drvObj->MajorFunction[IRP_MJ_READ] = Dispatch;
      drvObj->MajorFunction[IRP_MJ_WRITE] = Dispatch;
      drvObj->DriverUnload = Unload;
      drvObj->DriverStartIo = StartIo;
 }
    KdPrint(("PPCIDMA.SYS : DriverEntry : Exiting\n"));
    return status;
}
/*
\star * Dispatch --
 *
      This routine handles all IRPs sent to this device.
 *
 * Arguments:
      devObj: Pointer to the device object
      irp: Pointer to an I/O request packet
 *
 * Results:
      Standard NT result
 *
 *---------------------------------------------------------------
 */
                                                                static NTSTATUS
                                                                Dispatch(IN PDEVICE_OBJECT devObj, IN PIRP irp)
                                                                {
                                                                    PIO_STACK_LOCATION irpStack;
                                                                    PVOID ioBuf;
                                                                    ULONG inBufLen;
                                                                    ULONG outBufLen;
                                                                    ULONG ioctlCode;
                                                                    NTSTATUS status;
                                                                     PSKELETON_DEVICE skelDev;
                                                                    ULONG key;
                                                                     skelDev = devObj->DeviceExtension;
                                                                     /*
                                                                      * enter device mutex to ensure one request at a time
                                                                      */
                                                                     ExAcquireFastMutex(&skelDev->IrpMutex);
                                                                    irp->IoStatus.Status = STATUS_SUCCESS;
                                                                     irp->IoStatus.Information = 0;
                                                                     irpStack = IoGetCurrentIrpStackLocation(irp);
                                                                     //This is the pointer to where the output data from the
                                                                apropriate device
                                                                     //control routine will be written
                                                                     //Only used in map and unmap requests.
                                                                     ioBuf = irp->AssociatedIrp.SystemBuffer;
                                                                     //Dispatch messages to appropriate routine
                                                                     switch (irpStack->MajorFunction) {
                                                                       //Create a new PCIDMA device
```

```
 case IRP_MJ_CREATE:
   KdPrint(("PPCIDMA.SYS: IRP_MJ_CREATE\n"));
      status = OpenDevice(devObj, irpStack->FileObject);
  break;
```
//Close the PCIDMA device case IRP\_MJ\_CLOSE: KdPrint(("PPCIDMA.SYS: IRP\_MJ\_CLOSE\n")); status = CloseDevice(devObj, irpStack->FileObject);

//Perform a control function, such as port read or write case IRP\_MJ\_DEVICE\_CONTROL:

 ioctlCode= irpStack->Parameters. DeviceIoControl. \ IoControlCode;

 switch (ioctlCode) { case IOCTL\_PPCIDMA\_MAP\_USER\_PHYSICAL\_MEMORY: status = PPciDmaMapBuffer(skelDev, irp, irpStack); break;

 case IOCTL\_PPCIDMA\_UNMAP\_USER\_PHYSICAL\_MEMORY: status = PPciDmaUnMapBuffer(skelDev, irp, irpStack );

break;

 case IOCTL\_PPCIDMA\_RETURN\_MEMORY\_INFORMATION: status = PPciDmaReturnMemoryInfo(skelDev, irp,

irpStack );

break;

## break;

```
 case IOCTL_PPCIDMA_READ_PORT_UCHAR:
case IOCTL PPCIDMA READ PORT USHORT:
 case IOCTL_PPCIDMA_READ_PORT_ULONG:
       status = PPciDmaIoctlReadPort(
                             skelDev,
                             irp,
                             irpStack,
                             irpStack-> \
     Parameters.DeviceIoControl.IoControlCode
                             );
     break;
 case IOCTL_PPCIDMA_WRITE_PORT_UCHAR:
 case IOCTL_PPCIDMA_WRITE_PORT_USHORT:
 case IOCTL_PPCIDMA_WRITE_PORT_ULONG:
      status = PPciDmaIoctlWritePort(
                             skelDev,
                             irp,
                             irpStack,
                             irpStack-> \
     Parameters.DeviceIoControl.IoControlCode
                                     );
 break;
 default:
   KdPrint(("PPCIDMA.SYS: unknown IRP_MJ_DEVICE_CONTROL\n"));
   status = STATUS_INVALID_PARAMETER;
 break;
 }
       break;
```

```
 default:
            KdPrint(("PPCIDMA.SYS: unknown Major Function\n"));
            status = STATUS_INVALID_PARAMETER;
    }
     /*
     * Don't get cute and try to use the status field of
     * the irp in the return status. That IRP IS GONE as
     * soon as you call IoCompleteRequest.
     */
    if (status != STATUS_PENDING) {
              irp->IoStatus.Status = status;
              IoCompleteRequest(irp, IO_VIDEO_INCREMENT);
    } else {
              IoMarkIrpPending(irp);
              IoStartPacket(devObj, irp, &key, NULL);
    }
    ExReleaseFastMutex(&skelDev->IrpMutex);
    return status;
}
/*
 *---------------------------------------------------------------
 * Unload --
 *
 * Just delete the associated device and return
 *
 * Arguments:
       drvObj: Pointer to the driver object
 *
                                                                       * Results:
                                                                       * None
                                                                       *---------------------------------------------------------------
                                                                       */
                                                                     static VOID
                                                                     Unload(IN PDRIVER_OBJECT drvObj)
                                                                      {
                                                                         WCHAR devLinkBuf[] = L"\\DosDevices\\PPCIDMA0";
                                                                         UNICODE STRING devLinkUniStr;
                                                                          WCHAR devNum;
                                                                         PDEVICE OBJECT devObj, nextDev;
                                                                          PSKELETON_DEVICE skelDev;
                                                                         int tmp;
                                                                         CM_RESOURCE_LIST EmptyList;
                                                                         BOOLEAN ResourceConflict;
                                                                          /*
                                                                           * For each device that is on the machine:
                                                                       *
                                                                           * 1. Delete the symbolic links
                                                                           * 2. Turn off the board interrupts and disconnect the
                                                                     interrupt.
                                                                           * 3. Unmap the board memory from system space.
                                                                           * 4. Unreport the resources that were assigned by
                                                                     HalAssignSlotResources
                                                                           * 5. Delete the device object
                                                                           */
                                                                          for (devNum = 0, devObj = drvObj->DeviceObject; devObj !=
                                                                     NULL;
                                                                               devObj = nextDev, devNum++) {
                                                                             devLinkBuf[sizeof(devLinkBuf) - 1] = L'0' + devNum;
```

```
RtlInitUnicodeString(&devLinkUniStr, devLinkBuf);
       IoDeleteSymbolicLink(&devLinkUniStr);
       skelDev = devObj->DeviceExtension;
       IoDisconnectInterrupt(skelDev->KIntrObj);
       //MmUnmapIoSpace(skelDev->FrameBase, skelDev->MemLength);
       /*HalFreeCommonBuffer(skelDev->AdaptorObj,
PPCIDMA_MAX_DMA_BUFFER_LENGTH, skelDev->LogicalAddress,
                                                      &skelDev-
>VirtualAddress, FALSE);*/
       /* un-report any resources used by the driver and the
device */
       EmptyList.Count = 0;
       IoReportResourceUsage(NULL, drvObj, &EmptyList,
sizeof(ULONG),
                              drvObj->DeviceObject, &EmptyList,
sizeof(ULONG),
                              FALSE, &ResourceConflict);
       nextDev = devObj->NextDevice;
       IoDeleteDevice(devObj);
 }
    KdPrint(("PPCIDMA.SYS: unloading\n"));
                                                                        /*
                                                                              *---------------------------------------------------------------
                                                                          * StartTransferTimeout --
                                                                         \mathbf{r} * Starts a timer that can check on the DMA operation.
                                                                        Hopefully,
                                                                          * it never goes off
                                                                          *
                                                                          * Results:
                                                                          * None
                                                                          *---------------------------------------------------------------
                                                                          */
                                                                        static void
                                                                        StartTransferTimeout(IN PDEVICE_OBJECT devObj, int msTimeout,
                                                                        PVOID Ignore)
                                                                        {
                                                                             PSKELETON_DEVICE skelDev = devObj->DeviceExtension;
                                                                               KdPrint(("PPCIDMA.SYS : UhOh : StartTransferTimeOut
                                                                        called.\n\n\{n"\});
                                                                             skelDev->TransferDone = FALSE;
                                                                             /*
                                                                              * Timer is in 100 ns units.
                                                                              */
                                                                             KeSetTimer(&skelDev->DeviceCheckTimer,
                                                                                        RtlConvertLongToLargeInteger(-msTimeout * 10000),
                                                                        &skelDev->TimerDpc);
                                                                             skelDev->TimerStarted = TRUE;
                                                                        }
```
}

```
/*
  *---------------------------------------------------------------
  * CancelTransferTimeout --
 \mathbf{r} * Remove a previously set DMA timeout timer.
 *
  * Results:
  * None
  *---------------------------------------------------------------
  */
static void
CancelTransferTimeout(PVOID Context)
{
   PDEVICE OBJECT devObj = Context;
    PSKELETON_DEVICE skelDev = devObj->DeviceExtension;
       KdPrint(("PPCIDMA.SYS : UhOh : CancelTransferTimeOut
called.\n"));
     skelDev->TransferDone = TRUE;
}
/*
  *---------------------------------------------------------------
  * ProgramDMAUtil
 \ddot{\phantom{0}} * Utility routine that starts the DMA transfer
 *
  * Results:
  * TRUE
  *---------------------------------------------------------------
                                                                           */
                                                                         static BOOLEAN
                                                                         ProgramDMAUtil(IN PVOID Context)
                                                                          {
                                                                              PDEVICE_OBJECT devObj = Context;
                                                                              PSKELETON_DEVICE skelDev = devObj->DeviceExtension;
                                                                              ULONG bufLen;
                                                                              BOOLEAN writeOp;
                                                                              ULONG toMapLen, mappedLen;
                                                                              PHYSICAL_ADDRESS physAddr;
                                                                              PVOID virtualAddr;
                                                                              PIRP irp;
                                                                                 KdPrint(("PPCIDMA.SYS : UhOh : ProgramDmaUtil
                                                                         called.\n \n \binom{n}{i} irp = (PIRP) skelDev->syncParam1;
                                                                              bufLen = skelDev->IrpBufLen;
                                                                              virtualAddr = skelDev->VirtualAddress;
                                                                              writeOp = (skelDev->OperationType == IRP_MJ_READ) ? FALSE :
                                                                         TRUE;
                                                                              toMapLen = bufLen;
                                                                              while (toMapLen > 0) {
                                                                                 mappedLen = (toMapLen >= 4096) ? 4096 : toMapLen;
                                                                                 physAddr = IoMapTransfer(NULL, irp->MdlAddress,
                                                                                                           skelDev->MapRegisterBase,
                                                                                                           virtualAddr, &mappedLen, writeOp);
                                                                                 /*
                                                                                   * XXX: set addr on the board. This will be different
                                                                         per board.
```

```
 * Maybe you don't even have to do anything.
         */
#if 0
       board write(start address) =
LITTLE_ENDIAN_32(physAddr.u.LowPart);
#endif
       toMapLen -= mappedLen;
       virtualAddr = (((char *) virtualAddr) + mappedLen);
 }
    return TRUE;
}
/*
  *---------------------------------------------------------------
  * ProgramDMA
 \mathbf{r} * This routine gets called back by NT when an adapter
channel
  * is free to use. It then uses ProgramDMAUtil to start the
  * actual transfer
 *
  * Results:
 \mathbf{r} *---------------------------------------------------------------
  */
static IO_ALLOCATION_ACTION
ProgramDMA(IN PDEVICE_OBJECT devObj, IN PIRP irp,
           IN PVOID MapRegisterBase, IN PVOID Context)
{
   PSKELETON DEVICE skelDev = devObj->DeviceExtension;
                                                                            KdPrint(("PPCIDMA.SYS : UhOh : ProgramDma called.\n"));
                                                                         skelDev->MapRegisterBase = MapRegisterBase;
                                                                         skelDev->syncParam1 = (ULONG) irp;
                                                                         KeSynchronizeExecution(skelDev->KIntrObj, ProgramDMAUtil,
                                                                    devObj);
                                                                        StartTransferTimeout(devObj, timeout interval, NULL);
                                                                         /*
                                                                          * return a value that says we want to keep the map
                                                                    registers.
                                                                          */
                                                                         return DeallocateObjectKeepRegisters;
                                                                    }
                                                                    /*
                                                                      * StartIo --
                                                                      *
                                                                      * This gets called when we are about to start a DMA
                                                                    operation.
                                                                           This can occur because another DMA operation just
                                                                    completed,
                                                                      * or it can occur because this is the first DMA operation.
                                                                    Either
                                                                      * way, we don't expect anything to interfere with its
                                                                    operation.
                                                                     \mathbf{r} * Results:
                                                                      * None
                                                                     * */
```

```
static VOID
StartIo(IN PDEVICE_OBJECT devObj, IN PIRP irp)
{
   PIO STACK LOCATION irpStack;
   PVOID ioBuf;
   ULONG inBufLen;
   ULONG outBufLen;
   ULONG ioctlCode;
   NTSTATUS status;
    BOOLEAN writeOp;
   PSKELETON DEVICE skelDev;
    skelDev = devObj->DeviceExtension;
    irpStack = IoGetCurrentIrpStackLocation(irp);
    KdPrint(("PPCIDMA.SYS(StartIo): Beginning irp %p\n", irp));
    switch (irpStack->MajorFunction) {
      case IRP_MJ_READ:
      case IRP_MJ_WRITE:
       break;
      case IRP_MJ_DEVICE_CONTROL:
       ioBuf = irp->AssociatedIrp.SystemBuffer;
       inBufLen = irpStack-
>Parameters.DeviceIoControl.InputBufferLength;
       outBufLen = irpStack-
>Parameters.DeviceIoControl.OutputBufferLength;
       ioctlCode = irpStack-
>Parameters.DeviceIoControl.IoControlCode;
        switch (ioctlCode) {
          default:
                                                                                 KdPrint(("PPCIDMA.SYS(StartIo): unexpected
                                                                    IRP_MJ_DEVICE_CONTROL\n"));
                                                                                 status = STATUS_INVALID_PARAMETER;
                                                                                 break;
                                                                     }
                                                                           if (status != STATUS_PENDING) {
                                                                                irp->IoStatus.Status = status;
                                                                                IoCompleteRequest(irp, IO_VIDEO_INCREMENT);
                                                                                IoStartNextPacket(devObj, TRUE);
                                                                            \mathfrak{r}return;
                                                                           default:
                                                                           KdPrint(("PPCIDMA.SYS(StartIo): unexpected major
                                                                    function\n"));
                                                                           irp->IoStatus.Status = STATUS_INVALID_PARAMETER;
                                                                           IoCompleteRequest(irp, IO_NO_INCREMENT);
                                                                           IoStartNextPacket(devObj, TRUE);
                                                                           return;
                                                                     }
                                                                         skelDev->OperationType = irpStack->MajorFunction;
                                                                         skelDev->IrpSystemBuffer = irp->AssociatedIrp.SystemBuffer;
                                                                         if (skelDev->OperationType == IRP_MJ_READ) {
                                                                            skelDev->IrpBufLen = irpStack->Parameters.Read.Length;
                                                                         } else {
                                                                            skelDev->IrpBufLen = irpStack->Parameters.Write.Length;
                                                                         }
                                                                        if (skelDev->IrpBufLen == 0 || irp->MdlAddress == NULL) {
                                                                           irp->IoStatus.Status = STATUS_INVALID_PARAMETER;
                                                                           IoCompleteRequest(irp, IO_NO_INCREMENT);
                                                                           IoStartNextPacket(devObj, TRUE);
```

```
 }
    skelDev->VirtualAddress = MmGetMdlVirtualAddress(irp-
>MdlAddress);
    if (skelDev->TimerStarted) {
       KeCancelTimer(&skelDev->DeviceCheckTimer);
       skelDev->TimerStarted = FALSE;
 }
    writeOp = (skelDev->OperationType == IRP_MJ_READ) ? FALSE :
TRUE;
    KeFlushIoBuffers(irp->mdlAddress, !writeOp, TRUE);
    status = IoAllocateAdapterChannel(skelDev->AdaptorObj,
devObj,
                                      skelDev->DmaMapRegisters,
ProgramDMA, devObj);
    KdPrint(("PPCIDMA.SYS(StartIo): Exiting irp %p\n", irp));
    if (!NT_SUCCESS(status)) {
       KdPrint(("PPCIDMA.SYS: Unable to allocate adaptor channel
for DMA\n') ;
       irp->IoStatus.Status = status;
       IoCompleteRequest(irp, IO_NO_INCREMENT);
       return;
    }
}
                                                                         /*
                                                                                                *---------------------------------------------------------------
                                                                          * TransferDPC --
                                                                          \mathbf{r} * This routine is called at DISPATCH_LEVEL by the system at
                                                                        the
                                                                           * ServiceInterrupt().
                                                                          *
                                                                           * This routine is protected against interrupts since it was
                                                                        queued
                                                                           * by an interrupt, and the next DMA related interrupt won't
                                                                        occur
                                                                           * until something else happens.
                                                                           *
                                                                          * This routine is called when a DMA transfer has not been
                                                                        completed.
                                                                           * It sets everything up to continue the tranfer.
                                                                           *---------------------------------------------------------------
                                                                          */
                                                                        static VOID
                                                                        TransferDPC(IN PKDPC Dpc, IN PVOID Context, IN PVOID Arg1, IN
                                                                        PVOID Arg2)
                                                                         {
                                                                             PDEVICE_OBJECT devObj = Context;
                                                                            PSKELETON DEVICE skelDev = devObj->DeviceExtension;
                                                                             PIRP irp;
                                                                             BOOLEAN writeOp;
                                                                             KdPrint(("PPCIDMA.SYS(TransferDPC): Finished irp %p\n",
                                                                                      devObj->CurrentIrp));
                                                                             CancelTransferTimeout(devObj);
                                                                             irp = devObj->CurrentIrp;
```

```
 writeOp = (skelDev->OperationType == IRP_MJ_WRITE) ? TRUE :
FALSE;
    IoFlushAdapterBuffers(NULL, irp->MdlAddress,
                          skelDev->MapRegisterBase,
                          skelDev->VirtualAddress, skelDev-
>IrpBufLen, writeOp);
    IoFreeMapRegisters(skelDev->AdaptorObj, skelDev-
>MapRegisterBase,
                       skelDev->DmaMapRegisters);
    if (skelDev->OperationType == IRP_MJ_READ) {
       KeFlushIoBuffers(irp->MdlAddress, TRUE, TRUE);
    }
    irp->IoStatus.Status = skelDev->IrpStatus;
    if (skelDev->IrpStatus == STATUS_SUCCESS) {
       irp->IoStatus.Information = skelDev->IrpBytesTransferred;
    }
    IoCompleteRequest(irp, IO_VIDEO_INCREMENT);
    IoStartNextPacket(devObj, TRUE);
    skelDev->DpcRequested = FALSE;
    return;
}
/*
     *---------------------------------------------------------------
  * ServiceTimeoutUtil --
 \mathbf{r}Utility routine for ServiceTimeout. Runs code that is
                                                                          * sensitive to interrupts.
                                                                          *---------------------------------------------------------------
                                                                          */
                                                                        static BOOLEAN
                                                                        ServiceTimeoutUtil(IN PCONTEXT Context)
                                                                        {
                                                                            PSKELETON DEVICE skelDev = (PSKELETON DEVICE) Context;
                                                                               KdPrint(("PPCIDMA.SYS : UhOh : ServiceTimeoutUtil
                                                                        called.\n1");
                                                                             return TRUE;
                                                                        }
                                                                        /*
                                                                         *---------------------------------------------------------------
                                                                          * ServiceTimeout --
                                                                          *
                                                                          * Service a timeout. Is this a routine to check on the
                                                                        board
                                                                          * if nothing happens after a little while? If so,
                                                                          * ddk/src/multimedia/soundlib/wave.c does something
                                                                        similar.
                                                                         *
                                                                          * Results:
                                                                               None
                                                                          */
                                                                        void
                                                                        ServiceTimeout(PDEVICE_OBJECT devObj)
                                                                        {
```

```
 PSKELETON_DEVICE skelDev = devObj->DeviceExtension;
       KdPrint(("PPCIDMA.SYS : UhOh : ServiceTimeout
called.\n"));
    KeSynchronizeExecution(skelDev->KIntrObj, ServiceTimeoutUtil,
skelDev);
     skelDev->IrpStatus = STATUS_UNSUCCESSFUL;
     skelDev->IrpBytesTransferred = 0L;
     skelDev->RequestDpc = TRUE;
    KdPrint(("PPCIDMA.SYS: ServiceTimeout calling
TransferDPC\n"));
    TransferDPC(NULL, devObj, NULL, NULL);
}
/*
  *---------------------------------------------------------------
  * TimeoutDPC --
 *
  * This routine gets called when a timeout occurs. We then
  * need to check plxDev->TransferDone to see if the transfer
  * finished before this timer went off. If is did, then we
  * can just ignore this DPC call. If not, we need to clear
       everything up, fail the request, and move on.
 *
  * Results:
       None
  *---------------------------------------------------------------
  */
                                                                         static VOID
                                                                         TimeoutDPC(IN PKDPC Dpc, IN PVOID Context, IN PVOID Param1, IN
                                                                         PVOID Param2)
                                                                         {
                                                                              PDEVICE_OBJECT devObj = Context;
                                                                              PSKELETON_DEVICE skelDev = devObj->DeviceExtension;
                                                                                 KdPrint(("PPCIDMA.SYS : UhOh : TimeOutDPC called.\n"));
                                                                              skelDev->TimerStarted = FALSE;
                                                                              if (! skelDev->TransferDone) {
                                                                                 /*
                                                                                   * XXX: Clean up the hardware here if necessary.
                                                                                   */
                                                                                 ServiceTimeout(devObj);
                                                                          }
                                                                         }
                                                                         /*
                                                                           * OpenDevice --
                                                                           *
                                                                           * Open the device. We will allow multiple opens to the
                                                                         device.
                                                                           *
                                                                           * Results:
                                                                           * A standard NT result
                                                                           *---------------------------------------------------------------
                                                                           */
                                                                         static NTSTATUS
                                                                         OpenDevice(IN PDEVICE_OBJECT devObj, IN PFILE_OBJECT fileObj)
```

```
{
    PSKELETON_DEVICE skelDev;
    KdPrint(("PPCIDMA.SYS: OpenDevice called\n"));
    skelDev = devObj->DeviceExtension;
    ++nopens; /* inc global open */
    return STATUS_SUCCESS;
}
/*
  *---------------------------------------------------------------
 * CloseDevice --
 *
  * Close up device and free resources allocated by
OpenDevice
  *
 * Results:
  * A standard NT result
  *---------------------------------------------------------------
 */
static NTSTATUS
CloseDevice(IN PDEVICE_OBJECT devObj, IN PFILE_OBJECT fileObj)
{
    PSKELETON_DEVICE skelDev;
    skelDev = devObj->DeviceExtension;
    nopens--; /* decrement global open */
    return STATUS_SUCCESS;
}
                                                                      /**********************************************************
                                                                      * PPciDmaUnmapBuffer
                                                                      *
                                                                      */
                                                                      NTSTATUS PPciDmaUnMapBuffer(
                                                                                             IN PSKELETON_DEVICE pLDI,
                                                                                             IN PIRP pIrp,
                                                                                             IN PIO_STACK_LOCATION IrpStack
                                                                                             \lambda{
                                                                             PULONG pIOBuffer;
                                                                             ULONG InBufferSize;
                                                                             InBufferSize = IrpStack-
                                                                      >Parameters.DeviceIoControl.InputBufferLength;
                                                                             pIOBuffer = (PULONG) pIrp->AssociatedIrp.SystemBuffer;
                                                                             if (InBufferSize < sizeof(PVOID)) {
                                                                                     KdPrint(("PPCIDMA.SYS : UnMapBuffer : Buffer too
                                                                      small.\n\n\ldots));
                                                                                     return(STATUS_BUFFER_TOO_SMALL);
                                                                              }
                                                                             KdPrint(("PPCIDMA.SYS : Trying to unmap at %x.\n",
                                                                      *pIOBuffer));
                                                                             return ZwUnmapViewOfSection((HANDLE) -1, *((PVOID *)
                                                                      pIOBuffer));
                                                                      }
```

```
/*
  *---------------------------------------------------------------
 * ResetBoard --
\mathbf{r} * Does a hard reset of the board
 *
  *---------------------------------------------------------------
 */
static VOID
ResetBoard(PSKELETON_DEVICE skelDev)
{
   PUCHAR base;
    /*
     * Reset the board
     */
      KdPrint(("PPCIDMA.SYS : UhOh : ResetBoard called.\n"));
    base = skelDev->FrameBase;
   *((unsigned long *)(base + 0x7f0000)) = 0;
    KeStallExecutionProcessor(500);
    /*
     * Enable the board
     */
   *((unsigned long *)(base + 0x7f0000)) = LITTLE_ENDIAN_32(1);
}
                                                             /*
                                                                                *---------------------------------------------------------------
                                                               * CreateDevice --
                                                              \mathbf{r} * Create a Skeleton device
                                                               *
                                                                        *---------------------------------------------------------------
                                                               */
                                                             static NTSTATUS
                                                             CreateDevice(IN PDRIVER_OBJECT drvObj, IN PUNICODE_STRING
                                                             regPath,
                                                                         ULONG busId, ULONG slotId, IN PPCI_COMMON_CONFIG
                                                             pciData)
                                                              {
                                                                 PDEVICE_OBJECT devObj = NULL;
                                                                 WCHAR devNameBuf[] =
                                                             L"\\Device\\PPCIDMA0";
                                                                 UNICODE STRING devNameUniStr;
                                                                 WCHAR devLinkBuf[] =
                                                             L"\\DosDevices\\PPCIDMA0";
                                                                 UNICODE_STRING devLinkUniStr;
                                                                 NTSTATUS status;
                                                                 INTERFACE_TYPE interfaceType;
                                                                 ULONG busNumber;
                                                                 PCM_RESOURCE_LIST resourceList;
                                                                 PCM_PARTIAL_RESOURCE_LIST partialResourceList;
                                                                  PCM_PARTIAL_RESOURCE_DESCRIPTOR partialDescriptor;
                                                                 PHYSICAL_ADDRESS xlatedAddr;
                                                                 PHYSICAL ADDRESS start;
                                                                 ULONG length;
                                                                 ULONG addressSpace;
                                                                 PSKELETON DEVICE skelDev;
```
ULONG i, j;

```
BOOLEAN b;
   int found;
    DEVICE_DESCRIPTION devDesc;
   static WCHAR devNum = 0;
    devNameBuf[sizeof(devNameBuf) - 2] = L'0' + devNum;
    devLinkBuf[sizeof(devLinkBuf) - 2] = L'0' + devNum;
    devNum++;
    RtlInitUnicodeString(&devNameUniStr, devNameBuf);
    status = IoCreateDevice(drvObj, sizeof(SKELETON_DEVICE),
&devNameUniStr,
                          FILE_DEVICE_SKELETON, 0, FALSE,
&devObj);
    devObj->Flags |= DO_DIRECT_IO;
    /*
     * 1. Create dispatch points for device control, create,
close.
     * 2. Create a symbolic link, i.e. a name that a Win32 app
can
     * specify to open the device. If this fails, delete the
     * device object.
     */
    if (! NT_SUCCESS(status)) {
        KdPrint(("PPCIDMA.SYS: IoCreateDevice failed\n"));
       return status;
    }
    RtlInitUnicodeString(&devLinkUniStr, devLinkBuf);
                                                                         status = IoCreateSymbolicLink(&devLinkUniStr,
                                                                    &devNameUniStr);
                                                                        if (!NT SUCCESS(status)) {
                                                                           KdPrint(("PPCIDMA.SYS: IoCreateSymbolicLink failed\n"));
                                                                           goto error;
                                                                     }
                                                                           KdPrint(("PPCIDMA.SYS : Entering
                                                                    HalAssignSlotResources.\n"));
                                                                         resourceList = NULL;
                                                                         status = HalAssignSlotResources(regPath, NULL, drvObj,
                                                                    devObj,
                                                                                                      PCIBus, busId, slotId,
                                                                                                      &resourceList);
                                                                         if (!NT_SUCCESS(status)) {
                                                                           KdPrint(("PPCIDMA.SYS: HalAssignSlotResources
                                                                    failed\n"));
                                                                           goto error;
                                                                         }
                                                                           KdPrint(("PPCIDMA.SYS : HalAssignSlotResources was
                                                                    successful.\n"));
                                                                         /*
                                                                          * Now, we hopefully have an address for the card on the bus,
                                                                          * but who knows for sure. We need to translate the returned
                                                                          * address and map the address space into kernel space.
                                                                          */
                                                                         skelDev = devObj->DeviceExtension;
                                                                         skelDev->BusId = busId;
```

```
 skelDev->SlotId = slotId;
```
 KdPrint(("PPCIDMA.SYS : resourceList->Count = %x\n", resourceList->Count));

```
found = 0;
```
for (i = 0; i < resourceList->Count; i++) { //Get the interface type (PCIBus) from the resource list

> interfaceType = resourceList->List[i].InterfaceType; //Get the bus number from the resource list busNumber = resourceList->List[i].BusNumber; //Get the ith partial resource list partialResourceList = &resourceList-

```
>List[i].PartialResourceList;
```
KdPrint(("PPCIDMA.SYS : partialResourceList->Count =

partialResourceList->Count));

 //Go through each of the partial resource lists for (j = 0; j < partialResourceList->Count; j++) { //Get the jth partial resource descriptor partialDescriptor = &partialResourceList- >PartialDescriptors[j];

> //Tell me what type of resource this is KdPrint(("PPCIDMA.SYS : partialDescriptor->Type =

```
"));
```
 $x\$ ".

```
switch (partialDescriptor->Type)
{
```

```
case CmResourceTypePort :
KdPrint(("Port.\n"));
```
break; case CmResourceTypeInterrupt : KdPrint(("Interrupt.\n"));

break; case CmResourceTypeMemory : KdPrint(("Memory.\n"));

break; case CmResourceTypeDma : KdPrint(("DMA.\n"));

break; case CmResourceTypeDeviceSpecific : KdPrint(("Device specific.\n"));

break;

}

if (partialDescriptor->Type == CmResourceTypeMemory)

 KdPrint(("PPCIDMA.SYS : partialDescriptorType = CmResourceMemory\n"));

> addressSpace =  $0$ ; // Memory start = partialDescriptor->u.Memory.Start; length = partialDescriptor->u.Memory.Length;

//Translate bus address to system logical

address

/\*

{

```
 b = HalTranslateBusAddress(interfaceType,
busNumber,
                                          start,
                                          &skelDev->FrameMemType,
                                          &xlatedAddr);
                  if (!b) {
                    KdPrint(("PPCIDMA.SYS: HalTranslateBusAddress
failed\n"));
                    status = STATUS_UNSUCCESSFUL;
                    goto error;
                  }
                  skelDev->MemStart = xlatedAddr;
                  skelDev->MemLength = length;
                  if (skelDev->FrameMemType == 0) {
                    skelDev->FrameBase = MmMapIoSpace(xlatedAddr,
length, FALSE);
                  } //else {
                    //skelDev->FrameBase = (PUCHAR)
xlatedAddr.LowPart;
                  //}
               found++;
            } else*/ if (partialDescriptor->Type ==
CmResourceTypeInterrupt) {
               /*
               * Get the system interrupt vector for
IoConnectInterrupt
               */
                                                                                       ULONG level = partialDescriptor-
                                                                       >u.Interrupt.Level;
                                                                                       ULONG vector = partialDescriptor-
                                                                       >u.Interrupt.Vector;
                                                                                       ULONG affinity = partialDescriptor-
                                                                       >u.Interrupt.Affinity;
                                                                                       KdPrint(("PPCIDMA.SYS : partialDescriptorType =
                                                                        CmResourceTypeInterrupt\n"));
                                                                                       //Get mapped system interrupt vector for
                                                                       IoConnectInterrupt
                                                                                       skelDev->KIntrVector =
                                                                                            HalGetInterruptVector(PCIBus, busId, level,
                                                                       vector,
                                                                                                                 &skelDev->KIrql,
                                                                                                                 &skelDev->KIntrAffinity);
                                                                                       devDesc.Version = DEVICE_DESCRIPTION_VERSION;
                                                                                       devDesc.Master = TRUE;
                                                                                       devDesc.ScatterGather = FALSE;
                                                                                       devDesc.DemandMode = FALSE;
                                                                                       devDesc.AutoInitialize = FALSE;
                                                                                       devDesc.Dma32BitAddresses = TRUE;
                                                                                       devDesc.IqnoreCount = FALSE;
                                                                                       devDesc.Reserved1 = FALSE;
                                                                                       devDesc.Reserved2 = FALSE;
                                                                                       devDesc.BusNumber = busId;devDesc.DmaChannel = 0; /* ? */devDesc.InterfaceType = PCIBus;
                                                                                       devDesc.DmaWidth = Width32Bits;
                                                                                       devDesc.DmaSpeed = Compatible;
```

```
devDesc.MaximumLength =
PPCIDMA_MAX_DMA_BUFFER_LENGTH;
               devDesc.DmaPort = 0;
               //You only get one interrupt vector, so it's OK to
put this here.
               //Get pointer to DMA adapter object with given
description
               skelDev->AdaptorObj =
                    HalGetAdapter(&devDesc, &skelDev-
>DmaMapRegisters);
               if (skelDev->AdaptorObj == NULL)
                      KdPrint(("PPCIDMA.SYS : HalGetAdapter
failed.\n"));
               //Allocate common buffer for DMA.
               //This must be done during initialization to have
a chance at getting
               //a large buffer.
               KdPrint(("PPCIDMA.SYS : Will attempt to allocate
buffer size %d bytes.\n",
                      devDesc.MaximumLength));
               /* This stuff can probably go away for a PCI card
with no 24-bit address limitation
               //Failed to get enough DMA map registers, i.e.
enough memory for the buffer
               if (skelDev->DmaMapRegisters*4096 <
devDesc.MaximumLength)
               {
                                                                                             KdPrint(("PPCIDMA.SYS : Not enough DMA map
                                                                      registers available.\n"));
                                                                                             status = STATUS_INSUFFICIENT_RESOURCES;
                                                                                             goto error;
                                                                                      }
                                                                                      */
                                                                                      //Allocate the common DMA buffer
                                                                                      //I don't know what the virtual address returned
                                                                      is used for, other than MDLs
                                                                                      //and map registers, so I believe we can ignore
                                                                      it.
                                                                                      skelDev->VirtualAddress =
                                                                                             HalAllocateCommonBuffer(skelDev-
                                                                      >AdaptorObj, devDesc.MaximumLength,
                                                                                                                    &skelDev-
                                                                      >LogicalAddress, FALSE);
                                                                                      skelDev->BufferLength = devDesc.MaximumLength;
                                                                                      //Failed to allocate contiguous memory for DMA
                                                                      buffer
                                                                                      if (skelDev->VirtualAddress == NULL)
                                                                                      {
                                                                                             KdPrint(("PPCIDMA.SYS :
                                                                      HalAllocateCommonBuffer failed.\n"));
                                                                                             status = STATUS INSUFFICIENT RESOURCES;
                                                                                             goto error;
                                                                                      }
```

```
KdPrint(("PPCIDMA.SYS : Common buffer allocated at
virtual address %x.\n", skelDev->VirtualAddress));
               KdPrint(("PPCIDMA.SYS : Common buffer allocated at
physical (logical) address %x.\n", skelDev->LogicalAddress));
               /* This stuff can probably go away for PCI
               skelDev->Pmdl = IoAllocateMdl(skelDev-
>VirtualAddress, devDesc.MaximumLength,
                                                      FALSE,
FALSE, 0);
               if (skelDev->Pmdl == NULL)
               {
                      KdPrint(("PPCIDMA.SYS : IoAllocateMdl
failed.\n"));
                       status = STATUS_INSUFFICIENT_RESOURCES;
                       goto error;
               }
               MmBuildMdlForNonPagedPool(skelDev->Pmdl);
               */
               found++;
               } else if (partialDescriptor->Type ==
CmResourceTypePort) {
                       skelDev->FrameMemType = 1; //Use I/O
space
                       start = partialDescriptor->u.Port.Start;
                       length = partialDescriptor->u.Port.Length;
                                                                                              KdPrint(("PPCIDMA.SYS : Entering
                                                                       HalTranslateBusAddress with start = x\n', start));
                                                                                              b = HalTranslateBusAddress(interfaceType,
                                                                       busNumber,
                                                                                                                      start,
                                                                                                                      &skelDev-
                                                                       >FrameMemType,
                                                                                                                      &xlatedAddr);
                                                                                              KdPrint(("PPCIDMA.SYS : Returned from
                                                                       HalTranslateBusAddress.\n"));
                                                                                              if (!b) {
                                                                                                      KdPrint(("PPCIDMA.SYS:
                                                                       HalTranslateBusAddress failed\n"));
                                                                                                      status = STATUS_UNSUCCESSFUL;
                                                                                                      goto error;
                                                                                               }
                                                                                            skelDev->FrameBase = xlatedAddr.LowPart;
                                                                                               skelDev->PortCount = length;
                                                                                              KdPrint(("PPCIDMA.SYS : FrameBase (xlated)
                                                                       = %x\n", skelDev->FrameBase));
                                                                                               found++;
                                                                                    } //else if
                                                                                  } //for j
                                                                            } //for i
                                                                           if (found \langle 2 \rangle {
```

```
 KdPrint(("PPCIDMA.SYS: Failed to find frame buffer
address or interrupt\n"));
          status = STATUS_UNSUCCESSFUL;
          goto error;
    }
```

```
 /*
  * Enable I/O Space and Bus Master control bits
  */
 pciData->Command = 5;
 HalSetBusDataByOffset(PCIConfiguration, busId, slotId,
                      &pciData->Command,
                      offsetof(PCI_COMMON_CONFIG, Command),
                      sizeof(pciData->Command));
```
//ResetBoard(skelDev);

## /\*

 \* 1. Initialize the device mutex \* 2. Initialize the device spin lock to protect the DPC routine

\* for callers to SynchronizeDPC.

\* 3. Initialize the DPC data and register with Io system

\* 4. Connect the interrupt

```
 */
```
 ExInitializeFastMutex(&skelDev->IrpMutex); KeInitializeSpinLock(&skelDev->DeviceSpinLock); KeInitializeTimer(&skelDev->DeviceCheckTimer); KeInitializeTimer(&skelDev->StartIoTimer); skelDev->TimerStarted = FALSE; KeInitializeDpc(&skelDev->TimerDpc, TimeoutDPC, devObj);  skelDev->DpcRequested = FALSE; IoInitializeDpcRequest(devObj, TransferDPC);

 status = IoConnectInterrupt(&skelDev->KIntrObj, ServiceInterrupt,

> devObj, NULL, skelDev->KIntrVector, skelDev->KIrql, skelDev->KIrql, LevelSensitive, TRUE, /\* ShareVector \*/ skelDev->KIntrAffinity, FALSE);

```
 if (!NT_SUCCESS(status)) {
   KdPrint(("PPCIDMA.SYS: Unable to connect interrupt\n"));
   status = STATUS_UNSUCCESSFUL;
   goto error;
```
}

```
 if (0) {
  error:
       IoDeleteDevice(devObj);
    } else {
       ExFreePool(resourceList);
 }
```
return status;

```
}
```

```
/*
  *---------------------------------------------------------------
  *
  * ProbePCI
  *
  * Attempt to find all Skeleton adapters in PCI address
space
  *
 * Return Value:
  * STATUS_SUCCESSFUL if everything went OK,
STATUS_UNSUCCESSFUL
  * if not.
 \ddot{\phantom{0}} *---------------------------------------------------------------
 */
static NTSTATUS
ProbePCI(IN PDRIVER_OBJECT drvObj, IN PUNICODE_STRING regPath)
{
   PCI_SLOT_NUMBER slotNumber;
    PPCI_COMMON_CONFIG pciData;
   UCHAR buf[PCI_COMMON_HDR_LENGTH];
   ULONG i, f, j, bus;BOOLEAN flag;
   UCHAR vendorString[5] = {0};
   UCHAR deviceString[5] = {0};
   NTSTATUS status;
   ULONG total = 0;
    pciData = (PPCI_COMMON_CONFIG) buf;
    slotNumber.u.bits.Reserved = 0;
   flag = TRUE;for (bus = 0; flag; bus++) {
```

```
for (i = 0; i < PCI_MAX_DEVICES && flag; i++) {
            slotNumber.u.bits.DeviceNumber = i;
           for (f = 0; f < PCI_MAX_FUNCTION; f++) {
                slotNumber.u.bits.FunctionNumber = f;
                j = HalGetBusData(PCIConfiguration, bus,
slotNumber.u.AsULONG,
                    pciData, PCI_COMMON_HDR_LENGTH);
               if (j == 0) {
                    /* out of buses */
                   flag = FALSE; break;
 }
                if (pciData->VendorID == PCI_INVALID_VENDORID) {
                    /* skip to next slot */
                    break;
 }
                KdPrint(("PciData: ------------------------\n"
                       " Bus: %d\n"
                        " Device: %d\n"
                        " Function: %d\n"
                        " Vendor Id: %x\n"
                        " Device Id: %x\n"
                        " Command: %x\n"
                        " Status: %x\n"
                        " Rev Id: %x\n"
                        " Pro`gIf: %x\n"
```

```
 " SubClass: %x\n"
 " BaseClass: %x\n"
 " CacheLine: %x\n"
 " Latency: %x\n"
   Header Type: x\n" " BIST: %x\n"
   Base \text{Reg}[0]: \frac{8x}{n}"
 " Base Reg[1]: %x\n"
 " Base Reg[2]: %x\n"
   Base Reg[3]: %x\n"
 " Base Reg[4]: %x\n"
   Base Reg[5]: x\n" " Rom Base: %x\n"
 " Interrupt Line: %x\n"
   Interrupt Pin: %x\n"
 " Min Grant: %x\n"
 " Max Latency: %x\n",
 bus,
 i,
 f,
 pciData->VendorID,
 pciData->DeviceID,
 pciData->Command,
 pciData->Status,
 pciData->RevisionID,
 pciData->ProgIf,
 pciData->SubClass,
 pciData->BaseClass,
 pciData->CacheLineSize,
 pciData->LatencyTimer,
 pciData->HeaderType,
 pciData->BIST,
                                                                        pciData->u.type0.BaseAddresses[1],
                                                                        pciData->u.type0.BaseAddresses[2],
                                                                        pciData->u.type0.BaseAddresses[3],
                                                                        pciData->u.type0.BaseAddresses[4],
                                                                        pciData->u.type0.BaseAddresses[5],
                                                                        pciData->u.type0.ROMBaseAddress,
                                                                        pciData->u.type0.InterruptLine,
                                                                        pciData->u.type0.MinimumGrant,
                                                                        pciData->u.type0.MaximumLatency));
                                                               /*
                                                                 */
                                               PCIDMA_DEVICEID)
                                                               {
                                               pciData);
                                                                      total++;
                                                                    }
                                                 }
                                                 }
                                                 }
                                                 }
                                                   if (total > 0) {
                                                       return STATUS_SUCCESS;
```

```
 pciData->u.type0.BaseAddresses[0],
```

```
 * If we find the Skeleton id, create a device
if (pciData->VendorID == PCIDMA_VENDORID &&
               pciData->DeviceID ==
```

```
 status = CreateDevice(drvObj, regPath, bus,
                      slotNumber.u.AsULONG,
```

```
 if (NT_SUCCESS(status)) {
```

```
 } else {
```

```
return STATUS_NO_SUCH_DEVICE;
    }
}
/*
  *---------------------------------------------------------------
  * ServiceInterrupt --
  *
       Service an interrupt from the Skeleton board
 *
  * Results:
  * TRUE if the interrupt was handled, FALSE otherwise.
  *---------------------------------------------------------------
  */
static BOOLEAN
ServiceInterrupt(IN PKINTERRUPT Interrupt, IN PVOID
ServiceContext)
{
       //The following lines will not compile, since there
really is no
       //interrupt service routine in this version of the device
driver.
#if 0
    PDEVICE_OBJECT devObj = (PDEVICE_OBJECT) ServiceContext;
    PSKELETON_DEVICE skelDev;
    skelDev = devObj->DeviceExtension;
       KdPrint(("PPCIDMA.SYS : UhOh : ServiceInterrupt
called.\n \n \binom{n}{i};
                                                                               /*
                                                                                * XXX: Check if this interrupt was really intended for your
                                                                         board.
                                                                                * If not, return FALSE;
                                                                                */
                                                                               if (skelDev->RequestDpc) {
                                                                                  if (!skelDev->DpcRequested) {
                                                                                       skelDev->DpcRequested = TRUE;
                                                                                       IoRequestDpc(devObj, NULL, devObj);
                                                                                  } else {
                                                                                       KdPrint(("PPCIDMA.SYS: dpc overrun\n"));
                                                                                  }
                                                                           }
                                                                               /*
                                                                                * Change this to TRUE when this routine does something
                                                                                */
                                                                               return TRUE;
                                                                          #endif
                                                                                 return FALSE;
                                                                          }
                                                                          /**********************************************************
                                                                          * PPciDmaIoctlreadPort
                                                                          * Handle read port IOCTLs
                                                                          ***********************************************************/
                                                                          NTSTATUS
                                                                          PPciDmaIoctlReadPort(
                                                                               IN PSKELETON_DEVICE pLDI,
                                                                               IN PIRP pIrp,
                                                                               IN PIO_STACK_LOCATION IrpStack,
```

```
IN ULONG IoctlCode
       \lambda/ * + +Routine Description:
    This routine processes the IOCTLs which read from the ports.
Arguments:
    pLDI - our local device data
    pIrp - IO request packet
    IrpStack - The current stack location
    IoctlCode - The ioctl code from the IRP
Return Value:
    STATUS_SUCCESS -- OK
   STATUS INVALID PARAMETER -- The buffer sent to the driver
                                was too small to contain the
                                port, or the buffer which
                                would be sent back to the driver
                                was not a multiple of the data
size.
   STATUS ACCESS VIOLATION -- An illegal port number was given.
--*{
                                // NOTE: Use METHOD_BUFFERED
ioctls.
   PULONG pIOBuffer; \frac{1}{2} // Pointer to transfer buffer
                                                                                                     // (treated as an array of
                                                                     longs).
                                                                         ULONG InBufferSize; // Amount of data avail. from
                                                                     caller.
                                                                         ULONG OutBufferSize; // Max data that caller can
                                                                     accept.
                                                                         ULONG nPort; // Port number to read
                                                                         ULONG DataBufferSize;
                                                                         // Size of buffer containing data from application
                                                                         InBufferSize = IrpStack-
                                                                     >Parameters.DeviceIoControl.InputBufferLength;
                                                                            //KdPrint(("PPCIDMA.SYS : ReadPort : InBufferSize =
                                                                     %x\n", InBufferSize));
                                                                         // Size of buffer for data to be sent to application
                                                                         OutBufferSize = IrpStack-
                                                                     >Parameters.DeviceIoControl.OutputBufferLength;
                                                                            //KdPrint(("PPCIDMA.SYS : ReadPort : OutBufferSize =
                                                                     %x\n", OutBufferSize));
                                                                         // NT copies inbuf here before entry and copies this to
                                                                     outbuf after
                                                                         // return, for METHOD_BUFFERED IOCTL's.
                                                                         pIOBuffer = (PULONG)pIrp->AssociatedIrp.SystemBuffer;
                                                                         // Check to ensure input buffer is big enough to hold a port
                                                                    number and
                                                                         // the output buffer is at least as big as the port data
                                                                     width.
                                                                         //
                                                                         switch (IoctlCode)
                                                                     \{
```

```
//default: // There isn't really any
default but
       /* FALL THRU */ // this will quiet the compiler.
    case IOCTL_PPCIDMA_READ_PORT_UCHAR:
       DataBufferSize = sizeof(UCHAR);
        break;
    case IOCTL_PPCIDMA_READ_PORT_USHORT:
         DataBufferSize = sizeof(USHORT);
        break;
    case IOCTL_PPCIDMA_READ_PORT_ULONG:
        DataBufferSize = sizeof(ULONG);
        break;
       default:
               KdPrint(("PPCIDMA.SYS : ReadPort : CAUTION -
default entered on switch (IoctlCode).\n"));
    }
    if ( InBufferSize != sizeof(ULONG) || OutBufferSize <
DataBufferSize )
   {
        return STATUS_INVALID_PARAMETER;
    }
    // Buffers are big enough.
   nPort = *pIOBuffer; // Get the I/O port number
from the buffer.
/*
    if (nPort >= pLDI->PortCount ||
         (nPort + DataBufferSize) > pLDI->PortCount ||
         (((ULONG)pLDI->FrameBase + nPort) & (DataBufferSize - 1))
!= 0)\{ return STATUS_ACCESS_VIOLATION; // It was not legal.
                                                                                     KdPrint(("PPCIDMA.SYS : ReadPort : Access
                                                                      violation.\n"));
                                                                       }
                                                                      */
                                                                           if (pLDI->FrameMemType == 1)
                                                                      \{ // Address is in I/O space
                                                                               //KdPrint(("PPCIDMA.SYS : ReadPort : Address is in IO
                                                                      space.\n\n\langle n" \rangle\}; switch (IoctlCode)
                                                                      \{ case IOCTL_PPCIDMA_READ_PORT_UCHAR:
                                                                                   *(PUCHAR)pIOBuffer = READ_PORT_UCHAR(
                                                                                                   (PUCHAR)((ULONG)pLDI->FrameBase +
                                                                      nPort) );
                                                                                            //KdPrint(("PPCIDMA.SYS : ReadPort : Read
                                                                      port %x.\n", *((ULONG)pLDI->FrameBase + nPort)));
                                                                                             //KdPrint(("PPCIDMA.SYS : ReadPort : Value
                                                                      returned = x\n', *(PUCHAR)pIOBuffer));
                                                                                   break;
                                                                               case IOCTL_PPCIDMA_READ_PORT_USHORT:
                                                                                   *(PUSHORT)pIOBuffer = READ_PORT_USHORT(
                                                                                                   (PUSHORT)((ULONG)pLDI->FrameBase +
                                                                      nPort) );
                                                                                   break;
                                                                               case IOCTL_PPCIDMA_READ_PORT_ULONG:
                                                                                   *(PULONG)pIOBuffer = READ_PORT_ULONG(
                                                                                                   (PULONG)((ULONG)pLDI->FrameBase +
                                                                      nPort) );
                                                                                   break;
```

```
 }
    } else {
         // Address is in Memory space
               //KdPrint(("PPCIDMA.SYS : ReadPort : Address is in
memory space.\n"));
         switch (IoctlCode)
\{ case IOCTL_PPCIDMA_READ_PORT_UCHAR:
             *(PUCHAR)pIOBuffer = READ_REGISTER_UCHAR(
                             (PUCHAR)((ULONG)pLDI->FrameBase +
nPort) );
             break;
         case IOCTL_PPCIDMA_READ_PORT_USHORT:
             *(PUSHORT)pIOBuffer = READ_REGISTER_USHORT(
                             (PUSHORT)((ULONG)pLDI->FrameBase +
nPort) );
            break;
         case IOCTL_PPCIDMA_READ_PORT_ULONG:
             *(PULONG)pIOBuffer = READ_REGISTER_ULONG(
                             (PULONG)((ULONG)pLDI->FrameBase +
nPort) );
            break;
 }
 }
    // Indicate # of bytes read
    //
    //KdPrint(("PPCIDMA.SYS : ReadPort : DataBufferSize = %x\n",
DataBufferSize));
    pIrp->IoStatus.Information = DataBufferSize;
    return STATUS_SUCCESS;
                                                                       }
                                                                      /**********************************************************
                                                                      * PPciDmaIoctlWritePort
                                                                      * Handle write port IOCTLs
                                                                      ***********************************************************/
                                                                      NTSTATUS
                                                                      PPciDmaIoctlWritePort(
                                                                           IN PSKELETON_DEVICE pLDI,
                                                                           IN PIRP pIrp,
                                                                           IN PIO_STACK_LOCATION IrpStack,
                                                                           IN ULONG IoctlCode
                                                                          \lambda/ * + +Routine Description:
                                                                           This routine processes the IOCTLs which write to the ports.
                                                                      Arguments:
                                                                           pLDI - our local device data
                                                                           pIrp - IO request packet
                                                                           IrpStack - The current stack location
                                                                           IoctlCode - The ioctl code from the IRP
                                                                      Return Value:
                                                                          STATUS SUCCESS -- OK
                                                                           STATUS_INVALID_PARAMETER -- The buffer sent to the driver
                                                                                                        was too small to contain the
                                                                                                       port, or the buffer which
```

```
 would be sent back to the driver
                                was not a multiple of the data
size.
    STATUS_ACCESS_VIOLATION -- An illegal port number was given.
--*{
                                // NOTE: Use METHOD_BUFFERED
ioctls.
   PULONG pIOBuffer; \frac{1}{2} // Pointer to transfer buffer
                                // (treated as array of
longs).
    ULONG InBufferSize ; // Amount of data avail. from
caller.
    ULONG OutBufferSize ; // Max data that caller can
accept.
   ULONG nPort; \frac{1}{2} // Port number to read or write.
    ULONG DataBufferSize;
    // Size of buffer containing data from application
    InBufferSize = IrpStack-
>Parameters.DeviceIoControl.InputBufferLength;
    // Size of buffer for data to be sent to application
    OutBufferSize = IrpStack-
>Parameters.DeviceIoControl.OutputBufferLength;
    // NT copies inbuf here before entry and copies this to
outbuf after return,
    // for METHOD_BUFFERED IOCTL's.
    pIOBuffer = (PULONG) pIrp->AssociatedIrp.SystemBuffer;
                                                                          // We don't return any data on a write port.
                                                                          pIrp->IoStatus.Information = 0;
                                                                          // Check to ensure input buffer is big enough to hold a port
                                                                     number as well
                                                                          // as the data to write.
                                                                          //
                                                                          // The relative port # is a ULONG, and the data is the type
                                                                     appropriate to
                                                                          // the IOCTL.
                                                                          //
                                                                          switch (IoctlCode)
                                                                      \{default: \frac{1}{2} // There isn't really any default
                                                                     but
                                                                             /* FALL THRU */ // this will quiet the compiler.
                                                                          case IOCTL_PPCIDMA_WRITE_PORT_UCHAR:
                                                                              DataBufferSize = sizeof(UCHAR);
                                                                              break;
                                                                          case IOCTL_PPCIDMA_WRITE_PORT_USHORT:
                                                                              DataBufferSize = sizeof(USHORT);
                                                                              break;
                                                                          case IOCTL_PPCIDMA_WRITE_PORT_ULONG:
                                                                              DataBufferSize = sizeof(ULONG);
                                                                              break;
                                                                       }
                                                                          if ( InBufferSize < (sizeof(ULONG) + DataBufferSize) )
                                                                      \{ return STATUS_INVALID_PARAMETER;
                                                                       }
```

```
 nPort = *pIOBuffer++;
    if (nPort >= pLDI->PortCount ||
         (nPort + DataBufferSize) > pLDI->PortCount ||
         (((ULONG)pLDI->FrameBase + nPort) & (DataBufferSize - 1))
!= 0) {
         return STATUS_ACCESS_VIOLATION; // Illegal port number
     }
    if (pLDI->FrameMemType == 1)
\{ // Address is in I/O space
         switch (IoctlCode)
\{ case IOCTL_PPCIDMA_WRITE_PORT_UCHAR:
             WRITE_PORT_UCHAR(
                 (PUCHAR)((ULONG)pLDI->FrameBase + nPort),
                 *(PUCHAR)pIOBuffer );
             break;
         case IOCTL_PPCIDMA_WRITE_PORT_USHORT:
             WRITE_PORT_USHORT(
                 (PUSHORT)((ULONG)pLDI->FrameBase + nPort),
                 *(PUSHORT)pIOBuffer );
             break;
         case IOCTL_PPCIDMA_WRITE_PORT_ULONG:
             WRITE_PORT_ULONG(
                 (PULONG)((ULONG)pLDI->FrameBase + nPort),
                 *(PULONG)pIOBuffer );
             break;
 }
```

```
 } else {
        // Address is in Memory space
        switch (IoctlCode)
\{ case IOCTL_PPCIDMA_WRITE_PORT_UCHAR:
           WRITE_REGISTER_UCHAR(
                     (PUCHAR)((ULONG)pLDI->FrameBase + nPort),
                    *(PUCHAR)pIOBuffer );
            break;
        case IOCTL_PPCIDMA_WRITE_PORT_USHORT:
            WRITE_REGISTER_USHORT(
                     (PUSHORT)((ULONG)pLDI->FrameBase + nPort),
                    *(PUSHORT)pIOBuffer );
            break;
        case IOCTL_PPCIDMA_WRITE_PORT_ULONG:
            WRITE_REGISTER_ULONG(
                     (PULONG)((ULONG)pLDI->FrameBase + nPort),
                    *(PULONG)pIOBuffer );
            break;
 }
 }
```
return STATUS\_SUCCESS;

}

```
/***********************************************************
* PPciDmaMapBuffer
   Map the DMA buffer into user memory space
************************************************************/
NTSTATUS
PPciDmaMapBuffer(
    IN PSKELETON_DEVICE pLDI,
      IN PIRP pIrp,
      IN PIO_STACK_LOCATION IrpStack
      )
/ * + +Routine Description:
    Given a physical address, maps this address into a user mode
process's
    address space
Arguments:
      Ummm, I'll take care of this later.
Return Value:
   STATUS SUCCESS if sucessful, otherwise
    STATUS_UNSUCCESSFUL,
    STATUS_INSUFFICIENT_RESOURCES,
    (other STATUS_* as returned by kernel APIs)
--*{
   INTERFACE_TYPE interfaceType;
                                                             ULONG busNumber;
                                                             ULONG length;
                                                              UNICODE_STRING physicalMemoryUnicodeString;
                                                             OBJECT ATTRIBUTES objectAttributes;
                                                             HANDLE physicalMemoryHandle =
                                                          NULL;
                                                              PVOID PhysicalMemorySection =
                                                          NULL;
                                                             ULONG inIoSpace, inIoSpace2;
                                                             NTSTATUS ntStatus;
                                                             PHYSICAL ADDRESS physicalAddressBase;
                                                              PHYSICAL_ADDRESS physicalAddressEnd;
                                                                PHYSICAL_ADDRESS xlatedAddressBase;
                                                                PHYSICAL ADDRESS xlatedAddressEnd;
                                                              PHYSICAL_ADDRESS viewBase;
                                                              PHYSICAL_ADDRESS mappedLength;
                                                             BOOLEAN translateBaseAddress;
                                                              BOOLEAN translateEndAddress;
                                                             PVOID virtualAddress;
                                                                ULONG OutputBufferLength;
                                                                PULONG pIOBuffer;
                                                                PSKELETON_DEVICE skelDev;
                                                                OutputBufferLength = IrpStack-
                                                          >Parameters.DeviceIoControl.OutputBufferLength;
                                                                pIOBuffer = (PULONG)pIrp->AssociatedIrp.SystemBuffer;
                                                              if ( OutputBufferLength < sizeof (PVOID) )
                                                          \{ KdPrint(("MAPMEM.SYS: Insufficient input or output
                                                          buffer\n"));
```

```
 ntStatus = STATUS_INSUFFICIENT_RESOURCES;
       goto done;
 }
       //skelDev = pLDI-
>DeviceExtension;
   interfaceType = PCIBus;
    busNumber = pLDI->BusId;
   {\tt physicalAddressBase} \qquad \qquad \texttt{pLDI->LogicalAddress}; //inIoSpace = inIoSpace2 = ppmi->AddressSpace;
       inIoSpace = inIoSpace2 = 0; //Always map memory,
not IO
   length = pLDI->BufferLength;
       KdPrint(("PPCIDMA.SYS : MapBuffer : PhysicalAddressBase =
%x.\n", physicalAddressBase));
      KdPrint(("PPCIDMA.SYS : MapBuffer : length = %x.\n",
length));
    //
    // Get a pointer to physical memory...
    //
    // - Create the name
    // - Initialize the data to find the object
    // - Open a handle to the oject and check the status
    // - Get a pointer to the object
    // - Free the handle
    //
    RtlInitUnicodeString (&physicalMemoryUnicodeString,
                         L"\\Device\\PhysicalMemory");
                                                                       InitializeObjectAttributes (&objectAttributes,
                                                                                                  &physicalMemoryUnicodeString,
                                                                                                 OBJ_CASE_INSENSITIVE,
                                                                                                  (HANDLE) NULL,
                                                                                                  (PSECURITY_DESCRIPTOR) NULL);
                                                                       ntStatus = ZwOpenSection (&physicalMemoryHandle,
                                                                                                SECTION_ALL_ACCESS,
                                                                                                &objectAttributes);
                                                                       if (!NT_SUCCESS(ntStatus))
                                                                   \{KdPrint(("PPCIDMA.SYS: ZwOpenSection failed\n"));
                                                                           goto done;
                                                                       }
                                                                       ntStatus = ObReferenceObjectByHandle (physicalMemoryHandle,
                                                                                                           SECTION_ALL_ACCESS,
                                                                                                           (POBJECT_TYPE) NULL,
                                                                                                           KernelMode,
                                                                                                           &PhysicalMemorySection,
                                                                  (POBJECT_HANDLE_INFORMATION) NULL);
                                                                       if (!NT_SUCCESS(ntStatus))
                                                                   \{ KdPrint(("PPCIDMA.SYS: ObReferenceObjectByHandle
                                                                  failed\n"));
                                                                           goto close_handle;
                                                                    }
```

```
 //
 // Initialize the physical addresses that will be translated
 //
```
physicalAddressEnd = RtlLargeIntegerAdd (physicalAddressBase,

RtlConvertUlongToLargeInteger(

length));

```
 //
 // Translate the physical addresses.
 //
```
KdPrint(("PPCIDMA.SYS : Attempting to translate with\nphysicalAddress=%x\nphysicaladdressend=%x.\n", physicalAddressBase,

physicalAddressEnd));

translateBaseAddress =

 HalTranslateBusAddress (interfaceType, busNumber, physicalAddressBase, &inIoSpace, &xlatedAddressBase);

translateEndAddress =

 HalTranslateBusAddress (interfaceType, busNumber,

> physicalAddressEnd, &inIoSpace2, &xlatedAddressEnd);

 if ( !(translateBaseAddress && translateEndAddress) )  $\{$  KdPrint(("PPCIDMA.SYS: HalTranslatephysicalAddress failed\n"));

ntStatus = STATUS UNSUCCESSFUL;

goto close\_handle;

```
 //
 // Calculate the length of the memory to be mapped
 //
```
 mappedLength = RtlLargeIntegerSubtract (xlatedAddressEnd, xlatedAddressBase);

```
KdPrint(("PPCIDMA.SYS : MapBuffer : mappedLength =
%x.\n", mappedLength));
```
## //

}

 // If the mappedlength is zero, somthing very weird happened in the HAL

 // since the Length was checked against zero. //

 if (mappedLength.LowPart == 0)  $\{$ KdPrint(("PPCIDMA.SYS: mappedLength.LowPart ==  $0 \n\times$ "));

ntStatus = STATUS\_UNSUCCESSFUL;
```
 goto close_handle;
    }
    length = mappedLength.LowPart;
    //
    // If the address is in io space, just return the address,
otherwise
    // go through the mapping mechanism
    //
/*
    if (inIoSpace)
    {
         *((PVOID *) IoBuffer) = (PVOID)
physicalAddressBase.LowPart;
    }
    else
    {*/
        //
         // initialize view base that will receive the physical
mapped
         // address after the MapViewOfSection call.
        //
        viewBase = xlatedAddressBase;
        //
        // Let ZwMapViewOfSection pick an address
         //
                                                                              virtualAddress = NULL;
                                                                              //
                                                                              // Map the section
                                                                              //
                                                                              ntStatus = ZwMapViewOfSection (physicalMemoryHandle,
                                                                                                            (HANDLE) -1, &virtualAddress,
                                                                      0<sub>L</sub>,
                                                                                                             length,
                                                                                                             &viewBase,
                                                                                                             &length,
                                                                                                             ViewShare,
                                                                      \mathfrak{0} ,
                                                                                                             PAGE_READWRITE |
                                                                     PAGE_NOCACHE);
                                                                              if (!NT_SUCCESS(ntStatus))
                                                                              {
                                                                                  KdPrint(("PPCIDMA.SYS: ZwMapViewOfSection
                                                                     failed\n"));
                                                                                  goto close_handle;
                                                                              }
                                                                              //
                                                                              // Mapping the section above rounded the physical address
                                                                     down to the
```

```
// nearest 64 K boundary. Now return a virtual address
that sits where
                                                                    // we wnat by adding in the offset from the beginning of
the section.
                                                                    * ReturnMemoryInfo
       \frac{1}{2}Returns to the caller the physical address and size
                                                                    * of the DMA buffer allocated.
                                                                    * The value returned is a 32-bit value, the lowest 32-bits
                                                                    * of the physical address.
       (ULONG) virtualAddress +=
(ULONG)xlatedAddressBase.LowPart -
                                                                    \star /
                                 (ULONG) viewBase. LowPart;
                                                                   NTSTATUS PPciDmaReturnMemoryInfo(
                                                                           IN PSKELETON DEVICE pLDI,
              KdPrint(("PPCIDMA.SYS : virtualAddress is %x.\n",
                                                                           IN PIRP pIrp,
virtualAddress);IN PIO_STACK_LOCATION IrpStack
                                                                           \lambda//*((PVOID *) IOBuffer) = virtualAddress\{*((PVOID *)pIOBuffer) = virtualAddress;
                                                                           ULONG OutputBufferLength;
                                                                           PULONG pIOBuffer;
              pIrp->IoStatus.Information = sizeof(ULONG);
       //Size of output buffer
                                                                           PHYSICAL ADDRESS PhysicalAddress;
   1/3OutputBufferLength = IrpStack-
                                                                    >Parameters.DeviceIoControl.OutputBufferLength;
   ntStatus = STATUS_SUCCESS;
                                                                           pIOBuffer = (PULONG)pIrp->AssociatedIrp.SystemBuffer;
                                                                           pIrp->IoStatus.Information = sizeof(ULONG); //The size
                                                                    of the output buffer
close_handle:
                                                                       if ( OutputBufferLength < sizeof (ULONG) )
   ZwClose (physicalMemoryHandle);
                                                                           //This line too implies 32-bit address space
done:KdPrint(("PPCIDMA.SYS: Insufficient input or output
                                                                   buffer\n ) ;
   return ntStatus;
                                                                          return(STATUS INSUFFICIENT RESOURCES);
```
PhysicalAddress = pLDI->LogicalAddress; //64-

bit value

\*(PULONG)pIOBuffer = PhysicalAddress.LowPart;

//If we ever exceed 32-bits of addressable space, then I'll uncomment the line below

//\*(PULONG)(pIOBuffer + sizeof(PhysicalAddress.LowPart)) = PhysicalAddress.HighPart;

return(STATUS\_SUCCESS);

}

/\*

\* Overrides for Emacs to get consistency.

\* --------------------------------------------------------------

 \* Emacs will notice this stuff at the end of the file and automatically

 \* adjust the settings for this buffer only. This must remain at the end

\* of the file.

\* Local variables:

\* tab-width: 8

\* c-brace-imaginary-offset: 0

\* c-brace-offset: -4

- \* c-argdecl-indent: 4
- \* c-label-offset: -2
- \* c-continued-statement-offset: 4
- \* c-continued-brace-offset: 0

\* c-indent-level: 4

\* End:

## **PCIDMA\_DEV.H**

\*/

/\*

```
 * This is the structure for Skeleton device info
  */
typedef struct {
    PVOID FrameBase; // Frame buffer address in system memory
                     //This is the base IO address for the
                     //PPCIDMA driver.
   ULONG FrameMemType; // Address space: 0x0 = mem, 0x1 = I/O ULONG PortCount; //Length occupied in IO space
   PKINTERRUPT KIntrObj; //Interrrupt object from
                             //IoConnectInterrupt
    ULONG KIntrVector; // Mapped system interrupt vector
    KIRQL KIrql;
    KAFFINITY KIntrAffinity; //The processor set this interrupt
                             //affects
   FAST MUTEX IrpMutex; // Ensure 1 dispatch entry at a
                             //time
    KSPIN_LOCK DeviceSpinLock;
    ULONG BusId;
    ULONG SlotId;
   PHYSICAL_ADDRESS MemStart; //Physical address of the
                                    //DMA buffer
   ULONG MemLength; //Length of the DMA buffer
    ULONG IntrLevel;
    ULONG IntrVector;
    ULONG IntrAffinity;
```
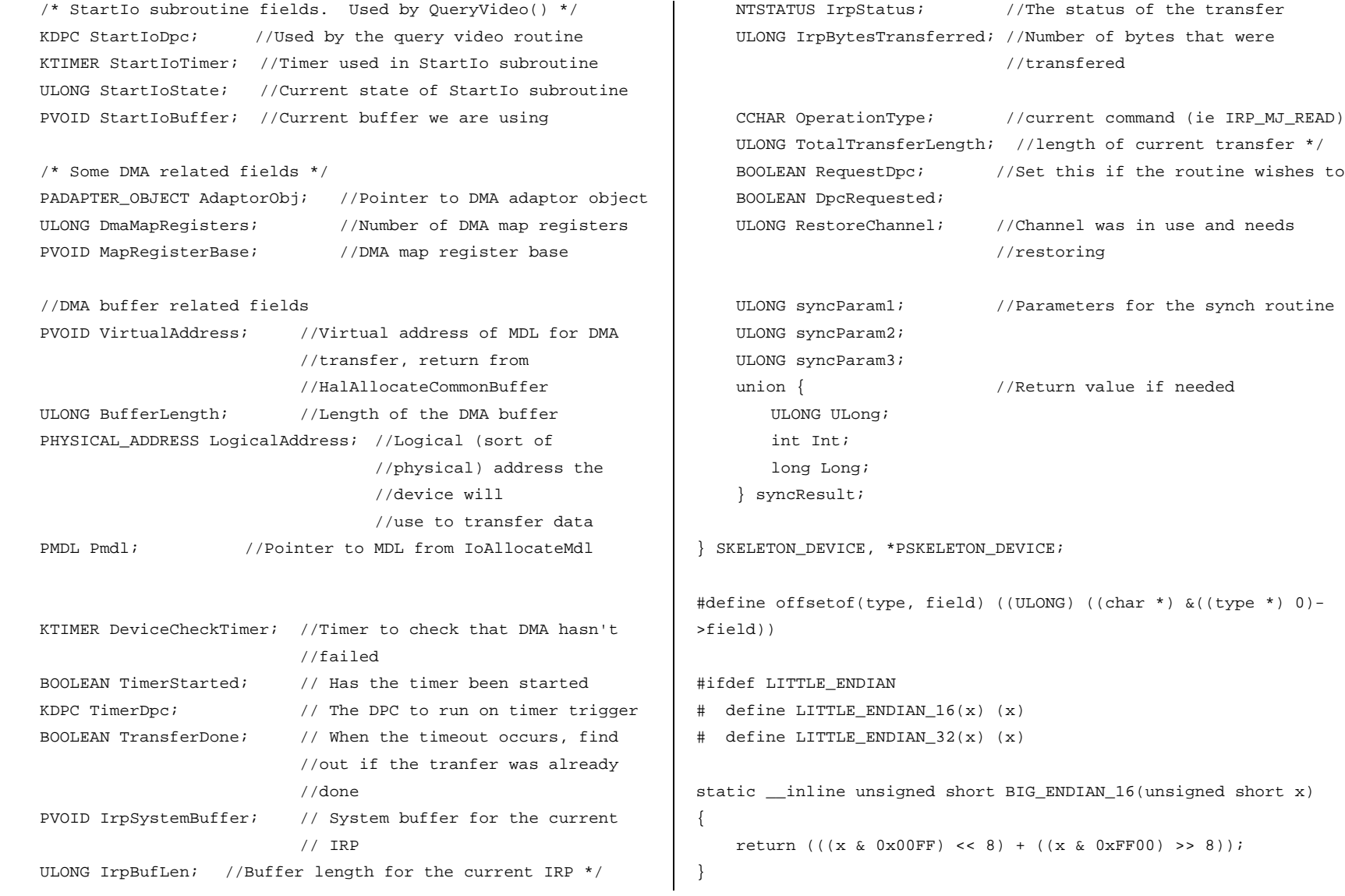

```
static __inline unsigned int BIG_ENDIAN_32(unsigned int x)
{
    return (((x & 0x000000FF) << 24) + ((x & 0x0000FF00) << 8) +
           ((x \& 0x00FF0000) >> 8) + ((x \& 0xFF000000) >> 24));}
#else
# define BIG ENDIAN 16(x) (x)
# define BIG_ENDIAN_32(x) (x)
static __inline unsigned short LITTLE_ENDIAN_16(unsigned short n)
{
   return (((n & 0x00FF) << 8) + ((n & 0xFF00) >> 8));
}
static __inline unsigned int LITTLE_ENDIAN_32(unsigned int n)
{
    return (((n & 0x000000FF) << 24) + ((n & 0x0000FF00) << 8) +
           ((n \& 0x00FF0000) >> 8) + ((n \& 0xFF000000) >> 24));}
#endif
/*
 *---------------------------------------------------------------
  * Module Name:
       pcidma_ioctl.h
 *
  * Abstract:
       Include file for user and kernel space.
 *
  * Environment:
       Kernel and user modes
 *
                                                                         * Revision History:
                                                                         *
                                                                        *---------------------------------------------------------------
                                                                         */
                                                                       //This is the maximum buffer length required for DMA transfers.
                                                                       //Since this is the amount of memory that will actually be
                                                                       //allocated and since it does need to be contiguous, please make
                                                                       //sure that you do not allocate more memory than you need.
                                                                       //Version 1.0 of the driver requires that this option be changed
                                                                       //at compile time.
                                                                       #define PPCIDMA MAX DMA BUFFER LENGTH 4000 * 1024
                                                                       //The vendor ID and device ID of the PCI device
                                                                       #define PCIDMA_VENDORID 0x010e8
                                                                       #define PCIDMA_DEVICEID 0x04750
                                                                       /*
                                                                         * Define the various device type values. Note that values used
                                                                         * by Microsoft Corporation are in the range 0-32767, and 32768-
                                                                         * 65535 are reserved for use by customers.
                                                                         */
                                                                       #define FILE_DEVICE_SKELETON 0x0000CBFC
                                                                       /*
                                                                         * Macro definition for defining IOCTL and FSCTL function control
                                                                         * codes. Note that function codes 0-2047 are reserved for
                                                                         * Microsoft Corporation, and 2048-4095 are reserved for
                                                                         * customers.
                                                                         */
                                                                       #define SKELETON_IOCTL_BASE 0x800
      PPCIDMA_IOCTL.H
```
 \* Define the PciDma IOCTLs. There are two forms for these \* defines: the NT ioctl name and the Skeleton ioctl name. \*/

/\*

#define IOCTL\_SKELETON\_NNN(offset, method, access) \ (ULONG) CTL\_CODE(FILE\_DEVICE\_SKELETON, SKELETON\_IOCTL\_BASE +  $(offset)$ , \

(method), (access))

```
#define IOCTL PPCIDMA MAP USER PHYSICAL MEMORY \
    IOCTL_SKELETON_NNN(0, METHOD_BUFFERED, FILE_ANY_ACCESS)
```

```
#define IOCTL PPCIDMA UNMAP USER PHYSICAL MEMORY \
    IOCTL_SKELETON_NNN(1, METHOD_BUFFERED, FILE_ANY_ACCESS)
```

```
#define IOCTL_PPCIDMA_READ_PORT_UCHAR \
       IOCTL_SKELETON_NNN(2, METHOD_BUFFERED, FILE_READ_ACCESS)
```

```
#define IOCTL_PPCIDMA_READ_PORT_USHORT \
       IOCTL_SKELETON_NNN(3, METHOD_BUFFERED, FILE_READ_ACCESS)
```
#define IOCTL\_PPCIDMA\_READ\_PORT\_ULONG \ IOCTL\_SKELETON\_NNN(4, METHOD\_BUFFERED, FILE\_READ\_ACCESS)

#define IOCTL\_PPCIDMA\_WRITE\_PORT\_UCHAR \ IOCTL\_SKELETON\_NNN(5, METHOD\_BUFFERED, FILE\_WRITE\_ACCESS)

#define IOCTL PPCIDMA WRITE PORT USHORT \ IOCTL\_SKELETON\_NNN(6, METHOD\_BUFFERED, FILE\_WRITE\_ACCESS)

#define IOCTL\_PPCIDMA\_WRITE\_PORT\_ULONG \ IOCTL\_SKELETON\_NNN(7, METHOD\_BUFFERED, FILE\_WRITE\_ACCESS) #define IOCTL\_PPCIDMA\_RETURN\_MEMORY\_INFORMATION \ IOCTL\_SKELETON\_NNN(8, METHOD\_BUFFERED, FILE\_ANY\_ACCESS)

```
typedef struct _PPCIDMA_WRITE_INPUT {
    ULONG PortNumber; // Port # to write to
   union { \frac{1}{2} // Data to be output to port
        ULONG LongData;
        USHORT ShortData;
        UCHAR CharData;
    };
  } PPCIDMA_WRITE_INPUT;
```
### **DPIB.C**

// Generic Port I/O driver for NT VERSION 1.0 // For the Eisa

```
#include "dpib.h"
#include "stdlib.h"
```

```
NTSTATUS
```

```
DriverEntry(
    IN PDRIVER_OBJECT DriverObject,
   IN PUNICODE STRING RegistryPath
     )
```

```
/ * + +
```
Routine Description:

 This routine is the entry point for the driver. It is responsible for setting the dispatch entry points in the driver object and creating the device object. Any resources

 such as ports, interrupts and DMA channels used must be reported. A symbolic link must be created between the device name and an entry in \DosDevices in order to allow Win32 applications to open the device.

#### Arguments:

 DriverObject - Pointer to driver object created by the system.

#### Return Value:

 STATUS\_SUCCESS if the driver initialized correctly, otherwise an error indicating the reason for failure.

```
--*
```
#### {

 ULONG PortBase; // Port location, in NT's address form. ULONG PortCount; // Count of contiguous I/O ports PHYSICAL\_ADDRESS PortAddress;

 PLOCAL\_DEVICE\_INFO pLocalInfo; //Device extension: local //information for each

#### device.

 NTSTATUS Status; PDEVICE\_OBJECT DeviceObject;

 CM\_RESOURCE\_LIST ResourceList; //Resource usage list to //report to system BOOLEAN ResourceConflict; //This is set true if our //I/O ports conflict with //another driver

 // Try to retrieve base I/O port and range from the Parameters

// key of our entry in the Registry.

// If there isn't anything specified then use the values

// compiled into this driver.

```
\{
```
static WCHAR SubKeyString[] =

L"\\Parameters";

```
UNICODE_STRING paramPath;
RTL_QUERY_REGISTRY_TABLE paramTable[3];
ULONG DefaultBase = BASE_PORT;
ULONG DefaultCount = NUMBER_PORTS;
```
//

 // Since the registry path parameter is a "counted" // UNICODE string, it might not be zero terminated. For // a very short time allocate memory to hold the registry // path as well as the Parameters key name zero terminated // so that we can use it to delve into the registry. // paramPath.MaximumLength = RegistryPath->Length + sizeof(SubKeyString); paramPath.Buffer = ExAllocatePool(PagedPool, paramPath.MaximumLength); if (paramPath.Buffer != NULL)  $\{$ 

RtlMoveMemory(

 paramPath.Buffer, RegistryPath->Buffer, RegistryPath->Length); RtlMoveMemory(

}

 &paramPath.Buffer[RegistryPath->Length / 2], SubKeyString, sizeof(SubKeyString));

 $paramPath.Lenqth = paramPath.MaximumLength - 2;$ 

RtlZeroMemory(&paramTable[0], sizeof(paramTable));

 paramTable[0].Flags = RTL\_QUERY\_REGISTRY\_DIRECT; paramTable[0].Name = L"IoPortAddress"; paramTable[0].EntryContext = &PortBase; paramTable[0].DefaultType = REG\_DWORD; paramTable[0].DefaultData = &DefaultBase; paramTable[0].DefaultLength = sizeof(ULONG);

```
 paramTable[1].Flags = RTL_QUERY_REGISTRY_DIRECT;
 paramTable[1].Name = L"IoPortCount";
 paramTable[1].EntryContext = &PortCount;
 paramTable[1].DefaultType = REG_DWORD;
 paramTable[1].DefaultData = &DefaultCount;
 paramTable[1].DefaultLength = sizeof(ULONG);
```

```
 if (!NT_SUCCESS(RtlQueryRegistryValues(
               RTL_REGISTRY_ABSOLUTE | RTL_REGISTRY_OPTIONAL,
              paramPath.Buffer, &paramTable[0], NULL, NULL))))
\{ PortBase = DefaultBase;
               PortCount = DefaultCount;
 }
           ExFreePool(paramPath.Buffer);
```
}

 PortAddress.LowPart = PortBase; PortAddress.HighPart = 0;

 // Register resource usage (ports) // // This ensures that there isn't a conflict between this // driver and a previously loaded one or a future loaded one.

RtlZeroMemory((PVOID)&ResourceList, sizeof(ResourceList));

 $Resourcelist$ . Count = 1; ResourceList.List[0].InterfaceType = Isa; // ResourceList.List[0].Busnumber = 0; Already 0  $Resourcellist.List[0].PartialResourcellist.Count = 1;$ 

```
 ResourceList.List[0].PartialResourceList. \
     PartialDescriptors[0].Type = CmResourceTypePort;
```
 ResourceList.List[0].PartialResourceList. \ PartialDescriptors[0].ShareDisposition = CmResourceShareDriverExclusive;

 ResourceList.List[0].PartialResourceList. \ PartialDescriptors[0].Flags = CM\_RESOURCE\_PORT\_IO; ResourceList.List[0].PartialResourceList. \ PartialDescriptors[0].u.Port.Start = PortAddress;

 ResourceList.List[0].PartialResourceList. \ PartialDescriptors[0].u.Port.Length =

```
 PortCount;
    // Report our resource usage and detect conflicts
    Status = IoReportResourceUsage(
                  NULL,
                  DriverObject,
                  &ResourceList,
                   sizeof(ResourceList),
                  NULL,
                  NULL,
\overline{0},
                  FALSE,
                   &ResourceConflict);
    if (ResourceConflict)
        Status = STATUS_DEVICE_CONFIGURATION_ERROR;
   if (!NT SUCCESS(Status))
\{ KdPrint( ("Resource reporting problem %8X", Status) );
        return Status;
 }
    // Initialize the driver object dispatch table.
    // NT sends requests to these routines.
    DriverObject->MajorFunction[IRP_MJ_CREATE] =
                                                 DpibDispatch;
    DriverObject->MajorFunction[IRP_MJ_CLOSE] =
                                                DpibDispatch;
    DriverObject->MajorFunction[IRP_MJ_DEVICE_CONTROL] =
                                                DpibDispatch;
                                                                       DriverObject->DriverUnload =
                                                                                                                    DpibUnload;
                                                                       // Create our device.
                                                                       Status = DpibCreateDevice(
                                                                                       DPIB_DEVICE_NAME,
                                                                                       DPIB_TYPE,
                                                                                       DriverObject,
                                                                                       &DeviceObject
                                                                   ) \mathbf{i} if ( NT_SUCCESS(Status) )
                                                                   \{PHYSICAL ADDRESS MappedAddress;
                                                                           ULONG MemType;
                                                                            // Convert the IO port address into a form NT likes.
                                                                          MemType = 1; \frac{1}{2} // located in IO space
                                                                           HalTranslateBusAddress( Isa,
                                                                   \overline{0},
                                                                                                   PortAddress,
                                                                                                   &MemType,
                                                                                                   &MappedAddress );
                                                                           // Initialize the local driver info for each device
                                                                           // object.
                                                                           pLocalInfo = (PLOCAL_DEVICE_INFO)
                                                                                             DeviceObject->DeviceExtension;
                                                                          if (MemType == 0)
                                                                   \{ // Port is accessed through memory space - so get
```

```
 // a virtual address
            pLocalInfo->PortWasMapped = TRUE;
            // BUGBUG
            // MmMapIoSpace can fail if we run out of PTEs,
            // we should be checking the return value here
            pLocalInfo->PortBase = MmMapIoSpace(MappedAddress,
                                             PortCount, FALSE);
        }
        else
 {
            pLocalInfo->PortWasMapped = FALSE;
            pLocalInfo->PortBase = (PVOID)MappedAddress.LowPart;
        }
       pLocalInfo->DeviceObject = DeviceObject;
       pLocalInfo->DeviceType = DPIB_TYPE;
       pLocalInfo->PortCount = PortCount;
        pLocalInfo->PortMemoryType = MemType;
    }
    else
\{ //
        // Error creating device - release resources
        //
        RtlZeroMemory((PVOID)&ResourceList,
                            sizeof(ResourceList));
        // Unreport our resource usage
        Status = IoReportResourceUsage(
                                                                                              NULL,
                                                                      \overline{0},
                                                                           }
                                                                           return Status;
                                                                      }
                                                                      NTSTATUS
                                                                      DpibCreateDevice(
                                                                           IN PWSTR PrototypeName,
                                                                      \overline{\phantom{a}}/*++
                                                                      Routine Description:
                                                                           in \DosDevices.
```

```
 NULL,
 DriverObject,
 &ResourceList,
 sizeof(ResourceList),
 NULL,
 FALSE,
 &ResourceConflict);
```
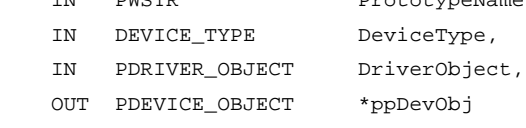

This routine creates the device object and the symbolic link

 Ideally a name derived from a "Prototype", with a number appended at the end should be used. For simplicity, just use the fixed name defined in the include file. This means that only one device can be created.

 A symbolic link must be created between the device name and an entry in \DosDevices in order to allow Win32 applications to open the device.

#### Arguments:

PrototypeName - Name base, # WOULD be appended to this.

DeviceType - Type of device to create

 DriverObject - Pointer to driver object created by the system.

 ppDevObj - Pointer to place to store pointer to created device object

Return Value:

 STATUS\_SUCCESS if the device and link are created correctly, otherwise an error indicating the reason for failure.

 $--*$ 

{

NTSTATUS Status;  $\frac{1}{10}$  // Status of utility calls UNICODE\_STRING NtDeviceName; UNICODE\_STRING Win32DeviceName;

// Get UNICODE name for device.

RtlInitUnicodeString(&NtDeviceName, PrototypeName);

```
Status = IoCreateDevice( // Create it.
                   DriverObject,
                  sizeof(LOCAL DEVICE INFO),
                   &NtDeviceName,
                   DeviceType,
\overline{0},
                  FALSE, \sqrt{} Not Exclusive
                   ppDevObj
) \mathbf{i} if (!NT_SUCCESS(Status))
        return Status; // Give up if create failed.
    // Clear local device info memory
    RtlZeroMemory((*ppDevObj)->DeviceExtension,
                         sizeof(LOCAL_DEVICE_INFO));
    //
    // Set up the rest of the device info
    // These are used for IRP_MJ_READ and IRP_MJ_WRITE which
    // we don't use
    //
    // (*ppDevObj)->Flags |= DO_BUFFERED_IO;
    // (*ppDevObj)->AlignmentRequirement = FILE_BYTE_ALIGNMENT;
    //
    RtlInitUnicodeString(&Win32DeviceName, DOS_DEVICE_NAME);
    Status = IoCreateSymbolicLink( &Win32DeviceName,
                                   &NtDeviceName );
    if (!NT_SUCCESS(Status)) // If we we couldn't create the
```

```
 // link then
 { // abort installation.
   IoDeleteDevice(*ppDevObj);
 }
```

```
 return Status;
```
#### NTSTATUS

}

```
DpibDispatch(
```

```
 IN PDEVICE_OBJECT pDO,
    IN PIRP pIrp
\qquad \qquad
```

```
/*++
```
Routine Description:

```
 This routine is the dispatch handler for the driver. It is
 responsible for processing the IRPs.
```
#### Arguments:

pDO - Pointer to device object.

pIrp - Pointer to the current IRP.

Return Value:

 STATUS\_SUCCESS if the IRP was processed successfully, otherwise an error indicating the reason for failure.

```
--*
```

```
 PLOCAL_DEVICE_INFO pLDI;
 PIO_STACK_LOCATION pIrpStack;
 NTSTATUS Status;
```
{

 // Initialize the irp info field. // This is used to return the number of bytes transfered.

 pIrp->IoStatus.Information = 0; //Get local info struct pLDI = (PLOCAL\_DEVICE\_INFO)pDO->DeviceExtension;

pIrpStack = IoGetCurrentIrpStackLocation(pIrp);

 // Set default return status Status = STATUS\_NOT\_IMPLEMENTED;

// Dispatch based on major fcn code.

```
 switch (pIrpStack->MajorFunction)
 {
     case IRP_MJ_CREATE:
     case IRP_MJ_CLOSE:
         // We don't need any special processing on
         // open/close so we'll
         // just return success.
         Status = STATUS_SUCCESS;
         break;
```
 case IRP\_MJ\_DEVICE\_CONTROL: // Dispatch on IOCTL

```
 switch (pIrpStack-
>Parameters.DeviceIoControl.IoControlCode)
\{ case IOCTL_DPIB_READ_PORT_UCHAR:
             case IOCTL_DPIB_READ_PORT_USHORT:
             case IOCTL_DPIB_READ_PORT_ULONG:
                 Status = DpibIoctlReadPort(
                             pLDI,
                             pIrp,
                             pIrpStack,
                             pIrpStack-
>Parameters.DeviceIoControl.IoControlCode
\left( \begin{array}{c} 1 \\ 2 \end{array} \right) break;
             case IOCTL_DPIB_WRITE_PORT_UCHAR:
             case IOCTL_DPIB_WRITE_PORT_USHORT:
             case IOCTL_DPIB_WRITE_PORT_ULONG:
                 Status = DpibIoctlWritePort(
                             pLDI,
                             pIrp,
                             pIrpStack,
                             pIrpStack-
>Parameters.DeviceIoControl.IoControlCode
\left( \begin{array}{c} 1 \\ 2 \end{array} \right) break;
 }
             break;
    }
    // We're done with I/O request. Record the status of the
    // I/O action.
    pIrp->IoStatus.Status = Status;
                                                                             // Don't boost priority when returning since this took
                                                                             // little time.
                                                                             IoCompleteRequest(pIrp, IO_NO_INCREMENT );
                                                                             return Status;
                                                                       }
                                                                        NTSTATUS
                                                                        DpibIoctlReadPort(
                                                                             IN PLOCAL_DEVICE_INFO pLDI,
                                                                             IN PIRP pIrp,
                                                                             IN PIO_STACK_LOCATION IrpStack,
                                                                             IN ULONG IoctlCode )
                                                                        / * + +Routine Description:
                                                                             This routine processes the IOCTLs which read from the ports.
                                                                        Arguments:
                                                                             pLDI - our local device data
                                                                             pIrp - IO request packet
                                                                             IrpStack - The current stack location
                                                                             IoctlCode - The ioctl code from the IRP
                                                                        Return Value:
                                                                             STATUS_SUCCESS -- OK
                                                                             STATUS_INVALID_PARAMETER -- The buffer sent to the driver
                                                                                                          was too small to contain the
```

```
 port, or the buffer which
                                would be sent back to the driver
                                was not a multiple of the data
                                size.
    STATUS_ACCESS_VIOLATION -- An illegal port number was given.
--*{
                            // NOTE: Use METHOD_BUFFERED ioctls.
    PULONG pIOBuffer; // Pointer to transfer buffer
                            // (treated as an array of longs).
    ULONG InBufferSize; // Amount of data avail. from caller.
    ULONG OutBufferSize; // Max data that caller can accept.
    ULONG nPort; // Port number to read
    ULONG DataBufferSize;
    // Size of buffer containing data from application
    InBufferSize = IrpStack-
>Parameters.DeviceIoControl.InputBufferLength;
    // Size of buffer for data to be sent to application
    OutBufferSize = IrpStack-
>Parameters.DeviceIoControl.OutputBufferLength;
    // NT copies inbuf here before entry and copies this to
    // outbuf after return, for METHOD_BUFFERED IOCTL's.
    pIOBuffer = (PULONG)pIrp->AssociatedIrp.SystemBuffer;
    // Check to ensure input buffer is big enough to hold a port
    // number and the output buffer is at least as big as the
    // port data width.
                                                                          //
                                                                          switch (IoctlCode)
                                                                     \{ default: // There isn't really any default but
                                                                            /* FALL THRU */ // this will quiet the compiler.
                                                                          case IOCTL_DPIB_READ_PORT_UCHAR:
                                                                              DataBufferSize = sizeof(UCHAR);
                                                                              break;
                                                                          case IOCTL_DPIB_READ_PORT_USHORT:
                                                                              DataBufferSize = sizeof(USHORT);
                                                                              break;
                                                                          case IOCTL_DPIB_READ_PORT_ULONG:
                                                                              DataBufferSize = sizeof(ULONG);
                                                                              break;
                                                                          }
                                                                          if ( InBufferSize != sizeof(ULONG) || OutBufferSize <
                                                                     DataBufferSize )
                                                                     \{ return STATUS_INVALID_PARAMETER;
                                                                      }
                                                                          // Buffers are big enough.
                                                                          nPort = *pIOBuffer; // Get the I/O port number from
                                                                                                  // the buffer.
                                                                          if (nPort >= pLDI->PortCount ||
                                                                              (nPort + DataBufferSize) > pLDI->PortCount ||
                                                                              (((ULONG)pLDI->PortBase + nPort) & (DataBufferSize - 1))
                                                                     != 0)\{ return STATUS_ACCESS_VIOLATION; // It was not legal.
```

```
 }
     if (pLDI->PortMemoryType == 1)
\{ // Address is in I/O space
         switch (IoctlCode)
\{ case IOCTL_DPIB_READ_PORT_UCHAR:
             *(PUCHAR)pIOBuffer = READ_PORT_UCHAR(
                             (PUCHAR)((ULONG)pLDI->PortBase +
nPort) );
             break;
         case IOCTL_DPIB_READ_PORT_USHORT:
             *(PUSHORT)pIOBuffer = READ_PORT_USHORT(
                             (PUSHORT)((ULONG)pLDI->PortBase +
nPort) );
             break;
         case IOCTL_DPIB_READ_PORT_ULONG:
             *(PULONG)pIOBuffer = READ_PORT_ULONG(
                             (PULONG)((ULONG)pLDI->PortBase +
nPort) );
             break;
         }
     } else {
         // Address is in Memory space
         switch (IoctlCode)
 {
         case IOCTL_DPIB_READ_PORT_UCHAR:
             *(PUCHAR)pIOBuffer = READ_REGISTER_UCHAR(
                              (PUCHAR)((ULONG)pLDI->PortBase +
                                                                       nPort) );
                                                                       nPort) );
                                                                         }
                                                                         }
                                                                             //
                                                                        }
                                                                        NTSTATUS
                                                                        \qquad \qquad/ * + +
```
 break; case IOCTL\_DPIB\_READ\_PORT\_USHORT: \*(PUSHORT)pIOBuffer = READ\_REGISTER\_USHORT( (PUSHORT)((ULONG)pLDI->PortBase + break; case IOCTL\_DPIB\_READ\_PORT\_ULONG: \*(PULONG)pIOBuffer = READ\_REGISTER\_ULONG( (PULONG)((ULONG)pLDI->PortBase + break; // Indicate # of bytes read pIrp->IoStatus.Information = DataBufferSize; return STATUS\_SUCCESS; DpibIoctlWritePort( IN PLOCAL\_DEVICE\_INFO pLDI, IN PIRP pIrp, IN PIO\_STACK\_LOCATION IrpStack, IN ULONG IoctlCode

nPort) );

```
Routine Description:
    This routine processes the IOCTLs which write to the ports.
Arguments:
    pLDI - our local device data
    pIrp - IO request packet
    IrpStack - The current stack location
    IoctlCode - The ioctl code from the IRP
Return Value:
   STATUS SUCCESS -- OK
   STATUS INVALID PARAMETER -- The buffer sent to the driver
                                was too small to contain the
                                port, or the buffer which
                                would be sent back to the driver
                                was not a multiple of the data
                                size.
    STATUS_ACCESS_VIOLATION -- An illegal port number was given.
--*{
                            // NOTE: Use METHOD_BUFFERED ioctls.
    PULONG pIOBuffer; // Pointer to transfer buffer
                            // (treated as array of longs).
   ULONG InBufferSize ; // Amount of data avail. from caller.
    ULONG OutBufferSize ; // Max data that caller can accept.
    ULONG nPort; // Port number to read or write.
    ULONG DataBufferSize;
                                                                         // Size of buffer containing data from application
                                                                         InBufferSize = IrpStack-
                                                                     >Parameters.DeviceIoControl.InputBufferLength;
                                                                         // Size of buffer for data to be sent to application
                                                                         OutBufferSize = IrpStack-
                                                                     >Parameters.DeviceIoControl.OutputBufferLength;
                                                                         // NT copies inbuf here before entry and copies this to
                                                                         // outbuf after return, for METHOD_BUFFERED IOCTL's.
                                                                         pIOBuffer = (PULONG) pIrp->AssociatedIrp.SystemBuffer;
                                                                         // We don't return any data on a write port.
                                                                         pIrp->IoStatus.Information = 0;
                                                                         // Check to ensure input buffer is big enough to hold a port
                                                                         // number as well as the data to write.
                                                                         //
                                                                         // The relative port # is a ULONG, and the data is the type
                                                                         // appropriate to the IOCTL.
                                                                         //
                                                                         switch (IoctlCode)
                                                                     \{ default: // There isn't really any default but
                                                                            /* FALL THRU */ \qquad // this will quiet the compiler.
                                                                         case IOCTL_DPIB_WRITE_PORT_UCHAR:
                                                                             DataBufferSize = sizeof(UCHAR);
                                                                             break;
                                                                         case IOCTL_DPIB_WRITE_PORT_USHORT:
                                                                             DataBufferSize = sizeof(USHORT);
                                                                             break;
                                                                         case IOCTL_DPIB_WRITE_PORT_ULONG:
```

```
 DataBufferSize = sizeof(ULONG);
        break;
 }
    if ( InBufferSize < (sizeof(ULONG) + DataBufferSize) )
\{ return STATUS_INVALID_PARAMETER;
 }
    nPort = *pIOBuffer++;
    if (nPort >= pLDI->PortCount ||
         (nPort + DataBufferSize) > pLDI->PortCount ||
         (((ULONG)pLDI->PortBase + nPort) & (DataBufferSize - 1))
!= 0) {
        return STATUS_ACCESS_VIOLATION; // Illegal port number
 }
    if (pLDI->PortMemoryType == 1)
\{ // Address is in I/O space
         switch (IoctlCode)
 {
         case IOCTL_DPIB_WRITE_PORT_UCHAR:
             WRITE_PORT_UCHAR(
                 (PUCHAR)((ULONG)pLDI->PortBase + nPort),
                 *(PUCHAR)pIOBuffer );
             break;
         case IOCTL_DPIB_WRITE_PORT_USHORT:
            WRITE_PORT_USHORT(
                 (PUSHORT)((ULONG)pLDI->PortBase + nPort),
```

```
 *(PUSHORT)pIOBuffer );
            break;
        case IOCTL_DPIB_WRITE_PORT_ULONG:
           WRITE_PORT_ULONG(
                 (PULONG)((ULONG)pLDI->PortBase + nPort),
                 *(PULONG)pIOBuffer );
            break;
 }
    } else {
        // Address is in Memory space
        switch (IoctlCode)
\{ case IOCTL_DPIB_WRITE_PORT_UCHAR:
            WRITE_REGISTER_UCHAR(
                    (PUCHAR)((ULONG)pLDI->PortBase + nPort),
                    *(PUCHAR)pIOBuffer );
            break;
        case IOCTL_DPIB_WRITE_PORT_USHORT:
            WRITE_REGISTER_USHORT(
                     (PUSHORT)((ULONG)pLDI->PortBase + nPort),
                    *(PUSHORT)pIOBuffer );
            break;
        case IOCTL_DPIB_WRITE_PORT_ULONG:
           WRITE REGISTER ULONG(
                     (PULONG)((ULONG)pLDI->PortBase + nPort),
                     *(PULONG)pIOBuffer );
            break;
 }
    return STATUS_SUCCESS;
```
}

}

VOID

#### DpibUnload(

 PDRIVER\_OBJECT DriverObject )

```
/*++
```
Routine Description:

 This routine prepares our driver to be unloaded. It is responsible for freeing all resources allocated by DriverEntry as well as any allocated while the driver was running. The symbolic link must be deleted as well.

#### Arguments:

 DriverObject - Pointer to driver object created by the system.

Return Value:

None

 $--*$  /

{

 PLOCAL\_DEVICE\_INFO pLDI; CM\_RESOURCE\_LIST NullResourceList; BOOLEAN ResourceConflict; UNICODE\_STRING Win32DeviceName;

// Find our global data

 pLDI = (PLOCAL\_DEVICE\_INFO)DriverObject->DeviceObject- >DeviceExtension;

// Unmap the ports

}

 if (pLDI->PortWasMapped) { MmUnmapIoSpace(pLDI->PortBase, pLDI->PortCount);

 // Report we're not using any hardware. If we don't do this // then we'll conflict with ourselves (!) on the next load

 RtlZeroMemory((PVOID)&NullResourceList, sizeof(NullResourceList));

 IoReportResourceUsage( NULL, DriverObject, &NullResourceList, sizeof(ULONG), NULL, NULL,  $0,$  FALSE, &ResourceConflict );

 // Assume all handles are closed down. // Delete the things we allocated - devices, symbolic links

RtlInitUnicodeString(&Win32DeviceName, DOS\_DEVICE\_NAME);

IoDeleteSymbolicLink(&Win32DeviceName);

 IoDeleteDevice(pLDI->DeviceObject); } //morrph.h //Adapted from genport.h from the SDK #include <ntddk.h> #include <string.h> #include <devioctl.h> #include "dpib\_ioctl.h" // Get IOCTL interface definitions /\* Default base port, and # of ports \*/ #define BASE\_PORT 0x304 #define NUMBER\_PORTS 3 // NT device name #define DPIB\_DEVICE\_NAME L"\\Device\\Dpib0" // File system device name. When you execute a CreateFile call // to open the device, use "\\.\DpibDev", or, given C's // conversion of  $\setminus$  to  $\setminus$  use // "\\\\.\\DpibDev" #define DOS\_DEVICE\_NAME L"\\DosDevices\\DpibDev" // driver local data structure specific to each device object typedef struct \_LOCAL\_DEVICE\_INFO { ULONG DeviceType; // Our private Device Type BOOLEAN PortWasMapped; // If TRUE, we have to // unmap on unload PVOID PortBase; // base port address ULONG PortCount; // Count of I/O addresses // used ULONG PortMemoryType; // HalTranslateBusAddress // MemoryType PDEVICE\_OBJECT DeviceObject; // The Gpd device object. } LOCAL\_DEVICE\_INFO, \*PLOCAL\_DEVICE\_INFO; /\*\*\*\*\*\*\*\*\*\*\*\*\*\*\*\*\*\*\*\*\* function prototypes \*\*\*\*\*\*\*\*\*\*\*\*\*\*\*\*\*\*\*\*\*/ // NTSTATUS DriverEntry( IN PDRIVER\_OBJECT DriverObject, IN PUNICODE\_STRING RegistryPath); NTSTATUS DpibCreateDevice( IN PWSTR szPrototypeName, IN DEVICE TYPE DeviceType, IN PDRIVER\_OBJECT DriverObject, OUT PDEVICE\_OBJECT \*ppDevObj ); NTSTATUS DpibDispatch( IN PDEVICE\_OBJECT pDO, IN PIRP pIrp ); NTSTATUS DpibIoctlReadPort( IN PLOCAL\_DEVICE\_INFO pLDI, IN PIRP pIrp, IN PIO\_STACK\_LOCATION IrpStack, IN ULONG IoctlCode ); NTSTATUS DpibIoctlWritePort( IN PLOCAL\_DEVICE\_INFO pLDI, IN PIRP pIrp, IN PIO STACK LOCATION IrpStack, IN ULONG IoctlCode ); **DPIB.H**

```
// gpioctl.h Include file for Generic Port I/O Example Driver
//
// Define the IOCTL codes we will use. The IOCTL code contains
// a command identifier, plus other information about the device,
// the type of access with which the file must have been opened,
// and the type of buffering.
//
// Adapted from Microsoft's DDK by Panos Arvanitis, 9/13/96
// Device type -- in the "User Defined" range."
#define DPIB_TYPE 43425
// The IOCTL function codes from 0x800 to 0xFFF are for customer
// use.
#define IOCTL_DPIB_READ_PORT_UCHAR \
  CTL_CODE( DPIB_TYPE, 0xB00, METHOD_BUFFERED, FILE_READ_ACCESS)
#define IOCTL DPIB READ PORT USHORT \
  CTL_CODE( DPIB_TYPE, 0xB01, METHOD_BUFFERED, FILE_READ_ACCESS)
#define IOCTL DPIB READ PORT ULONG \
  CTL_CODE( DPIB_TYPE, 0xB02, METHOD_BUFFERED, FILE_READ_ACCESS)
#define IOCTL_DPIB_WRITE_PORT_UCHAR \
  CTL_CODE(DPIB_TYPE, 0xB10, METHOD_BUFFERED, FILE_WRITE_ACCESS)
          DPIB_IOCTL.H
```
VOID DpibUnload( IN PDRIVER\_OBJECT DriverObject);

```
#define IOCTL_DPIB_WRITE_PORT_USHORT \
  CTL_CODE(DPIB_TYPE, 0xB11, METHOD_BUFFERED, FILE_WRITE_ACCESS)
```

```
#define IOCTL DPIB WRITE PORT ULONG \
```
CTL\_CODE(DPIB\_TYPE, 0xB12, METHOD\_BUFFERED, FILE\_WRITE\_ACCESS)

```
typedef struct _DPIB_WRITE_INPUT {
```

```
 ULONG PortNumber; // Port # to write to
union { \frac{1}{2} // Data to be output to port
    ULONG LongData;
    USHORT ShortData;
    UCHAR CharData;
 };
```

```
} DPIB_WRITE_INPUT;
```
# **Appendix D. Software Libraries Source Code**

Appendix D includes the source code for the *hardware.h* and *sensor.hpp* libraries. These header files contain functions to access hardware device drivers and to control the prototype system components.

## HARDWARE.H

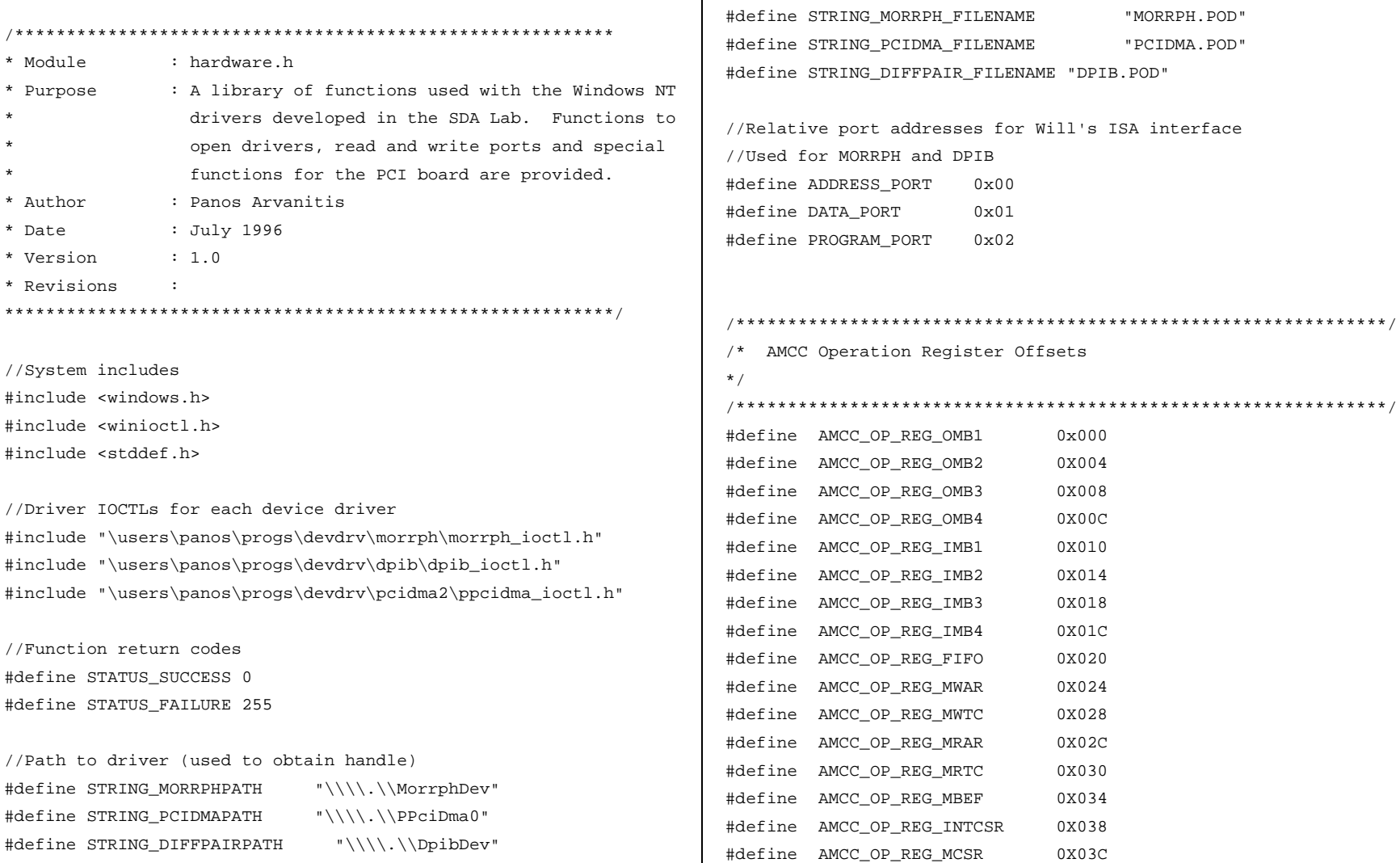

//.POD filenames used to program boards

```
#define AMCC_OP_REG_MCSR_NVDATA (AMCC_OP_REG_MCSR + 2) /* Data
                                                                    *hndFile = CreateFile(DriverPath, GENERIC_WRITE |
                                                             GENERIC_READ, 0,
in byte 2 * /#define AMCC_OP_REG_MCSR_NVCMD (AMCC_OP_REG_MCSR + 3) /*
                                                                           NULL, OPEN_EXISTING, 0, NULL);
Command in byte 3 */
                                                                    //Driver not opened, return error
//Structure used with WritePort functions to hold port and data
                                                                    if (*hndFile == INVALID_HANDLE_VALUE)
values
                                                                           return(STATUS FAILURE);
typedef struct _DRIVER_WRITE_INPUT {
      ULONG PortNumber;
                                                                    //Driver opened OK
      union \{return(STATUS_SUCCESS);
             ULONG LongData;
                                                             \mathcal{F}USHORT ShortData;
             UCHAR CharData:
      \} ;
                                                             } DRIVER_WRITE_INPUT;
                                                             * WritePort
                                                                    Write a value to a port. The handle to the device
                                                             * driver must be already open.
* OpenDriverHandle
                                                             * Arguments
                                                                                  - Handle to device driver
      Open a handle to a device driver.
                                                                    hndFile
                                                                    Port
                                                                                  - Relative port address to write to
                                                                                  - Value to write
* Arguments
                                                             \ddot{\phantom{a}}Value
      hndFile
                   - handle to device driver object
                                                             \starIoctlCode
                                                                                  - IoctlCode for operation
                   - registry path to the device driver
      DriverPath
                                                             * Return
                                                             \ddot{\phantom{1}}Standard Error Code
                                                             * Return
      STATUS_SUCCESS - Handle opened successfuly
                                                             int WritePort(HANDLE hndFile, int Port, int Value, LONG
      STATUS FAILURE - Error in opening handle
                                                             IoctlCode)
int OpenDriverHandle(HANDLE *hndFile, char *DriverPath)
                                                                    DRIVER_WRITE_INPUT InputBuffer;
                                                                                                            //buffer
                                                             passed to driver
       //Open the device driver
                                                                    ULONG DataLength;
```

```
BOOL IoctlResult;
                                                                 \starPort
                                                                                       - Relative port address to write to
                                                                        Value
                                                                                       - Value to write
       ULONG ReturnedLength;
                                                                 \star\starIoctlCode
                                                                                       - IoctlCode for operation
       //Place port address and value in structure
                                                                 * Return
       InputBuffer.PortNumber = (ULONG)Port;
                                                                        Standard Error Code
                                                                 InputBuffer.CharData = (UCHAR)Value;
                                                                 int WritePortDouble(HANDLE hndFile, int Port, ULONG Value, LONG
       //Determine size of data
                                                                 IoctlCode)
       DataLength = offsetof(DRIVER_WRITE_INPUT, CharData) +
                                                                        DRIVER_WRITE_INPUT InputBuffer;
       sizeof(InputBuffer.CharData);
                                                                        ULONG DataLength;
                                                                        ULONG ReturnedLength;
       //Send write request to device driver
                                                                        BOOL IoctlResult;
       IoctlResult = DeviceIoControl(hndFile, IoctlCode,
& Input Buffer, DataLength,
                                                                        //Place port address and value in structure
                                   NULL, 0, &ReturnedLength,
                                                                        InputBuffer.PortNumber = (ULONG)Port;
NULL);
                                                                        InputBuffer.LongData = Value;
       if (IoctlResult)
                                                                        //Determine data size
                                                                        DataLength = offsetof(DRIVER_WRITE_INPUT, LongData) +
              return(STATUS_SUCCESS);
       else
              return(STATUS_FAILURE);
                                                                        sizeof(InputBuffer.LongData);
                                                                        //Send write request to device driver
                                                                        IoctlResult = DeviceIoControl(hndFile, IoctlCode,
                                                                 &InputBuffer,
DataLength, NULL, 0,
* WritePortDouble
                                                                 &ReturnedLength, NULL);
       Write a value to a port. The handle to the device
* driver must be already open.
                                                                        if (IoctlResult)
                                                                               return(STATUS_SUCCESS);
* Arguments
                                                                        else
       hndFile
                      - Handle to device driver
                                                                               return(STATUS_FAILURE);
```

```
IoctlResult = DeviceIoControl(hndFile, IoctlCode, &Port,
                                                             sizeof(Port),
                                                                                                    &DataBuffer,
                                                             DataLength, &ReturnedLength, NULL);
* ReadPort
                                                                   if (IoctlResult) {
\starRead a value from a port. The handle to the device
                                                                          //Place returned value in output if read was
* driver must be open.
                                                             successful
                                                                          *Value = DataBuffer.CharData;
* Arguments
                                                                          return(STATUS_SUCCESS);
      hndFile - handle to the device driver
                                                                   \mathcal{V}Port
               - port to read from
                                                                   else
      Value - value returned from port
                                                                          return(STATUS_FAILURE);
\starIoctlCode - IOCTL for port byte read
                                                             }
* Return
      Standard Error Code
int ReadPort(HANDLE hndFile, int Port, UCHAR *Value, LONG
                                                             * ReadPortDouble
IoctlCode)
                                                                    Read a double byte from a port. The handle to the device
                                                             * driver must be already open.
      BOOL IoctlResult;
      union \{ULONG LongData;
                                                             * Arguments
             USHORT ShortData;
                                                             \ddot{\phantom{a}}hndFile
                                                                                 - Handle to device driver
                                                             \ddot{\phantom{0}}Port.
                                                                                 - Relative port address to write to
            UCHAR CharData;
      } DataBuffer;
                                                                    Value
                                                                                  - Value returned
                                                             \starULONG DataLength;
                                                                    IoctlCode
                                                                                 - IoctlCode for operation
                                                             \starDWORD ReturnedLength;
                                                             int ReadPortDouble(HANDLE hndFile, int Port, ULONG *Value, LONG
      //Datermine data size
                                                             IoctlCode)
      DataLength = sizeof(DataBuffer.CharData);
                                                             \{BOOL IoctlResult;
      //Send read request to device driver
                                                                   union \{
```

```
ULONG LongData;
              USHORT ShortData;
              UCHAR CharData;
       } DataBuffer;
       ULONG DataLength;
       DWORD ReturnedLength;
       //Determine data size
       DataLength = sizeof(DataBuffer.LongData);
       //Send rear request to device driver
       IoctlResult = DeviceIoControl(hndFile, (DWORD) IoctlCode,
&Port,
                                          sizeof(Port),
&DataBuffer, DataLength,
                                          &ReturnedLength,
NULL);
       if (IoctlResult) {
              //Place returned data in output, if read was
successful
              *Value = DataBuffer.LongData;
              return(STATUS_SUCCESS);
       \{else
              return(STATUS_FAILURE);
<sup>}</sup>
* MapPciDmaBuffer
       Map the PCI DMA buffer to the calling process address
```

```
* space.
* Arguments
       hndFile
                      - Handle to device driver
       VirtualAddress - mapped DMA buffer address (in user
space)
int MapPciDmaBuffer(HANDLE hndFile, ULONG *VirtualAddress)
       BOOL IoctlResult;
       ULONG DataLength;
       ULONG DataBuffer;
       DWORD ReturnedLength;
       //Determine size of data
       DataLength = sizeof(DataBuffer);
       //Send map request to PCI device driver
       IoctlResult = DeviceIoControl(hndFile, (DWORD)
              IOCTL_PPCIDMA_MAP_USER_PHYSICAL_MEMORY,
              NULL, 0, &DataBuffer, DataLength, &ReturnedLength,
\texttt{NULL} ) iif (IoctlResult) {
              //Place virtual address in the output
              *VirtualAddress = DataBuffer;
              return(STATUS_SUCCESS);
       \}else
```
return(STATUS\_FAILURE);

```
* UnMapPciDmaBuffer
      Unmap the DMA buffer from the calling process address
* space.
                                                             * GetPciDmaAddress
* Arquments
                                                            \ddot{\phantom{1}}Get the physical address of the PCIDMA board. Used to
      hndFile
                    - Handle to device driver
                                                            * program PCIDMA address registers.
      VirtualAddress - The mapped DMA address
* Arguments
int UnMapPciDmaBuffer(HANDLE hndFile, ULONG VirtualAddress)
                                                                   hndFile
                                                                                 - Handle to device driver
                                                                   PhysicalAddress - Returned physical address
                                                            BOOL IoctlResult;
                                                            int GetPciDmaAddress(HANDLE hndFile, ULONG *PhysicalAddress)
      ULONG InputBuffer;
      ULONG DataLength;
      ULONG ReturnedLength;
                                                                   BOOL IoctlResult;
                                                                   ULONG DataLength;
      //Place the virtual address in the structure
                                                                   ULONG DataBuffer;
      InputBuffer = VirtualAddress;
                                                                   DWORD ReturnedLength;
      //Determine length of data
      Database = sizeof(VirtualAddress);
                                                                   //Determine size of buffer
                                                                   DataLength = sizeof(DataBuffer);
                                                                                                   //size of input
      //Send unmap request to PCI device driver
                                                            buffer
      IoctlResult = DeviceIoControl(hndFile,
                   (DWORD)
                                                            #ifdef DEBUG
IOCTL_PPCIDMA_UNMAP_USER_PHYSICAL_MEMORY,
                                                                   printf("GetPciDmaAddress sending IOCTL %x.\n", (DWORD)
                                                            IOCTL_PPCIDMA_RETURN_MEMORY_INFORMATION);
                   & InputBuffer, DataLength, NULL, 0,
                                                            #endif
&ReturnedLength, NULL);
      if (IoctlResult)
                                                                   //Send request to PCIDMA device driver
            return(STATUS_SUCCESS);
                                                                   IoctlResult = DeviceIoControl(hndFile, (DWORD)
      else
                                                                         IOCTL PPCIDMA RETURN MEMORY INFORMATION,
            return(STATUS_FAILURE);
```

```
NULL, 0, &DataBuffer, DataLength, &ReturnedLength,
                                                                   #define DPIB MOTOR FORWARD
                                                                                                  0x01//Conveyor move forward
NULL);
                                                                   command
                                                                   #define DPIB_MOTOR_REVERSE
                                                                                                  0x02//Conveyor move reverse
       if (IoctlResult) {
                                                                   command
              //Return the physical address, if the request was
                                                                   #define DPIB_MOTOR_STOP
                                                                                                  0x00//Conveyor stop command
successful
                                                                   #define DPIB_SENSOR_FRONT
                                                                                                  0x01//Front sensor broken bit
              *PhysicalAddress = DataBuffer;
                                                                   #define DPIB SENSOR REAR
                                                                                                  0 \times 02//Rear sensor broken bin
              return(STATUS_SUCCESS);
       - }
                                                                   //Constants used to access the X-ray controller
       else
                                                                   #define XRAY_CONTROLLER_PORT
                                                                                                  "COM2" //Serial port for Ball
              return(STATUS FAILURE);
                                                                   Controller
                                                                   #define XRAY_CONTROLLER_BAUD
                                                                                                  9600
                                                                                                          //Baud rate
                                                                   #define XRAY_CONTROLLER_BITS
                                                                                                  \mathsf{R}//Data bits
       SENSOR.HPP
                                                                   //For these two constants, check the GetCommState help page, DCB
                                                                   structure
                                                                   #define XRAY_CONTROLLER_STOP
                                                                                                          1/1 Stop bit
                                                                                                  \mathbf 0#define XRAY_CONTROLLER_PARITY 0
                                                                                                          //No Parity
* Module
               : sensor.hpp
* Purpose
               : A library of functions used in the FAA
                                                                   //Constants used to access the filter motor controller
                 software for the AS&E System. Function to
                                                                   #define MOTOR_CONTROLLER_PORT
                                                                                                  "COM1" //Serial port for motor
                 initiliaze and access the hardware and sensors
                                                                   controller
                 are provided.
                                                                   #define MOTOR_CONTROLLER_BAUD 1200
                                                                                                         //Baud rate
* Author
               : Panos Arvanitis
                                                                   #define MOTOR_CONTROLLER_BITS
                                                                                                  8
                                                                                                          //Data bits
* Date
               : January 1997
                                                                   //For these two constants, check the GetCommState help page, DCB
* Version
               : 1.0structure
* Revisions
               \cdot#define MOTOR_CONTROLLER_STOP
                                                                                                  \overline{0}//1 Stop Bit
#define MOTOR_CONTROLLER_PARITY 0
                                                                                                         //No Parity
#include <conio.h>
//Constants used for DPIB ports
#define DPIB_MOTOR_PORT
                              0x06//Conveyor motor port
#define DPIB SENSOR PORT
                              0 \times 07//Luqqaqe sensor port
```

```
//
// Function : WaitSeconds
// Purpose : Wait the specified number of seconds.
// Arguments :
// SecWait = number of seconds to wait
// Return : None
void WaitSeconds(int SecWait)
{
  //Store start time and current time
  DWORD BeginTime, CurrTime;
  BeginTime = GetTickCount(); //Current system tick count
  //Wait until the given number of clock ticks has occured
  //This is not the best way to time delay, but it works
  //and can be set-up easily, unlike a Windows timer.
  do {
   Currentime = GetTickCount();
  } while ( CurrTime-BeginTime < SecWait * 1000);
}
//
// Function : WaitTSeconds
// Purpose : Wait the specified number of tenths of a
second.
// Arguments :
// TSecWait = number of tenths of second to wait
// Return : None
void WaitTSeconds(int TSecWait)
{
                                                                      //Start time and current time
                                                                      DWORD BeginTime, CurrTime;
                                                                      //Get the current tick count
                                                                      BeginTime = GetTickCount();
                                                                      //Wait until the specified number of clock ticks has
                                                                      //occured
                                                                      do {
                                                                       Currentime = GetTickCount();
                                                                      } while ( CurrTime-BeginTime < TSecWait * 100);
                                                                   }
                                                                   //
                                                                   // Function : MoveBeltForward
                                                                   // Purpose : Move the conveyor belt in the forward
                                                                   direction.
                                                                   // Arguments :
                                                                   // hndFile = handle to the DPIB device driver
                                                                   // Return : None
                                                                   void MoveBeltForward(HANDLE hndFile)
                                                                   {
                                                                      int status;
                                                                      //Write the address to the motor controller port on the DPIB
                                                                      status = WritePort(hndFile, ADDRESS_PORT, DPIB_MOTOR_PORT,
                                                                                         IOCTL_DPIB_WRITE_PORT_UCHAR);
                                                                      //Set the move forward bit
                                                                      if (status == STATUS_SUCCESS)
                                                                        status = WritePort(hndFile, DATA_PORT, DPIB_MOTOR_FORWARD,
```

```
IOCTL_DPIB_WRITE_PORT_UCHAR);
   if (status != STATUS_SUCCESS)
    ReportFailWrite(hndFile);
}
//
// Function : MoveBeltReverse
// Purpose : Move the conveyor belt in the reverse
direction.
// Arguments :
// hndFile = handle to the DPIB device driver
// Return : None
void MoveBeltReverse(HANDLE hndFile)
{
  int status;
  //Write the address of the motor controller port
   status = WritePort(hndFile, ADDRESS_PORT, DPIB_MOTOR_PORT,
                     IOCTL_DPIB_WRITE_PORT_UCHAR);
   //Set the move reverse bit
   if (status == STATUS_SUCCESS)
   status = WritePort(hndFile, DATA PORT, DPIB MOTOR REVERSE,
                     IOCTL_DPIB_WRITE_PORT_UCHAR);
   if (status != STATUS_SUCCESS)
    ReportFailWrite(hndFile);
}
                                                                   //
                                                                   // Function : StopBelt
                                                                   // Purpose : Stop the conveyor belt.
                                                                   // Arguments :
                                                                   // hndFile = handle to the DPIB device driver
                                                                   // Return : None
                                                                   void StopBelt(HANDLE hndFile)
                                                                   {
                                                                     int status;
                                                                     //Write the address of the motor controller port
                                                                     status = WritePort(hndFile, ADDRESS_PORT, DPIB_MOTOR_PORT,
                                                                                        IOCTL_DPIB_WRITE_PORT_UCHAR);
                                                                     //Clear all bits
                                                                     if (status == STATUS_SUCCESS)
                                                                          status = WritePort(hndFile, DATA_PORT, DPIB_MOTOR_STOP,
                                                                                               IOCTL_DPIB_WRITE_PORT_UCHAR);
                                                                     if (status != STATUS_SUCCESS)
                                                                          ReportFailWrite(hndFile);
                                                                   }
                                                                   //
                                                                   // Function : BreakFrontSensor
                                                                   // Purpose : Wait until the front luggage sensor is
                                                                   interrupted.
                                                                   // Arguments :
                                                                   // hndFile = handle to the DPIB device driver
                                                                   // Return : None
                                                                   void BreakFrontSensor(HANDLE hndFile)
```

```
{
  UCHAR sensorval; //Sensor status
   int status;
   //Write the address of the sensor port on the DPIB
   status = WritePort(hndFile, ADDRESS_PORT, DPIB_SENSOR_PORT,
                      IOCTL_DPIB_WRITE_PORT_UCHAR);
   if (status != STATUS_SUCCESS)
       ReportFailWrite(hndFile);
  do {
    //Read sensor port
    //and wait until the bit is cleared
    status = ReadPort(hndFile, DATA_PORT, &sensorval,
                      IOCTL_DPIB_READ_PORT_UCHAR);
    if (status != STATUS_SUCCESS)
          ReportFailRead(hndFile);
   } while (sensorval & DPIB_SENSOR_FRONT);
}
//
// Function : BreakRearSensor
// Purpose : Wait until the rear luggage sensor is
interrupted.
// Arguments :
// hndFile = handle to the DPIB device driver
// Return : None
void BreakRearSensor(HANDLE hndFile)
{
                                                                       UCHAR sensorval;
                                                                       int status;
                                                                       status = WritePort(hndFile, ADDRESS_PORT, DPIB_SENSOR_PORT,
                                                                                           IOCTL_DPIB_WRITE_PORT_UCHAR);
                                                                       if (status != STATUS_SUCCESS)
                                                                            ReportFailWrite(hndFile);
                                                                       do { //Break rear beam
                                                                         status = ReadPort(hndFile, DATA_PORT, &sensorval,
                                                                                           IOCTL_DPIB_READ_PORT_UCHAR);
                                                                         if (status != STATUS_SUCCESS)
                                                                               ReportFailRead(hndFile);
                                                                        } while (sensorval & DPIB_SENSOR_REAR);
                                                                     }
                                                                     //
                                                                     // Function : UnBreakFrontSensor
                                                                     // Purpose : Wait until the front luggage sensor is cleared.
                                                                     // Arguments
                                                                     // hndFile = handle to the DPIB device driver
                                                                     // Return : None
                                                                     void UnBreakFrontSensor(HANDLE hndFile)
                                                                     {
                                                                       UCHAR sensorval;
                                                                       int status;
                                                                       status = WritePort(hndFile, ADDRESS_PORT, DPIB_SENSOR_PORT,
                                                                                           IOCTL_DPIB_WRITE_PORT_UCHAR);
                                                                       if (status != STATUS_SUCCESS)
```

```
ReportFailWrite;
   do { //"un"break front beam
    status = ReadPort(hndFile, DATA_PORT, &sensorval,
                      IOCTL_DPIB_READ_PORT_UCHAR);
    if (status != STATUS_SUCCESS)
          ReportFailRead;
   } while (!(sensorval & DPIB_SENSOR_FRONT));
}
//
// Function : UnBreakRearSensor
// Purpose : Wait until the rear luggage sensor is cleared.
// Arguments :
// hndFile = handle to DPIB device driver
// Return : None
void UnBreakRearSensor(HANDLE hndFile)
{
  UCHAR sensorval;
  int status;
   status = WritePort(hndFile, ADDRESS_PORT, DPIB_SENSOR_PORT,
                      IOCTL_DPIB_WRITE_PORT_UCHAR);
   if (status != STATUS_SUCCESS)
       ReportFailWrite;
   do { //"un"break rear beam
    status = ReadPort(hndFile, DATA_PORT, &sensorval,
                      IOCTL_DPIB_READ_PORT_UCHAR);
    if (status != STATUS_SUCCESS)
                                                                               ReportFailRead;
                                                                        } while (!(sensorval & DPIB_SENSOR_REAR));
                                                                     }
                                                                     //
                                                                    // Function : SetKV75
                                                                     // Purpose : Set the X-ray voltage to 75KV.
                                                                     // Arguments
                                                                     // hCom = handle to the serial port
                                                                     // Return : None
                                                                     void SetKV75(HANDLE hCom)
                                                                     {
                                                                       //This routine sends a command to the serial port controller
                                                                       //Although the baud rate is defined in the controller manual,
                                                                       //the controller is too slow to respond to consecutive
                                                                     characters
                                                                       //sent at the defined baud rate. Therefore a time delay is
                                                                       //inserted between each character to ensure correct receipt by
                                                                       //the x-ray controller.
                                                                       //Serial port buffer, contains character to be sent out
                                                                       char buffer;
                                                                       unsigned long BytesOut = 5;
                                                                      buffer = '!';
                                                                       WriteFile(hCom, &buffer, 1, &BytesOut, NULL);
                                                                       WaitTSeconds(5);
                                                                      buffer = 'V';
                                                                       WriteFile(hCom, &buffer, 1, &BytesOut, NULL);
```

```
 WaitTSeconds(5);
```
buffer =  $'0'$ ; WriteFile(hCom, &buffer, 1, &BytesOut, NULL); WaitTSeconds(5);

buffer =  $'7'$ ; WriteFile(hCom, &buffer, 1, &BytesOut, NULL); WaitTSeconds(5);

buffer =  $15'i$  WriteFile(hCom, &buffer, 1, &BytesOut, NULL); WaitTSeconds(5);

 $buffer = 0x0D;$  WriteFile(hCom, &buffer, 1, &BytesOut, NULL); WaitTSeconds(5);

```
}
```

```
//
// Function : SetKV150
// Purpose : Set the X-ray voltage to 150KV.
// Arguments :
// hCom = handle to the serial port
// Return : None
void SetKV150(HANDLE hCom)
```

```
{
```
 //This routine sends a command to the serial port controller //Although the baud rate is defined in the controller manual, //the controller is too slow to respond to consecutive characters

 //sent at the defined baud rate. Therefore a time delay is //inserted between each character to ensure correct receipt by //the x-ray controller.

 char buffer; unsigned long BytesOut = 5;

buffer =  $'$ !'; WriteFile(hCom, &buffer, 1, &BytesOut, NULL); WaitTSeconds(5);

buffer =  $'V'$ ; WriteFile(hCom, &buffer, 1, &BytesOut, NULL); WaitTSeconds(5);

buffer =  $'1'$ ; WriteFile(hCom, &buffer, 1, &BytesOut, NULL); WaitTSeconds(5);

buffer =  $15'i$  WriteFile(hCom, &buffer, 1, &BytesOut, NULL); WaitTSeconds(5);

```
buffer = '0';
 WriteFile(hCom, &buffer, 1, &BytesOut, NULL);
 WaitTSeconds(5);
```
buffer =  $0 \times 0$ D;; WriteFile(hCom, &buffer, 1, &BytesOut, NULL); WaitTSeconds(5);

}

```
//
// Function : SetmA300
// Purpose : Set the X-ray current to 300mA.
// Arquments
// hCom = handle to the serial port
// Return : None
void SetmA300(HANDLE hCom)
{
   //This routine sends a command to the serial port controller
   //Although the baud rate is defined in the controller manual,
   //the controller is too slow to respond to consecutive
characters
   //sent at the defined baud rate. Therefore a time delay is
   //inserted between each character to ensure correct receipt by
   //the x-ray controller.
   char buffer;
  unsigned long BytesOut = 5;
 buffer = '!';
   WriteFile(hCom, &buffer, 1, &BytesOut, NULL);
   WaitTSeconds(5);
 buffer = 'I';
   WriteFile(hCom, &buffer, 1, &BytesOut, NULL);
   WaitTSeconds(5);
 buffer = '0';
  WriteFile(hCom, &buffer, 1, &BytesOut, NULL);
                                                                       buffer = '3';
                                                                        WriteFile(hCom, &buffer, 1, &BytesOut, NULL);
                                                                        WaitTSeconds(5);
                                                                       buffer = '0';
                                                                        WriteFile(hCom, &buffer, 1, &BytesOut, NULL);
                                                                        WaitTSeconds(5);
                                                                       buffer = 0 \times 0D;;
                                                                        WriteFile(hCom, &buffer, 1, &BytesOut, NULL);
                                                                        WaitTSeconds(5);
                                                                     }
                                                                     //
                                                                     // Function : TurnXrayON
                                                                     // Purpose : Turn the X-ray source on.
                                                                     // Arguments
                                                                     // hCom = handle to the serial port
                                                                     // Return : None
                                                                     void TurnXrayON(HANDLE hCom)
                                                                     {
                                                                        //This routine sends a command to the serial port controller
                                                                        //Although the baud rate is defined in the controller manual,
                                                                        //the controller is too slow to respond to consecutive
                                                                     characters
                                                                        //sent at the defined baud rate. Therefore a time delay is
                                                                        //inserted between each character to ensure correct receipt by
                                                                        //the x-ray controller.
```
WaitTSeconds(5);

```
 char buffer;
 unsigned long BytesOut = 5;
```

```
buffer = '!';
 WriteFile(hCom, &buffer, 1, &BytesOut, NULL);
 WaitTSeconds(8);
```

```
buffer = 'X';
 WriteFile(hCom, &buffer, 1, &BytesOut, NULL);
 WaitTSeconds(8);
```

```
buffer = 0x0D;;
 WriteFile(hCom, &buffer, 1, &BytesOut, NULL);
 WaitTSeconds(8);
```

```
}
```

```
//
// Function : TurnXrayOFF
// Purpose : Turn the X-ray source off.
// Arguments :
// hCom = handle to the serial port
// Return : None
void TurnXrayOFF(HANDLE hCom)
{
  //This routine sends a command to the serial port controller
  //Although the baud rate is defined in the controller manual,
  //the controller is too slow to respond to consecutive
```
characters

```
 //sent at the defined baud rate. Therefore a time delay is
```
 //inserted between each character to ensure correct receipt by //the x-ray controller.

```
 char buffer;
 unsigned long BytesOut = 5;
```

```
buffer = '!!;
 WriteFile(hCom, &buffer, 1, &BytesOut, NULL);
 WaitTSeconds(8);
```

```
buffer = '0'; WriteFile(hCom, &buffer, 1, &BytesOut, NULL);
 WaitTSeconds(8);
```

```
buffer = 0x0D; WriteFile(hCom, &buffer, 1, &BytesOut, NULL);
 WaitTSeconds(8);
```

```
//
// Function : LowerFilter
// Purpose : Lower the copper filter.
// Arguments
// hCom = handle to the serial port
// Return : None
void LowerFilter(HANDLE hCom)
```
 //A time delay is inserted between each character to //ensure proper receipt by the motor controller

}

{

```
 char buffer[10];
  unsigned long BytesOut = 5;
  strcpy(buffer, "0");
  WriteFile(hCom, &buffer, 1, &BytesOut, NULL);
  WaitTSeconds(5);
 buffer[0] = 0x0D; WriteFile(hCom, &buffer, 1, &BytesOut, NULL);
}
//
// Function : RaiseFilter
// Purpose : Raise the copper filter.
// Arguments :
// hCom = handle to the serial port.
// Return : None
void RaiseFilter(HANDLE hCom)
{
  //A time delay is inserted between each character to
  //ensure proper receipt by the motor controller
  char buffer[10];
  unsigned long BytesOut = 5;
  strcpy(buffer, "75");
  WriteFile(hCom, &buffer, 3, &BytesOut, NULL);
  WaitTSeconds(5);
 buffer[0] = 0x0D; WriteFile(hCom, &buffer, 1, &BytesOut, NULL);
}
                                                                  //This function is maintained for compatibility with older
                                                                   //console mode applications and should no longer be used.
                                                                  int GetCorVal()
                                                                   {
                                                                     int RegVal;
                                                                     cout << "Please enter new value: ";
                                                                     cin >> RegVal;
                                                                     cout << endl;
                                                                     return(RegVal);
                                                                   }
                                                                  //
                                                                  // Function : WriteRegister
                                                                  // Purpose : Write a value to a DPIB, not an ISA, port
                                                                  // Arguments
                                                                  // RegNum = port address
                                                                  // RegVal = value to write
                                                                  // hndFile = handle to device driver
                                                                  // Return : None
                                                                  void WriteRegister(UCHAR RegNum, int RegVal, HANDLE hndFile)
                                                                   {
                                                                     int status;
                                                                     status = WritePort(hndFile, ADDRESS_PORT, RegNum,
                                                                                         IOCTL_DPIB_WRITE_PORT_UCHAR);
```
```
if (status != STATUS_SUCCESS)
     ReportFailWrite;
status = WritePort(hndFile, DATA_PORT, RegVal,
                    IOCTL DPIB WRITE PORT UCHAR);
if (status != STATUS_SUCCESS)
       ReportFailRead;
```
//This function is maintained for compatibility with older //console mode applications and should no longer be used. BOOLEAN ShowMenu(int \*LCorVal1, int \*LCorVal2, int \*LCorVal3, int \*HCorVal1, int \*HCorVal2, int \*HCorVal3)

```
char cBOOLEAN ValidChoice;
```

```
do \{
```

```
\text{clrscr}()ValidChoice = TRUE;
                        C. Continue Collection" << endl << endl;
   \text{cut} < \cdot "
   cout << "
                        1. Modify Low KV Offset Value 1 (Currently
" < c*LCorVall << ")" << endl;
                        2. Modify Low KV Offset Value 2 (Currently
   \text{cut} \ll "
" < <*LCorVal2 << ")" << endl;
```
3. Modify Low KV Offset Value 3 (Currently  $\text{cut} \ll$  "  $" < <$ 

```
*LCorVal3 << ")" << endl << endl;
```

```
cout << "
                     4. Modify Hi KV Offset Value 1 (Currently
" < <*HCorVall << ")" << endl;
   \text{cont} << "5. Modify Hi KV Offset Value 2 (Currently
" < <*HCorVal2 << ")" << endl;
    \text{cont} \leq \text{``}6. Modify Hi KV Offset Value 3 (Currently
^{\prime\prime} <<
      *HCorVal3 << ")" << endl << endl;
   cout \lt\lt "
                       0. Ouit Program" << endl << endl;
    cout << "Please make a selection: " << endl;
    c = qetch()switch (c) {
     case 'C', 'c' : return(TRUE);
      case '1': *LCorVall = GetCorVal();
                                              ValidChoice = FALSE;break;
      case '2': *LCorVal2 = GetCorVal();
                                              ValidChoice = FALSE;break;
      case '3': *LCorVal3 = GetCorVal();ValidChoice = FALSE;hreak:
                                         *HCorVall = GetCorVal();
      case '4'
                                \pm .
                                              ValidChoice = FALSE;breakicase '5'*HCorVal2 = GetCorVal();
                                \cdot.
                                              ValidChoice = FALSE;break;
      case '6'
                                \pm*HCorVal3 = GetCorVal();
                                              ValidChoice = FALSE;
```

```
break;
     case 'Q', 'q' : return(FALSE);
     default : ValidChoice = FALSE;
    }
   } while (!ValidChoice);
}
//
// Function : SetUpCorrVal
// Purpose : Program the data compensation values into the
DPIB
// Arguments :
// CVal1 = correction value for channel 1
// CVal2 = correction value for channel 2
// CVal3 = correction value for channel 3
// hndFile = handle to DPIB
//
void SetUpCorrVal(int CVal1, int CVal2, int CVal3, HANDLE
hndFile)
{
  WriteRegister(1, CVal1, hndFile);
  WriteRegister(2, CVal2, hndFile);
   WriteRegister(3, CVal3, hndFile);
}
//
// Function : ProgMotorController
// Purpose : Program the filter motor controller.
                                                                 // Arguments
                                                                 // hCom = handle to the serial port
                                                                 // Return : TRUE = motor controller programmed
                                                                 successfully
                                                                 // FALSE = failed to program motor controller
                                                                 BOOLEAN ProgMotorController(HANDLE hCom)
                                                                 {
                                                                    //A time delay is inserted between each character to
                                                                    //ensure proper receipt by the motor controller
                                                                    char buffer[25];
                                                                    ULONG BytesOut;
                                                                    strcpy(buffer, "&");
                                                                    WriteFile(hCom, &buffer, 1, &BytesOut, NULL);
                                                                   buffer[0] = 0x0D; WriteFile(hCom, &buffer, 1, &BytesOut, NULL);
                                                                    strcpy(buffer, "E");
                                                                    WriteFile(hCom, &buffer, 1, &BytesOut, NULL);
                                                                   buffer[0] = 0x0D; WriteFile(hCom, &buffer, 1, &BytesOut, NULL);
                                                                    strcpy(buffer, "90 V1=800");
                                                                    WriteFile(hCom, &buffer, 9, &BytesOut, NULL);
                                                                   buffer[0] = 0x0D; WriteFile(hCom, &buffer, 1, &BytesOut, NULL);
                                                                    WaitTSeconds(5);
                                                                    strcpy(buffer, "95 R1=3");
                                                                    WriteFile(hCom, &buffer, 7, &BytesOut, NULL);
                                                                   buffer[0] = 0x0D; WriteFile(hCom, &buffer, 1, &BytesOut, NULL);
```
#### WaitTSeconds(5);

}

 strcpy(buffer, "100 C1=0.023"); WriteFile(hCom, &buffer, 12, &BytesOut, NULL);  $buffer[0] = 0x0D;$  WriteFile(hCom, &buffer, 1, &BytesOut, NULL); WaitTSeconds(5);

 strcpy(buffer, "110 INPUT A1"); WriteFile(hCom, &buffer, 12, &BytesOut, NULL);  $buffer[0] = 0x0D;$  WriteFile(hCom, &buffer, 1, &BytesOut, NULL); WaitTSeconds(5);

 strcpy(buffer, "120 @:GOTO 110"); WriteFile(hCom, &buffer, 14, &BytesOut, NULL);  $buffer[0] = 0x0D;$  WriteFile(hCom, &buffer, 1, &BytesOut, NULL); WaitTSeconds(5);

 strcpy(buffer, "RUN90"); WriteFile(hCom, &buffer, 5, &BytesOut, NULL);  $buffer[0] = 0x0D;$  WriteFile(hCom, &buffer, 1, &BytesOut, NULL); WaitTSeconds(5);

// // Function : SetUpXrayController // Purpose : Configure the X-ray controller serial port. // Arguments :

// hCom = returns handle to the serial port // Return : TRUE = serial port configured properly. // : FALSE = failed to configure port BOOLEAN SetUpXrayController(HANDLE \*hCom)

```
 DCB dcb1;
```
{

```
 //Open a handle to the COM port
  *hCom = CreateFile(XRAY_CONTROLLER_PORT, GENERIC_READ |
GENERIC_WRITE,
```

```
0, NULL, OPEN EXISTING, 0, NULL);
```

```
 if (*hCom == INVALID_HANDLE_VALUE)
   return FALSE;
```

```
 //Get the DCB structure
 if (!GetCommState(*hCom, &dcb1))
   return FALSE;
```

```
 //Enter configuration values in the DCB structure
 dcb1.BaudRate = XRAY_CONTROLLER_BAUD;
 dcb1.ByteSize = XRAY_CONTROLLER_BITS;
 dcb1.Parity = XRAY_CONTROLLER_PARITY;
 dcb1.StopBits = XRAY_CONTROLLER_STOP;
```

```
 //Configure the serial port
 if (!SetCommState(*hCom, &dcb1))
   return FALSE;
```

```
 return TRUE;
```
}

```
//
// Function : SetUpDPIB
// Purpose : Set-up the initial port values for the DPIB.
// Arguments :
// hndDpib = returns a handle to the DPIB
// Return : TRUE = DPIB ports initialized successfully
// FALSE = Failed to initialize DPIB ports
BOOLEAN SetUpDPIB(HANDLE *hndDpib)
{
   int status;
   status = OpenDriverHandle(hndDpib, STRING_DIFFPAIRPATH);
   if (status == STATUS_SUCCESS)
 {
    //Setup the timing values for the DPIB
    /*WriteRegister(6, 0x070, hndDpib);
    WriteRegister(7, 0x06C, hndDpib);
    WriteRegister(8, 0x070, hndDpib);
    WriteRegister(9, 0x050, hndDpib);
    WriteRegister(10, 0x052, hndDpib);
    WriteRegister(11, 0x05E, hndDpib);
    WriteRegister(12, 0x05F, hndDpib);
    WriteRegister(13, 0x059, hndDpib);
    WriteRegister(14, 0x070, hndDpib);*/
    WriteRegister(8, 0x01, hndDpib);
    WriteRegister(9, 0x0C2, hndDpib);
    WriteRegister(10, 0x00, hndDpib);
    WriteRegister(11, 0x0E1, hndDpib);
    WriteRegister(12, 0x00, hndDpib);
    WriteRegister(13, 0x0E1, hndDpib);
    return TRUE;
                                                                     }
                                                                    //
                                                                     {
                                                                       dcb1.BaudRate = MOTOR_CONTROLLER_BAUD;
```

```
 }
  else
    return FALSE;
// Function : SetUpMotorController
// Purpose : Configure the motor controller serial port.
// Arquments
// hCom = returns a handle to the serial port
// Return : TRUE = Serial port configured properly
// FALSE = failed to configure the serial port
BOOLEAN SetUpMotorController(HANDLE *hCom)
  DCB dcb1;
  //Open a handle to the serial port
   *hCom = CreateFile(MOTOR_CONTROLLER_PORT, GENERIC_READ |
GENERIC_WRITE,
0, NULL, OPEN_EXISTING, 0, NULL);
  if (hCom == INVALID_HANDLE_VALUE)
    return FALSE;
  //Get the DCB structure
  if (!GetCommState(*hCom, &dcb1))
    return FALSE;
  //Load the DCB structure with the serial port operating
parameters
```

```
211
```

```
 dcb1.ByteSize = MOTOR_CONTROLLER_BITS;
dcb1.Parity = MOTOR_CONTROLLER_PARITY;
 dcb1.StopBits = MOTOR_CONTROLLER_STOP;
```

```
 //Configure the serial port
 if (!SetCommState(*hCom, &dcb1))
  return FALSE;
```

```
 return TRUE;
```

```
}
```

```
//This function is used to report error conditions with a console
//application. It is maintained for backwards compatibility only
//and should no longer be used.
void ReportFailWrite(HANDLE hndFile)
{
  cout << endl << "ERROR: Failed to write to DPIB driver." <<
endl;
   cout << "Program will now terminate." << endl;
  CloseHandle(hndFile);
   exit(255);
}
```

```
//This function is used to report error conditions with a console
//application. It is maintained for backwards compatibility only
//and should no longer be used.
void ReportFailRead(HANDLE hndFile)
```
{

 cout << endl << "ERROR: Failed to read from DPIB driver." << endl;

 cout << "Program will now terminate." << endl; CloseHandle(hndFile); exit(255);

}

# **Appendix E. Utilities and GUI Source Code**

Appendix E includes the source code for the following utilities: *progall, colpulsilent* and *edisp*. Also included is the source code for *Galaxie*, the graphical user interface. *Galaxie* is a Borland C++ 5.0 project and contains resource files which are not shown in this appendix.

```
PROGALL.CPP
                                                                 \star /
#include <string.h>
* Program : progall.c
                                                                 #include <stdio.h>
                                                                 #include <stdlib.h>
* Version : See progall.hpp
                                                                 //My libraries
* Author : Panos Arvanitis
                                                                 #include "\users\panos\lib\hardware.h" //Access to ports through
                                                                                                       // device drivers
* Date
       : August 10, 1996
                                                                 #include "progall.hpp"
                                                                                                          //Program specific
                                                                 header
* Purpose : Program all the boards for the Stuart flooring
           project. This includes MORRPH, PCIDMA, DPIB.
\starint Program PciDma();
* Options :
                                                                 int Program_DiffPair();
      -S: Silent mode (no output)
                                                                 int ProgCol(HANDLE hndFile, FILE *podfile, int column,
      -h: Display help
                                                                              LONG IoctlCode);
      -m <filename> : Alternate filename for MORRPH
                      (default is MORRPH.POD)
                                                                 int main(int argc, char *argv[])
\star-p <filename> : Alternate filename for PCIDMA
                      (default is PCIDMA.POD)
                                                                        int status;
                                                                                             //error code to return
       -d <filename> : Alternate filename for DPIB
\star(default is DPIB.POD)
                                                                 #ifdef DEBUG
* Return :
                                                                        GetLocalTime(&TimeStart);
\star0: Success
                                                                 \text{Hendif}\star /
printf("ProgAll V%s\n", PROGRAM_VERSION);
****** TODO:
                                                                 #ifdef DEBUG
***Fix Program_PciDma (and maybe others)
                                                                        printf("\n------- DEBUG VERSION - DO NOT RELEASE -------
***so that if anything fails, you still close
                                                                 \n\ln^n);
***the handle to the device.
                                                                 #endif
***/*char
```

```
int numoptions; //number of command line
options
       if (argc != 0) //have some command line options
               for(numoptions=1; numoptions = argc; numoptions++)switch
*/
       //Program_Morrph();
       printf("Begin programming PCIDMA board.\n");
       status = Program_PciDma();
       if (status != STATUS_SUCCESS) {
              printf("ERROR : Failed to program PCIDMA.\n");
              return(status);
       }
       printf("PCIDMA programmed succesfully.\n\n");
       printf("Begin programming DPIB board.\n");
       status = Program DiffPair();
       if (status != STATUS_SUCCESS) {
              printf("ERROR : Unable to program PDPIB.\n");
              return(status);
       }
       printf("DPIB programmed succesfully.\n");
#ifdef DEBUG
       GetLocalTime(&TimeEnd);
       printf("Program started at %d:%d.%d.\n",
TimeStart.wMinute,
              TimeStart.wSecond, TimeStart.wMilliseconds);
       printf("Program started at %d:%d.%d.\n",
TimeEnd.wMinute,
                                                                                     TimeEnd.wSecond, TimeEnd.wMilliseconds);
                                                                      #endif
                                                                             return(status);
                                                                      }
                                                                      /**********************************************************
                                                                      * Program_PciDma
                                                                      * Program the PciDma board
                                                                      */
                                                                      int Program_PciDma()
                                                                      {
                                                                         int status;
                                                                         char a[3], b[5], byteval;
                                                                         ULONG DValue = 0;
                                                                         HANDLE hndFile;
                                                                         FILE *podfile;
                                                                         status = OpenDriverHandle(&hndFile, STRING_PCIDMAPATH);
                                                                         if (status != STATUS_SUCCESS) {
                                                                                printf("ERROR : Unable to get handle to PCIDMA
                                                                      driver.\n");
                                                                                return(STATUS_HANDLE_OPEN_FAIL);
                                                                         }
                                                                         //PCI Initiated, FIFO Bus Mastering Setup
                                                                         //PRE-RELEASE : Do I need to set this up?????
                                                                         status = WritePortDouble(hndFile, AMCC_OP_REG_INTCSR,
                                                                                      0x0000000000, IOCTL PPCIDMA WRITE PORT ULONG);
                                                                         if (status != STATUS_SUCCESS) {
```

```
 printf("ERROR : WritePort failed to PCI DMA board.\n");
          return(status);
 }
   status = WritePortDouble(hndFile, AMCC_OP_REG_MCSR,
                   0x00E007400, IOCTL_PPCIDMA_WRITE_PORT_ULONG);
  if (status != STATUS_SUCCESS) {
         printf("ERROR : WritePort failed to PCI DMA board.\n");
          return(status);
 }
   //Clear FIFO
  status = WritePortDouble(hndFile, AMCC_OP_REG_MCSR,
                  0x00E007400, IOCTL PPCIDMA WRITE PORT ULONG);
   if (status != STATUS_SUCCESS) {
         printf("ERROR : WritePort failed to PCI DMA board.\n");
          return(status);
   }
  podfile = fopen(STRING_PCIDMA_FILENAME, "r");
 if (podfile == NULL) {
          printf("ERROR : Unable to open %s.\n",
STRING_PCIDMA_FILENAME);
          return(STATUS_FAILURE);
 }
 while (fgets(a, 3, podfile) != NULL) {
          strcpy(b, "0x");
          strncat(b, a, 3);
         byteval = strtol(b, NULL, 0);
         WritePort(hndFile, AMCC OP REG FIFO, byteval,
                   IOCTL_PPCIDMA_WRITE_PORT_UCHAR);
                                                                                   //Wait for empty PCI to ADD-ON FIFO
                                                                                   do {
                                                                                          status = ReadPortDouble(hndFile,
                                                                        AMCC_OP_REG_MCSR, &DValue,
                                                                               IOCTL_PPCIDMA_READ_PORT_ULONG);
                                                                                          if (status != STATUS_SUCCESS) {
                                                                                                  printf("ERROR : Read from AMCC FIFO
                                                                        register failed.\n");
                                                                                                  return(status);
                                                                                         }
                                                                                         byteval = DValue & 0 \times 004;
                                                                                  } while (byteval == 0);
                                                                           } //while
                                                                           fclose(podfile);
                                                                           status = WritePort(hndFile, AMCC_OP_REG_FIFO, 0x0FF,
                                                                                                        IOCTL_PPCIDMA_WRITE_PORT_UCHAR);
                                                                           if (status != STATUS_SUCCESS) {
                                                                                   printf("ERROR : Write to AMCC OP REG failed.\n");
                                                                                   return(status);
                                                                           }
                                                                           status = WritePort(hndFile, AMCC_OP_REG_FIFO, 0x0FF,
                                                                                                        IOCTL_PPCIDMA_WRITE_PORT_UCHAR);
                                                                           if (status != STATUS_SUCCESS) {
                                                                                   printf("ERROR : Write to AMCC OP REG failed.\n");
                                                                                   return(status);
                                                                           }
```

```
printf("ERROR : Unable to get handle to DPIB
                                                                   driver.\n\in \);
 if (!CloseHandle(hndFile)) {
                                                                            return(STATUS_FAILURE);
         printf("ERROR: Failed to close device handle for
                                                                     \left\{ \right.PCIDMA.\n\n\| \n\podfile = fopen(STRING_DIFFPAIR_FILENAME, "r");return(STATUS_FAILURE);
 \left\{ \right\}if (podfile == NULL) {
                                                                            printf("ERROR: Unable to open %s.\n",
 return(STATUS_SUCCESS);
                                                                                            STRING_DIFFPAIR_FILENAME);
                                                                            return(STATUS_FAILURE);
                                                                     \rightarrow//Program PciDma
                                                                     //column = 0, 1, or 2
                                                                     status = ProgCol(hndFile, podfile, 0,
                                                                                            IOCTL_DPIB_WRITE_PORT_UCHAR);
if (!CloseHandle(hndFile)) {
* Program DiffPair
                                                                            printf("ERROR: Failed to close device handle for
\mathbf{r}\starProgram the differential pair board. Currently only
                                                                            return(STATUS_FAILURE);
* programs the first DMA board.
                                                                     \}\star\star /
                                                                     fclose(podfile);
int Program_DiffPair()
                                                                    return(status);
                            //error code to return
 int status;
                                                                   \mathcal{F}HANDLE hndFile;
                            //handle to driver
 FILE *podfile;
                                                                   status = OpenDriverHandle(&hndFile, STRING_DIFFPAIRPATH);
                                                                   * ProgCol
                                                                   _{\star}if (status != STATUS SUCCESS) {
                                                                          Program a column
                                                                   \star
```

```
* Arguments
* hndFile - handle to driver "file"
       podfile - pointer to .POD file
   column - column to program (must be 0, 1, or 2)
* IoctlCode - code to write to device driver
*/
int ProgCol(HANDLE hndFile, FILE *podfile, int column,
                                       LONG IoctlCode)
{
 char a[3], b[5], byteval, i; //Don't try to use column
                                //instead of i
  int status;
#ifdef DEBUG
  BOOL DispVals = TRUE;
#endif
  switch (column) {
 case 0 : i = 1;
                     break;
 case 1 : i = 2ibreak;
 case 2 \qquad \qquad : \qquad i = 4;break;
  } //switch
  status = WritePort(hndFile, ADDRESS_PORT, i,
                             IoctlCode);
  if (status != STATUS_SUCCESS) {
          printf("ERROR : WritePort to address with column
failed.\n");
                                                                             return(status);
                                                                      }
                                                                      Sleep(10);
                                                                      status = WritePort(hndFile, PROGRAM_PORT, i,
                                                                                                 IoctlCode);
                                                                      if (status != STATUS_SUCCESS) {
                                                                              printf("ERROR : WritePort to program with column
                                                                    failed.\n");
                                                                              return(status);
                                                                      }
                                                                     Sleep(10);
                                                                      //Set PROGRAM pin low
                                                                      status = WritePort(hndFile, ADDRESS_PORT, column * 32,
                                                                                                 IoctlCode);
                                                                      if (status != STATUS_SUCCESS) {
                                                                              printf("ERROR : WritePort with re-program failed.\n");
                                                                              return(status);
                                                                      }
                                                                     Sleep(10);
                                                                     while (fgets(a, 3, podfile) != NULL } { //loop to program
                                                                   Xilinx
                                                                             strcpy(b, "0x"); //to convert from hex
                                                                             strncat(b, a, 3); //append hex value read in
                                                                             byteval = strtol(b, NULL, 0);
                                                                              status = WritePort(hndFile, DATA_PORT, byteval,
                                                                   IoctlCode);
```

```
COLPUL-SILENT.C
         if (status != STATUS_SUCCESS) {
                printf("ERROR: WritePort failed.\n");
                                                                      7********************return (status);
                                                                      * ColPul
         \rightarrowA port of the PciDma collection utility for Windows NT
 } //while
                                                                      * Things to do:
                                                                             - Update the configuration file to include information
#ifdef DEBUG
                                                                      for all
 printf("Last byte written %x.\n", byteval);
                                                                      \ddot{\phantom{a}}six channels. Then compute memory size for each
#endif
                                                                      channel.
                                                                      \star /
 //Write an extra byte to the Xilinx
 status = WritePort(hndFile, DATA_PORT, byteval, IoctlCode);
                                                                      #include <dos.h>
 if (status != STATUS SUCCESS) {
                                                                      #include <stdio.h>
         printf("ERROR: WritePort with extra byte failed.\n");
                                                                      #include <stdlib.h>
         return(status);#include <stddef.h>
  ો
                                                                      #include <string.h>
                                                                      //#include <conio.h> Maybe don't need?
 return(STATUS_SUCCESS);
                                                                      #include "\users\panos\progs\lib\hardware.h"
        PROGALL.HPP
                                                                      //#define DEBUG
                                                                      #define CONFIGURATION FILENAME
                                                                                                           "PCIDMA.CFG"
                                                                      #define HIGH BYTE(ax) (ax \ge 8)
//Program version
                                                                      #define LOW_BYTE(ax)
                                                                                              (ax & c 0x0FF)#define PROGRAM_VERSION "1.00a"
                                                                      int Read_Configuration(int *numframes, int *width1, int *width2,
//Defines for returned error codes.
                                                                      int *width3, int *startpix, int *channel enable);
#define STATUS IOCTLFAILED
                                10
                                                                      void save_image(unsigned char *image, int numchan, int width, int
#define STATUS_FILE_OPEN_FAIL 20
                                                                      numframes, FILE *out1, FILE *sfile);
#define STATUS_HANDLE_OPEN_FAIL 30
                                                                      int read_timer(int subtimer, int maintimer, HANDLE hndFile);
                                                                      void program_timer(int numframes, int width, int startpix, int
                                                                      timer, HANDLE hndFile);
```

```
void main ()
{
       unsigned long dma_addr, sec_addr, tri_addr, me_addr,
bob_addr, JIM_addr;
   DWORD write data[29];
       int i, width, startpix, read_numframes[2][4];
       int width1, width2, width3;
   int numframes;
   int memsize1, memsize2, memsize3;
       BYTE j;
       DWORD box;
   int channel_enable;
       unsigned char *dmaptr, *secptr, *triptr, *meptr, *bobptr,
*jimptr;
       FILE *outfile1, *outfile2, *outfile3;
       FILE *outfile4, *outfile5, *outfile6, *outfile7,
*outfile8, *outfile9;
       int status;
       HANDLE hndFile;
       ULONG PhysicalAddress;
       ULONG VirtualAddress;
       //Fix
       width = width3;
       outfile5 = fopen("sixchan.dat","wb");
       outfile6 = fopen("four.img","wb");
       outfile7 = fopen("five.img","wb");
```

```
outfile8 = fopen("six.img","wb");
outfile9 = fopen("strong.dat","wb");
outfile1 = fopen("one.img","wb");
outfile2 = fopen("two.img","wb");
outfile3 = fopen("three.img","wb");
outfile4 = fopen("string.dat","wb");
```
status = Read\_Configuration(&numframes, &width1, &width2, &width3, &startpix, &channel\_enable);

if (status != STATUS\_SUCCESS) {

```
printf("ERROR : Failed to read configuration
file.\n");
```
return(STATUS\_FAILURE);

```
}
```

```
width = width3;
```

```
#ifdef DEBUG
       printf("----------- DEBUG VERSION - DO NOT RELEASE ------
---\n\langle n" \rangle;
       printf("Collection configuration (PCIDMA.CFG):\n");
       printf("Numframes = %d\nWidth1 = %d\nWidth2 = %d\nWidth3
= %d\n", numframes, width1, width2, width3);
       printf("Startpix = %d\nChannel_enable = %d\n", startpix,
channel_enable);
       printf("End of read configuration data.\n\cdot \n\cdot);
#endif
```
status = OpenDriverHandle(&hndFile, STRING PCIDMAPATH); if (status != STATUS\_SUCCESS) {

```
printf("ERROR : Failed to open driver handle.\n \n \binom{n}{i};
               return(status);
       }
       status = GetPciDmaAddress(hndFile, &PhysicalAddress);
       if (status != STATUS_SUCCESS) {
               printf("ERROR : Could not get physical
address.\n");
               goto finish2;
       }
       //printf("Buffer located at physical address %x.\n",
PhysicalAddress);
       status = MapPciDmaBuffer(hndFile, &VirtualAddress);
       if (status != STATUS_SUCCESS) {
               printf("ERROR : Mapping failed.\n");
                                                                              bob\_addr = me\_addr + memsize3;JIM_addr = bob_addr + memsize3;
                                                                               dmaptr = (PUCHAR) VirtualAddress;
                                                                               secret = damptr + memsize1;triptr = secptr + memsize2;
                                                                               meptr = triptr + memsize3;
                                                                               bobptr = meptr + memsize3;jimptr = bobptr + memsize3;
                                                                       /*
                                                                               memset(dmaptr, 0x0A, memsize1);
                                                                               memset(secptr, 0x0B, memsize1);
                                                                               memset(triptr, 0x0C, memsize1);
                                                                               memset(meptr, 0x0D, memsize1);
                                                                               memset(bobptr, 0x0E, memsize1);
                                                                               memset(jimptr, 0x0F, memsize1);
```

```
*/
```
/\*PCI Initiated, FIFO Bus Mastering Setup \*/ WritePortDouble(hndFile, AMCC\_OP\_REG\_INTCSR, 0x000000000, IOCTL\_PPCIDMA\_WRITE\_PORT\_ULONG);

/\* Have to write from "on-board" to set board interrupts \*/

WritePortDouble(hndFile, AMCC\_OP\_REG\_MCSR, 0x00F000700, IOCTL\_PPCIDMA\_WRITE\_PORT\_ULONG); // 0x00e007400

WritePortDouble(hndFile, AMCC\_OP\_REG\_MWAR, 0x03377AAEE, IOCTL\_PPCIDMA\_WRITE\_PORT\_ULONG);

WritePortDouble(hndFile, AMCC\_OP\_REG\_MRAR, 0x000000000, IOCTL\_PPCIDMA\_WRITE\_PORT\_ULONG);

WritePortDouble(hndFile, AMCC OP REG\_MWTC, 0x0000000FF, IOCTL\_PPCIDMA\_WRITE\_PORT\_ULONG);

```
221
```

```
//fix
```
}

VirtualAddress);

memsize1 = (numframes \* width1) + 50000; /\* allocate memory \*/ memsize2 = (numframes \* width2) + 50000; memsize3 = (numframes \* width3) + 50000;

//printf("Buffer mapped at virtual address %x.\n",

dma\_addr = PhysicalAddress;  $sec\_addr = dma\_addr + memsize1;$ tri\_addr = sec\_addr + memsize2;  $me\_addr = tri\_addr + memsize3;$ 

goto finish1;

```
WritePortDouble(hndFile, AMCC OP REG MRTC, 0x000000000,
                                                                       write data[7]=0x01C000003;// Enable Transfer and Collect
IOCTL_PPCIDMA_WRITE_PORT_ULONG);
                                                                          write\_data[8] = 0x01C000000;// Disable Transfer and
                                                                   Collect
       WritePortDouble(hndFile, AMCC OP REG MCSR, 0x00E000700,
                                                                          write data[14]=0x019000000; // Write to Dual Port Ram -
                                                                   Buffer 0 (TEST - 0x019110000)
IOCTL_PPCIDMA_WRITE_PORT_ULONG); // 0x00e007400
                                                                          write_data[15]=0x019100000; // Clear write (for DP Ram)
- Buffer 0
********/
                                                                          write_data[16]=0x019330000; // Write to Dual Port Ram -
/* SEND COMMAND
                                                                   Buffer 1
\star /
                                                                          write_data[17]=0x019320000; // Clear write (for DP Ram)
/* 0x080000000 resets the flip-flops in the Xilinx
                                                                   - Buffer 1
\star /
                                                                          write_data[9] = ((tri.addrx0x0FFFF) | 0x004000000); // highlow byte for Xilinx
********/
                                                                          write data[10]=(((tri \ addr>>16) &0x0FFFF})(0x005000000); //WritePortDouble(hndFile, AMCC_OP_REG_FIFO, 0x080000000,
                                                                   high high byte for Xilinx
IOCTL_PPCIDMA_WRITE_PORT_ULONG);
                                                                          write data[18]=0x019340000;
       //printf("Reset Flip-flops!\n");
                                                                          write_data[11] = ((me.addrx0x0FFFF) | 0x006000000); // highlow byte for Xilinx
       /* Data for MAIL_ID command */
                                                                          write_data[12]=(((me_addr>>16)&0x0FFFF)|0x007000000); //
       write\_data[0] = 0x01F000000;// Call for ID in Mailbox
                                                                   high high byte for Xilinx
(proof that Xilinx programmed correctly)
                                                                          write\_data[19] = ((bob\_addr&0x0FFFF) |0x008000000); // highwrite\_data[1] = 0x01E000000;// Setup AMCC DMA transfer
                                                                   low byte for Xilinx
                                                                          write_data[20]=(((bob_addr>>16)&0x0FFFF)|0x009000000); //
- 3 steps
      write\_data[6] = 0x01D000000;// Load address for DMA
                                                                   high high byte for Xilinx
into AMCC
                                                                          write data[21] = ((JIM addrx0x0FFFF) | 0x00a000000); // highwrite\_data[2] = ((dma\_addr@0x0FFFF) | 0x000000000); // lowlow byte for Xilinx
low byte for Xilinx
                                                                          write_data[22]=(((JIM_addr>>16)&0x0FFFF)|0x00b000000); //
       write_data[3] = ((dma.addr>>16) & 0x0FFFF) | 0x001000000); //high high byte for Xilinx
low high byte for Xilinx
                                                                          write data[23]=0x019160000;
       write_data[4] = ((sec.addrx0x0FFFF) | 0x002000000); // highwrite_data[24]=0x019180000;
low byte for Xilinx
                                                                          write_data[25]=0x0191A0000;
       write data[5]=((sec addr>>16) & 0x0FFFF)(0x003000000); //write data[26]=0x01C000004; // Gate for the timers - disable
high high byte for Xilinx
                                                                   with [8]
```

```
write data[27]=0x018000000; // Clock for the timers
               /* Attempt to retrieve Internal Board ID */
                 //printf(" data_written =
%lx\n",write_data[0]);
       WritePortDouble(hndFile, AMCC_OP_REG_FIFO, write_data[0],
IOCTL_PPCIDMA_WRITE_PORT_ULONG);
               /* Check to see if BOARD is responding */
       box = 0x0000i=0;do {
               ReadPortDouble(hndFile, AMCC_OP_REG_MBEF, &box,
IOCTL_PPCIDMA_READ_PORT_ULONG);
               box = box & 0x0000F0000;//if (box != 0) printf(" Written to
successfully!\n");
               i + + j} while (box!=0x0000F0000 && i<800);
       /*printf(" LOCATION = <math>\{ 1 \times 100 \text{ N.} \}</math> RED VALUE = <math>\{ 1 \times 1000 \text{ N.} \}</math>\ln", ioaddr + 0x034, box, i);
    getchar();*/
       if (box == 0)printf("\n\nMailbox Not Written
To!!!!!!!!!!!!!!!!!!!!\n\n\n");
       /* Is the data correct? */
       ReadPortDouble(hndFile, AMCC_OP_REG_IMB1, &box,
IOCTL_PPCIDMA_READ_PORT_ULONG);
                                                                              if((box&0x0FFFF0000) != 0x0A1E90000)
                                                                                      printf("Incorrectly READ VALUE = l x \nvert x \nvert box);
                                                                              //else
                                                                                      //printf(" READ VALUE = l x \nvert n", box);
                                                                              Sleep(1);
                                                                              /* Start AMCC Setup Routine on board */
                                                                              //printf(" Setup data written = \lambda x \in \mathbb{Z}[1]);
                                                                              WritePortDouble(hndFile, AMCC_OP_REG_FIFO, write_data[1],
                                                                      IOCTL_PPCIDMA_WRITE_PORT_ULONG);
                                                                              Sleep(1);
                                                                           /* Load BUFFER 0 low low DMA address in Xilinx */
                                                                              //printf(" data_written =
                                                                      %lx\n",write_data[2]);
                                                                              WritePortDouble(hndFile, AMCC_OP_REG_FIFO, write_data[2],
                                                                      IOCTL_PPCIDMA_WRITE_PORT_ULONG);
                                                                              Sleep(1);
                                                                           /* Load BUFFER 0 low high DMA address in Xilinx */
                                                                              //printf(" data_written =
                                                                       %lx\n",write_data[3]);
                                                                              WritePortDouble(hndFile, AMCC_OP_REG_FIFO, write_data[3],
                                                                       IOCTL_PPCIDMA_WRITE_PORT_ULONG);
                                                                              /* Load BUFFER 1 low low DMA address in Xilinx */
                                                                              //printf(" data_written =
                                                                      %lx\n",write_data[4]);
                                                                              WritePortDouble(hndFile, AMCC OP REG_FIFO, write_data[4],
                                                                      IOCTL_PPCIDMA_WRITE_PORT_ULONG);
                                                                              Sleep(1);/* Load BUFFER 1 low high DMA address in Xilinx */
```

```
%lx\n",write_data[5]);
       WritePortDouble(hndFile, AMCC_OP_REG_FIFO, write_data[5],
IOCTL_PPCIDMA_WRITE_PORT_ULONG);
       /* Load BUFFER 2 low low DMA address in Xilinx */
      //printf(" data_written =
%lx\n",write_data[9]);
       WritePortDouble(hndFile, AMCC OP REG_FIFO, write_data[9],
IOCTL_PPCIDMA_WRITE_PORT_ULONG);
      Sleep(1);
       /* Load BUFFER 2 low high DMA address in Xilinx */
      //printf(" data_written =
%lx\n",write_data[10]);
       WritePortDouble(hndFile, AMCC_OP_REG_FIFO,
write_data[10], IOCTL_PPCIDMA_WRITE_PORT_ULONG);
       /* Load BUFFER 3 low low DMA address in Xilinx */
      //printf(" data_written =
%lx\n",write_data[11]);
       WritePortDouble(hndFile, AMCC_OP_REG_FIFO,
write_data[11], IOCTL_PPCIDMA_WRITE_PORT_ULONG);
       Sleep(1);
       /* Load BUFFER 3 low high DMA address in Xilinx */
      //printf(" data_written =
%lx\n",write_data[12]);
       WritePortDouble(hndFile, AMCC_OP_REG_FIFO,
write_data[12], IOCTL_PPCIDMA_WRITE_PORT_ULONG);
       /* Load BUFFER 4 low low DMA address in Xilinx */
      //printf(" data_written =
                                                                        Sleep(1);
                                                                        Sleep(1);Sleep(1);
                                                                 write data[17]);
                                                                        //getchar();
```
//printf(" data\_written =

%lx\n",write\_data[19]);

```
WritePortDouble(hndFile, AMCC_OP_REG_FIFO,
write_data[19], IOCTL_PPCIDMA_WRITE_PORT_ULONG);
       /* Load BUFFER 4 low high DMA address in Xilinx */
       //printf(" data_written =
%lx\n",write_data[20]);
       WritePortDouble(hndFile, AMCC_OP_REG_FIFO,
write_data[20], IOCTL_PPCIDMA_WRITE_PORT_ULONG);
       /* Load BUFFER 5 low low DMA address in Xilinx */
```

```
//printf(" data_written =
%lx\n",write_data[21]);
       WritePortDouble(hndFile, AMCC_OP_REG_FIFO,
write_data[21], IOCTL_PPCIDMA_WRITE_PORT_ULONG);
       /* Load BUFFER 5 low high DMA address in Xilinx */
       //printf(" data_written =
\lambda x \nightharpoonup, write data[22]);
       WritePortDouble(hndFile, AMCC_OP_REG_FIFO,
```

```
write_data[22], IOCTL_PPCIDMA_WRITE_PORT_ULONG);
```

```
//printf(" Switch address to buffer 0 - 8lx\",
```

```
WritePortDouble(hndFile, AMCC_OP_REG_FIFO,
write_data[17], IOCTL_PPCIDMA_WRITE_PORT_ULONG);
```
/\* Load the First address into the AMCC \*/ //printf("Load the first address =  $\lambda x \in \mathbb{R}$ ", write\_data[6]); WritePortDouble(hndFile, AMCC OP REG FIFO, write data[6], IOCTL\_PPCIDMA\_WRITE\_PORT\_ULONG);

```
Sleep(1);
       /* Read the write address for the DMA transfer */
       ReadPortDouble(hndFile, AMCC_OP_REG_MWAR, &box,
IOCTL_PPCIDMA_READ_PORT_ULONG);
       //printf("AMCC WRITE ADDRESS BUFFER 1!! (%1x) \n", box);
       if (box!=sec_addr){
               printf(" WRONG WRITE ADDRESS!!! (%lx) \n",
sec_addr);
               WritePortDouble(hndFile, AMCC_OP_REG_FIFO,
write_data[8], IOCTL_PPCIDMA_WRITE_PORT_ULONG); //stop transfer
               WritePortDouble(hndFile, AMCC_OP_REG_FIFO,
write data[14], IOCTL PPCIDMA WRITE PORT ULONG); // Switch back
to buffer 0 if not already
               // exit(0);
       }
```

```
/* Program Timer 0 for pulnix camera */
    program_timer(numframes+1, numframes+1, numframes+1, 0,
hndFile);
```
 program\_timer(numframes+1, numframes+1, numframes+1, 1, hndFile);

```
 /* Clock and Gate the new count values into the timers */
 //printf("Enable Gate\n");
```
 WritePortDouble(hndFile, AMCC\_OP\_REG\_FIFO, write\_data[26], IOCTL\_PPCIDMA\_WRITE\_PORT\_ULONG); //gate=1

```
 //printf("Enable CLOCK for Timers\n");
   WritePortDouble(hndFile, AMCC OP REG FIFO, write data[27],
IOCTL_PPCIDMA_WRITE_PORT_ULONG); //clock pulsed
```

```
 //printf("Disable Gate\n");
     WritePortDouble(hndFile, AMCC_OP_REG_FIFO, write_data[8],
IOCTL_PPCIDMA_WRITE_PORT_ULONG); //gate=0
       /* Read back the numframes programmed */
    for(i=0; i<2; i++){
              for(j=1; j<4; j++)read_number[mes[i][j] = read_time(j, i, j])hndFile); // '3' is the third subtimer( of timer 0) which is
numframes
           //printf("read numframes = %d [i,j](%d, %d)\n".read_numframes, i, j);
 }
     }
     //printf(" Which channels should be
enabled?(7=3enabled, 63=6enabled)\n");
     //scanf("%d", &channel_enable);
     //printf(" Enable Channels - %lx\n",
(0x01B000000|channel_enable));
     WritePortDouble(hndFile, AMCC_OP_REG_FIFO,
(0x01B000000|channel_enable), IOCTL_PPCIDMA_WRITE_PORT_ULONG);
       //printf(" Switch out of test mode - %lx\n",
write data[14]);
       WritePortDouble(hndFile, AMCC_OP_REG_FIFO,
write_data[14], IOCTL_PPCIDMA_WRITE_PORT_ULONG);
       //getchar();
```

```
/* Enable Transfer and Collect enables */
      //printf(" Enable Transfer - %lx\n",
write_data[7]);
```

```
WritePortDouble(hndFile, AMCC OP REG FIFO, write data[7],
IOCTL_PPCIDMA_WRITE_PORT_ULONG);
       /* Check for end of transfer via polling */
       box = 0x0000;i=0;do {
               ReadPortDouble(hndFile, AMCC_OP_REG_MBEF, &box,
IOCTL_PPCIDMA_READ_PORT_ULONG);
               box = box & 0x0000F0000;i++i } while (box!=0x0000F0000 && i<300000);
    /* Disable collection and transfer */
    WritePortDouble(hndFile, AMCC_OP_REG_FIFO, write_data[8],
IOCTL_PPCIDMA_WRITE_PORT_ULONG);
/*
   if(box != 0)printf("LOCALION = <math>\ell x</math> READ VALUE = <math>\ell x</math>, i= %d \n", 0x034, box, i);
       printf(" Interrupt occurred!!\n");
    }
   if(box==0) printf("Interrupt didn't occur!!! Press a key to
continue.\n");
        getchar();
       printf(" LOCATION = 81x READ VALUE = 81x, i = 8d\n", 0x034, box, i);
 }
*/
                                                                       #ifdef DEBUG
                                                                              printf("Reading Timer values");
                                                                       #endif
                                                                            /* Read back the numframes programmed */
                                                                           read_number[0][3] = numframes - read_time(3, 0, hndFile);// '3' is the third subtimer( of timer 0) which is numframes
                                                                              if(read_numframes[0][3]<1){ read_numframes[0][3]=10;}
                                                                            //printf("Numframes (Timer0, subtimer2)= %d\n",
                                                                      read_numframes);
                                                                            //getchar();
                                                                           read_number[0][2] = numframes - read_time(2, 0, hndFile);// '3' is the third subtimer( of timer 0) which is numframes
                                                                              if(read_numframes[0][2]<1){ read_numframes[0][2]=10;}
                                                                           //printf("Numframes (Timer0, subtimer1) = d\nu,
                                                                      read_numframes);
                                                                           //getchar();
                                                                           read numframes[0][1] = numframes - read timer(1, 0, hndFile);
                                                                       // '3' is the third subtimer( of timer 0) which is numframes
                                                                              if(read_numframes[0][1]<1){ read_numframes[0][1]=10;}
                                                                           //printf("Numframes (Timer0, subtimer0) = d\n\alpha",
                                                                       read_numframes);
                                                                            //getchar();
                                                                              read numframes[1][3] = numframes - read timer(3, 1,
                                                                      hndFile); // '3' is the third subtimer( of timer 0) which is
                                                                       numframes
                                                                              if(read_numframes[1][3]<1){ read_numframes[1][3]=10;}
                                                                            //printf("Numframes (Timer1, subtimer2)= %d\n",
                                                                      read_numframes);
                                                                           //getchar();
                                                                           read numframes[1][2] = numframes - read timer(2, 1, hndFile);
                                                                       // '3' is the third subtimer( of timer 0) which is numframes
```
if(read\_numframes[1][2]<1){ read\_numframes[1][2]=10; } //printf("Numframes (Timer1, subtimer1)= %d\n", read\_numframes);

//getchar();

 $read_number[1][1] = numframes - read_time(1, 1, hndFile);$ // '3' is the third subtimer( of timer 0) which is numframes if(read\_numframes[1][1]<1){ read\_numframes[1][1]=10;} //printf("Numframes (Timer1, subtimer0)= %d\n",

read\_numframes);

//getchar();

save\_image(dmaptr, 1, width1 , read\_numframes[0][1], outfile1, outfile4);

save\_image(secptr, 1, width2 , read\_numframes[0][2], outfile2, outfile5);

save\_image(triptr, 1, width3 , read\_numframes[0][3], outfile3, outfile4);

save\_image(meptr, 1, width1 , read\_numframes[1][1], outfile6, outfile4);

save\_image(bobptr, 1, width1 , read\_numframes[1][2], outfile7, outfile9);

save\_image(jimptr, 1, width1, read\_numframes[1][3], outfile8, outfile4);

//printf("ID data written =  $x\in\mathbb{R}$ , write data[0]); WritePortDouble(hndFile, AMCC\_OP\_REG\_FIFO, write\_data[0], IOCTL\_PPCIDMA\_WRITE\_PORT\_ULONG);

Sleep(1);

ReadPortDouble(hndFile, AMCC\_OP\_REG\_MBEF, &box, IOCTL\_PPCIDMA\_READ\_PORT\_ULONG);

//printf("  $MAILBOX = 81x \n\ln$ , box); ReadPortDouble(hndFile, 0x010, &box, IOCTL\_PPCIDMA\_READ\_PORT\_ULONG);

//printf("IMB1 READ VALUE =  $l x \nvert n$ ", box);

/\*Reset data count value and reset to buffer 0 \*/ WritePortDouble(hndFile, AMCC\_OP\_REG\_FIFO, write data[15], IOCTL PPCIDMA READ PORT ULONG); //switch to buffer 0

WritePortDouble(hndFile, AMCC\_OP\_REG\_FIFO, write\_data[8], IOCTL\_PPCIDMA\_READ\_PORT\_ULONG); //stop transfer

WritePortDouble(hndFile, AMCC\_OP\_REG\_FIFO, 0x080000000, IOCTL\_PPCIDMA\_READ\_PORT\_ULONG);

//printf("Reset Flip-flops -  $0x080000000\ln\pi$ ");

```
// free(dmaptr);
```
- // free(secptr);
- // free(triptr);
- // free(meptr);
- // free(bobptr);
- // free(jimptr);
- // fclose(in\_addr);
	- fclose(outfile2); fclose(outfile3); fclose(outfile4);

fclose(outfile1);

fclose(outfile5); fclose(outfile6);

fclose(outfile7);

fclose(outfile8);

```
fclose(outfile9);
```
//printf("  $END!!$  );

### finish1:

#ifdef DEBUG printf("Attempting to unmap, at address %x\n", VirtualAddress);

# #endif

status = UnMapPciDmaBuffer(hndFile, VirtualAddress); if (status != STATUS\_SUCCESS)  $printf("ERROR : failed to unmap memory.\n$ 

#### finish2:

if (!CloseHandle(hndFile))  $printf("ERROR : failed to close handle.\n$ 

```
return(status);
```
# J.

\* Saveimage  $\star$ This routine will write the output image to a disk file in the ELAS format  $\star$  $\star$  / void save\_image(unsigned char \*image, int numchan, int width, int numframes, FILE \*out1, FILE \*sfile)

```
unsigned long int indx;
       long int x[7];
       unsigned char bytev, b[900];
       unsigned int row, col;
       //printf("\n Saving image to disk ...");
       x[0] = 0;x[1] = 0;x[2] = 1;x[3] = numframes;
       x[4] = 1;x[5] = width;x[6] = numchan;
       memory(b, x, 28);
/* Copy the header to file */
       for(intx=0; index < width; indx++) fputc(b[indx], out1);
```

```
#ifdef DEBUG
       printf("Save the string data - x\nm", image);
#endif
       for(row=0; row<200; row++){
              col=0;do{bytev = *(image + width*row + col);fprintf(sfile, "%2x ", bytev);
                      col++} while(col<width);
              fprintf(sfile, "\ln");
```

```
#ifdef DEBUG
       printf("Next save the fourth file - x\nm", image);
#endif
       for(row=0; row<numframes; row++){
               for(col=0; col < width; col++){
                      fputc( *(image + width*row + col), out1);
               }
       }
       //printf(" Images are stored to disk!!!\n");
}
/**********************************************************
* ReadTimer
*
*/
int read_timer(int subtimer, int maintimer, HANDLE hndFile)
{
       int i, low, high, number;
       DWORD box, time, control;
       if (maintimer==0) {
               time = (subtimer<<19)|0x01A220000;
               control = 0x01A430000;}
       if (maintimer==1) {
               time = (subtimer<<19)|0x01A240000;
               control = 0x01A450000;
       }
```

```
/* Latch the timer values to be read (Counter Latch
Command)*/
       if(subtimer==1) {
               WritePortDouble(hndFile, AMCC_OP_REG_FIFO,
control|0x0E200, IOCTL_PPCIDMA_WRITE_PORT_ULONG);
         //getchar();
               WritePortDouble(hndFile, AMCC_OP_REG_FIFO, time,
IOCTL_PPCIDMA_WRITE_PORT_ULONG);
               Sleep(1);//printf("time = \lambda \ln", time);
               WritePortDouble(hndFile, AMCC_OP_REG_FIFO,
0x01F000000, IOCTL_PPCIDMA_WRITE_PORT_ULONG);
         //getchar();
        /* Wait for BOARD to respond */
               box = 0x0000ii=0;do {
                       ReadPortDouble(hndFile, AMCC_OP_REG_MBEF,
&box, IOCTL_PPCIDMA_READ_PORT_ULONG);
                       box = box & 0x0000F0000;
                       i++;} while (box!=0x0000F0000 && i<4800);
               if(box!=0x000F0000) printf("MAILBOX FLAG NOT
SET! \n\in \mathbb{R}Sleep(1);
        /* Is the data correct? */
               ReadPortDouble(hndFile, 0x010, &box,
IOCTL_PPCIDMA_READ_PORT_ULONG);
```

```
//printf(" READ VALUE = \lambda \nvert x \nvert, box);
               low = box&0x0FF;//printf("low = x \nightharpoonup n", low);
         // getchar();
               WritePortDouble(hndFile, AMCC_OP_REG_FIFO,
control, IOCTL_PPCIDMA_WRITE_PORT_ULONG); // 32 Timer 0 - counter
\Omega // printf("Latched data for first timer =
0x01A430000\n");
       } //if subtimer==1
       if (subtimer==2) {
               WritePortDouble(hndFile, AMCC_OP_REG_FIFO,
control|0x0E400, IOCTL_PPCIDMA_WRITE_PORT_ULONG);
         //getchar();
               WritePortDouble(hndFile, AMCC_OP_REG_FIFO, time,
IOCTL_PPCIDMA_WRITE_PORT_ULONG);
               Sleep(1);
        //printf("time = \frac{\text{lx}}{\text{m}}, time);
               WritePortDouble(hndFile, AMCC_OP_REG_FIFO,
0x01F000000, IOCTL_PPCIDMA_WRITE_PORT_ULONG);
         //getchar();
       /* Wait for BOARD to respond */
               box = 0x0000ii=0;do {
                       ReadPortDouble(hndFile, AMCC_OP_REG_MBEF,
&box, IOCTL_PPCIDMA_READ_PORT_ULONG);
                       box = box & 0x0000F0000;
                       i++;
               } while (box!=0x0000F0000 && i<4800);
                                                                         SET! \n\in \mathbb{R}counter 0
                                                                         control|0x04000);
                                                                                         /* Wait for BOARD to respond */
```

```
if(box!=0x000F0000) printf("MAILBOX FLAG NOT
```

```
Sleep(1);
               /* Is the data correct? */
               ReadPortDouble(hndFile, 0x010, &box,
IOCTL_PPCIDMA_READ_PORT_ULONG);
        //printf(" READ VALUE = \lambda x \in \mathbb{R});
               low = box&0x0FF;//printf("low = x \nightharpoonup n", low);
         // getchar();
               WritePortDouble(hndFile, AMCC_OP_REG_FIFO,
control|0x04000, IOCTL PPCIDMA WRITE PORT ULONG); // 32 Timer 0 -
       // printf("Latched data for second timer = x\ n",
       } //if subtimer==2
       if (subtimer==3) {
               WritePortDouble(hndFile, AMCC_OP_REG_FIFO,
control|0x0E800, IOCTL_PPCIDMA_WRITE_PORT_ULONG);
         //getchar();
               WritePortDouble(hndFile, AMCC OP REG FIFO, time,
IOCTL_PPCIDMA_WRITE_PORT_ULONG);
               Sleep(1);
        //printf("time = \lambda x \in, time);
               WritePortDouble(hndFile, AMCC_OP_REG_FIFO,
0x01F000000, IOCTL_PPCIDMA_WRITE_PORT_ULONG);
        //getchar();
```

```
box = 0x0000;i=0;do {
                       ReadPortDouble(hndFile, AMCC_OP_REG_MBEF,
&box, IOCTL_PPCIDMA_READ_PORT_ULONG);
                       box = box & 0x0000F0000;i++;
               } while (box!=0x0000F0000 && i<4800);
               if(box!=0x000F0000) printf("MAILBOX FLAG NOT
SET:\n  <i>n</i>);
               Sleep(1);
               /* Is the data correct? */
               ReadPortDouble(hndFile, 0x010, &box,
IOCTL_PPCIDMA_READ_PORT_ULONG);
        //printf(" READ VALUE = \{ |x \rangle : \|x\| \leq \frac{1}{2}low = box&0x0FF;//printf("low = x \nightharpoonup n", low);
         // getchar();
               WritePortDouble(hndFile, AMCC_OP_REG_FIFO,
control|0x08000, IOCTL_PPCIDMA_WRITE_PORT_ULONG); // 32 Timer 0 -
counter 0
       // printf("Latched data for third timer = x\n",
control|0x08000);
       } //if subtimer ==3
    //getchar();
       WritePortDouble(hndFile, AMCC_OP_REG_FIFO, time,
IOCTL_PPCIDMA_WRITE_PORT_ULONG);
       Sleep(1);
                                                                               i=0;do {
                                                                             //getchar();
```

```
//printf("time = \lambda \ln", time);
       WritePortDouble(hndFile, AMCC_OP_REG_FIFO, 0x01F000000,
IOCTL_PPCIDMA_WRITE_PORT_ULONG);
     //getchar();
       /* Wait for BOARD to respond */
       box = 0x0000;ReadPortDouble(hndFile, AMCC_OP_REG_MBEF, &box,
IOCTL_PPCIDMA_READ_PORT_ULONG);
               box = box & 0x0000F0000;
               i++;} while (box!=0x0000F0000 && i<4800);
       if(box!=0x000F0000) printf("MAILBOX FLAG NOT SET!\n\ni;
       Sleep(1);
       /* Is the data correct? */
       ReadPortDouble(hndFile, 0x010, &box,
IOCTL_PPCIDMA_READ_PORT_ULONG);
   //printf(" READ VALUE = \lambda \n\ln \log \frac{1}{x}, box);
       low = box&0x0FF;//printf("low = x \nightharpoonup n", low);
       WritePortDouble(hndFile, AMCC_OP_REG_FIFO, time,
IOCTL_PPCIDMA_WRITE_PORT_ULONG);
    //print(" data_written = \lambda x \in \mathbb{R};
       Sleep(1);
       WritePortDouble(hndFile, AMCC_OP_REG_FIFO, 0x01F000000,
IOCTL_PPCIDMA_WRITE_PORT_ULONG);
```

```
/* Wait for BOARD to respond */
box = 0x0000i=0;do {
```
ReadPortDouble(hndFile, AMCC\_OP\_REG\_MBEF, &box, IOCTL\_PPCIDMA\_READ\_PORT\_ULONG);

box = box & 0x0000F0000;

 $i++;$ 

}

} while (box!=0x0000F0000 && i<4800);

```
if(box!=0x000F0000) printf("MAILBOX FLAG NOT SET!\n\infty");
```

```
/* Is the data correct? */
       ReadPortDouble(hndFile, 0x010, &box,
IOCTL_PPCIDMA_READ_PORT_ULONG);
   //printf(" READ VALUE = l x \nvert n, box);
       high = box60x0FF;
```

```
//printf(" high = x \n\in \mathbb{R}", high);
```

```
number = (high < 8) | low;//printf(" number = d \nvert n", number);
   return(number);
```

```
/**********************************************************
* ProgramTimer
*
*/
void program_timer(int numframes, int width, int startpix, int
timer, HANDLE hndFile)
{
```

```
int offset;
```

```
if(timer==0) {
               /* First program the Control Words */
               WritePortDouble(hndFile, AMCC_OP_REG_FIFO,
0x01A433000, IOCTL_PPCIDMA_WRITE_PORT_ULONG); // 32 Timer 0 -
counter 0
```
 WritePortDouble(hndFile, AMCC\_OP\_REG\_FIFO, 0x01A437000, IOCTL\_PPCIDMA\_WRITE\_PORT\_ULONG); // 72 Timer 0 - counter 1 WritePortDouble(hndFile, AMCC\_OP\_REG\_FIFO, 0x01A43B000, IOCTL\_PPCIDMA\_WRITE\_PORT\_ULONG); // B0 Timer 0 - counter 2

> /\* Next Program the count values \*/  $offset = (numframes&0x0FF);$

WritePortDouble(hndFile, AMCC\_OP\_REG\_FIFO, 0x01A4A0000+offset, IOCTL\_PPCIDMA\_WRITE\_PORT\_ULONG); // offset (40 + startpix)

```
offset = ((numframes > 8) & 0x0FF);
```

```
WritePortDouble(hndFile, AMCC OP REG_FIFO,
0x01A4A0000+offset, IOCTL_PPCIDMA_WRITE_PORT_ULONG);
```

```
width = width;
```

```
WritePortDouble(hndFile, AMCC_OP_REG_FIFO,
0x01A520000+(width&0x0FF), IOCTL_PPCIDMA_WRITE_PORT_ULONG); //
width of window
```

```
 WritePortDouble(hndFile, AMCC_OP_REG_FIFO,
0x01A520000+((width>>8)&0x0FF), IOCTL_PPCIDMA_WRITE_PORT_ULONG);
```

```
 WritePortDouble(hndFile, AMCC_OP_REG_FIFO,
0x01A5A0000+(startpix&0x0FF), IOCTL_PPCIDMA_WRITE_PORT_ULONG);
//number of frames
        WritePortDouble(hndFile, AMCC_OP_REG_FIFO,
```

```
0x01A5A0000+((startpix>>8)&0x0FF),
```

```
IOCTL_PPCIDMA_WRITE_PORT_ULONG);
```

```
}
```
 $if(timer==1)$  { /\* First program the Control Words \*/ WritePortDouble(hndFile, AMCC\_OP\_REG\_FIFO, 0x01A453000, IOCTL\_PPCIDMA\_WRITE\_PORT\_ULONG); // 30 Timer 0 - counter 0 WritePortDouble(hndFile, AMCC\_OP\_REG\_FIFO, 0x01A457000, IOCTL\_PPCIDMA\_WRITE\_PORT\_ULONG); // 70 Timer 0 - counter 1 WritePortDouble(hndFile, AMCC OP REG\_FIFO, 0x01A45B000, IOCTL\_PPCIDMA\_WRITE\_PORT\_ULONG); // B0 Timer 0 - counter 2

 /\* Next Program the count values \*/  $offset = (numframes&0x0FF);$ WritePortDouble(hndFile, AMCC\_OP\_REG\_FIFO, 0x01A4C0000+offset, IOCTL\_PPCIDMA\_WRITE\_PORT\_ULONG); // offset (40 + startpix)  $offset = (numframes>>8) &0x0FF);$ 

WritePortDouble(hndFile, AMCC OP REG\_FIFO, 0x01A4C0000+offset, IOCTL\_PPCIDMA\_WRITE\_PORT\_ULONG);

width =  $width$ ; WritePortDouble(hndFile, AMCC\_OP\_REG\_FIFO, 0x01A540000+(width&0x0FF), IOCTL\_PPCIDMA\_WRITE\_PORT\_ULONG); WritePortDouble(hndFile, AMCC\_OP\_REG\_FIFO,  $0x01A540000+($ (width>>8)&0x0FF), IOCTL PPCIDMA WRITE PORT ULONG);

 WritePortDouble(hndFile, AMCC\_OP\_REG\_FIFO, 0x01A5C0000+(startpix&0x0FF), IOCTL\_PPCIDMA\_WRITE\_PORT\_ULONG); //number of frames WritePortDouble(hndFile, AMCC\_OP\_REG\_FIFO, 0x01A5C0000+((startpix>>8)&0x0FF),

```
IOCTL_PPCIDMA_WRITE_PORT_ULONG);
```

```
}
```
int Read\_Configuration(int \*numframes, int \*width1, int \*width2, int \*width3, int \*startpix, int \*channel\_enable)

```
FILE *cfgfile;
int status;
```

```
cfgfile = fopen(CONFIGURATION_FILENAME, "r");
if(cffile == NULL) {
```
printf("ERROR : Unable to open %s.\n",

```
CONFIGURATION FILENAME);
```
return(STATUS\_FAILURE);

```
}
```
}

{

```
status = fscanf(cfgfile, "NUMFRAMES = d\n\cdot, numframes);
if ((status == EOF) || (status == 0))
       goto error;
```

```
status = fscanf(cfgfile, "WIDTH1 = %d\n'n", width1);if ((status == EOF) || (status == 0))
       goto error;
```

```
status = fscanf(cfgfile, "WIDTH2 = d\nu", width2);
if ((status == EOF) || (status == 0))
       goto error;
```

```
status = f scanf(cffile, "WIDTH3 = <math>d\n</math>," width3);if ((status == EOF) || (status == 0))
```

```
goto error;
       status = fscanf(cfqfile, "STARTPIX = d\n\in, startpix);
       if ((status == EOF) || (status == 0))
               goto error;
#ifdef DEBUG
       printf("Read STARTPIX = %d\n", *startpix);
#endif
       status = fscanf(cffile, "CHANNELS = <math>d^n</math>,channel_enable);
       if ((status == EOF) || (status == 0))
               goto error;
#ifdef DEBUG
       printf("Read CHANNELS = d\n\cdot", *channel enable);
#endif
       fclose(cfgfile);
       return(STATUS_SUCCESS);
error:
       printf("ERROR : Invalid configuration file.\n");
       fclose(cfgfile);
       return(STATUS_FAILURE);
                                                                      //
                                                                      // EDISP
                                                                      // A program to display ELAS images under Windows.
                                                                      //
                                                                      // Written by : Panos Arvanitis
                                                                      // Date :
                                                                      // Revised : 9/14/1997
                                                                      // Version : 2.0
                                                                      //
                                                                      //
                                                                      // DO NOT ERASE THE FOLLOWING LINES
                                                                      // No, you don't know what they say, but I do. So, leave them
                                                                      // there.
                                                                      //
                                                                      // Ìðïñåß íá ñùôÞóåé êáíåßò "ãéáôß ôï Ýãñáøåò óôá ÅëëçíéêÜ áõôü
                                                                      // ñå, áöïý êáíÝíáò äå ìðïñåß íá ôï äéáâÜóåé;". ¸ëá üìùò ðïõ
                                                                      // êÜðïéïò ôï äéáâÜæåé!!! ÊÜèïìáé åäþ êé áêïýù ÍôáëÜñá, êáé
                                                                      // åßðá íá ðù: "×áßñå ÅëëÜäá, ðáôñßäá"
                                                                      #include <windows.h>
                                                                      #include <string.h>
                                                                      #include <mem.h>
                                                                      #include <math.h>
                                                                      int numframes, width, numchan;
                                                                      int BoxWidth, BoxHeight; //Dimensions of display box
                                                                      int HScrollPos, VScrollPos; //Position of X and Y scroll bar
                                                                      HBITMAP hBitMap;
                                                                      LPVOID lpvBits;
                                                                      HINSTANCE hCurrInst; //handle to current application instance
                                                                            EDISP.CPP
```
}

HWND hDialog = NULL; //handle to dialog window

#include "edisp.rh" #include "edisp.hpp" #include "RGBVal\_Dialog.h"

void DrawImage(HWND hWnd) { HDC hdc, hMemDC;

PAINTSTRUCT ps;

 hdc = BeginPaint(hWnd, &ps);  $h$ MemDC = CreateCompatibleDC(hdc); SelectObject(hMemDC, hBitMap);

 //BitBlt(hdc, 0, 0, width, numframes, hMemDC, 0, 0, SRCCOPY); /\*SetStretchBltMode(hdc, HALFTONE);

 StretchBlt(hdc, 0, 0, BoxWidth, numframes, hMemDC, 0, 0, width, numframes, SRCCOPY);\*/ BitBlt(hdc, 0, 0, width, numframes, hMemDC, 0, VScrollPos-1, SRCCOPY);

```
 DeleteDC(hMemDC);
 EndPaint(hWnd, &ps);
 return;
```
}

void InitBitMap(HWND hWnd, HANDLE hndFile, char \*ElasName) { HDC hdc;

```
 LPBITMAPINFOHEADER lpbih;
 DWORD BytesRead;
 HANDLE TempFile;
 int count1, count2, reslt, curraddr;
 unsigned char *ElasPtr; //pointer to convert color ELAS files
 unsigned char *ElasDat; //ELAS file
 unsigned char *TempDat; //RAW (.TMP) file
 char TempName[258]; //Temporary filename
```
 //append .TMP to input filename strcpy(TempName, ElasName); strcat(TempName, ".raw");

```
 //allocate memory for DIB structure
  lpbih = (LPBITMAPINFOHEADER)GlobalLock(GlobalAlloc(GHND,
1000));
```
//set DIB structure fields for DIB

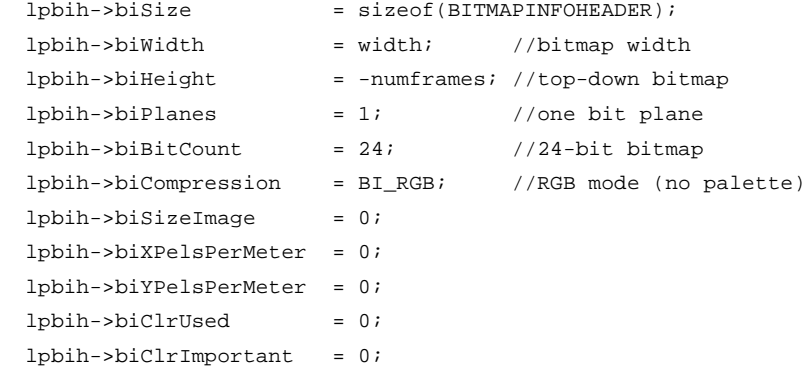

 //create device context for main window hdc = GetDC(hWnd);

```
 //create bitmap for DC
 hBitMap = CreateDIBSection(hdc, (LPBITMAPINFO) lpbih,
                            DIB_RGB_COLORS, &lpvBits, NULL, 0L);
```
ReleaseDC(hWnd, hdc);

 //move file pointer to beginning of ELAS file SetFilePointer(hndFile, 0, NULL, FILE\_BEGIN);

 //Create a temporary file TempFile = CreateFile(TempName, GENERIC\_WRITE, 0,

NULL, CREATE\_ALWAYS,

FILE\_ATTRIBUTE\_TEMPORARY, NULL);

 //Allocate memory for ELAS file including header ElasDat = new unsigned char[(numframes+1) \* width \* numchan];

 //Allocate memory for temporary DIB TempDat = new unsigned char[numframes\*width\*3];

 //read the ELAS file and header in ElasDat buffer ReadFile(hndFile, ElasDat, (numframes+1)\* width \* numchan, &BytesRead, NULL);

 //Initialize for first loop iteration  $count2 = 0$ ; //pixel counter reslt = fmod(width, 4); //bytes for padding

```
 //go down bitmap, line by line
  for(count1=0; count1<numframes; count1++)
 {
    //address to beginning of current line in TMP file
    curraddr = count1 * width;
```

```
 //go across bitmap, pixel by pixel in selected line
    for(count2=0; count2<width; count2++)
\{if (numchan == 1) //monochrome ELAS image
\{ //place same value for RGB to get grayscale
       *(TempLat+curraddr) = *(Elas Dat + width + count2) + count1 * width);
       *(TempDat+curraddr+1) = *(TempDat + curraddr);
       *(TempDat+curraddr+2) = *(TempDat + curraddr);
        curraddr += 3; //increment address counter
      } // if
      else //color ELAS file
      {
        //reduce calculation by using this variable
       ElasPtr = ElasDat + count2 + (3 * count1 + 1) * width;
        //convert lines of RGB to pixels of BGR
       *(TempDat + curraddr) = *(ElasPtr + 2 * width);
       *(TempDat + curraddr + 1) = *(ElasPtr + width);
       *(TempDat + curraddr + 2) = *(ElasPtr);
        curraddr += 3; //increment address counter
      } // else
    } //for count2
   //write the current line of data to the temp file
```
WriteFile(TempFile, TempDat+count1\*width, 3\*width, &BytesRead,

```
 NULL);
   switch (reslt)
 {
     case 0 : break;
    case 1 : WriteFile(TempFile,
TempDat+count1*width, 1,
                            &BytesRead, NULL);
                                        break;
    case 2 : WriteFile(TempFile,
TempDat+count1*width, 1,
                            &BytesRead, NULL);
                WriteFile(TempFile, TempDat+count1*width, 1,
                            &BytesRead, NULL);
                break;
    case 3 : WriteFile(TempFile,
TempDat+count1*width, 1,
                            &BytesRead, NULL);
                                        WriteFile(TempFile,
TempDat+count1*width, 1,
                            &BytesRead, NULL);
                WriteFile(TempFile, TempDat+count1*width, 1,
                            &BytesRead, NULL);
                break;
     default : break;
   } //switch
   } //for count1
                                                                        //close the temp file
                                                                        CloseHandle(TempFile);
                                                                        //re-open temp (DIB) file for reading
                                                                        TempFile = CreateFile(TempName, GENERIC_READ, 0,
                                                                                                                                 NULL,
                                                                     OPEN_EXISTING,
                                                                                                FILE_ATTRIBUTE_TEMPORARY, NULL);
                                                                        //read the raw image data
                                                                        ReadFile(TempFile, lpvBits, 3*numframes*width, &BytesRead,
                                                                     NULL);
                                                                        //close the temp file
                                                                        CloseHandle(TempFile);
                                                                        //free memory
                                                                        delete(ElasDat);
                                                                        delete(TempDat);
                                                                        //delete temp file
                                                                        DeleteFile(TempName);
                                                                     }
                                                                     // WindowResize
                                                                     // This function is executed when the window is resized.
                                                                     // Scroll bar information must be updated.
                                                                     void WindowResize(HWND hWnd, int BoxWidth, int BoxHeight)
                                                                     {
                                                                        SCROLLINFO si;
                                                                        si.cbSize = sizeof(si);
                                                                        si.fMask = SIF_ALL;
                                                                       si.mMin = 1;
```

```
si.nMax = numframes - BoxHeight - 1;
   si.nPage = BoxHeight;
  si.nPos = 1;SetScrollInfo(hWnd, SB_VERT, &si, TRUE);
   si.fMask = SIF_PAGE;
   SetScrollInfo(hWnd, SB_VERT, &si, TRUE);
   ShowScrollBar(hWnd, SB_VERT, TRUE);
  DrawImage(hWnd);
}
void VerticalScroll(HWND hWnd, int ScrollCode, int ScrollPos)
{
  int NewPos = 0; //new position
   int DeltaPos = 0; //change from previous pos
  SCROLLINFO si; //structure to hold scroll bar info
   switch (ScrollCode)
 {
    case SB_PAGEUP:
      NewPos = VScrollPos - 50;
      break;
     case SB_PAGEDOWN:
      NewPos = VScrollPos + 50;
      break;
     case SB_LINEUP:
      NewPos = VScrollPos - 5;
      break;
     case SB_LINEDOWN:
      NewPos = VScrollPos + 5;
                                                                              break;
                                                                            case SB_THUMBPOSITION:
                                                                              NewPos = ScrollPos;
                                                                              break;
                                                                            default:
                                                                              NewPos = VScrollPos;
                                                                          }
                                                                          //Do bound checking
                                                                         NewPos = max(0, NewPos); //0 is minimum value
                                                                         NewPos = min(numframes - BoxHeight + 1, NewPos); //max numberof lines
                                                                          if (NewPos == VScrollPos)
                                                                            return; //No scrolling
                                                                          //Update position
                                                                          DeltaPos = NewPos - VScrollPos;
                                                                          VScrollPos = NewPos;
                                                                          //Scroll the window
                                                                          ScrollWindowEx(hWnd, 0, -DeltaPos, (CONST RECT *) NULL,
                                                                                             (CONST RECT *) NULL, (HRGN) NULL,
                                                                                             (LPRECT) NULL, SW_INVALIDATE);
                                                                          //and update it (re-draw)
                                                                          UpdateWindow(hWnd);
                                                                          //Now tell Windows to re-position the scroll bar
                                                                          si.cbSize = sizeof(si);
                                                                          si.fMask = SIF_POS;
                                                                          si.nPos = VScrollPos;
                                                                         SetScrollInfo(hWnd, SB_VERT, &si, TRUE);
                                                                        }
```

```
void LeftButtonPushed(HWND hWnd, int xPos, int yPos)
{
   //Create a dialog box if it doesn't already exist
   if (hDialog == NULL)
    hDialog = CreateDialog(hCurrInst,
MAKEINTRESOURCE(IDD_RGBVAL),
                                hWnd, (DLGPROC) RGBValProc);
}
void CommandProc(HWND hWnd, int ControlID)
{
   if (ControlID == IDB_DISMISS)
 {
    DestroyWindow(hDialog);
    hDialog = NULL;
   }
}
//Read the ELAS header
//For PC, byte order is reversed, i.e. 5 is 5000, not 0005
//Check bytes 8-11 (should be 1) to decide whether to swap the
header
BOOL ReadHeader(HANDLE hndFile)
{
   DWORD BytesRead;
   char header[HEADERLENGTH];
                                                                            if (ReadFile(hndFile, &header, HEADERLENGTH, &BytesRead, NULL))
                                                                            {
                                                                              //Assign numframes
                                                                              memcpy(&numframes, &header[NUMFRAMESLOC], 4);
                                                                              //Assign width
                                                                              memcpy(&width, &header[WIDTHLOC], 4);
                                                                              //Assign numchan
                                                                              memcpy(&numchan, &header[NUMCHANLOC], 4);
                                                                             if (\text{numchan} != 1) \& (\text{numchan} != 3))\{ MessageBox(NULL, "Only grayscale images can be displayed",
                                                                                                                 "Unsupported Feature",
                                                                         MB_OK);
                                                                                return FALSE;
                                                                          }
                                                                            }
                                                                            return TRUE;
                                                                         }
                                                                         // WndProc
                                                                         // Handles all messages to the main window
                                                                         LRESULT CALLBACK WndProc(HWND hWnd, UINT uMsg, WPARAM wParam,
                                                                         LPARAM lParam)
                                                                         {
                                                                            switch (uMsg)
                                                                            {
                                                                              case WM_PAINT:
                                                                                DrawImage(hWnd);
```

```
 break;
    case WM_DESTROY:
      PostQuitMessage(0);
      break;
    case WM_SIZE:
      BoxWidth = LOWORD(lParam);
     BoxHeight = HIWORD(1Param); WindowResize(hWnd, BoxWidth, BoxHeight);
      break;
    case WM_VSCROLL:
      VerticalScroll(hWnd, (int) LOWORD(wParam),
                          (int) HIWORD(wParam));
      break;
    case WM_LBUTTONDOWN:
        LeftButtonPushed(hWnd, (int) LOWORD(lParam),
       (int) HIWORD(lParam));
      break;
    case WM_COMMAND:
      if ((int) HIWORD(wParam) == BN_CLICKED)
\left\{ \begin{array}{c} \end{array} \right. CommandProc(hWnd, (int) LOWORD(wParam));
        break;
      }
    default:
      return DefWindowProc(hWnd, uMsg, wParam, lParam);
 }
  return 0;
}
                                                                         int WINAPI WinMain(HINSTANCE hCur, HINSTANCE hPrev, LPSTR
                                                                         lpCmdLn, int CmdShow)
                                                                         {
                                                                           MSG msg;
                                                                          HWND hWnd; //handle to main window
                                                                           HWND hDesktop; //handle to desktop
                                                                           HDC hDesktopDC; //Device Context to desktop
                                                                           HANDLE ImgFile; //handle to ELAS file
                                                                            WNDCLASS wndClass;
                                                                            SCROLLINFO si;
                                                                            int WinWidth, WinHeight; //dimensions of original window
                                                                            int ScreenRes;
                                                                            char ElasName[255]; //filename of ELAS file
                                                                            strcpy(ElasName, lpCmdLn); //command line is filename
                                                                            //Open the input file and optimize for sequential scan
                                                                            ImgFile = CreateFile(ElasName, GENERIC_READ, FILE_SHARE_READ,
                                                                                         NULL, OPEN_EXISTING,
                                                                                         FILE_ATTRIBUTE_NORMAL | FILE_FLAG_SEQUENTIAL_SCAN,
                                                                                         NULL);
                                                                            if (ImgFile == INVALID_HANDLE_VALUE)
                                                                              MessageBox(NULL, "Error opening input file", "Fatal Error",
                                                                                         MB_OK);
                                                                            else
                                                                          {
                                                                              if (hPrev == NULL)
                                                                         \{ memset(&wndClass, 0, sizeof(wndClass));
                                                                               wndClass.setyle = CS HREDRAW | CS VREDRAW;
```

```
 wndClass.lpfnWndProc = WndProc;
```

```
 wndClass.hInstance = hCur;
      wndClass.hCursor = LoadCursor(NULL, IDC_NO);
      wndClass.hbrBackground = (HBRUSH) (COLOR_WINDOW + 1);
      wndClass.lpszClassName = "ELASDISP";
      if (!RegisterClass(&wndClass)) return FALSE;
 }
```

```
 //Read the header of the ELAS file and check
 //Assumes that the images are in PC format
 if (!ReadHeader(ImgFile))
   //Error in reading header
   MessageBox(NULL, "Format Error", "Incorrect file format",
```

```
MB_OK);
```

```
 else
\{ hDesktop = GetDesktopWindow(); //get handle to desktop
      hDesktopDC = GetDC(hDesktop); //get DC to desktop
      //check if image is wider than the screen
      ScreenRes = GetDeviceCaps(hDesktopDC, HORZRES);
      if (width > ScreenRes - 8)
       BoxWidth = ScreenRes - 20i else
       BoxWid+h = wid+h;
      //check if image is longer than the screen
      ScreenRes = GetDeviceCaps(hDesktopDC, VERTRES);
      if (numframes > ScreenRes - 30)
        BoxHeight = ScreenRes - 100;
      else
       BoxHeight = numframes;
```

```
 HScrollPos = 1;
 VScrollPos = 1;
```
 //Determine the dimensions of the window. We must allow //space for borders and title bars. WinWidth = BoxWidth + 2 \* GetSystemMetrics(SM\_CXBORDER) + GetSystemMetrics(SM\_CXVSCROLL) + 10;

```
 WinHeight = BoxHeight + 2 * GetSystemMetrics(SM_CYBORDER) +
               //GetSystemMetrics(SM_CYHSCROLL) +
               GetSystemMetrics(SM_CYSIZE) + 10;
```
hWnd = CreateWindow("ELASDISP", lpCmdLn,

```
 //WS_OVERLAPPEDWINDOW |
 //WS_HSCROLL |
 WS_OVERLAPPED | WS_CAPTION |
 WS_SYSMENU | WS_MINIMIZEBOX |
 WS_MAXIMIZEBOX |
 WS_VSCROLL,
 CW_USEDEFAULT, 0,
 WinWidth, WinHeight,
 NULL, NULL, hCur, NULL);
```

```
hCurrentnst = hCuri
```
 //ShowWindow(hWnd, CmdShow); ShowWindow(hWnd, SW\_MINIMIZE);

```
SetFilePointer(ImgFile, 0, NULL, FILE BEGIN);
 InitBitMap(hWnd, ImgFile, &ElasName[0]);
 CloseHandle(ImgFile);
```

```
 UpdateWindow(hWnd);
```

```
 si.cbSize = sizeof(si);
      si.fMask = SIF_ALL;
     \sin M \cdot \sin n = 1;
     si.nMax = numframes - BoxHeight - 1; si.nPage = BoxHeight;
     si.nPos = 1; SetScrollInfo(hWnd, SB_VERT, &si, TRUE);
      ShowWindow(hWnd, SW_RESTORE);
      si.fMask = SIF_PAGE;
      SetScrollInfo(hWnd, SB_VERT, &si, TRUE);
      ShowScrollBar(hWnd, SB_VERT, TRUE);
      while (GetMessage(&msg, NULL, 0, 0))
        DispatchMessage(&msg);
      return msg.wParam;
     } //else
 }
}
#define HEADERLENGTH 28
#define NUMFRAMESLOC 12
#define WIDTHLOC 20
#define NUMCHANLOC 24
                                                                      //-------// Project Galaxie
                                                                     //
                                                                      // Copyright © 1997. All Rights Reserved.
                                                                     //
                                                                      // SUBSYSTEM: Galaxie Application
                                                                     // FILE: glxdlgcl.cpp
                                                                     // AUTHOR:
                                                                     //
                                                                     // OVERVIEW
                                                                     11 ~~~~~~~~
                                                                     // Source file for implementation of TGalaxieDlgClient
                                                                     // (TDialog).
                                                                     //
                                                                     //---------------------------------------------------------------
                                                                     #include <owl/pch.h>
                                                                     #include "galaxapp.h"
                                                                      #include "glxdlgcl.h"
                                                                     #include <stdlib.h>
                                                                      #include <process.h>
                                                                      #include "\users\panos\progs\lib\hardware.h"
                                                                      #include "\users\panos\progs\lib\sensor.hpp"
                                                                     #include "globals.h"
                                                                     #include "galaxie.hpp"
                                                                     //
                                                                     // Build a response table for all messages/commands handled by
                                                                     the application.
       EDISP.HPP
                                                                          GLXDLGCL.CPP
```

```
//
DEFINE_RESPONSE_TABLE1(TGalaxieDlgClient, TDialog)
//{{TGalaxieDlgClientRSP_TBL_BEGIN}}
  EV_BN_CLICKED(IDC_RADIOBUTTONXMISSION, BNClickedXMission),
  EV_BN_CLICKED(IDC_BUTTONSCAN, BNClickedScan),
  EV_BN_CLICKED(IDC_RADIOBUTTONBSCATTER, BNClickedBScatter),
 EV_BN_CLICKED(IDC_RADIOBUTTONEHIGH, BNClickedEHigh),
   EV_BN_CLICKED(IDC_RADIOBUTTONELOW, BNClickedELow),
   EV_BN_CLICKED(IDC_RADIOBUTTONFSCATTER, BNClickedFScatter),
   EV_BN_CLICKED(IDC_RADIOBUTTONOVOFF, BNClickedOvOFF),
 EV_BN_CLICKED(IDC_RADIOBUTTONOVON, BNClickedOvON),
   EV_BN_CLICKED(IDC_BUTTONDISPLAY, BNClickedDisplay),
//{{TGalaxieDlgClientRSP_TBL_END}}
END_RESPONSE_TABLE;
//{{TGalaxieDlgClient Implementation}}
//--------------------------------------------------------
// TGalaxieDlgClient
11 ~~~~~~~~~~
// Construction/Destruction handling.
//
TGalaxieDlgClient::TGalaxieDlgClient(TWindow* parent, TResId
resId, TModule* module)
:
  TDialog(parent, resId, module)
{
       int CorrVal1, CorrVal2, CorrVal3;
   //Add a box here that will let the user know the status of the
initilization
                                                                           if(!SetUpMotorController(&hMotor))
                                                                           {
                                                                             MessageBox("Failed to initialize the motor controller",
                                                                        "Fatal Error",
                                                                                                                               MB_ICONHAND
                                                                        \mid MB_OK);
                                                                            exit(EXIT_FAILURE);
                                                                           }
                                                                           ProgMotorController(hMotor);
                                                                           if (!SetUpXrayController(&hXray))
                                                                         {
                                                                             MessageBox("Failed to initialize the X-ray controller",
                                                                        "Fatal Error",
                                                                                                                               MB_ICONHAND
                                                                        \mid MB_OK);
                                                                            exit(EXIT_FAILURE);
                                                                           }
                                                                           if (!SetUpDPIB(&hDpib))
                                                                           {
                                                                             MessageBox("Failed to initialize DPIB", "Fatal Error",
                                                                                                                               MB_ICONHAND
                                                                        | MB_OK);
                                                                             exit(EXIT_FAILURE);
                                                                           }
                                                                           StopBelt(hDpib);
                                                                           RaiseFilter(hMotor);
                                                                           SetKV75(hXray);
                                                                           SetmA300(hXray);
                                                                           TurnXrayON(hXray);
```
```
 CorrVal1 = CORRVAL1LOW;
 CorrVal2 = CORRVAL2LOW;
 CorrVal3 = CORRVAL3LOW;
 SetUpCorrVal(CorrVal1, CorrVal2, CorrVal3, hDpib);
```

```
TGalaxieDlgClient::~TGalaxieDlgClient()
{
   StopBelt(hDpib);
   LowerFilter(hMotor);
   TurnXrayOFF(hXray);
```

```
 CloseHandle(hMotor);
 CloseHandle(hXray);
 CloseHandle(hDpib);
```
Destroy();

```
}
void TGalaxieDlgClient::BNClickedXMission()
{
```
}

 if (CurrAppStatus.ImgSource != Transmission) { CurrAppStatus.ImgSource = Transmission; }

}

void TGalaxieDlgClient::BNClickedScan()

```
{
  int CorrVal1, CorrVal2, CorrVal3;
  int childproc;
  //Start the conveyor belt
  SetDlgItemText(IDC_EDITSTATUS, "Starting conveyor belt...");
       //Turn the Xray ON, just to make sure...
  SetKV75(hXray);
  SetmA300(hXray);
  TurnXrayON(hXray);
  //Wait for luggage
 SetDlgItemText(IDC_EDITSTATUS, "Waiting for luggage...");
  MoveBeltForward(hDpib);
  BreakFrontSensor(hDpib);
  StopBelt(hDpib);
  //Prepare to scan
  SetDlgItemText(IDC_EDITSTATUS, "Luggage Detected! Preparing to
scan...");
/* CorrVal1 = CORRVAL1LOW;
  CorrVal2 = CORRVAL2LOW;
  CorrVal3 = CORRVAL3LOW;
  SetUpCorrVal(CorrVal1, CorrVal2, CorrVal3, hDpib);
*/
```
//\*\*\*\*\*\*\*\*\*\*\*\*\*\*\*\*\*\*\*\*\*\*\*\*\*\*\*\*\*\*\*\*\*\*\*\*\*\*\*\*\*\*\*\*\*\*\*\*\*\*\*\*\*\*\* \*\*\*\*\*\*\*\*\*\*\*\*\*\*\*\*\*\*\*

```
//***************************************************************
***********
  // Use CreateProcess instead of spawn
```

```
//***************************************************************
//***************************************************************
  childproc = spawnlp(P_NOWAIT, "COLPUL-SILENT", "COLPUL-SILENT",
NULL);
  SetDlgItemText(IDC_EDITSTATUS, "Start scanning...");
  WaitSeconds(1);
  MoveBeltForward(hDpib);
  BreakRearSensor(hDpib);
  UnBreakRearSensor(hDpib);
  SetDlgItemText(IDC_EDITSTATUS, "Waiting for collection to
finish...");
   StopBelt(hDpib);
  cwait(NULL, childproc, WAIT_CHILD);
   //Copy the files to new names
   WaitSeconds(5);
   spawnlp(P_WAIT, "imgconv", "imgconv one.img", NULL);
   spawnlp(P_WAIT, "imgconv", "imgconv two.img", NULL);
   spawnlp(P_WAIT, "imgconv", "imgconv three.img", NULL);
   CopyFile(CHAN1COLLECTED, XMISSIONLOWCOLLECTED, FALSE);
   CopyFile(CHAN2COLLECTED, BSCATTERLOWCOLLECTED, FALSE);
   CopyFile(CHAN3COLLECTED, FSCATTERLOWCOLLECTED, FALSE);
   SetDlgItemText(IDC_EDITSTATUS, "Lowering filter and raising
voltage...");
  LowerFilter(hMotor);
                                                                           SetKV150(hXray);
                                                                          WaitSeconds(4);
                                                                           SetDlgItemText(IDC_EDITSTATUS, "Moving back luggage and
                                                                        preparing to scan...");
                                                                        /* CorrVal1 = CORRVAL1HIGH;
                                                                           CorrVal2 = CORRVAL2HIGH;
                                                                          CorrVal3 = CORRVAL3HIGH;
                                                                           SetUpCorrVal(CorrVal1, CorrVal2, CorrVal3, hDpib);
                                                                        */
                                                                          MoveBeltReverse(hDpib);
                                                                           BreakRearSensor(hDpib);
                                                                          BreakFrontSensor(hDpib);
                                                                           UnBreakFrontSensor(hDpib);
                                                                           StopBelt(hDpib);
                                                                          SetDlgItemText(IDC_EDITSTATUS, "Start scanning...");
                                                                           childproc = spawnlp(P_NOWAIT, "COLPUL-SILENT", "COLPUL-SILENT",
                                                                       NULL);
                                                                           WaitSeconds(1);
                                                                          MoveBeltForward(hDpib);
                                                                           BreakRearSensor(hDpib);
                                                                           UnBreakRearSensor(hDpib);
                                                                           SetDlgItemText(IDC_EDITSTATUS, "Raising filter and lowering
                                                                        voltage...");
                                                                           SetKV75(hXray);
                                                                          RaiseFilter(hMotor);
                                                                           SetDlgItemText(IDC_EDITSTATUS, "Waiting for collection to
                                                                        finish...");
```

```
 cwait(NULL, childproc, WAIT_CHILD);
 StopBelt(hDpib);
 TurnXrayOFF(hXray);
```

```
 WaitSeconds(5);
 spawnlp(P_WAIT, "imgconv", "imgconv one.img", NULL);
 spawnlp(P_WAIT, "imgconv", "imgconv two.img", NULL);
 spawnlp(P_WAIT, "imgconv", "imgconv three.img", NULL);
```
 CopyFile(CHAN1COLLECTED, XMISSIONHIGHCOLLECTED, FALSE); CopyFile(CHAN2COLLECTED, BSCATTERHIGHCOLLECTED, FALSE); CopyFile(CHAN3COLLECTED, FSCATTERHIGHCOLLECTED, FALSE);

 spawnlp(P\_WAIT, "process1.bat", "process1.bat v150a.img v75a.img v75c.img v75b.img",

 $\hbox{NULL}$  )  $i$ 

```
 spawnlp(P_NOWAIT, "FaaDisp", "FaaDisp cut_lt.img", NULL);
```
spawnlp(P\_WAIT, "process2.bat", "process2.bat", NULL);

SetDlgItemText(IDC\_EDITSTATUS, "Processing finished!");

```
void TGalaxieDlgClient::BNClickedBScatter()
{
   if (CurrAppStatus.ImgSource != Backscatter)
 {
    CurrAppStatus.ImgSource = Backscatter;
```
}

}

```
void TGalaxieDlgClient::BNClickedEHigh()
{
   if (CurrAppStatus.ESource != High)
   {
     CurrAppStatus.ESource = High;
   }
```
}

}

{

}

}

```
void TGalaxieDlgClient::BNClickedELow()
   if (CurrAppStatus.ESource != Low)
   {
     CurrAppStatus.ESource = Low;
   }
```

```
void TGalaxieDlgClient::BNClickedFScatter()
{
  if (CurrAppStatus.ImgSource != ForwardScatter)
   {
     CurrAppStatus.ImgSource = ForwardScatter;
  }
```

```
void TGalaxieDlgClient::BNClickedOvOFF()
{
        if (CurrAppStatus.Over != Off)
 {
     CurrAppStatus.Over = Off;
 }
}
void TGalaxieDlgClient::BNClickedOvON()
{
        if (CurrAppStatus.Over != On)
 {
     CurrAppStatus.Over = On;
 }
}
void TGalaxieDlgClient::BNClickedDisplay()
{
   if (CurrAppStatus.Over == On)
 {
     DoOverlap();
     switch (CurrAppStatus.ImgSource)
\{ case Transmission :
                                 if (CurrAppStatus.ESource == Low)
                                  SetDlgItemText(IDC_EDITSTATUS, "Low
energy transmission with overlap");
                                                                                                               else
                                                                                                                SetDlgItemText(IDC_EDITSTATUS,
                                                                              "High energy transmission with overlap");
                                                                                                                break;
                                                                                      case Backscatter : \cdot :
                                                                                                                if (CurrAppStatus.ESource == Low)
                                                                                                                 SetDlgItemText(IDC_EDITSTATUS, "Low
                                                                              energy backscatter with overlap");
                                                                               else
                                                                                                                        MessageBox("File not
                                                                              available", "Unsupported Feature",
                                                                                      MB_ICONINFORMATION | MB_OK);
                                                                                                                break;
                                                                                       case ForwardScatter :
                                                                                                               if (CurrAppStatus.ESource == Low)
                                                                                                                SetDlgItemText(IDC_EDITSTATUS, "Low
                                                                              energy forward scatter with overlap");
                                                                                                                else
                                                                                                                        MessageBox("File not
                                                                              available", "Unsupported feature",
                                                                                      MB_ICONINFORMATION | MB_OK);
                                                                                                                break;
                                                                              default : the state of the state of the state of the state of the state of the state of the state of the state of the state of the state of the state of the state of the state of the state of the state of the state of the 
                                                                                      break;
                                                                               }
                                                                                  spawnlp(P_NOWAIT, "FaaDisp", "FaaDisp overon.img", NULL);
                                                                                 }
```

```
 else
 {
    switch (CurrAppStatus.ImgSource)
     {
          case Transmission :
                             if (CurrAppStatus.ESource == Low)
\{ SetDlgItemText(IDC_EDITSTATUS, "Low
energy transmission, no overlap");
                                     spawnlp(P_NOWAIT,
"FaaDisp", "FaaDisp cut_lt.img", NULL);
 }
                             else
\{ SetDlgItemText(IDC_EDITSTATUS,
"High energy transmission, no overlap");
                                      spawnlp(P_NOWAIT,
"FaaDisp", "FaaDisp cut_ht.img", NULL);
 }
                              break;
        case Backscatter :
                             if (CurrAppStatus.ESource == Low)
{
                              SetDlgItemText(IDC_EDITSTATUS, "Low
energy backscatter, no overlap");
                                      spawnlp(P_NOWAIT,
"FaaDisp", "FaaDisp cut_bs.img", NULL);
 }
                              else
                                                                                                           MessageBox("File not
                                                                     available", "Unsupported Feature",
                                                                            MB_ICONINFORMATION | MB_OK);
                                                                                                    break;
                                                                              case ForwardScatter :
                                                                                                   if (CurrAppStatus.ESource == Low)
                                                                     {
                                                                                                    SetDlgItemText(IDC_EDITSTATUS, "Low
                                                                     energy forward scatter, no overlap");
                                                                                                           spawnlp(P_NOWAIT,
                                                                     "FaaDisp", "FaaDisp cut_fs.img", NULL);
                                                                      }
                                                                                                    else
                                                                                                          MessageBox("File not
                                                                     available", "Unsupported feature",
                                                                            MB_ICONINFORMATION | MB_OK);
                                                                                                    break;
                                                                     default : the state of the state of the state of the state of the state of the state of the state of the state of the state of the state of the state of the state of the state of the state of the state of the state of the 
                                                                            break;
                                                                      }
                                                                        }
                                                                     }
                                                                     //---------------------------------------------------------------
                                                                     // Project Galaxie
                                                                     //
                                                                     // Copyright © 1997. All Rights Reserved.
                                                                     //
                                                                               GLXDLGCL.H
```

```
// SUBSYSTEM: Galaxie Application
// FILE: glxdlgcl.h
// AUTHOR:
//
// OVERVIEW
// ~~~~~~~~
// Class definition for TGalaxieDlgClient (TDialog).
//
//---------------------------------------------------------------
-------------
#if !defined(glxdlgcl_h) // Sentry, use file only if
it's not already included.
#define glxdlgcl_h
#include "galaxapp.rh" // Definition of all
resources.
#include <owl/commctrl.h>
//{{TDialog = TGalaxieDlgClient}}
class TGalaxieDlgClient : public TDialog {
  public:
    TGalaxieDlgClient(TWindow* parent, TResId resId = IDD_CLIENT,
TModule* module = 0);
    virtual ~TGalaxieDlgClient();
//{{TGalaxieDlgClientRSP_TBL_BEGIN}}
  protected:
    void BNClickedXMission();
    void BNClickedScan();
    void BNClickedBScatter();
                                                                        void BNClickedEHigh();
                                                                        void BNClickedELow();
                                                                        void BNClickedFScatter();
                                                                        void BNClickedOverON();
                                                                        void BNClickedOvOFF();
                                                                        void BNClickedOvON();
                                                                        void BNClickedDisplay();
                                                                    //{{TGalaxieDlgClientRSP_TBL_END}}
                                                                    DECLARE_RESPONSE_TABLE(TGalaxieDlgClient);
                                                                    }; //{{TGalaxieDlgClient}}
                                                                    #endif // glxdlgcl_h sentry.
                                                                    //---------------------------------------------------------------
                                                                    // Project Galaxie
                                                                    //
                                                                    // Copyright © 1997. All Rights Reserved.
                                                                    //
                                                                    // SUBSYSTEM: Galaxie Application
                                                                    // FILE: galaxapp.cpp
                                                                    // AUTHOR:
                                                                    //
                                                                    // OVERVIEW
                                                                    11 ~~~~~~~~
                                                                    // Source file for implementation of TGalaxieApp (TApplication).
                                                                    //
                                                                    //---------------------------------------------------------------
                                                                    #include <owl/pch.h>
                                                                            GALAXAPP.CPP
```

```
#include <owl/statusba.h>
#include <stdio.h>
#include "galaxapp.h"
#include "glxdlgcl.h" // Definition of
client class.
//{{TGalaxieApp Implementation}}
//
// Build a response table for all messages/commands handled
// by the application.
//
DEFINE_RESPONSE_TABLE1(TGalaxieApp, TApplication)
//{{TGalaxieAppRSP_TBL_BEGIN}}
  EV_COMMAND(CM_HELPABOUT, CmHelpAbout),
//{{TGalaxieAppRSP_TBL_END}}
END_RESPONSE_TABLE;
//--------------------------------------------------------
// TGalaxieApp
//
TGalaxieApp::TGalaxieApp() : TApplication("Galaxie")
{
   // INSERT>> Your constructor code here.
}
TGalaxieApp::~TGalaxieApp()
                                                                       {
                                                                          // INSERT>> Your destructor code here.
                                                                       }
                                                                       //--------------------------------------------------------
                                                                       // TGalaxieApp
                                                                       // - \sim \sim \sim \sim// Application intialization.
                                                                       //
                                                                       void TGalaxieApp::InitMainWindow()
                                                                       {
                                                                          if (nCmdShow != SW_HIDE)
                                                                            nCmdShow = (nCmdShow != SW_SHOWMINNOACTIVE) ? SW_SHOWNORMAL :
                                                                       nCmdShow;
                                                                          TSDIDecFrame* frame = new TSDIDecFrame(0, GetName(), 0, true);
                                                                          frame->SetFlag(wfShrinkToClient);
                                                                          // Override the default window style for the main window.
                                                                          //
                                                                              frame->Attr.Style |= WS_BORDER | WS_CAPTION |
                                                                       WS_CLIPCHILDREN | WS_MAXIMIZEBOX | WS_MINIMIZEBOX | WS_SYSMENU |
                                                                       WS_VISIBLE;
                                                                           frame->Attr.Style &= ~(WS CHILD | WS THICKFRAME);
                                                                          // Assign icons for this application.
                                                                          //
                                                                          frame->SetIcon(this, IDI_SDIAPPLICATION);
                                                                          frame->SetIconSm(this, IDI_SDIAPPLICATION);
                                                                          SetMainWindow(frame);
```

```
}
//{{TSDIDecFrame Implementation}}
TSDIDecFrame::TSDIDecFrame(TWindow* parent, const char far*
title, TWindow* clientWnd, bool trackMenuSelection, TModule*
module)
:
  TDecoratedFrame(parent, title, !clientWnd ? new
TGalaxieDlgClient(0) : clientWnd, trackMenuSelection, module)
{
  // INSERT>> Your constructor code here.
}
TSDIDecFrame::~TSDIDecFrame()
{
   // INSERT>> Your destructor code here.
}
void TSDIDecFrame::SetupWindow()
{
   TDecoratedFrame::SetupWindow();
  TRect r;
  GetWindowRect(r);
  r.bottom += 30;
                                                                         SetWindowPos(0, r, SWP_NOZORDER | SWP_NOMOVE);
                                                                        // INSERT>> Your code here.
                                                                      }
                                                                      //--------------------------------------------------------
                                                                      // TGalaxieApp
                                                                      // ~~~~~~~~~~~
                                                                      // Menu Help About Galaxie command
                                                                      //
                                                                      void TGalaxieApp::CmHelpAbout()
                                                                      {
                                                                      }
                                                                      int OwlMain(int , char* [])
                                                                      {
                                                                         TGalaxieApp app;
                                                                         return app.Run();
                                                                      }
                                                                      //---------------------------------------------------------------
                                                                      // Project Galaxie
                                                                      //
                                                                      // Copyright © 1997. All Rights Reserved.
                                                                      //
                                                                      // SUBSYSTEM: Galaxie Application
                                                                      // FILE: galaxapp.h
                                                                            GALAXAPP.H
```

```
// AUTHOR:
//
// OVERVIEW
// ~~~~~~~~
// Class definition for TGalaxieApp (TApplication).
//
1/1 – – – – – – – – – – – – – –
#if !defined(galaxapp_h) // Sentry, use file only if
it's not already included.
#define galaxapp_h
#include <owl/opensave.h>
#include "galaxapp.rh" // Definition of all resources.
//
// FrameWindow must be derived to override Paint for Preview and
Print.
//
//{{TDecoratedFrame = TSDIDecFrame}}
class TSDIDecFrame : public TDecoratedFrame {
  public:
    TSDIDecFrame(TWindow* parent, const char far* title, TWindow*
clientWnd, bool trackMenuSelection = false, TModule* module = 0;
    ~TSDIDecFrame();
//{{TGalaxieAppVIRTUAL_BEGIN}}
  public:
    virtual void SetupWindow();
//{{TGalaxieAppVIRTUAL_END}}
}; //{{TSDIDecFrame}}
                                                                      //{{TApplication = TGalaxieApp}}
                                                                      class TGalaxieApp : public TApplication {
                                                                         private:
                                                                         public:
                                                                           TGalaxieApp();
                                                                           virtual ~TGalaxieApp();
                                                                      //{{TGalaxieAppVIRTUAL_BEGIN}}
                                                                         public:
                                                                           virtual void InitMainWindow();
                                                                      //{{TGalaxieAppVIRTUAL_END}}
                                                                      //{{TGalaxieAppRSP_TBL_BEGIN}}
                                                                         protected:
                                                                           void CmHelpAbout();
                                                                      //{{TGalaxieAppRSP_TBL_END}}
                                                                      DECLARE_RESPONSE_TABLE(TGalaxieApp);
                                                                      }; //{{TGalaxieApp}}
                                                                      #endif // galaxapp_h sentry.
                                                                      BOOLEAN ReadHeader(HANDLE hndFile, int *numframes, int *width,
                                                                      int *numchan)
                                                                       {
                                                                         DWORD BytesRead;
                                                                         char header[HEADERLENGTH];
                                                                             GALAXIE.HPP
```

```
 if (ReadFile(hndFile, &header, HEADERLENGTH, &BytesRead, NULL))
 {
    memcpy(numframes, &header[NUMFRAMESLOC], 4);
    memcpy(width, &header[WIDTHLOC], 4);
   memcpy(numchan, &header[NUMCHANLOC], 4);
   if ((*numchan != 1) & & (*numchan != 3))\{ MessageBox(NULL,"Only grayscale or color images can be
displayed",
                                               "Unsuported
Feature", MB_OK | MB_ICONSTOP);
       return FALSE;
    }
 }
  return TRUE;
}
BOOLEAN DoOverlap()
{
  HANDLE ImgCut, ImgExpl, ImgDet, ImgThick, ImgOver;
   int numframes, width, numchan, curraddr;
   int count1, count2;
   unsigned char *CutData, *ExplData, *DetData, *ThickData,
*CombData;
   char SourceImage[255];
   DWORD BytesRead;
   switch (CurrAppStatus.ImgSource)
 {
        case Transmission :
                                                                       XMISSIONHIGHCUT);
                                                                       FSCATTERHIGHCUT);
```

```
if (CurrAppStatus.ESource == Low)
```
strcpy(SourceImage,

```
XMISSIONLOWCUT);
```
else

```
 strcpy(SourceImage,
```
break;

case Backscatter :

if (CurrAppStatus.ESource == Low) strcpy(SourceImage,

```
BSCATTERLOWCUT);
```
else

```
 strcpy(SourceImage,
```

```
BSCATTERHIGHCUT);
```
break;

```
case ForwardScatter :
```
if (CurrAppStatus.ESource == Low) strcpy(SourceImage,

```
FSCATTERLOWCUT);
```
else

```
 strcpy(SourceImage,
```
break;

```
default : the state of the state of the state of the state of the state of the state of the state of the state of the state of the state of the state of the state of the state of the state of the state of the state of the
```
break;

}

```
 //Open the explosives bitmap ELAS file
   ImgExpl = CreateFile(EXPLOSIVEBITMAP, GENERIC_READ,
FILE_SHARE_READ, NULL,
```

```
OPEN_EXISTING,
                         FILE_ATTRIBUTE_NORMAL |
FILE_FLAG_SEQUENTIAL_SCAN,
                         NULL);
  if (ImgExpl == INVALID_HANDLE_VALUE)
 {
    MessageBox(NULL,"Error opening explosive bitmap image", "File
I/O error",
                                                       MB_OK |
MB_ICONERROR);
    return FALSE;
 }
   //Open the detonator bimap ELAS file
   ImgDet = CreateFile(DETONATORBITMAP, GENERIC_READ,
FILE_SHARE_READ, NULL,
                       OPEN_EXISTING,
                         FILE_ATTRIBUTE_NORMAL |
FILE_FLAG_SEQUENTIAL_SCAN,
                         NULL);
  if (ImgDet == INVALID_HANDLE_VALUE)
   {
    MessageBox(NULL,"Error opening detonator bitmap image", "File
I/O error",
                                                       MB_OK |
MB_ICONERROR);
    return FALSE;
 }
                                                                                                OPEN_EXISTING,
                                                                                                  FILE_ATTRIBUTE_NORMAL |
                                                                         FILE_FLAG_SEQUENTIAL_SCAN,
                                                                                                   NULL);
                                                                            if (ImgThick == INVALID_HANDLE_VALUE)
                                                                          {
                                                                              MessageBox(NULL,"Error opening thickness bitmap image", "File
                                                                         I/O error",
                                                                                                                                 MB_OK |
                                                                         MB_ICONERROR);
                                                                              return FALSE;
                                                                            }
                                                                            else
                                                                            {
                                                                                  //Open the cut (pre-processed) image
                                                                              ImgCut = CreateFile(SourceImage, GENERIC_READ,
                                                                         FILE_SHARE_READ, NULL,
                                                                                                OPEN_EXISTING, FILE_FLAG_SEQUENTIAL_SCAN,
                                                                        NULL);
                                                                              if (ImgCut == INVALID_HANDLE_VALUE)
                                                                              {
                                                                                MessageBox(NULL,"Error opening cut image", "File I/O
                                                                         error",
                                                                                                                                 MB_OK |
                                                                         MB_ICONERROR);
                                                                                return FALSE;
                                                                          }
```
//Open the thickness bitmap ELAS file

FILE\_SHARE\_READ, NULL,

ImgThick = CreateFile(THICKNESSBITMAP, GENERIC\_READ,

```
 else
\{ //This step assumes that all ELAS headers are correct.
       //If there is a mismatch in any one, the program will yield
incorrect
       //results, and may even crash.
       ReadHeader(ImgCut, &numframes, &width, &numchan);
       ReadHeader(ImgExpl, &numframes, &width, &numchan);
       ReadHeader(ImgDet, &numframes, &width, &numchan);
       ReadHeader(ImgThick, &numframes, &width, &numchan);
       //Dynamically allocate memory for each of the images,
       //currently the memory buffer also includes the ELAS
header.
      CutData = new unsigned char[(numframes+1) * width];
      ExplData = new unsigned char[(numframes+1) * width];
      DetData = new unsigned char[(numframes+1) * width];
      ThickData = new unsigned char[(numframes+1) * width];
       CombData = new unsigned char[(3*numframes+1) * width];
       //Re-initialize the file pointers, to include the ELAS
header
                       SetFilePointer(ImgExpl, 0, NULL,
FILE_BEGIN);
                       SetFilePointer(ImgDet, 0, NULL,
FILE_BEGIN);
                      SetFilePointer(ImgThick, 0, NULL,
FILE_BEGIN);
      SetFilePointer(ImgCut, 0, NULL, FILE BEGIN);
       ReadFile(ImgExpl, ExplData, (numframes+1)*width,
```
&BytesRead, NULL);

```
 ReadFile(ImgDet, DetData, (numframes+1)*width,
&BytesRead, NULL);
```
 ReadFile(ImgThick, ThickData, (numframes+1)\*width, &BytesRead, NULL);

```
 ReadFile(ImgCut, CutData, (numframes+1)*width, &BytesRead,
NULL);
```
ImgOver = CreateFile("overon.img", GENERIC\_WRITE, 0, NULL,

```
CREATE_ALWAYS,
```

```
FILE_ATTRIBUTE_NORMAL, NULL);
```

```
//Copy the ELAS header
for (count1 = 0; count1 < HEDERLENGTH;
```
 $count1++)$ 

}

```
*(CombData+count1) = *(ExplData+count1);
```
 //But indicate that this is a color file \*(CombData+24) =  $0x03$ ;

```
for \{count1 = 0; count1 < numframes; count1++\}for \text{count2} = 0; \text{count2} < \text{width}; \text{count2++})
\{curraddr = count2 + (count1+1)*width;if (* (ExplData + curraddr) != 0x00 )\{ //Explosives overlap
             *(CombData+(3*count1+1)*width+count2) = 255; //255
            *(CombData+(3*count1+2)*width+count2) = 0;
```
\*(CombData+(3\*count1+3)\*width+count2) = 0;

```
255
```

```
 else
           if ( *(DetData + curraddr) != 0x00 )
\{ //Detonators overlap
             *(CombData+(3*count1+1)*width+count2) = 0; *(CombData+(3*count1+2)*width+count2) = 255; //255
              *(CombData+(3*count1+3)*width+count2) = 255; //255
 }
            else
             if (*(ThickData + curraddr) != 0x00 )
 {
               //Thickness overlap
                *(CombData+(3*count1+1)*width+count2) = 255;
//255
               *(\text{CombData}+(3*\text{count1}+2)*\text{width}+\text{count2}) = 255;//255
                     *(CombData+(3*count1+3)*width+count2) = 0;
 }
              else
 {
                //No overlap
                *(CombData+(3*count1+1)*width+count2) =
*(CutData+curraddr);
                *(CombData+(3*count1+2)*width+count2) =
*(CutData+curraddr);
                *(CombData+(3*count1+3)*width+count2) =
*(CutData+curraddr);
 }
        } //for loop (count2)
      WriteFile(ImgOver, CombData, (3*numframes+1)*width,
&BytesRead, NULL);
                                                                     }
                                                                      }
                                                                    }
```
CloseHandle(ImgOver);

```
 CloseHandle(ImgCut);
 CloseHandle(ImgExpl);
 CloseHandle(ImgDet);
 CloseHandle(ImgThick);
```

```
 //Free-up memory
 delete(CutData);
 delete(ExplData);
 delete(DetData);
 delete(ThickData);
 delete(CombData);
```
return TRUE;

**GLOBALS.H**

//Filenames of images returned by the collection program #define CHAN1COLLECTED "one.img" #define CHAN2COLLECTED "two.img" #define CHAN3COLLECTED "three.img"

//Filenames of low energy collected (unprocessed) images #define XMISSIONLOWCOLLECTED "v75a.img" #define BSCATTERLOWCOLLECTED "v75b.img" #define FSCATTERLOWCOLLECTED "v75c.img"

//Filenames of high energy collected (unprocessed) images #define XMISSIONHIGHCOLLECTED "v150a.img" #define BSCATTERHIGHCOLLECTED "v150b.img"

## #define FSCATTERHIGHCOLLECTED "v150c.img"

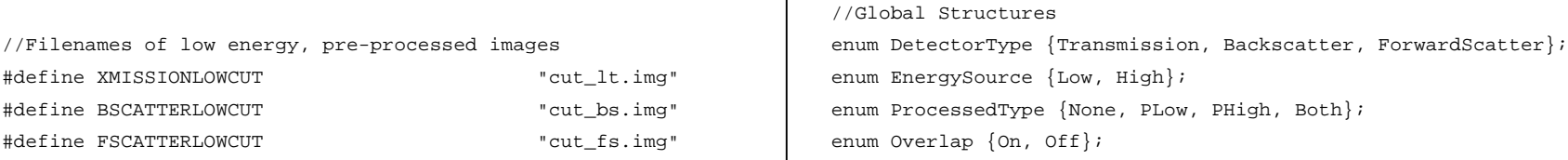

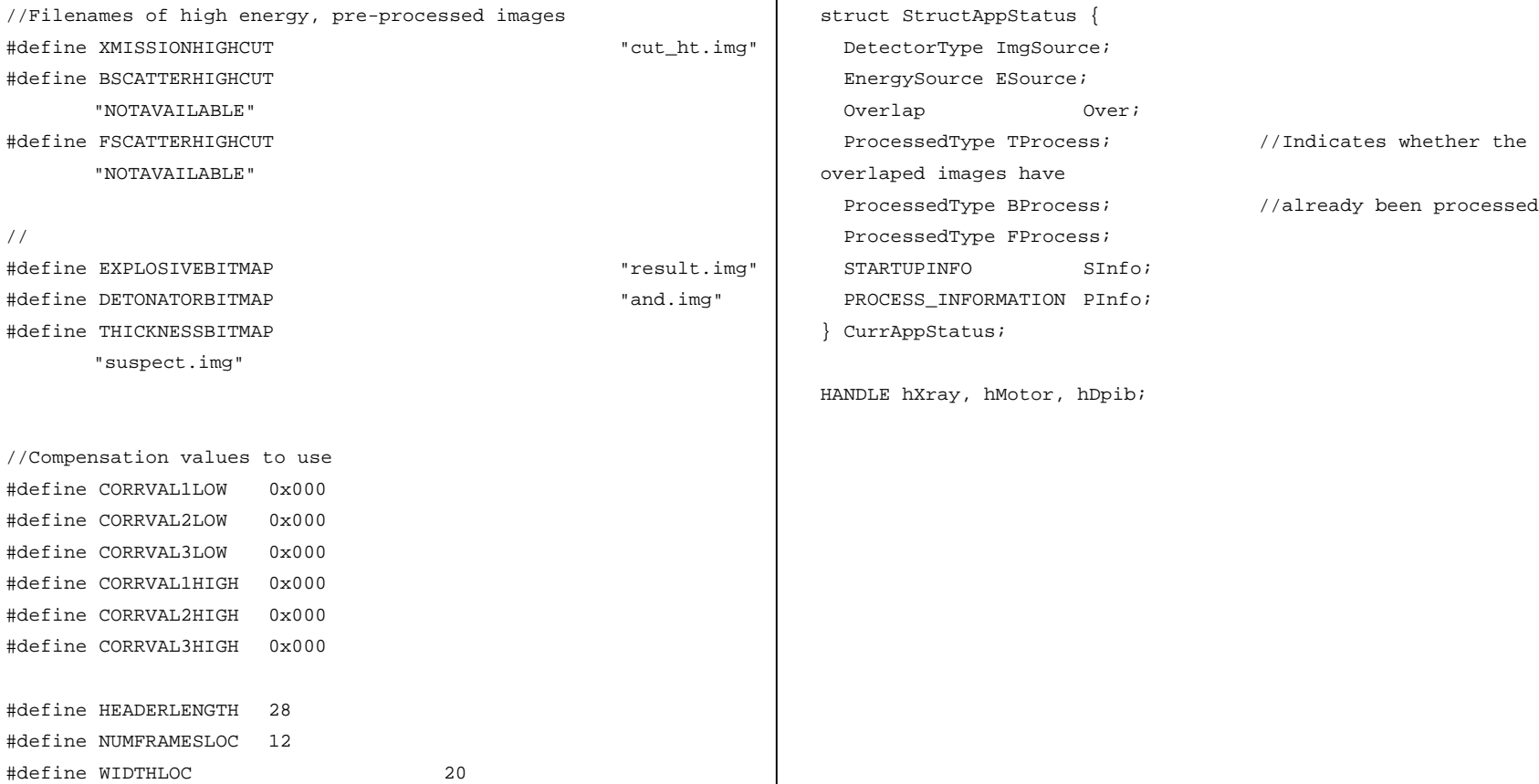

#define NUMCHANLOC 24

257

## **Vita**

Panagiotis (Panos) Jason Arvanitis was born in 1972 in Athens, Greece. He graduated from Papagos  $2<sup>nd</sup> Lyceum$  and moved to the United States in September 1990 for advanced studies. He received the degree of Bachelor of Science in Electrical Engineering from Virginia Polytechnic Institute and State University in December 1994. He continued his studies at the same university to obtain the degree of Master of Science in Electrical Engineering with a Computer Engineering option. He was employed in the Spatial Data Analysis Laboratory from May 1994 until July 1997.

In his spare time, Panos enjoys playing tennis, swimming, listening to music and driving in the countryside.